April 1988 \$2.95 U.S. \$3.95 Canada

**More** 

Coming Attractions

commoders 64

# LEARNING<br>GAMES

**EIARD DRIVES** 

**ommodore** 

**Software Reviews** Software Reviews and the computation of the control of the control of the control of the control of the control of the control of the control of the control of the control of the control of the control of the control of th 64 & 128 Age of Adventure **AMIGA The Director, AudioMaster** ...and more Type-in Programs for the 64,128 and Amiga

. . . . . <u>. . . . .</u>

00000000000**00** 

. . . . . . . . . . . . . . . . .

@000000000000@

Cr Commodore

BSD OOOOOO OOOOOOO BSD OOOOO BSD OOOOO DE GEERE IN 1979 WAARON DE GEERE IN 1979 WAARON DE GEERE IN 1979 WAARON DE GEERE IN 1979 WAARON DE GEERE IN 1979 WAARON DE GEERE IN 1979 WAARON DE GEERE IN 1979 WAARON DE GEERE IN 197

1084

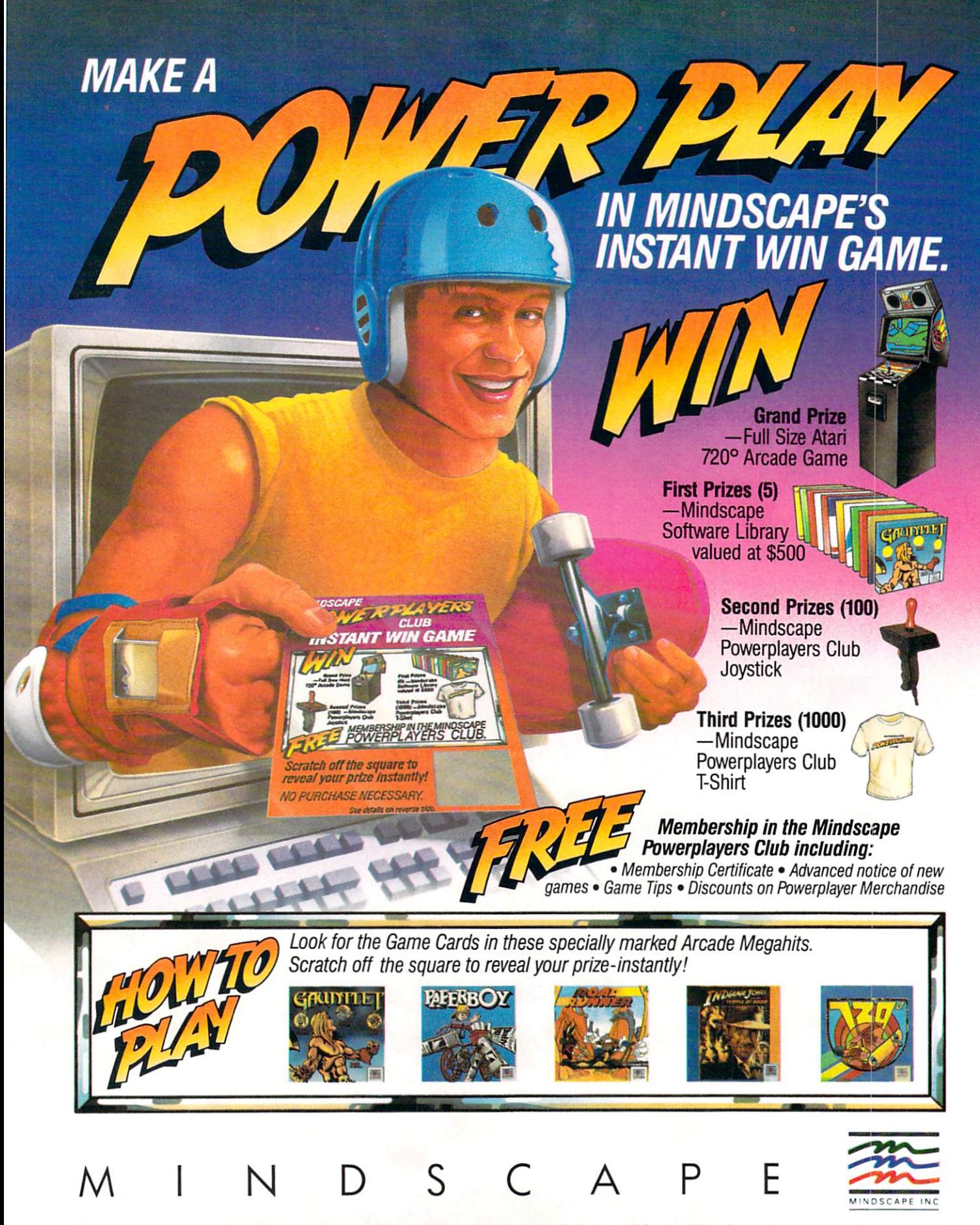

No Purchase Necessary. For official rules and Game Card write on a plain 3" x 5" card "Mindscape Payers are Powerplayers" and mail it with a self-addressed, stamped #10 envelope to Mindscape Powerplayers Club Instant Win

The new Commodore® Amiga® 500 is everything you never expected from a home computer. That's because we designed it to excite you. To dazzle your senses with 4096 colors and stereo sound. To unleash your creativity. To allow things you never dreamed possible in a home computer. Because until now, they really weren't.

Like built-in speech synthesis, so you'll always have someone to talk to. Pro-quality 3-D animation that lets even beginners put their ideas in motion. Colorful educational programs that make lessons fun and memorable. A complete home office with powerful spreadsheet and database programs-even word processing with WordPerfect.<sup>®</sup> And unlike any other home computer, the Commodore Amiga 500 can multi-task, so you can run several programs at the same time.

Hook it to your VCR with an optional RF modulator, and the Commodore Amiga 500 becomes a home video production center. Paint graphics over video images. Create moving 3-D titles. Produce your own animated feature.

And for pure fun, enter the incredible world of stereo Amiga video games. With graphics so good, major video game makers use them in their coin arcade machines.

AND NOW YOU CAN SEE IT ALL. FREE. We captured the excitement, beauty, and power of the Commodore Amiga 500 on a special VHS video cassette called The Amiga 500 Video Test Flight. If you're ready for the ride of your life, call 1-800-87-AMIGA or contact your Commodore Amiga dealer to find out how you can get your free video demonstration.

1-800-87-AMIGA

COMMODORE

It talks. It animates. It educates. It's a home office. It's a video studio. It's arcade games in stereo. It's the new Commodore Amiga 500 home computer.

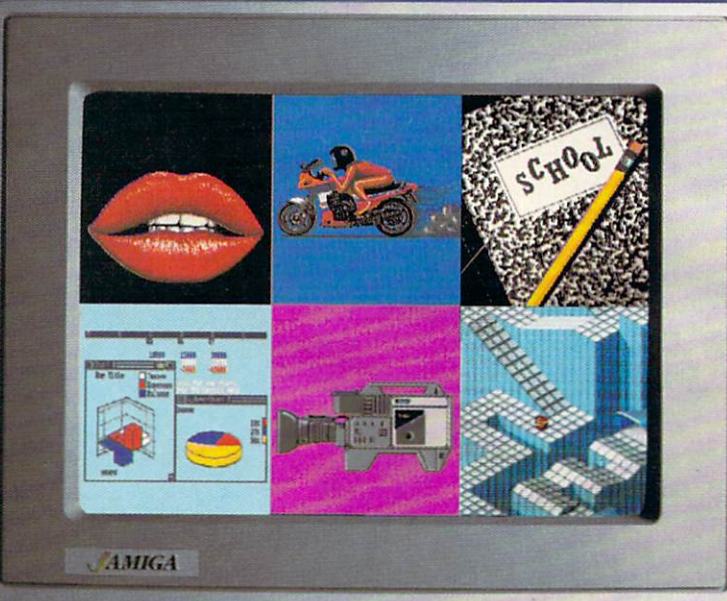

### Only Amiga makes it possible.

is a registered trademark of Commodore Electronics. Izd. Amiga is a registered trademark, and the Amiga logo a trademark of Commodore-<br>Perfect Corporation, Marble Madness game screen courtesty of Electronic Arts. MaxiPlan odore-Amiga, Inc. WordPerfect is a<br>rcycle animation screen courtesy of Aegis Development

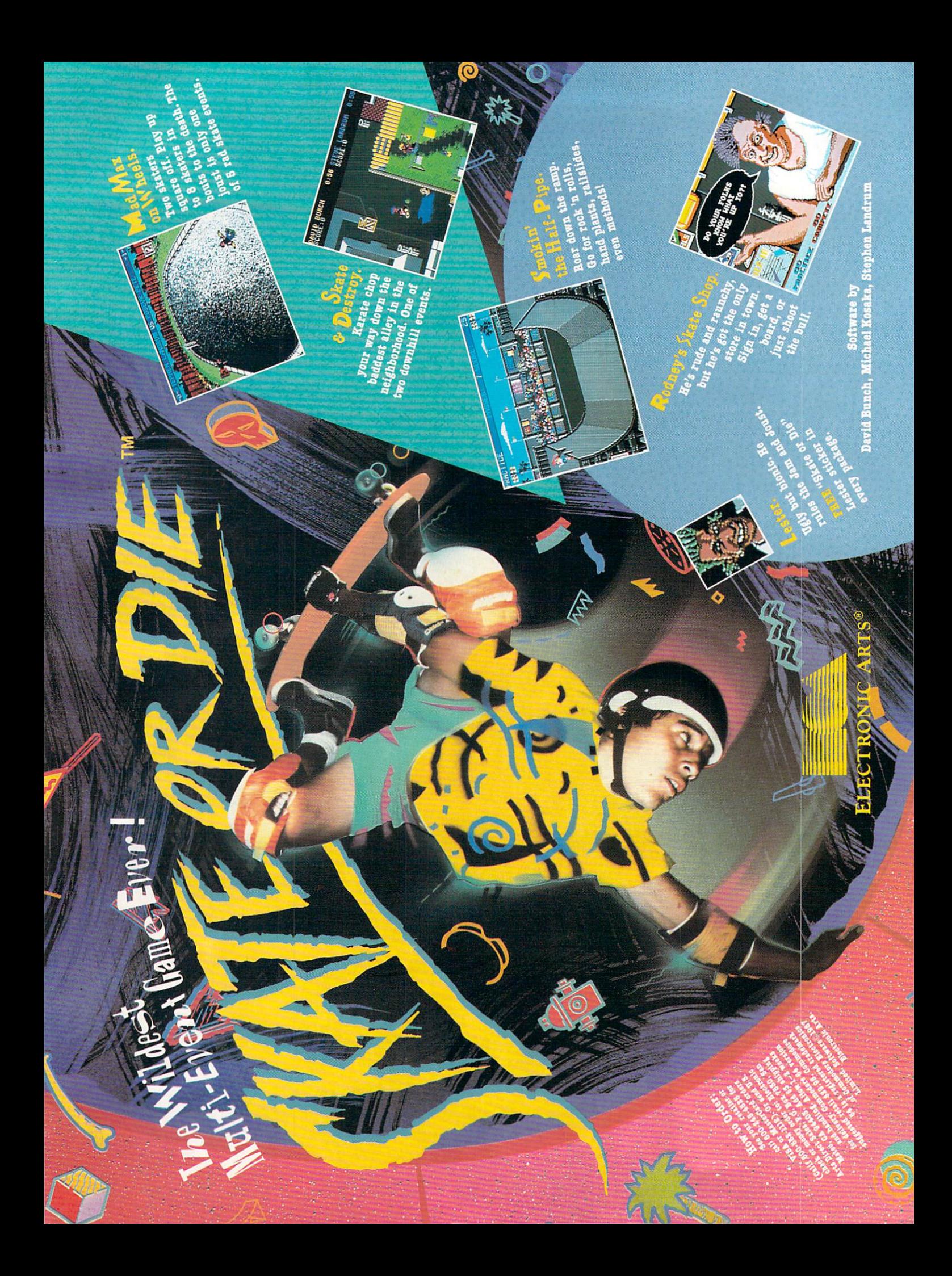

### mmoc Commodore (Commodore Commodore Commodore) (Commodore Commodore Commodore Commodore Commodore Commodore Commodor

APRIL 1988, Volume 9, Number 4

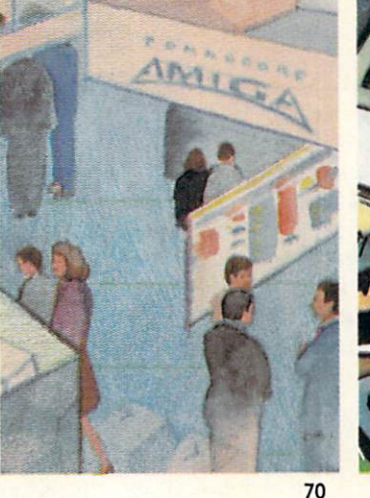

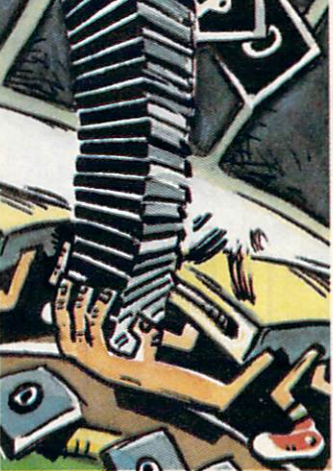

 $-1$ 

66

### FEATURES

### TWO FOR THE ROAD: COMDEX AND AMIEXPO

Each year, Commodore attends a number of conventions, and many other conventions are Commodore specific. Here are two many other conventions are Commodore specific. Here are two shows, both very different in purpose and attendance, which had a strong showing for Commodore-related products. by Tim Jones and Graham Kinsey

### THE HARD FACTS <sup>74</sup>

Hard drives are becoming more and more common at all levels of computer use. The Commodore <sup>64</sup> owner is no exception. What are hard drives, how are they different from floppies and why might you need one? These questions and others are answered in this solid introduction to hard drives. by Gary V. Fields

### **COVER STORY**

70

74

### THE WORTHWHILE IMPOSTERS: ENTERTAINING **COURSEWARE**

In most children's minds there is little difference between most educational software and boring software. Take <sup>a</sup> look at four titles that are solid educational programs, yet look and play like ames. by Howard Millman

### COVER PHOTO: Dennis Degnan

MAGAZINE ENTRY PROGRAMS

ADVERTISERS' INDEX

**ADVERTISERS' INDEX** 

Software: Talking Teacher by Firebird/Rainbird

#### **DEPARTMENTS** --------------

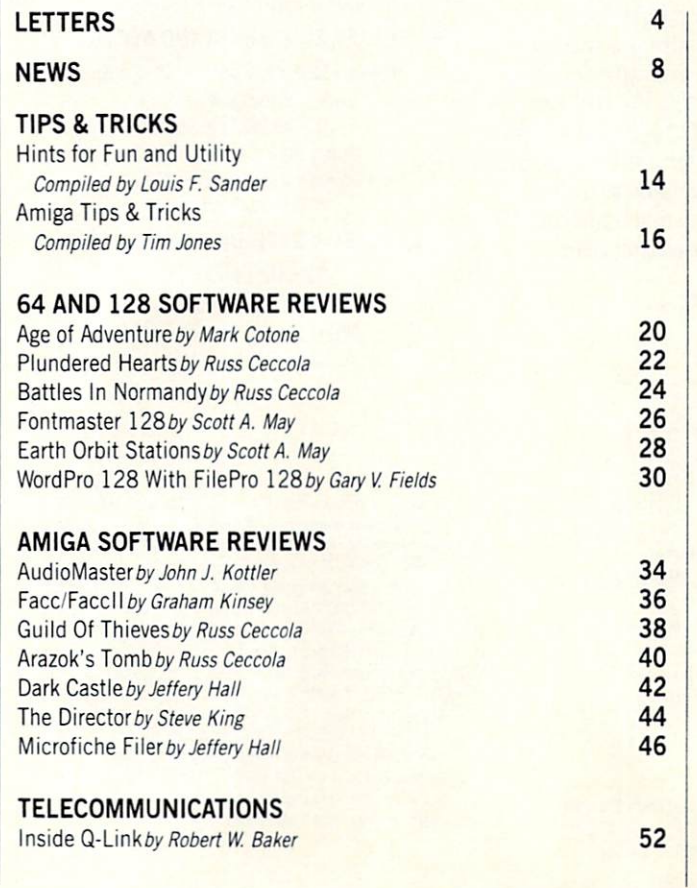

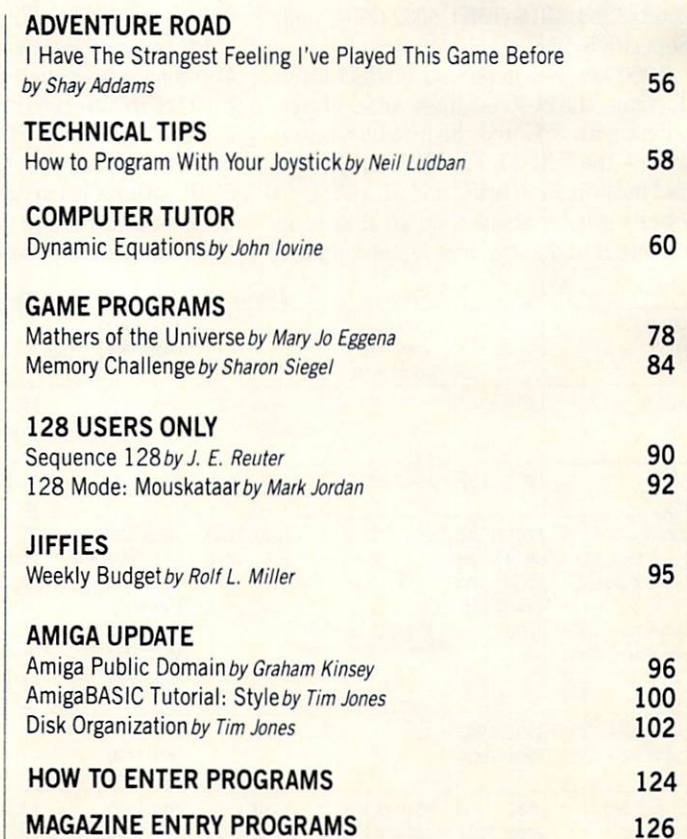

<sup>128</sup>

### LETTERS

### To the Editor:

Could you please print something about all the computers Commodore has ever made from the PET to the PC-compatible? You could include the memory, year issued, disk drives compatible, etc. It would help to serve as <sup>a</sup> buying guide and teach us about little known computers such as the C16, Plus/4, V1C-20, etc. Sincerely. Sincerely, the sincerely state of the sincerely state of the sincerely state of the sincerely state of the sincerely state of the sincerely state of the sincerely state of the sincerely state of the sincerely state of the Michael Gatto

Los Angeles, CA

Editor's Response; Because this year marks Commodore's thirtieth anniversary, we thought that it would be appropriate to give a short history of the company.

Commodore was established in <sup>1958</sup> as typewriter repair shop in Toronto. The early sixties saw the company's expansion into thermostats, watches and calculators. In <sup>1967</sup> the company introduced the AL1000 electronic calculator at the low, low price of \$1495. low price of \$1495. The second price of \$1495. The second price of \$1495. The second price of \$1495.

Technology and subsequently marketed In 1976 Commodore acquired MOS Commodore acquired MOS Commodore acquired MOS Commodore acquired MOS Commodore a the first single board computer, the Kimthe first single board computer, the Kinville board computer, the Kinville board computer, the Computer, the Microsoft State of the Kinville and State of the Kinville and State of the Kinville and State of the Kinville and 1. The first PET microcomputer with 8K RAM was introduced at the end of <sup>1976</sup> for under \$1000. The PET series eventual ly included models 2001 (8K), 2016 (16K), 2032 (32K), 4016 (16K), 4032 (32K) and SuperPET (96K).

<sup>1980</sup> saw two important product intro ductions: the 8000 business series of computers with 32K and the first home com puter—the V1C-20. The VIC-20, which had built-in 2.0 BASIC and 5K RAM. ori ginally sold for about S300. In <sup>1982</sup> Com modore introduced a new home computer —the Commodore 64—the first 64K computer for under the Common section of the Common section of the Common section of the Common section of the dore <sup>64</sup> was destined to become the world's best-selling home computer. The SX-64, 27.6 pound "portable" 64. was released in 1983.

In 1984 Commodore introduced the Plus/4 (64K) and C16 (16K). However. Plus/4 (64K) and C16 (16K). However, since the machines could not run the abundance of available 64 software, the abundance of available 64 software, the contract of available 64 software, the contract of the contract of the market was underwhelmed.

In <sup>1985</sup> the Commodore <sup>128</sup> was re leased. The <sup>128</sup> included more memory, better BASIC (7.0). and <sup>64</sup> compatibility. To date the 64/128 family has sold in ex cess of eight million units worldwide. In <sup>1987</sup> Commodore introduced the 128D with a built-in 5.25-inch disk drive. with a built-in 5.25-inch disk drive. The second term is the second term in the second term in the second term in the second term in the second term in the second term in the second term in the second term in the second te

Commodore had acquired Amiga Inc. in August 1984. and on July 23, 1985, the long-awaited Amiga Launch took place at Lincoln Center in New York City. The Amiga <sup>1000</sup> was introduced to rave re views. The first multitasking computer multiple computer and the first multiple computer of the first multiple was sold with 256K for S1295.

Last year Commodore introduced two new Amiga models—the Amiga <sup>500</sup>  $(512K)$  and the Amiga 2000  $(1MB)$ . The (5) and the Amiga 2000 (1MB). The Amiga 2000 (1MB). The Amiga 2000 (1MB). The Amiga 2000 (1MB). The Amiga 2000 (1MB). The Amiga 2000 (1MB). The Amiga 2000 (1MB). The Amiga 2000 (1MB). The Amiga 2000 (1MB). The Amiga 2000 ( Amiga <sup>500</sup> has one 3.5-inch drive and sells for \$599. The Amiga 2000, priced at \$1995 is internally expandable and can be equipped with an optional Bridgeboard which provides PC-XT compatibility.

PC compatibility is also provided in Commodore's PC line first introduced in the U.S. in late 1986. The PC 10-1 has one 5.25-inch drive; the PC 10-2 comes with two. Both have a slot for a hard drive and 512K internally expandable to 640K. Look for Commodore to make further MS-DOS-compatible releases this year.

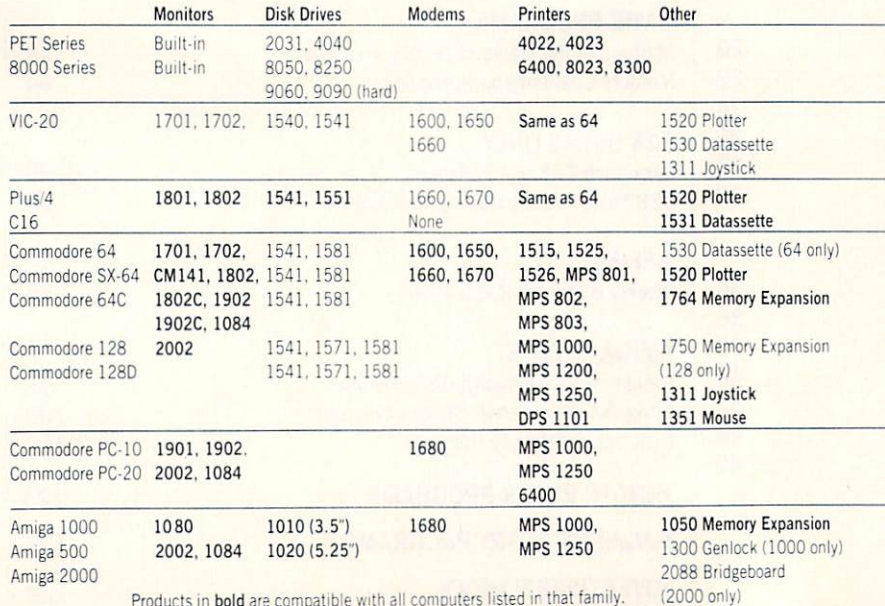

Products in bold are compatible with all computers listed ir that family.

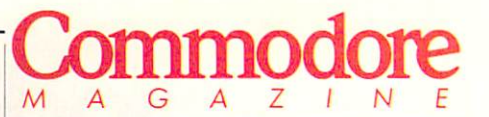

Publisher **Julie Bauer** Assistant to the Publisher Amanda K. Wappes

> Managing Editor Jim Gracely

**Assistant Editor** 

Assistant Technical Editor **Mike Rivers** 

> Art Director **Gwenn Knapp** Gwenn Knappen Knappen Knappen **Assistant Art Director** Assistant Art Director will be a second for the second for the second second terms of the second second second terms of the second second second second second second second second second second second second second second second second second se **Production Manager** Production Manager Manager Manager Manager Manager Jo-Ellen Temple

**Circulation** Kenneth F. Battista Advertising Coordinator **Rebecca Cotton** 

Advertising Representatives SOUTHEAST, SOUTHWEST AND WEST COAST

> Warren Langer, Spencer O. Smith Warren Longer Associates <sup>9320</sup> NW 2nd Street Coral Springs, FL <sup>33071</sup> Advertising Inquiries Only 305/753-4124

MIDWEST, NORTHEAST AND CANADA

**Pamela Stockham** <sup>700</sup> River Road Fair Haven, NJ <sup>07704</sup>

Commodore Magazine, Volume 9, Number 4, April 1988. Commodore Magazine is published monthly by Commo dore Magazine Inc., 1200 Wilson Drive, West Chester, PA<br>19380. U.S.A. U.S. subscriber rate is \$35.40 per year; Canadian subscriber rate is \$45.40 per year; Overseas subscriber rate is \$65.00 per year. Questions concerning subscription should be directed to Commodore Magazine Subscription Department, Box 651, Holmes, Pennsylvania 19043. Phone (800) 345-8112. In Pennsylvania (800) 662-2444. Copyright @ 1988 by Commodore Magazine Inc. All rights reserved.

CBM, PET, VIC 20, and Commodore <sup>64</sup> are registered Commodore 128 are trademarks of Commodore Electronics ABC Membership applied for.

## THE MONTH AND RESIDENCE IN A RESIDENCE OF REAL PROPERTY AND INVESTIGATION CONTINUES. THE MONTH OF REAL PROPERTY OF REAL PROPERTY AND INVESTIGATION OF REAL PROPERTY AND INVESTIGATION OF REAL PROPERTY AND INVESTIGATION OF RE SOFTWARE COLLECTION COLLECTION COLLECTION COLLECTION COLLECTION COLLECTION COLLECTION COLLECTION COLLECTION COLLECTION COLLECTION COLLECTION COLLECTION COLLECTION COLLECTION COLLECTION COLLECTION COLLECTION COLLECTION COLL for Your Commodore, The Your Commodore, The Your Commodore, The Microsoft Commodore, The Your Commodore, The Young Science of the Young Science of the Young Science of the Young Science of the Young Science of the Young Sc

### LOADSTAR<sup>™</sup> is A Disk each month **Filled with Lots of Great Software.** Great Software. The Control of the Control of the Control of the Control of the Control of the Control of the

Every month your postman will bring you a  $5\frac{1}{4}$  inch diskette.

### Check these regular features:

- At least one disk chock-fall of programs.
- Programs from major software developers.
- Lots of applications. Games. utilities, educational and financial programs.
- Not copy-protected. Make your own backup disks.
- Only \$6.65 per issue. The best value in software today.

#### The Best of LOADSTAR - Yours FREE! The Best of Load State of Load State and State and State and State and State and State and State and State and

Subscribe to Loadstar for just three months for a total of \$19.95. Order now, and we will include Best of Loadstar Volume 3, collection of fourteen of the most popular programs from recent Loadstar issues absolutely free!

### **Your Satisfaction Guaranteed**

If you are not satisfied with Loadstar for any reason, return your first issue for a full \$19.95 refund. The Best of Loadstar disk is yours to keep. You can't lose!

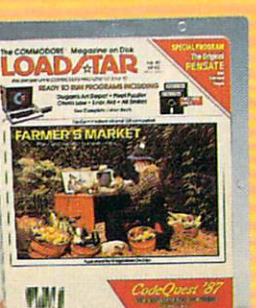

#### **Reviewers Love LOADSTAR!** Reviewers Love LOADSTAR!

"...I highly recommend Loadstar. If you can afford only one disk service, make it Loadstar..."<br>STEVE LEVIN, COMMODORE MICROCOMPUTERS

Steve Levin, Commodore Microsoft Levin, Commodore Microsoft Levin, Commodore Microsoft Levin, Commodore Microsoft Levin, Commodore Microsoft Levin, Commodore Microsoft Levin, Commodore Microsoft Levin, Commodore Microsoft

#### **Subscribers Love LOADSTAR!** Subscribers Love LOADSTAR!

"The music and graphics are totally superb. Some of the best I have ever seen" .". Steven T. Boston

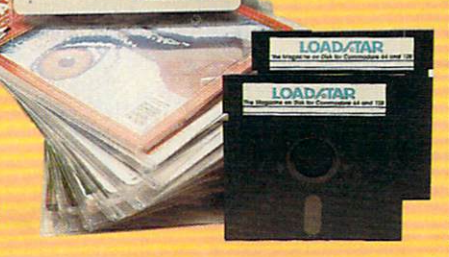

#### **Contents of Issue #43** Content of Issue #433 (2008) (2008) (2008) (2008) (2008) (2008) (2008) (2008) (2008) (2008) (2008) (2008) (200

- Expedition Amazon Complete role playing game from Polarware!
- Video Poker Hi-stakes for 1-4 players.
- Sliding Checkers Frustrating tile puzzle program!
- Sector Editor Disk hacker's utility
- · Darkhold Fantasy arcade / roleplaying game with great graphics!
- Anna's Gram A graphics word game.
- Print Shop" Images New shapes for Broderbund's popular program.
- Plus Loadstar Challenge, Compare, 3-D Converter, Cross Search, Auto-Con. Big League 128 and more!

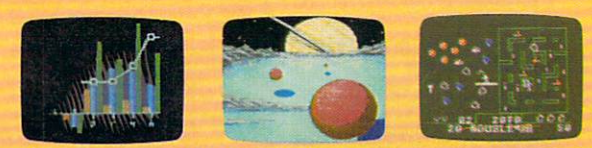

Commodore 64 and Commodore 128 are trademarks of Commodore Business Machines. Print Shop is a trademark of Broderbund Software Available at Waldenbooks, B. Daiton Booksellers, andfine bookstores everywhere (caverprice S9.95). Apple II and IBM PC versions also available.

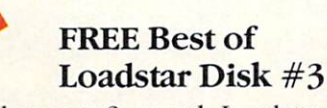

Order your 3- month Loadstar trial subscription today for just \$19.95 postage-paid. Act now and we will send you the Best of Loadstar disk ABSOLUTELY FREE. Best of Loads, and Constitution of Loadstar disk ABSOLUTE Latin and the Constitution of Loadstar and Loadstar and Loadstar and Loadstar and Loadstar and Loadstar and Loadstar and Loadstar and Loadstar and Loadstar and Load

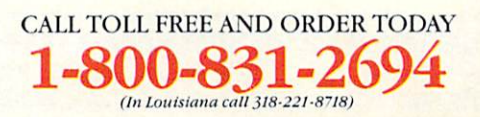

 $ES!$  Please rush my FREE Best of Loadstar Disk #3 and start my 3-month Loadstar trial subscription.

Only \$19-95 postage paid! (Overseas \$27.95)

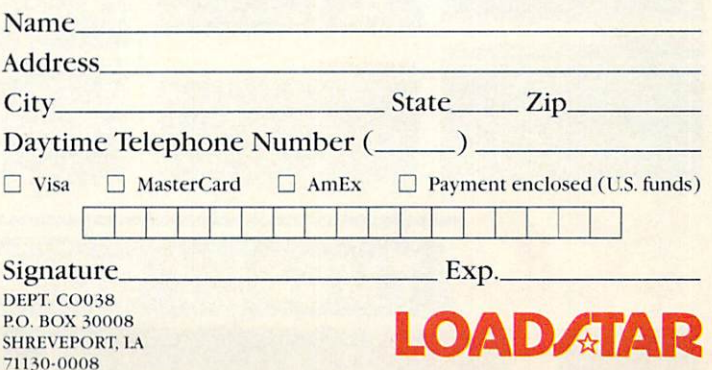

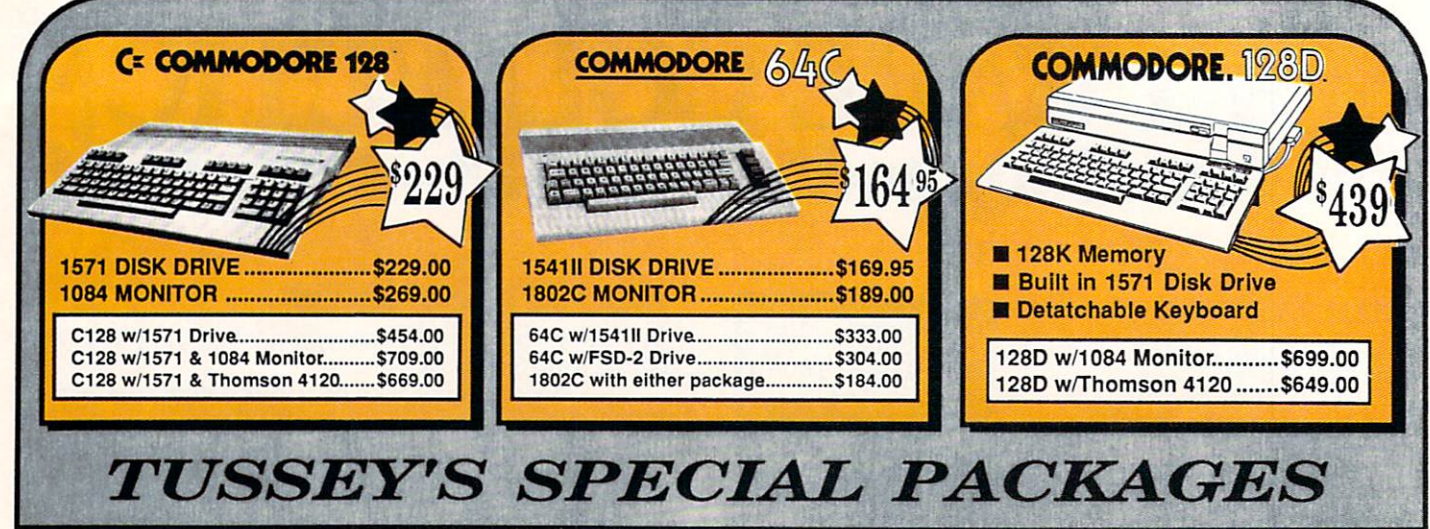

### Educational Software too!<br>All Games stocked for quick ship!!! **GAME GALLER**

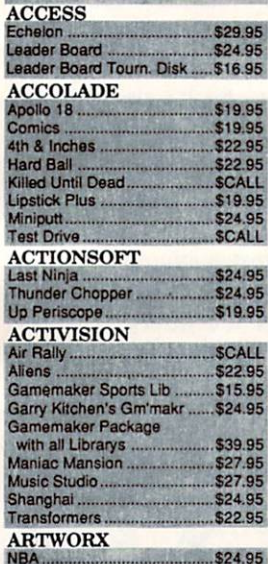

**BRODERBUND** 

Superbike Challenge

**CINEMAWARE** 

Defender of the Crown...<br>King of Chicago.............

\$24.95 \$27.95

**SCALL** 

\$39.95

\$39.95

**SCALL** 

\$22.95 \$24.95

\$17.95

\$24.95<br>\$19.95<br>\$19.95

\$24.95

\$19.95

\$27.95

\$27.95

\$24.95

\$25.95

Lode Runner .<br>Moebius .........

Ultima V.

**COSMI** 

Def Con 5

**Gd Niki** 

**DATA EAST** 

Commando.......<br>Karate Champ ..

speed Buggy.

**DATASOFT** 

Bismark<br>Dark Lord<br>Force 7<br>Theatre Europe

omahawk.........<br>ideo Title Shop

th Reality/Dungeon<br>Bismark

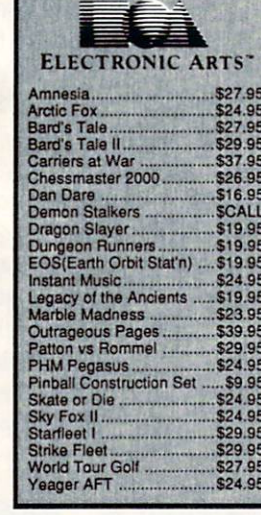

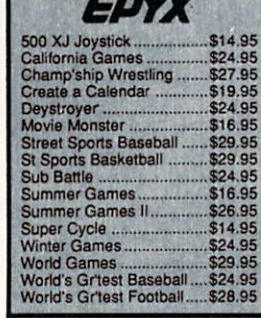

#### **FIREBIRD**

 $-100$   $\pi$   $\alpha$   $\pi$ 

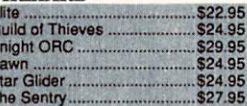

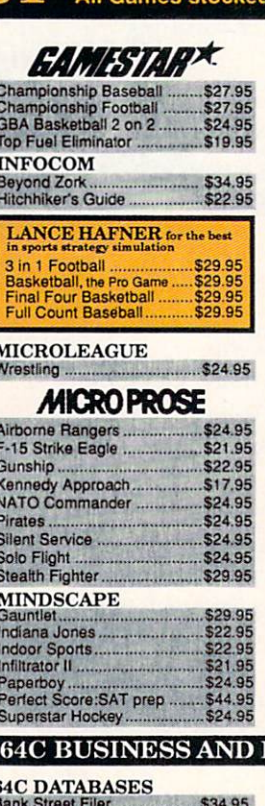

Data Manager .......

Bank Street Writer...<br>Font Master II..........

Paperclip w/spellpack..

Pocket Writer Dictionary.

Font Master 64

Paperclip III.

**64C INTEGRATED PKGS** 

64C WORD PROCESSORS<br>Bank Street Writer

64C SPREADSHEETS<br>Swiftcalc 64 w/sideways........

Profile 64.

Sideways....

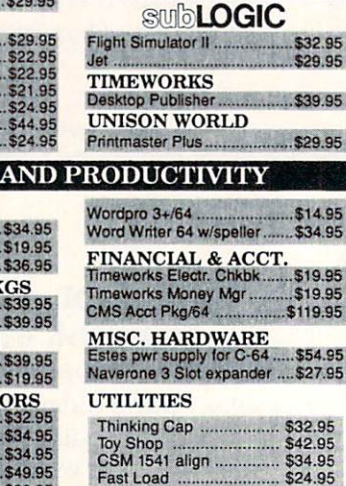

**SIMON & SHUSTER** 

Falcon ..........................

Pure Stat College BB.

B-24<br>Eternal Dagger<br>Phantasie I, II, III (each)<br>Realms of Darkness......

Nearly of Zilfin<br>Rings of Zilfin<br>Roadwar Europa<br>Shard of Spring<br>Wargame Const Set.<br>Wrath of Nicademus.

**Wizards Crown** 

**SPECTRUM HOLOBYTE** 

**SOFTWARE SIMULATIONS** 

Hobbitt..

Intrigue<br>PT 109.

**SSI** 

Soko Ban.

\$19.95 \$19.95

\$24.95

\$24.95 .\$24.95 \$29.95

\$22.95

\$22.95 \$27.95

\$17.95

\$24.95

\$32.95

\$24.95<br>\$27.95 \$24.95<br>\$27.95

\$24.95  $$29.95$ <br> $$24.95$ \$22.95

30 4 05

9.95

9.95

4.95<br>4.95

9.95<br>9.95<br>9.95

i4.95<br>!7.95

!.95<br>!.95

95

\$24.95

...............

Bobs Term Pro ............... \$32.95

### **COMMODORE 128 SOFTWARE**

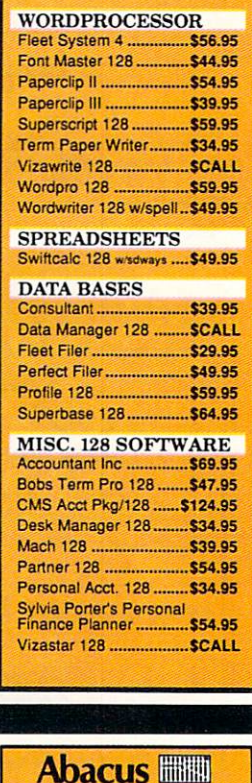

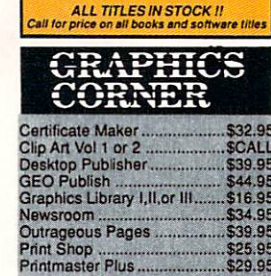

### **USSEY COMPUTER PRODUCT** P.O.BOX 1006, STATE COLLEGE, PA 16804

\$19.95

\$36.95

S39.95<br>S39.95

\$19.95

\$34.9

\$34.9

\$39.95

\$12.95

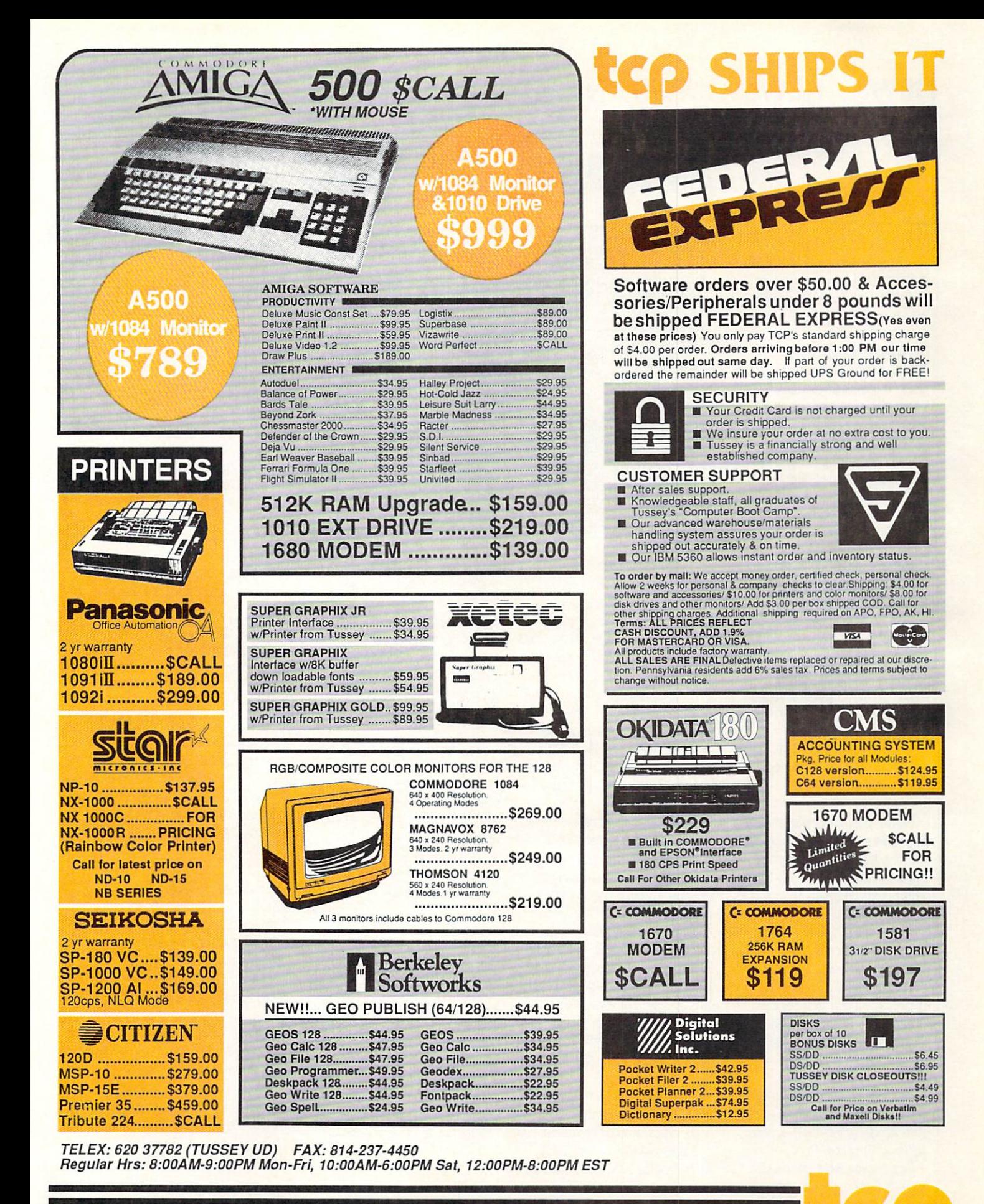

**CALL TOLL FREE 1-800-468-9044** 

**INSIDE PA CALL 814-234-2236** 

388

### NEWS · NEWS · NEWS · NEWS · NEWS · NEWS · NEWS · NEWS ·

# AmiEXPO

The second AmiEXPO, held in Los Angeles January 15-18, drew over <sup>6000</sup> Amiga enthusiasts and over <sup>50</sup> exhibitors. New products introduced at the show included:

#### **Publishing Partner** Publishing Partner

Professional from Soft Logik Corp. includes a word processor, color and gray scale options, Postscript support, WYSIWYG display and scalable fonts. Suggested retail price is \$199.95. For details contact: Soft Logiko Contact: Soft Corp., 11131 S. Towne Sq., Suite F, St. Louis. MO 63123. Or call: (314)894-8608.

WordPerfect Corporation released the Amiga version of WordPerfect Library, a We want there were a constructed and the property of the construction of the construction of the construction of the construction of the construction of the construction of the construction of the construction of the const collection of desktop accessory programs. The package includes Notebook, Calendar, Calculator, File Manager, and Program Editor. WordPerfect Library requires 512K and retails for \$129. For details contact: WordPerfect Corp., <sup>288</sup> W. Center St., 0rem,UT 84057. Phone: (801)225-5000.

Digital Creations was showing SuperGen. a broadcast-quality genlock for Amiga computers. Developed by Progressive Image Technology. SuperGen supports the RS170A standard. It also includes three types of fading, two of which are software controllable. Suggested retail price is S749.95. For more information contact: Digital Creations, Inc., <sup>1333</sup> Howe Ave., Suite 208, Sacramento, CA 95825. Or call: (916) 344-4825.

Progressive Peripherals and Software was previewing several new Amiga products in a hotel suite off the show floor.

Superbase Professional, a powerful relational database

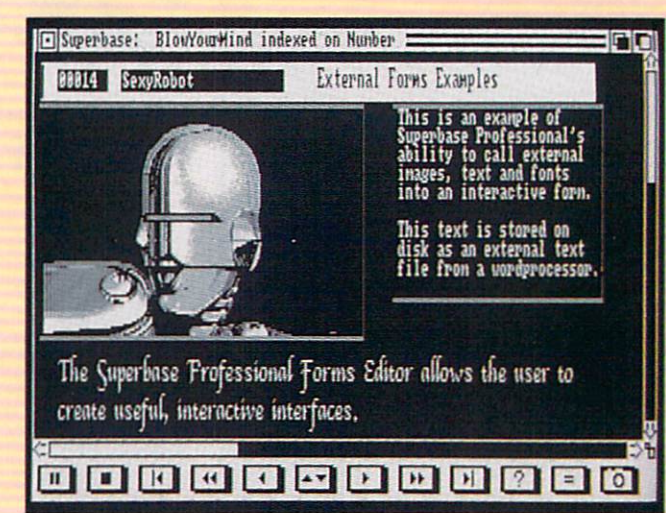

management system for all Amigas, provides IFF sound/graphics support, graphic forms editor function, and a text editor that allows mail and the second complete and contract and complete mail merge. The program retails for \$299.95 P . . . . . . . . .

FrameGrabber is a real-time video image digitizer that captures color or black and white images in 1/30 of <sup>a</sup> second. The unit supports screen resolutions up to 640x400 and overscan  $m = 32$ 

FrameGrabber stores images in IFF format and features Save Frame option for framing smaller portions of an image. FrameGrabber retails for \$499.95 <u>. . . . . . . .</u>

ProGEN is a professional genlock device for the Amiga 500, <sup>1000</sup> or <sup>2000</sup> that meets RS-170A standards. This broadcastquality device allows users to merge graphics with an outside video source. ProGEN is a standalone unit which retails for S399.95.

PP&S also previewed the EXP-<sup>8000</sup> +, which adds up to 8MB RAM internally to the Amiga 500. The EXP-8000+ comes with 2MB RAM on board. An optional

<sup>68010</sup> processor and <sup>68881</sup> math coprocessor are also available. Price has not yet been determined. For more determined and determined and determined and determined and determined and determined and determined and determined and determined and determined and determined and determined and determined and determined and determined a information on these new information on these new releases contact Progressive Peripherals & Software, Inc., 464 Kalamath St., Denver, CO 80204. Phone:(303)825-4144.

Syndesis released a program for your Amiga that lets you use Sculpt 3D to create objects for VideoScape 3D. Interchange lets you share objects between the two popular programs from Byte by Byte and Aegis. Interchange by Byte and Aegister and Aegister and Aegister and Aegister and Aegister and Aegister and Aegister and Aegister retails for \$49.95. For more information contact: Syndesis, <sup>20</sup> West St., Wilmington, MA 01887. Phone:(617)657-5585.

Expansion Technologies, introduced Escort System 500, 2MB expansion chassis for the Amiga 500. The modular chassis has its own power supply and provides slots for an optional <sup>20</sup> or 40MB hard drive and 3.5-inch floppy drive. Built to support your Amiga's monitor, the unit retails for S849. For more

information contact: Expansion Technologies, <sup>46127</sup> Landing Pkwy., Fremont, CA 94538. Or call: (415) 656-2890.

Dr. T's Music Software introduced Roland MT-32 and Roland D-50 Editor/Librarian Roland D-50 Editor Librarian programs for the Amiga. These multitasking, mouse-driven programs support standard Amiga MIDI interfaces, and allow you to compare edited patches with the original or with any patch in memory. For details contact: Dr. T's Music Software, 220 Boylston St., Suite 306, Suite 306, Suite 306, Suite 306, Suite 306, Suite 306, Suite 306, Suite 306, Suite 306, Suite 306, Suite 306, Suite 306, Suite 306, Suite 306, Suite 306, Suite 306, Suite 306, Suite 306, Suite Chesnut Hill, MA 02167. Phone: (617)244-6954.

Aegis Development released Ports of Call, a strategic economic simulation in which you are the owner and captain of Tramp—a cargo ship with no regular schedule. You must take financial and nautical risks as you travel the world seeking cargo. Ports of Call retails for \$49.95. For further information contact Aegis Development, <sup>2210</sup> Wilshire Blvd., Suite 277, Santa Monica, CA 90403. Phone: (213) 392-9972.

AmiEXPO and Sony Corp. jointly sponsored the Sony AmiEXPO Theatre at the show featuring several viewing stations showing <sup>a</sup> rotating program of Amiga-generated video and graphics. AmiEXPO invites Amiga graphic and video artists to submit their work to the Sony AmiEXPO Theatre to be held in Chicago July 22-24. Interested contributors should contact Steve Jacobs, AmiEXPO, 211 E. 43rd St., New York, NY 10017. Phone: (800) 32-AMIGA or (212) 867-4663.

**STEALTH MISSION** 

Introducing a new generation of strategic gaming excellence from SubLOGIC! Stealth Mission redefines the state of the art in simulation sophistica tion and playability.

Easy flight and navigation controls, automatic land ing and refueling systems, and a realtime pause feature allow you to exercise your strategic skills to the fullest. Quality programming eliminates annoying disk access.

Stealth Mission lets you fly three different jets; an F-19 Stealth fighter, the experimental forward-swept wing X-29, and a Navy F-14 Tomcat. Different flying techniques and weapons maximize the effectiveness of each aircraft. Even the Stealth fighter can be detected if you're not careful.

Select from eight different missions and ten skill levels. Choose the most effective ordnance to accomplish your mission goals. A targeting computer helps you detect, track, and lock onto enemy targets. Electronic Counter-Measures protect you from land, sea, and airborne enemy threats.

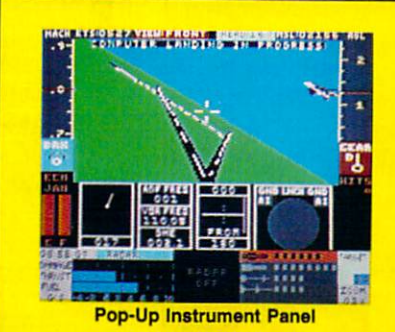

Improved 3D animation techniques provide drama tically faster frame rates for all cockpit views. Multiple external viewpoints are also available. And Stealth Mission includes complete VOR, US, ADF, and DME avionics for cross-country navigation.

Stealth Mission, the ultimate strategic simulation. From SubLOGIC.

Stealth Mission is available on disk for the Commo dore 64/128 computers for the suggested retail price of \$49.95. For direct orders please include \$2.00 for shipping (outside U.S. \$6.25) and specify UPS or first class mail delivery. Visa, MasterCard, American Ex press, and Diners Club charges accepted.

#### <sup>©</sup> 1988 SubLOGIC Corporation

Commodore 64 and Commodore 128 are registered trademarks of Commodore Electronics, Ltd.

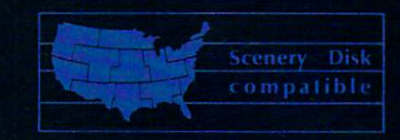

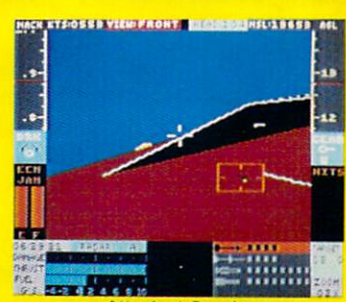

**Attack at Sunrise** 

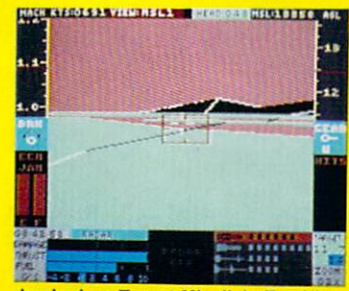

Locked on Target-Missile's Eye View

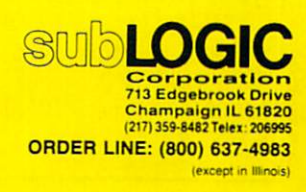

### NEWS · NEWS · NEWS · NEWS · NEWS · NEWS · NEWS · NEWS · NEWS NEWS NEWS NEWS NEWS NEWS NEWS NEWS

### **Write & File**

 $B_{\rm{rown}}$  Wagh Publishing has acquired the right to market software products developed by software products developed by the products developed by the products of the products developed by the products Softwood Company. Their first release under this agreement is Write & File for the Amiga. Write & File combines word processing and database management in one package designed for the new Amiga user. The word processor contains features such as 100,000-words such as 100,000-words as a 100,000-words as 100,000-words as 100,000-words and spell checker and "Document" and "Document" and "Document" and "Document" and "Document" and "Document" and "D Readability Index'' for analyzing writing style. The program requires 1MB and two drives are recommended. Suggested retail and suggested retail and suggested retail and suggested retail and suggested retail and suggested retail and suggested retail and suggested retail and suggested retail and suggested retail and price is S99.95. For details contact: Brown-Wagh Publishing, <sup>16795</sup> Lark Ave., Suite 210, Los Gatos,CA 95030. Or call: (408) 395-3838

### **Infocomics**

nfocom and Tom Snyder Productions are releasing a new Productions are releasing in the releasing of the releasing new production and the releasing new production of series of interactive comics for the Commodore 64 Infocomics allow the player to follow the storyline from various characters' viewpoints with minimum of effort. There are no complex puzzles to solve or government or goals to solve or goals to solve or goals and control or goals and control or goals are an analyzed and control of the control of the control of the control of the control of the c to achieve. The stories are augmented with animated "comic book" illustrations and "communications and the second communications and the second communications and the second communications and the second communications and the second communications and the second communications are communicated and the s sound. The first three releases in sound. The first three releases in the first three releases in the first three releases in the first three releases in the first three releases in the first three releases in the first three releases in the first three rel the series are: Lane Mastodon vs. the Blubbermen. a Steve Meretzky spoof of early science fiction: Gamma Force in Pit of fiction; Gamma Force in Pit of the Pit of the Pit of the Pit of the Pit of the Pit of the Pit of the Pit of the Pit of the Pit of the Pit of the Pit of the Pit of the Pit of the Pit of the Pit of the Pit of the Pit of the a Thousand Screams, a superhero tale by Amy Briggs; superhero tale by Amy Briggs; and Briggs; and Briggs; and Briggs; and Briggs; and Briggs; and Briggs; and Briggs; and Briggs; and Briggs; and Briggs; and Briggs; and Briggs; and Briggs; and Briggs; and Briggs; and Briggs; and ZorkQuest: Assault on Egreth Castle, Elizabeth Langosy's fantasy adventure about an evil magician manipulating a group of travellers. Each program retails for \$12. For more information for S12. For more information in the state of the state of the state of the state of the state of the state of the state of the state of the state of the state of the state of the state of the state of the state of the sta contact: Infocom, Inc., 125 contact: Inc., Inc., Inc., Inc., Inc., Inc., Inc., Inc., Inc., Inc., Inc., Inc., Inc., Inc., Inc., Inc., Inc., Inc., Inc., Inc., Inc., Inc., Inc., Inc., Inc., Inc., Inc., Inc., Inc., Inc., Inc., Inc., Inc., Inc., Inc., Inc CambridgePark Dr., Cambridge, MA 02140. Phone: (617)492- 6000.

#### **Questron II**  $\sim$  . The state  $\sim$  is the state  $\sim$

 $\operatorname{Strategies}$  Simulations, Inc. has released the sequel to Questron— Questron This Commodore 64 fantasy adventure takes the player fantasy adventure takes the player fantasy adventure takes the player fantasy adventure takes the player fantasy adventure takes the player fantasy adventure ta back in time to ensure the Evil Book of Magic stolen in time that the Evil Book of Magic stolen in the Evil Book of Magic Questron is never created. Suggested retail price is S39.95. An Amiga version is expected for spring release as well. Suggested retail price for the Amiga version will be \$49.95. For further details contact: Strategic Simulations, Inc.. <sup>1046</sup> N. Rengstorff Ave., Mountain View, CA 94043. Or call: (415) 964-1353.

### **Navcom 6** Navco and Navco and Navco and Navco and Navco and Navco and Navco and Navco and Navco and Navco and Navco and

 $\mathrm{C}_{\mathrm{osmi}}$  has announced Navcom 6: The Gulf Defense for the Commodore 64. The game simulates a U.S. Navy warship escorting oil tankers through the straits of Hormuz. Navcom 6 retails for S24.95. For details contact: Cosmi, <sup>415</sup> N. Figueroa St.. Wilmington, CA 90744. Phone: (203) 835-9687.

### **Konami Releases**

 ${\rm K}$ onami has released several of its popular arcade games for the Amiga and Commodore 64 commodore 64 computers. They are in the Washington of the San Attack. They are interested in the San Attack. Contract and Contract and Boot Camp. For further in the Contact Contact: For further information contact: Information contact: Information contact: Information contact: Information contact: Information contact: Information Konami, Inc.. <sup>815</sup> Mittel Dr., Wood Dale, IL 60191. Or call: (312) 595-

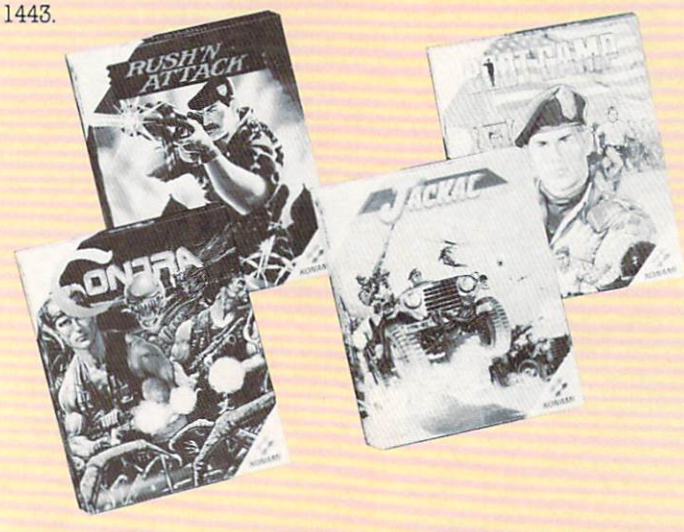

### The President is Missing

**L** errorists have taken the President of the U.S. hostage along with several other members of <sup>a</sup> top-secret economic summit. This is the scene in Cosmi's latest release: The President is Missing. You have cassette tape of the kidnappers' demands and must follow their trail to liberate the President and save the free world. The President is Missing retails for \$24.95. For more information contact: Cosmi, <sup>415</sup> N. Figueroa St., Wilmington. CA 90744. Or call: (203) 835-9687.

### **Strike Fleet** Strike Fleet and the Fleet and the Fleet and the Fleet and the Fleet and the Fleet and the Fleet and The Fleet

 $\mathrm{T}_{\mathrm{he\;Lucasfilm\;Games\;division}}$ **Strike Fleet** a naval simulation Strike Fleet, naval simulation of the strike fleet, naval simulation of the strike fleet of the strike fleet for the Commodore 64 with scenarios based in "hot spots" around the world. Strike Fleet is <sup>a</sup> single-player game which incorporates ten missions. The incorporates ten missions. The missions of the missions of the missions of the mission of the mission of the mission of the mission of the mission of the mission of the mission of the mission of the mission of the mission player carefully chooses a fleet of up to <sup>16</sup> vessels and four helicopters based upon the objectives of each individual mission. Suggested retail price is a suggested retail price is a suggested retail price in a suggested retail price is a suggested retail of the suggested retail between  $\sim$ S29.95. For further information in the control of the control of the control of the control of the control of contact: Electronic Arts, <sup>1820</sup> Gateway Dr., San Mateo, CA 94404. Or call: (415) 571-7171.

### High Seas

vJarde Games of Distinction has released **High Seas** for the Commodore 64. Players can challenge the computer or a human opponent in one-on-one-on-one-on-one-on-one-on-one-on-one-on-one-on-one-on-one-on-one-on-on-on-on-on-onskirmishes or engagements between entire fleets. High Seas requires the player to master the art of sailing and provides art of sail in the sail in the sail in the sail in the sail in the sail in the sail in the sail in the sail in velocity and heading, ship's speed, and target ranges. Reports are provided on crew status, damage, guns and targets. A tutorial and ship editor are included. High Seas sells for \$49.95. For more information contact: Gardé Games of Distinction, 8 Bishop Lane, Distinction, Bishop Lane, Bishop Lane, Bishop Lane, Bishop Lane, Bishop Lane, Bishop Lane, Bishop Lane, Bishop Lane, Bishop Lane, Bishop Lane, Bishop Lane, Bishop Lane, Bishop Lane, Bishop Lane, Bishop Lane, Bishop Lane, B Madison, CT 06443. Phone: (203) Phone: (203) Phone: (203) Phone: (203) Phone: (203) Phone: (203) Phone: (203) Phone: (203) Phone: (203) Phone: (203) Phone: (203) Phone: (203) Phone: (203) Phone: (203) Phone: (203) Phone: ( 245-9089.

### The Super Chips

 $\mathbf{F}_{\text{ree} \text{ Spirit}}$  Software, Inc. has announced a custom operating system for the Commodore <sup>128</sup> called The Super Chips. Consisting of three 16K chips that replace chips on the 128's

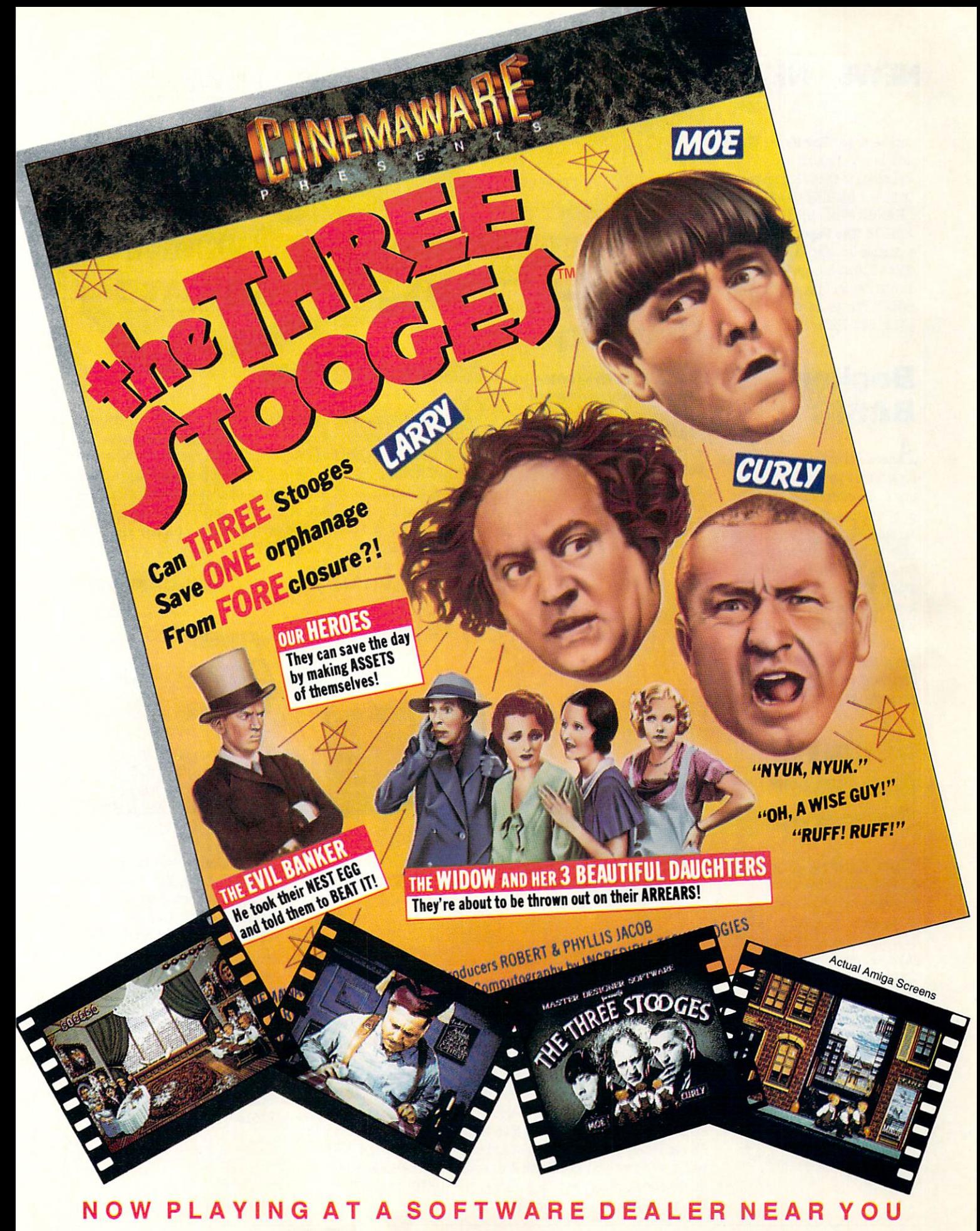

of Commodore-Amiga, Commodore Electronics, Ltd., International Business Machines, Apple Computer Inc., and Atari Inc. Cinemaware Corporation, <sup>4165</sup> Thousand Oaks Blvd., Wesllake Village, CA <sup>91362</sup>

#### NEWS · NEWS · NEWS · NEWS · NEWS · NEWS · NEWS · NEWS · NEWS NEWS NEWS NEWS NEWS NEWS NEWS NEWS

mother a super Chipsen Chipsen Chipsen add new commands and functions to the 128. These include: COMBINE, MERGE, CHANGE, FIND, UNNEW and CHANGE, FIND. UNDER AND CHANGES AND CHANGES AND CHANGES AND CHANGES AND CHANGES AND CHANGES AND CHANGES AND CHANGES AND CHANGES AND CHANGES AND CHANGES AND CHANGES AND CHANGES AND CHANGES AND CHANGES AND CHANGES AND CHANGE EDITOR. The Super Chips are available for \$49.95 from: Free Spirit Software, Inc., 905 W. Spirit Software, Inc., 905 W., 905 W., 905 W., 905 W., 905 W., 905 W., 905 W., 905 W., 905 W., 905 W., 905 W., 905 W., 905 W., 905 W., 905 W., 905 W., 905 W., 905 W., 905 W., 905 W., 905 W., 905 W., 905 W., 905 W., 905 W., Hilligrove, Suite 6, LaGrange, IL 60525. For information call: (312)352-7323.

### Becker-Becker-**BASIC**  $-$

Abacus' latest release is an addon software package for GEOS users-BeckerBASIC. The program includes commands for screen and cursor control, hi-res graphics and sprite animation, sound and music and pro grammer's aids. BeckerBASIC is compatible with Commodore BASIC 2.0 and GEOS version 1.3 and retails for S49.95. For details contact: Abacus, <sup>5370</sup> 52nd St. SE, Grand Rapids, MI 49508. Phone: (616) 698-0330,

### **Toll-Free** To the second control of the second second second second second second second second second second second second second second second second second second second second second second second second second second second seco **Directory** directory in the contract of the party of the contract of the contract of the contract of the contract of the contract of the contract of the contract of the contract of the contract of the contract of the contract of the

AT&T's ToU-Free <sup>800</sup> **Directory Business Edition** Directory Business Edition and Directory Business Edition and Directory Edition and Directory Edition and Directory Edition and includes over <sup>30</sup> pages of toll-free numbers for firms offering computer-related services. The To late the extent of the state and the extent of the state and the state of the state of the state of the state of the state of the state of the state of the state of the state of the state of the state of the state of th Business Edition is available from AT&T for \$14.95. A Consumer Edition of the Consumer Constant Consumer Consumer directory is also available for S9.95. For more information call (800) 426-8686 ext. 222. (800) 426-8686 ext. 222.

### **Microline 183** microline 183 minutes in the latest state of the state of the state of the state of the state of the state of the state of the state of the state of the state of the state of the state of the state of the state of the stat

 $\bigcup$ kidata has introduced a new wide-carriage, near letter quality personal printer for the home office. Microline 183, which is equipped with a tractor feed and a friction feed platen, prints at 120 cps in utility mode, <sup>60</sup> cps in emphasized and enhanced mode, and <sup>30</sup> cps in near letter quality mode. The printer allows several print style options including italics, enhanced, emphasized, super/subscripts, and underlining and can produce double-density bit-image graphics. Microline 183 comes with a parallel interface (serial interface optional) and retails for \$399. For details contact: Okidata, <sup>532</sup> Fellowship Rd, Mount Laurel, NJ 08054. Or call: (609) 235-2600.

### **Secret of**  $$ the Inner  $\overline{\phantom{a}}$ **Sanctum**  $\sim$  sanctum  $\sim$  sanctum  $\sim$

Activision is releasing Book One: Secret of the Inner Sanctum from its Might and Magic series for the Commodore 64. This fantasy role-playing game allows players to guide party of six adventurers to explore the Land of Varn searching for the Inner Sanctum. Over <sup>200</sup> monsters, <sup>94</sup> magic spells and <sup>250</sup> magic items can be found in Secret of the Inner Sanctum. Suggested retail price is \$39.95. For further details contact: Activision. Inc.. <sup>2350</sup> Bayshore Parkway, Mountain View, CA 94043. Phone: (415) 960-0410.

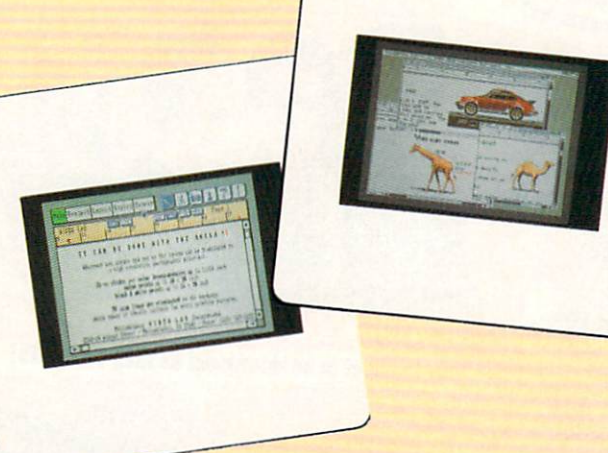

### **ProWrite Enhanced** ProWrite Enhanced

 $\mathrm{N}\,$  ew Horizons Software has released an enhanced version of ProWrite, their Amiga word processor. New additions include: faster graphics printing, sideways printing, a built-in 95,000-word spelling checker, resizing capability for graphics and support for HAM pictures. The new version also allows the user to set the default start-up parameters, including font, justification, spacing and colors. All registered owners will be notified of the upgrade (version 2.0), which will cost \$20. ProWrite 2.0 retails for \$124.95. For more information contact: New Horizons Software, P.O. Box 43167, Austin, TX 78745. Phone: (512) 328-6650.

#### **Inner** --------**Connection** <u>Connection and Connection and Connection and Connection and Connection and Connection and Connection and Connection and Connection and Connection and Connection and Connection and Connection and Connection and Connection </u> Drive <u>Drive and the second company of the second second second second second second second second second second second second second second second second second second second second second second second second second second sec</u>

**Reading** 

.Inner Connection, Inc. has introduced a 20MB 5.25-inch Bernoulli drive with SCST Bernoulli drive with SCSI and SCSI and SCSI and SCSI and SCSI and SCSI and SCSI and SCSI and SCSI and SCSI and SCSI and SCSI and SCSI and SCSI and SCSI and SCSI and SCSI and SCSI and SCSI and SCSI and SCSI and SCSI and SCS controller for the Amiga 2000. This is the first of a series of This is the first of a series of a series of a peripherals Inner Connection has planned for the Amiga. The Bernoulli drive, manufactured by IOmega, claims a number of advantages over traditional megafloppy or hard disk drives. There are no head crashes and access time is faster than most hard drives. Utilizing cartridge data management, the drive retails for S1695 (\$1795 for the Amiga 1000). For more information contact: Inner Connection, Inc., <sup>12310</sup> Brandywine Rd., Brandywine, MD 20613. Or call: (301) 372-8071.

# ARE TO BE DIFFERENT **Hot New Simulations From The Computer Craftsmen At MicroProse**

### **High Seas Adventure**

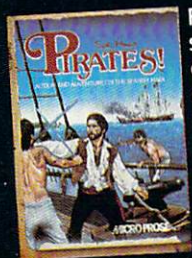

Relive the<br>swashbuckling era of the buccaneer as a 17th century privateer captain in PIRATES! It's a<br>unique gaming<br>blend of simulation, adventure<br>and role-playing.

You'll swordfight with other ship counter with other simple captains, storm the fortress of a<br>wealthy town, explore the Carib-<br>bean, and search for lost treasure. The goal: amass a fortune, gain a reputation, and retire to a life of Tepatation, and retire to a life game<br>luxury. From award-winning game<br>designer Sid Meier, of F-15 STRIKE<br>EAGLE and SILENT SERVICE fame.

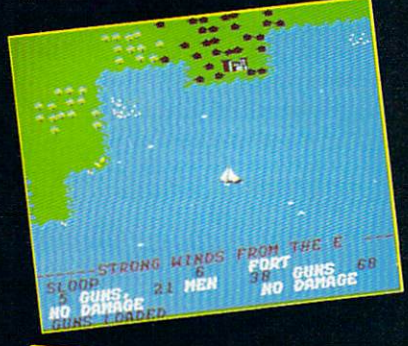

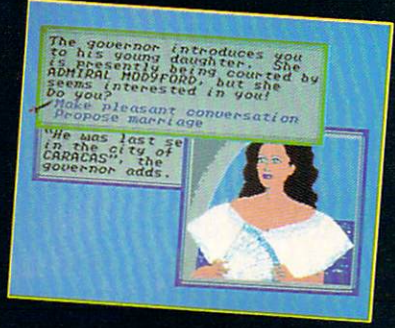

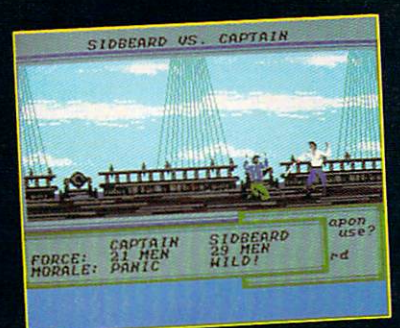

### **Top Secret Air Strike**

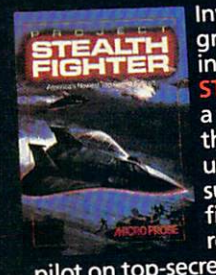

Invisibility is your<br>greatest weapon In PROJECT:<br>STEALTH FIGHTER a simulation of the Air Force's unacknowledged super-tech jet fighter of tomorrow. You're the

pilot on top-secret missions to<br>world troublespots.

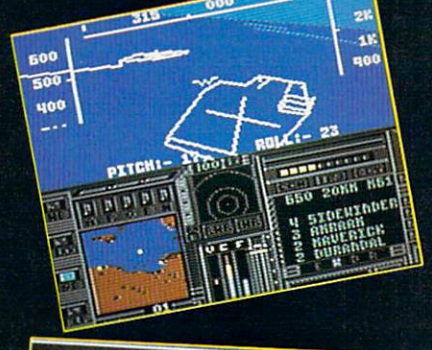

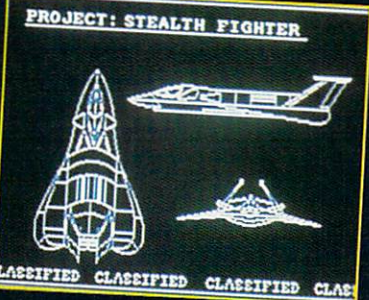

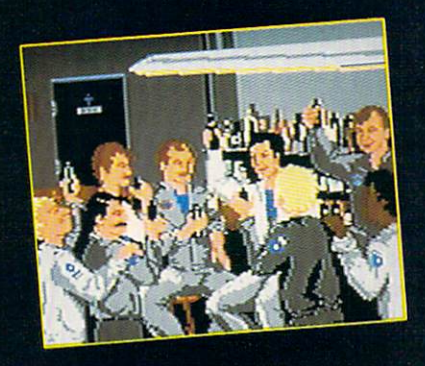

Available at a Valued Microprose Retailer<br>(VMR) near you. Call for locations. If not<br>found locally, call for MC/VISA orders.

PIRATES! now for Commodore 64/128. Apple II. IBM-PC/XT/<br>AT/PS2/Tandy and compatibles. Suggested retail \$39.95.<br>PROJECT: STEALTH FIGHTER (Suggested retail \$39.95) and<br>AIRBORNE RANGER (Suggested. retail \$34.95) for<br>Commodore

### **Daring Solo Missions**

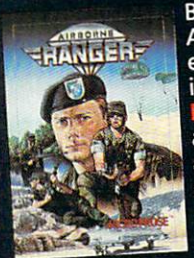

Become one of America's most elite soldiers  $in A$ Cunning and fast reflexes are needed to succeed on 12 solo missions deep be-<br>hind enemy lines.

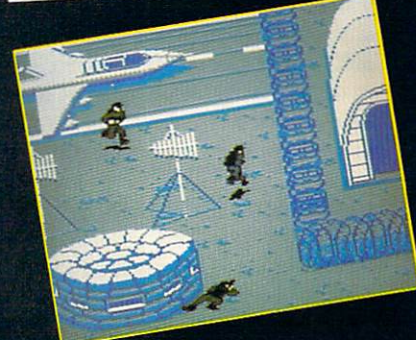

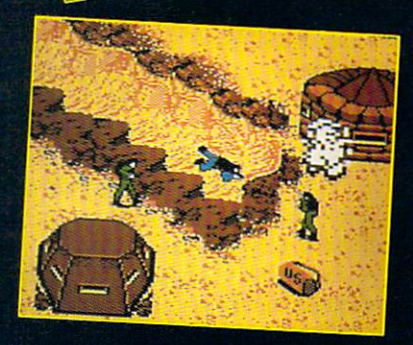

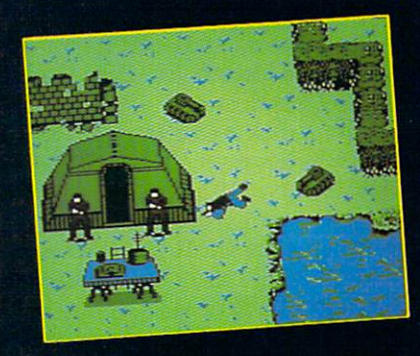

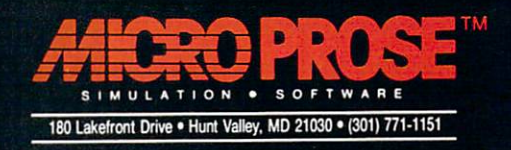

Compiled by Louis F. Sander

Trick Writer's Guide: Every month, readers submit hun dreds of items to this column, but we only have space for about twenty. Getting your own idea into print takes <sup>a</sup> combina tion of knowledge, skill and good luck, but every month a lot of people have that combination. If you follow these suggestions when submitting your tricks, you'll increase your chances for success:

seek hardware and programming hints, short programs or subroutines, ideas for a better computer room and similar items of value to Commodore computerists. items of value to Commodore computerists,

Tricks are selected on the basis of usefulness, originality, and ease of implementation by our readers.

Items must be brief. Try to fit your ideas onto a single sheet at most, a half sheet if possible. Our best contributors are masters of condensation and brevity, and they seldom send anything longer than a page and a half.

Put each trick on separate sheet of paper, and put your name and address on each sheet. name and address on each sheet.

• Program listings should fit onto a single 40-column screen if possible. All but the shortest programs should be submitted in disk form as well as on a listing.

• I read every submission, but I give closest attention to those that come double-spaced from your printer or typewriter. You can help yourself by sending your tricks in that form.

• Due to the large volume of mail, I can't acknowledge receipt of your material, and I can't return rejected material to you. Neither can I return your disks. (I give the extras to needy youthful programmers).

• If your trick is accepted, you'll get a check when it appears in print, which is never less than 90 days from the time I receive it. typically pay \$10 for tricks, but the best ones get up to \$50. The main benefit of having a trick accepted is not the money you get, but the satisfaction of knowing that your ideas are help ful to others. It's also a thrill to see your name in Commodore Magazine, which is avidly read by people all over the world.

• Put all your tricks in a business envelope and mail them to:

Louis F. Sander Post Office Box <sup>101011</sup> Pittsburgh, PA <sup>15237</sup>

<sup>64</sup> Defensive Driving game: Actually, you're defensively driving a space ship in this one, and it's a real winner. The action is so good that it upstaged my family's favorite commercial software for a time.

Your ship is the little blue block in the center of the screen, and you move it from side to side to avoid the onslaught of en emy missiles. The longer you survive, the higher your score. No body survives very long. Your controls are as follows: SHIFT— Go straight, COMMODORE-Turn right, CONTROL-Teleport to right, No Keys—Turn left. When you move off the right side of the screen, you move one line closer to the bottom, which gives you less time to react. Moving off to the left moves you one line closer to the top. Tbuching the top or bottom of the screen will kill you.  $\cdots$  will know  $\cdots$  you.

Watch out for the teleport! If you land on <sup>a</sup> missile, you're dead. If you survive, (which is likely), you must hold down the CTRL key to give your ship time to adjust.

Because of the superfast action involved, most games are very short. Fortunately, a single keypress gets you another one. **Steve Harney** Steve Harney Harney Harney Bank

#### ElPaso.TX

```
100
REM 64 DEFENSIVE DRIVING-S. HARNEY
110 PRINT CHRIST (1589) (1599); (1599); (1599); (1599); (1599); (1599); (1599); (1599); (2599); (2599); (2599); (
220, 23289, 2328 - 2328 - 232 - 23
130
PRINT"[CLEAKJ":FOR J=l TO 50:PRINT
---
150
POKE L,120:POKE C+L,14:H=RND(1)*X
160
PRINT TAB(H);"[UP ARROW]"
170 IF PEEK(P) PEEK
180
190
S=TI-T:POKE 54296,15:POKE 54296,0
\frac{1}{2}220 22 27 20 21 20 21LLU LINAMA (DOMN) HEDOGRAM (1995)
230
waw armstrom and the contract of the second contract of the second second second second second second second second second second second second second second second second second second second second second second second s
250 - 1972 - 1972 - 1972 - 1972 - 1972 - 1972 - 1972 - 1972 - 1972 - 1972 - 1972 - 1972 - 1972 - 1973 - 1973 - 19
\sim \sim \sim \sim \sim \sim \sim:NEXT
B=32:C=54272:L=1524:T=TI:X=39
      :L=L+PEEK(653)*2-2
       print point, printed to the print
        OR"
      AGAIN...
```
GEOS form factors: When using GEOS, the printed output is slightly shorter than what is shown on the screen. As a consequence, drawings become squashed and out of proportion. Tb fix this, just adjust the vertical height on your monitor until the

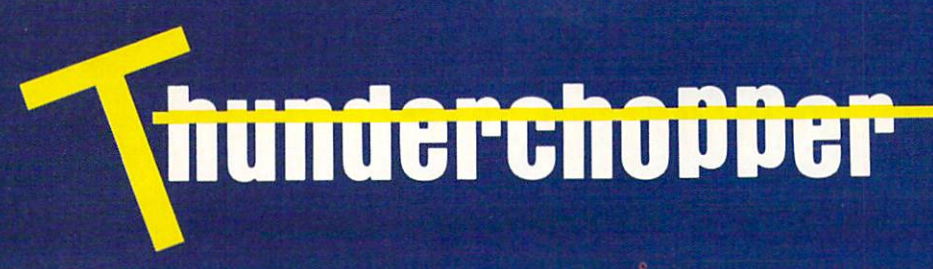

Introducing ThunderChopper, the new standard of excellence in helicopter simulation! ThunderChopper combines SubLOGIC graphics technology with strategies and tactics by Colonel Jack Rosenow, USAF (Ret.). This simulator truly was labor to the Colonelia to the Colonelia of Love for the Colonelia of Love for the Colonelia of Love for the Colonelia of Love for the Colonelia of Love for the Colonelia of Love for the Colonelia of Lov

"I'm <sup>a</sup> chopper pilot with over 9,000 hours of flight time. Let me put you at the controls of an advanced Hughes 530MG Defender. No other helicopter simulator is as responsive to your control input, or as satisfying to fly. Start yourself out on the flight training grounds. My concise documentation will have you flying in minutes.

"Once you've attained a level of flying proficiency, you're ready to train for one of the most important duties a helicopter pilot can perform - the location and rescue of downed pilots.

"After you've mastered flight and rescue techniques you're ready for combat. Multiple scenarios let you test your skills under a variety of combat conditions. Escort ground troops through enemy territory. Or rescue the survivors of a major sea battle. You'll have to become adept at selecting and controlling your ordnance, and at using sophisticated electronic weapon/ defense systems to locate, identity, and destroy enemy targets.

"ThunderChopper is the most realistic helicopter simulation you'll ever fly. Try ThunderChopper - the excellence comes through."

Colonel John B. Rosenow, USAF (Ret.) President, ActionSoft Corp.

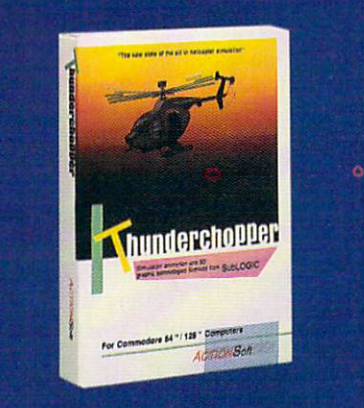

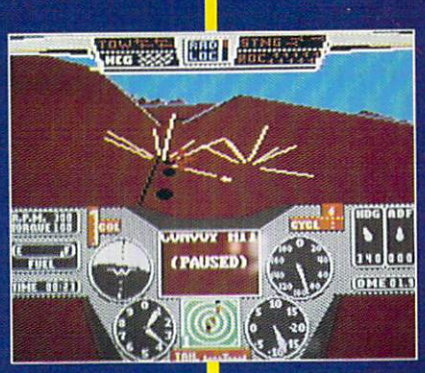

scan for flares **Rescue Mission** Rescue Mission!- scan for flares

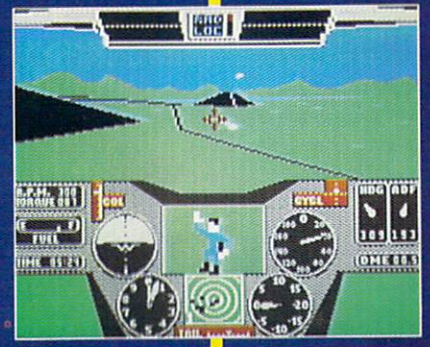

**Escort troops through enemy** territory - search and destroy enemy targets

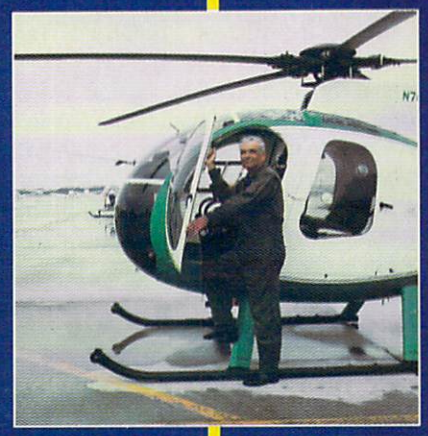

**Colonel Jack provided the** strategy and tactics for **ThunderChoppe** 

See Your Dealer... See Your Dealer...

Or write or call for more information. ThunderChopper is available on disk for the Commodore 64/128 and Apple II computers. For direct orders please indicate which computer version you want. Enclose \$29.95 plus \$2.00 for shipping (outside U.S. \$6.95) and specify UPS or first class mail delivery. Visa, MasterCard, American Express, and Diners Club charges accepted.

<sup>c</sup> 1987 ActionSoft Corporation 3D graphics and special effects courtesy SubLOGIC Corp. Commodore <sup>64</sup> and Commodore <sup>128</sup> are registered trademarks of Apple is a registered trademark of Apple Computer, Inc.

-S29.95- Better Engineering at a Better Price

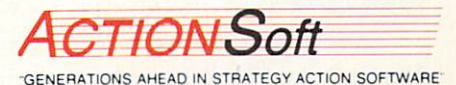

201 WEST SPRINGFIELD AVENUE. SUITE 711 201 WEST SPRINGFIELD AVENUE. SUITE 7111 WEST SPRINGFIELD AVENUE. SUITE 7111 WEST SPRINGFIELD AVENUE. SUITE 71 CHAMPAIGN. IL <sup>61820</sup> (217) 398-8388

Compiled by Tim Jones

 $T$  is a monotonical monotonical  $T$  $\mathbf{I}$  . If you have an item you would like to be an interest of  $\mathbf{I}$ submit for use, send it to:

Commodore Amiga Tips <sup>651</sup> Outrigger Dr. Deltona, FL <sup>32738</sup>

If we use your tip or program example, we will pay you between **10 and \$50.00 and \$50.00 and \$50.00 and \$50.00 and \$50.00 and \$50.00 and \$50.00 and \$50.00 and \$50.00 and \$50.00 and \$50.00 and \$50.00 and \$50.00 and \$50.00 and \$50.00 and \$50.00 and \$50.00 and \$50.00 and \$50.00 and \$50.0** 

More Keyboard Shortcuts: In reference to Bob Stevens' tip in the November 1987 issue, while playing with his shortcuts I discovered the following:

RIGHT-ALT-AMIGA-Right Mouse Button (Menu) ALT-COMMODORE/AMIGA-Left Mouse Button (Select)  $A$  and  $A$  and  $A$  are  $A$  and  $A$  and  $A$  and  $A$  and  $A$  are  $A$  and  $A$  and  $A$  and  $A$  and  $A$  and  $A$  and  $A$  and  $A$  and  $A$  and  $A$  and  $A$  and  $A$  and  $A$  and  $A$  and  $A$  and  $A$  and  $A$  and  $A$  and  $A$  and  $A$  a EITHER-AMIGA-CURSOR KEY(any)—Move Pointer In Key Direction

These can all be used in conjunction with one another to dupli cate any mouse function. For example: Use RIGHT-ALT-AMIGA to drop the menus, then (holding down what you have) press an arrow key to move the pointer to the appropriate menu and then down to select an Item. In the event of a multi-choice type menu, you can also add LEFT-ALT-COMMODORE/ AMIGA for instant select. AMIGA for instant select. Don Balbo

Chino Valley, CA

Keyboard Shortcuts, Part 2: In addition to the examples that Bob Stevens listed as keyboard alternatives in your November '87 installment, I found the following two for Kickstart/Workbench V1.2 users. When a requester appears with two choices (usually OK and CANCEL), you can use the LEFT-COMMO-DORE/AMIGA-V to select the left button or LEFT-COMMO-DORE/AMIGA-B to select the right button. No more going for the mouse in the middle of a word processing session to tell the system to retry to load your file when the proper disk has been re-inserted.

Jerry Mihngus Silver Spring, MD

[Okay, mouse haters, here are some answers!  $-taj$ ]

Printer Status Check: If you write programs in AmigaBASIC that use the printer, you have probably found yourself hung up

due to the printer being off line or turned off. Here is a simple routine that will check to see if the printer is ready.

SUB PCHANCE IN STATIC Chk:

LOCATE 10,10

IF PEEK(12570624&) AND 1 THEN PRINT "Check Printer" IF REAL PEEK ( 2008) AND THE EXTERNAL PRINT OF A REAL PRINT OF A REAL PRINT OF A REAL PRINT OF A REAL PRINT OF IF NOT PEEK (225 AND THE 1800 ALL SA AND ALL SUBJECT SUBJECT SUBJECT SUBJECT SUBJECT SUBJECT SUBJECT SUBJECT SUBJECT SUBJECT SUBJECT SUBJECT SUBJECT SUBJECT SUBJECT SUBJECT SUBJECT SUBJECT SUBJECT SUBJECT SUBJECT SUBJECT S **GOTO Chk** 

**END SUB** END SUBJECT TO BE SEEN

You should call this routine any time you are going to be sending something to your printer from BASIC. Simply issue the command PChk or CALL PChk and then handle the result in any manner you feel necessary. You could create <sup>a</sup> requester that would alert the user and then go away when the printer was set. was set that the set of the set of the set of the set of the set of the set of the set of the set of the set of the set of the set of the set of the set of the set of the set of the set of the set of the set of the set of

Frank Turner Santa Cruz, CA

[This will only work for PARALLEL printers as it checks the PIA address that corresponds to the parallel printer port signals.  $-tai$ ]

EXT <sup>1902</sup> Upgrade for RGB Use: Owners of the Commodore <sup>1902</sup> monitor who wish to use it with their Amiga can upgrade the <sup>1902</sup> to accept Analog RGB input (i.e., turn the <sup>1902</sup> into 1080) by installing jumpers at positions JM123, JM124 and JM125 on the main circuit board and setting the rear switch po sition to analog RGB. The jumper positions are clearly marked on the circuit board under the shield below the power cord con nector. Installation of the jumpers requires the removal of the upper and lower shields, locating the proper positions and sol dering the jumpers in place.

Due to the dangerous voltages that may be present even when the unit is unplugged and the chance of doing great dam age to the monitor by a slight miscue, only those experienced in this type of modification should attempt it.

For most people, it would be wisest to have your local Commo dore Authorized Service Center do it. Once the jumpers are in stalled, you will also need an Amiga video cable (CBM part #328192-02, Retail \$33.20) and an audio cable (CBM part  $\#327284-01$ , Retail \$3.35). I am not sure if this will work with a 1902A. R. Hughes

Manchester, MO

# "You're pond scum, McGibbit

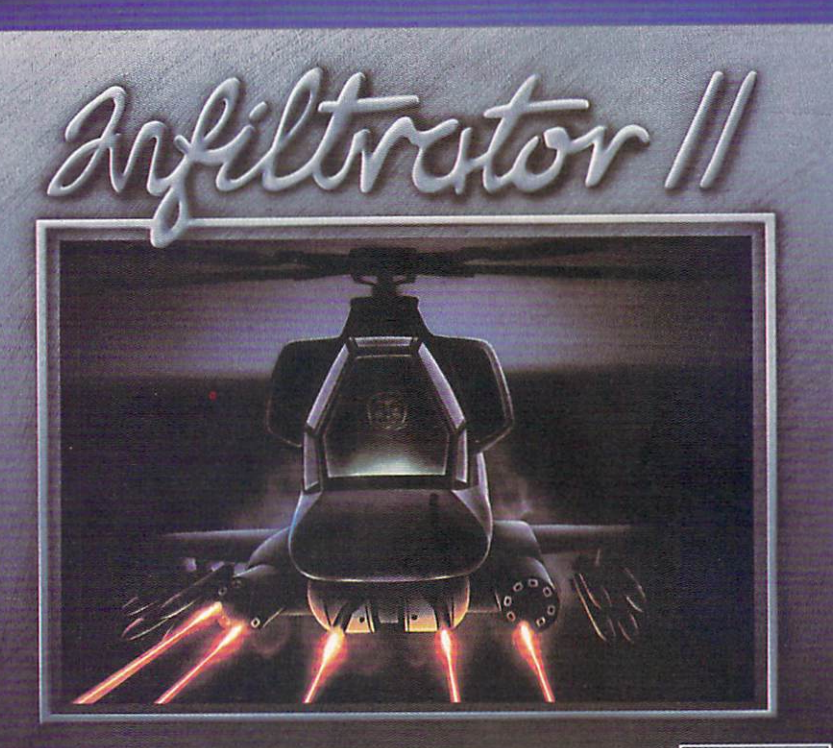

by Chris Gray

Fly your Gizmo<sup>w</sup> DHX-1 Attack Chopper to three totally new, totally<br>challenging ground missions. Can you hack it, Johnny 'Jimbo'' McGibbits?

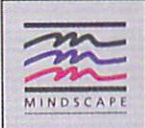

### STICK IT TO THE MAD LEADER 3 NEW WAYS

Jimbo Baby McGibbits is back-in Infiltrator IIwhere you'll find two of the hottest action categories: combat helicopter simulation and three new military adventures.

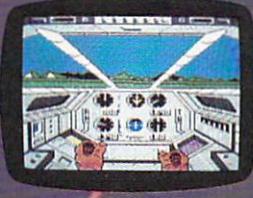

Step into Jimbo Baby's boots and get back into the action - where action means neutralizing a deadly nerve gas, nullifying a few neutron bombs and subtracting one

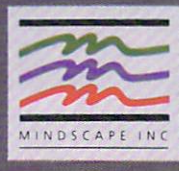

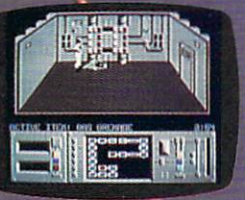

Mad Leader from this old globe.

Feeling up to it, Jimbo? Or have those five course meals and fancy dolls turned your mind to mush?

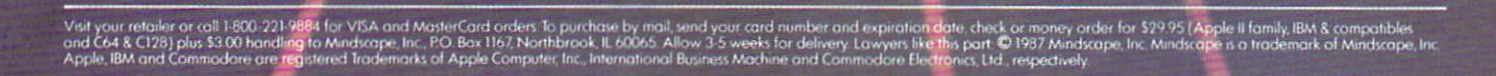

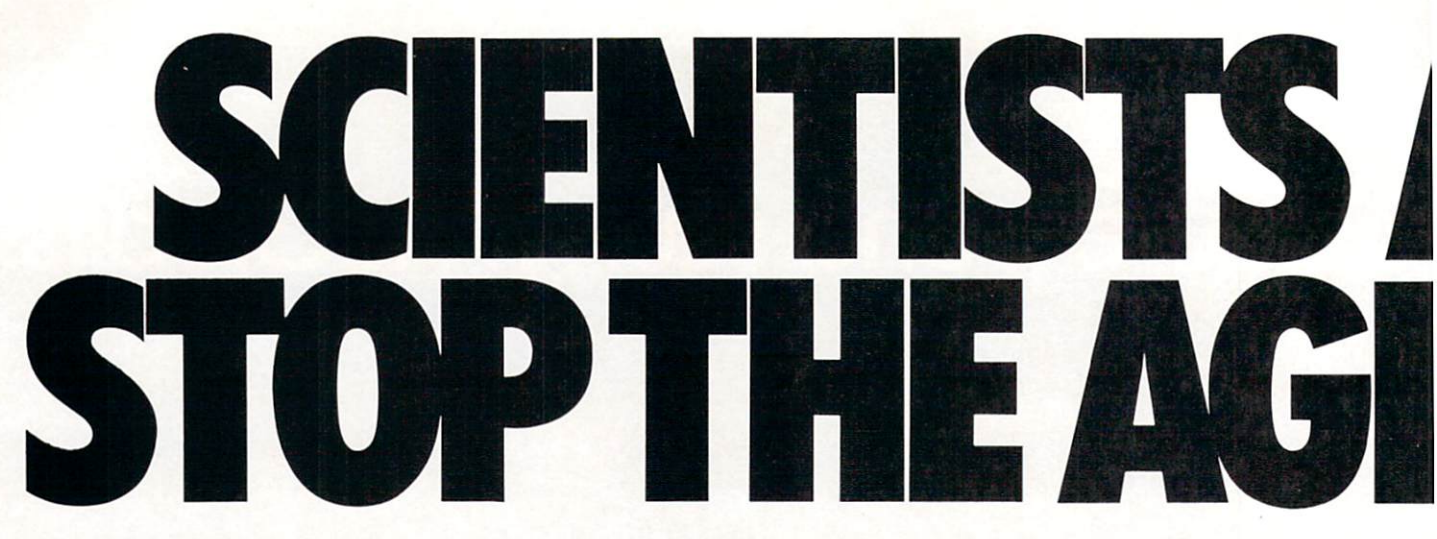

Time passes. Things get old. Let's face it, even Willie Mays retired. So there's no way your Commodore can compete with a newer machine, right?

Wrong.

The fact is that there's actually more power in your Commodore 64 or 128 than when you bought it. All you need is GEOS or GEOS 128 to find it.

GEOS is the revolutionary operating system that works your hardware up to seven times harder than it's ever worked before. Loading. Processing. Accessing information. All at the mere touch

of a mouse or joystick. **Time Warps Discovered** 

With GEOS, everything speeds up. Including you. Because the system is incredibly fast and ridiculously easy to learn: GEOS shows you options, you point at what you want and click your mouse.

End of lesson.

Now, once you know that, you know how every other GEOS application works, too. Like geoWrite, which lets you punch up paragraphs with five different fonts. Or geoPaint, which dresses up diagrams with an arsenal of artistic appliances. Both are built

right into the GEOS disk. And when you put them together with geoWrite Workshop's LaserWriter compatibility, every new GEOS document comes out looking like an old master.

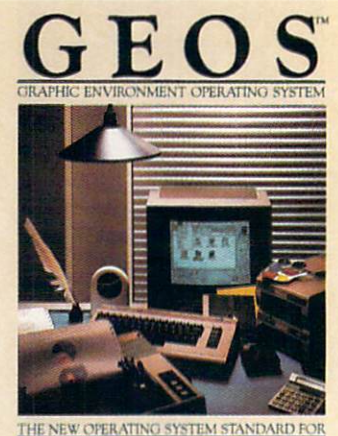

THE COMMODORE 64, 64c AND 128 COMPUTERS

diskTurb<br>DeskAce

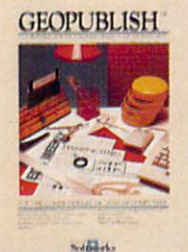

**GEOPUBLISH NEW** The desktop<br>that lets you design formats, column widths and page<br>layouts. Accepts any geoWrite<br>text and converts non-GEOS text. Wraps text around<br>graphics automatically.<br>Headline fonts up to 192 pt. Complete graphics toolbox.

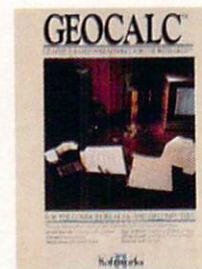

**GEOCALC** The GEOS-compatible, num-

he choose<br>comparate, had been crunching spreadsheet for tracking and analyzing<br>numerical data. Create your own formulas, perform calcula-<br>tions for anything from simple geometry to "what if" cost<br>projections.

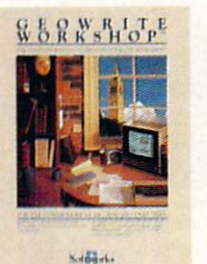

### **GEOWRITE**<br>WORKSHOP

**THE AND AND AND AND AND AND AN AND AN ANON** compatible tools a geoWrite 2.1 with headers, exercise that turns to justify, center, search and replace text. Includes a Text Grabber (for converting Text Grabber (for converting text chaoter (for converting<br>text from programs like Paper<br>Clip), geoMerge and Laser-<br>Writer printing capability.

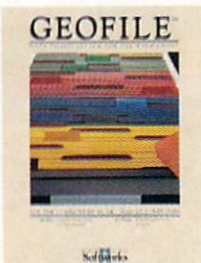

### **GEOFILE**

The GEOS-compatible data-<br>base manager that sorts, edits<br>and prioritizes whatever data<br>you feed it. You fill out the<br>"input form", specify your<br>command, and geoFile takes it from there.

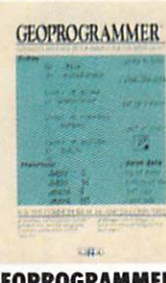

### **GEOPROGRAMMER**

**NEW** A programmer's<br>
your own programmer's<br>
your own programmer's<br>
charging someone else's. With<br>
easy yet mind-boggling<br>
features like graphics that insert by simply cutting and thert by simply cutting and<br>pasting directly from geoPaint.<br>Comes with geoAssembler,<br>geoLink and geoDebugger for<br>modular assembly and testing.

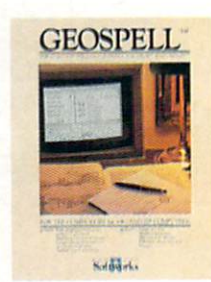

#### **GEOSPELL**

**NEW Over 28,000** word<br>checking spelling. Lets you add<br>words, switch dictionaries,<br>edit, and automatically search and replace. Customize and<br>create fonts up to 48 pt. with geoFont.

**Avoid Old Age Forever!** But how does all this affect your Commodore's future? Well, it means you don't ever have to worry about it becoming obsolete. because there are all kinds

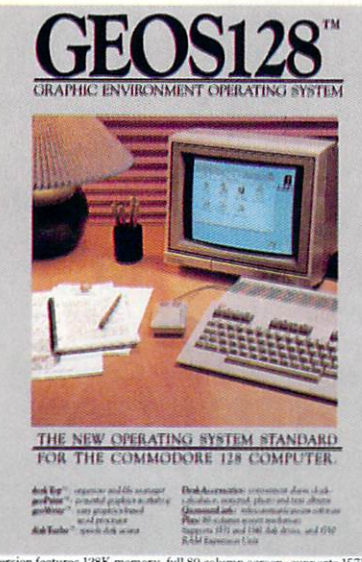

128 version features 128K memory, full 80 column screen, supports 1571/158<br>disk drives, 1750 RAM expansion and runs at a full 2 MHz for hebtning speed

**Saffrank** 

### **DESKPACK**

**EXAMPLE SECO**S-compatible<br>
SECOS-compatible<br>
Sprinces for importing at from<br>
Print Shop." Newsroom" and<br>
Print Nabo<sub>1</sub>." Newsroom" and<br>
Print Macher. Now includes geo-<br>
Lect, the GEOS-compatible<br>
Ject, the GEOS-compatible phone number, and geoMerge<br>to customize form letters and<br>invitations. In either 40 or 80 col. mode

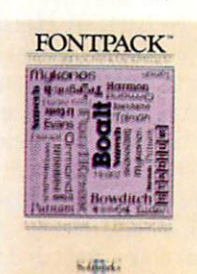

### **FONTPACK 2**

**NEW** A collection of even<br>more fonts for use<br>with GEOS applications, in<br>various shapes and sizes for more expressive and creative<br>documents. Includes font<br>editor. In either 40 or 80 column mode

of GEOS applications for almost every purpose.

You can finally get organized with geoFile, the database that searches, finds and lists almost anything that you want to search, find and list. You can manipulate mathematics or figure out financial formulas with geoCalc. If writing's your style, geoWrite Workshop can help you hammer out any kind of report. And geoPublish is the desktop publishing program that is still making headlines

throughout the entire industry.

Of course, that's merely a sampling of what the GEOS environment has to offer. Because even as you read this, legions of our engineers are hard at work, developing even more GEOS applications for even more uses.

All of which means you get a whole lot more out of your Commodore than you ever bargained for. And while that may not actually keep your Commodore from getting older, that's certainly something it could live with

for a long, long

### **Berkeley** time. **Softworks**

The brightest minds are working at Berkeley.

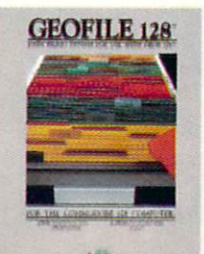

### **GEOFILE 128**

**NEW** The GEOS-<br>compatible database<br>manager that sorts, edits and manager that sorts, edits and<br>prioritizes whatever data you<br>feed it. You fill out the "input<br>form," specify your command,<br>and geoFile takes it from there<br>128 version features full 80 column screen. Due soon!

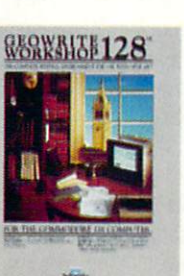

### **GEOWRITE WORKSHOP 128**

**NEW ASSEMBLE THEORY**<br>
NEW all the GEOS-<br>
writer needs, including geo-<br>
Write 2.1 with headers, foot-<br>
ers, margins to 8<sup>5</sup> across and ers, magnis to o across and<br>features to justify, center,<br>search and replace text. In-<br>cludes a Text Grabber (for concludes a lext Grapper (in con-<br>verting text from programs like<br>Paper Clip), geoMerge and<br>LaserWriter printing capability.<br>Features full 80 column screen.

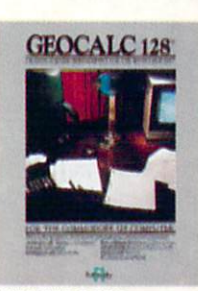

### **GEOCALC 128 NEW** The GEOS-<br>compatible, numbercrunching spreadsheet for<br>tracking and analyzing numertracting and analyzing numerical data. Create your own formulas, perform calculations for "what if" cost projections 128 version features full 80<br>column screen. Due soon!

### To order call 1-800-443-0100 ext. 234

Commodore, Commodore C64<br>and C128 are trademarks of and C128 are trademarks of<br>Commodore Electronics, Ltd.<br>Dictionary, geoMerge, geoMerica<br>Uniconary, geoMerge, geoMerica<br>Workshop, geoCalc., geoFile, geoMerica<br>Respoller, Deskpack, Fontpack L,<br>geoDeDish, geoSpell, geo-<br>Progra

#### **64 AND 128 SOFTWARE REVIEWS** B4 AND 128 SOFTWARE REVIEWS TO 128 SOFTWARE REVIEWS TO 128 SOFTWARE REVIEWS IN THE U.S. P. LEWIS CO., LANSING MICH.

Reviewed by Mark Cotone

### Age of **Adventure**

\$14.99

Computer: Commodore <sup>64</sup>

Medium:

Price:

Publisher: Electronic Arts <sup>1820</sup> Gateway Drive San Mateo, CA <sup>94404</sup> Disk \$14.99

Role-playing adventure games have terpieces like The Bard's Tale series and Legacy of the Ancients, Electronic Arts is currently gracing the screens with imagi nary lands unparalleled in brilliant visual detail. Why then, you may ask, are these same publishers following up these stateof-the-art offerings with Stuart Smith's Age of Adventure, a package containing a pair of programs originally released for other systems as far back as 1981?

In my estimation, the answer is two fold. First is a matter of respect. While dramatic advancements have inarguably been made in this genre's graphic quality, when you stop to strip away the polished chassis, you are left with contest mechan ics that have changed very little over the past decade. The playing parameters of the quests and the makeup of the charac ters they involve have basically remained constant. So even in the relatively short history of computer games, the two con tests that this package offers—'The Re turn of Heracles" and "Ali Baba and the Forty Thieves"—might be considered clas sics in that they helped to establish an early computerized standard of the Dun geons and Dragons role-playing format. For <sup>a</sup> nominal fee, adventuring newcom ers now have the chance to step back and examine the roots of this popular game style.

With all reverence aside, I believe the second and more important reason for this adventure pairing is a matter of astute business sense. Electronic Arts has built a solid reputation and loyal following by consistently providing quality products, and with this package they have not wa vered. These games, aside from being old, are darn good.

### Ali Baba and the Forty Thieves

"Ali Baba and the Forty Thieves" be gins with the title character being awak ened from his tent by cries of despair from the Sultan Shahriar's nearby palace.

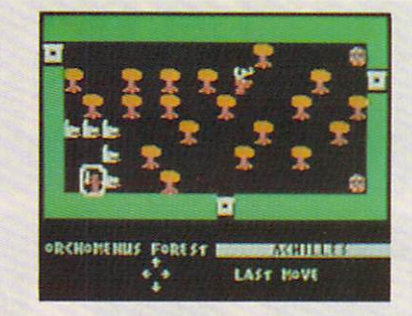

For a nominal fee, adventuring newcomers now have the chance to step back and examine the roots of this and the roots of the roots of the roots of the roots of the roots of the roots of the roots of the roots of the roots of the roots of the roots of the roots of the roots of the roots of the roots of the roots of the roots popular game style.

tragedy has struck this ruler's domain. His daughter, the Princess Buddir al-Buddoor, has been kidnapped by a pack of ruthless thieves, who have dragged her away to the evil darkness of the perilous mountain depths. While most have given her up for dead, the Sultan refuses to re linquish hope, and in an act of despera tion, promises a lifetime of riches to the warrior who can rescue his daughter and return her to the safety of the palace. So, with loyalty and greed as your motivators, the quest begins.

Your search party consists of Ali Baba and any or all of eighteen additional char acters who are ready and hot for the hunt. These potential heroes come from four dis tinct races—Human, Elf, Dwarf and Halfling—each with his own attribute rating to outline individual luck, weapons abili ty, strength and dexterity. Every charac ter is <sup>a</sup> unique being, independently mov ing, fighting and contributing to the cause with whatever specific skills he embodies. Depending upon the number of players gathered around your Commodore and the number of surrogates that each will take under his control, the intrepid band can range anywhere from a glacial gang of nineteen to a solitary, soon to be snuffed, single sepoy.

The initially uncharted terrain on this search is uncovered in sections as the characters press forward. The entire quest consists of <sup>62</sup> different locations, or ''rooms," each filled with its own assort ment of magic, messages, treasures and traps. In addition, there are over <sup>100</sup> mon sters to be approached or avoided, ranging from a scampering rat to a ravenous dragon. Your heroes always have the option to run from such trouble, but to obtain the well-guarded pieces of this vast puzzle.

they will often have to start the standard and fighter and fighter and fighter and fighter and fighter and fighter and fighter and fighter and fighter and fighter and fighter and fighter and fighter and fighter and fighter The outcome of battle depends on the number of attackers on each side, the strength of each character involved, and the weapons and armor with which they're equipped. One by one. combatants take turns swiping at each other, with hits, misses and damage reports conveyed on the screen's message board. When skirmish is resolved, vanquished charac ters are removed from play, and survivors am recuperate, regroup, and carry on.

The articles search for the Prince Search for the Princess and Princess and Princess and Princess and Princess makes for captivating play. You'll find yourself treating each party member as true individual, delegating different re sponsibilities as they slowly pick their way through clues, building strength and momentum on the way to the enemy's lair. As you step into the unknown, teamed together to fight with and for one another, you'll even feel yourself becom ing somewhat attached to your gallant gang, actually missing any member who happens to fall victim to a villain's blade.

number of player options have been incorporated to allow you to tailor the dif ficulty of the contest based on your past adventure experience. Most notable are the "Add a Character" privilege, which allows you to bring a new character on the scene at any time, even if it means resur recting a dearly departed, and the variable "Danger" setting, which lets you ad just the number of enemy characters you'll encounter along your travels. This way, if the going gets tough, the not-sotough can make the going a little easier.

In the end. when the Princess is finally saved and you're up to your navel in gold nuggets, your next exciting adventure is only a disk flip away.

### The Return of Heracles

If you like Ali and his thieves, you're going to love 'The Return of Heracles,'" the same style contest in a different and more difficult environment. The setting is mythical Greece, where you. stepping into the sandals of one or more of the ancient Greek heroes, must try to satisfy the demands of the great and powerful Zeus. The screen layout, command control sys tem, character ratings breakdown, diffi culty options and methods of battle are similar if not identical to those incorporat ed in the Ali Baba contest. But this game adds a few interesting twists of its own,

Continued on page <sup>111</sup>

# FOR THOSE OF YOU<br>WITH AN OFF-TRACK MIND.

Get ready for four and most characteristic most characteristic most characteristic most characteristic most ch ing, rugged, rump-bumping cross

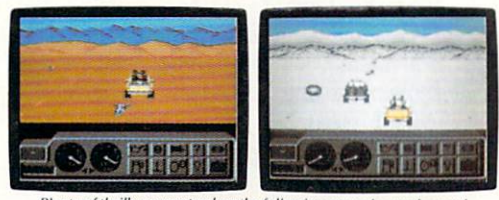

packed snow, skid-sand, and the scrubbiest terrain south of the bi

country road racing courses this earth has to offer.

Rocks, boulders, skid-sand, even a few spikey cactuses. And of course, heat that's hot enough to fillet any forehead. Ever had your hands stuck to the wheel?

the longest winter of your life in the ice,

sleet and slosh of The Michigan Course. The Georgia Red Clay Course has enough mud to keep you a human fossil for 2,000 years. And then there's Death Valley. Get it. D-E-A-T-H Valley.

Fight the torturous terrain of Baja. ment. Believe us. You'll need everything. Start with pre-race strategy. Select and customize your personal vehicle. Your supplies. Your repair equip

There are boulders, rivers, potholes, and mudbogs to contend with. What are mudbogs? You'll find out. (Just after you find out there's a Demon 4x4 chasing you all through the race. A Demon hellbent on your destruction.)

If you win enough races, collect enough points, only then will the

Victor's Cup be yours. It's theleastwecando.After all, you did go through hell to get there.

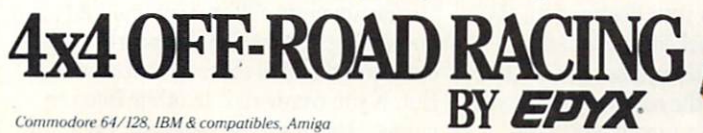

### **64 AND 128 SOFTWARE REVIEWS**

#### Reviewed by Russ Ceccola

### Plundered **Hearts**

Computer: Commodore 64 Publisher: Infocom 125 CambridgePark Dr. Cambridge, MA 02140 Medium: Cambridge, MA 02140 and MA 02140 and MA 02140 and MA 02140 and MA 02140 and MA 02140 and MA 02140 and MA 02140 Disk Medium: Disk Price: \$34.95 Price: \$34.95 (\$34.95 (\$34.95 (\$34.95 (\$34.95 (\$34.95 (\$34.95 (\$34.95 (\$34.95 (\$34.95 (\$34.95 (\$34.95 (\$34.95 (

If you're a male reader, have you ever secretly wondered what it's really like to be a woman? If female, have you ever aspired to being a heroine or damsel in distress in great adventure? Perhaps life on the high seas in the seventeenth cen tury, traveling with pirates might appeal to you? Well, shiver me timbers, a fine young lass from Infocom has put all three fantasies on disk in a new game called Plundered Hearts. Amy Briggs, the newest member of Infocom's select group of infamous implementors, has spun tale of intrigue and romance set in the times when pirates ruled the season and additional control to season and additional control to the season and additional control to the season and additional control to the season and additional control to the season and a ventures were everyday events.

Plundered Hearts is the first of its kind in a lot of ways for Infocom games. It is the first game heavily based on romance published by the Cambridge-based com pany. It is also the first of their games to deal with pirates and the time period in which they lived. Amy Briggs is the first female game designer hired by Infocom, and Plundered Hearts is a very good first project on her part. Most importantly, the game is the first in which the main chargame is the first in which the first in the main charge in the main charge in the main charge in the main charge in the main charge in the main charge in the main charge in the main charge in the main charge in the main ch acter in the story, whose identity you as sume, is a woman. The perspective taken by Briggs was daring move for Infocom that worked out rather well.

The plot of Plundered Hearts involves a lot of different elements. The story goes something like this: You have been in formed via letter from Jean Lafond, Gov ernor of St. Sinistra-an island in the Caribbean, that your beloved father is in danger of dying and that he needs your support and love to survive and recover. Lafond has sent his flagship, the Lafond Deux, to escort you to St. Sinistra and your ailing father.

Along the way to your destination, the Lafond Deux is attacked, raided and boarded by Nicholas Jamison, a.k.a. "The Falcon," a pirate of the seas who saves you from an attack by an unruly and lovehungry villainous crew member. Upon

setting eyes on Jamison, your heart soars and your emotions go wild. The problem in your predicament is that you still have to save your father before you can think about yourself. After swooning, you wake up and find yourself in Jamison's ship, the Helena Louise, off the coast of St. Sinistra.

So close to papa, but yet so far! You learn through character dialogue and by talking to Jamison that he is really on your side and was sent to protect you by your father. But who is he protecting you from, and what is his interest in the whole from, and what is his interest in the whole whole whole whole whole whole whole whole whole whole whole whole whole matter? Surely he is not merely concerned about you and your father's fate. What lies ahead is challenging adventure, calling upon all of your skills and intu ition, in which you must make your way to your father and discover the truth be hind all of the information that you know while at the same time tending to your "plundered heart."

It is very hard to classify Plundered Hearts into a certain genre. In a recent interview with the author, I was given the best description I have yet to hear. Briggs said, "Plundered Hearts is both a romance and an adventure. If you compare it to the novels that you see in supermarket check out lines, then it's more adventursome. But, if you compare it to other Infocom games, then it's more romantic. So, it ulti mately is a romantic adventure."

 $B_{\text{max}}$  is an avid reader and began here and began here. research research reading for Plus between Hearts between Hearts between Hearts between Hearts between Hearts between Hearts between Hearts between Hearts between Hearts between Hearts between Hearts between Hearts between fore Infocom even existed. As a teenager. fore Infocom even existed. As teenager, she read only romance novels. Briggs also has a strong interest in historical fiction and was reading some of that when she started Plundered Hearts: "I was reading a long series of books of historical fiction by Dorothy Dunnett. Each book is large and verbose, and I used that style of writing in the game. Unfortunately, I had to go back and cut most of that, because that  $\mathbf{p}$  back and cut most of the cut most of that, because that, because that, because that, because that, because that, because that,  $\mathbf{p}$ type of writing doesn't lend itself well to the kind of games that Infocom puts out,"

Because of her extensive reading throughout her life, the only research that Briggs had to do was "pirate research." She related, "I ordered some historical cos-She related, "I ordered some historical cos tume books and focused on the time of the story. I researched pirates, both legendary and real, by seeing Errol Flynn movies and reading about them in the library.'" This research has indeed paid off, for in "reading" the prosaic style of Plundered Hearts you can see the amount of time that Briggs put into the game by her choice of words and language. For exam ple, if you hit the RETURN key without typing anything in. the game responds, "Prince of the prince of the prince of the prince of the prince of the prince of the prince of the prince of the prince of the prince of the prince of the prince of the prince of the prince of the prince of the prince of t

The characters and names in Plundered Hearts are well developed and add to the Continued on page <sup>112</sup>

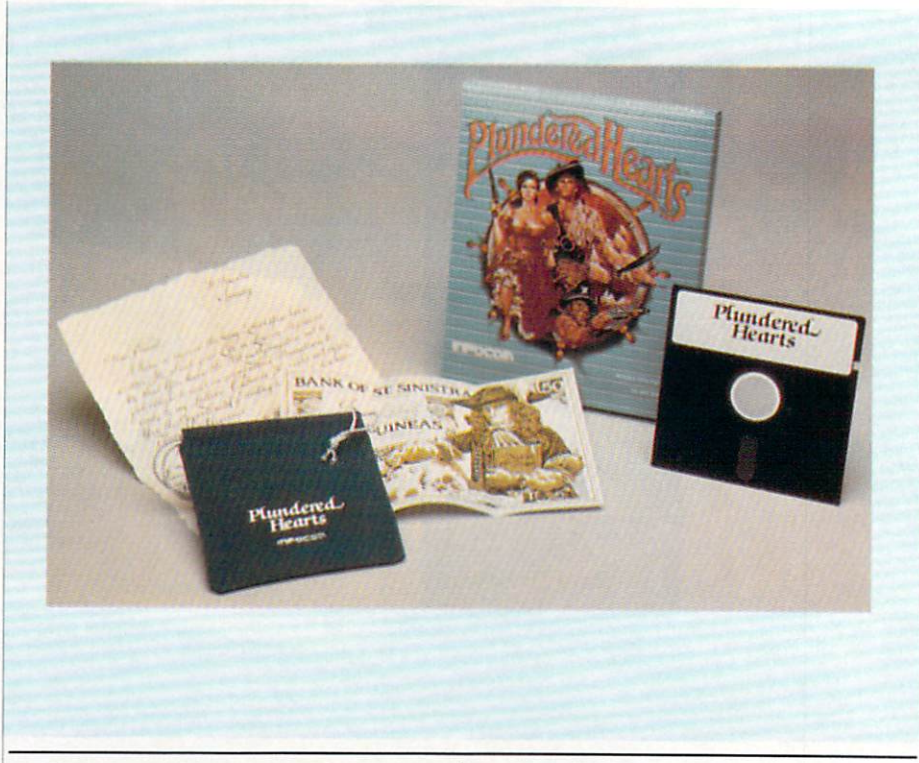

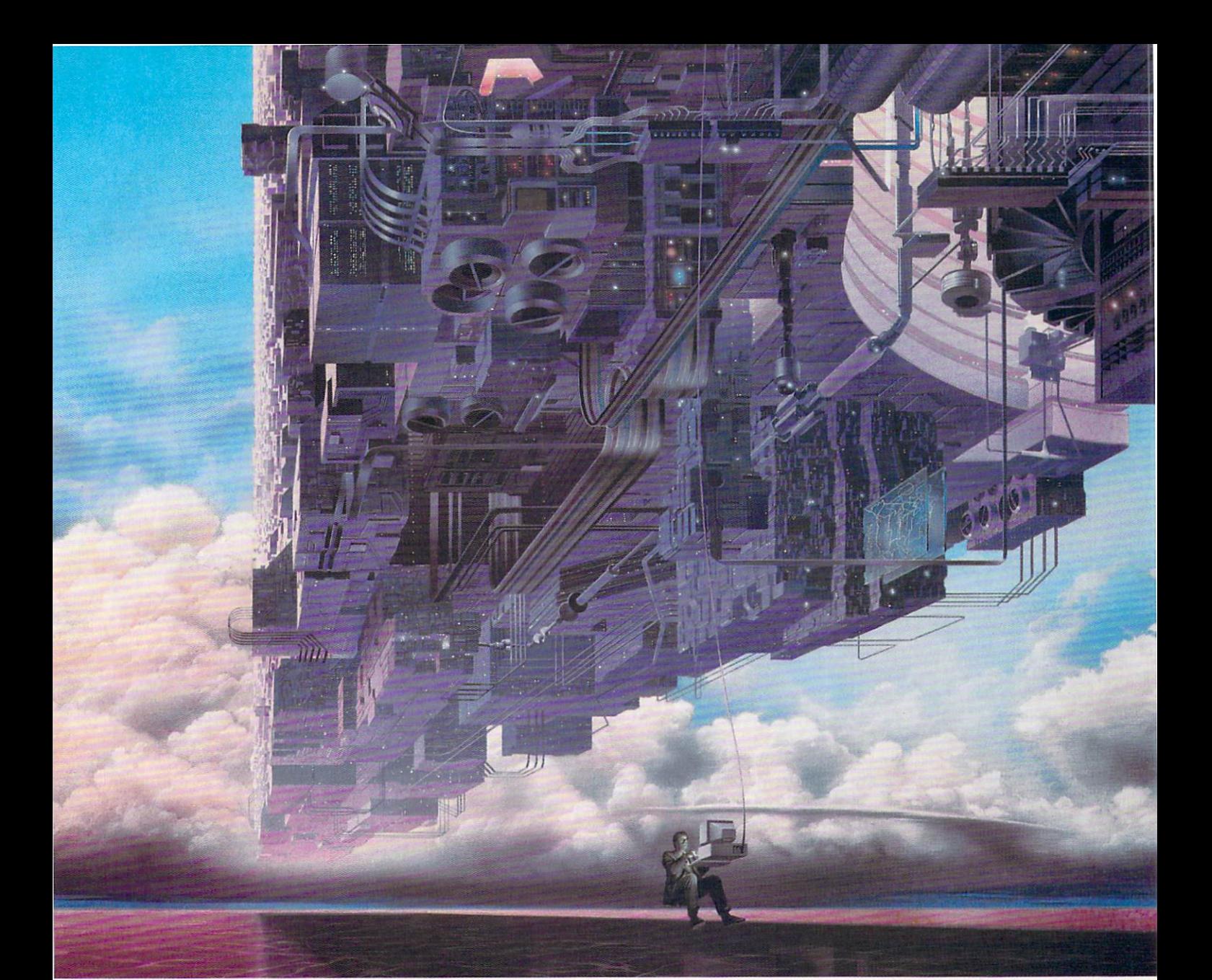

### CompuServe's reference databases make you more productive, competitive, and better informed.

Remember the last time you tried to Remember the last time you tried to the last time you tried the last time you tried to the second term of the s  $\mathcal{G}$  is a set of the find facts on the fact set of the facts  $\mathcal{G}$  and  $\mathcal{G}$ magazine article you read <sup>a</sup> year ago. In a news report you never saw. Or in a table of data you didn't know existed.

Imagine those facts just <sup>a</sup> few keystrokes away on your personal computer. Through CompuServe.

### Your personal research center.

Save hours of research by going

straight to the reference information you need in seconds. your new need in second seconds. The second second seconds in second seconds. The second second second seconds in the second second second second second second second second second second second second second second second

Access thousands of sources of information in the areas of business, information in the areas of business, finance, medicine, education, demographics, science, law, news, popular entertainment, and sports.

### What you know can help you.

Research an industry or company through articles, financial statements, financial statements, financial statements, and the statements, and the statements, and the statements, and the statements, and the statements of the statements, and the statements o and other sources. Analyze and other sources. Analyze and the source and analyze and analyze and analyze and analyze and analyze and analyze and analyze and analyze and analyze and analyze and analyze and analyze and analy investment. Assist in a job search. Follow market competition. Investigate a business opportunity.

Check characteristics such as age,

income, and occupation in any US community. For a geography report, a business plan, or a family move.

All you need to access CompuServe's unlimited world of information is a model and just about any personal personal and personal and personal personal personal personal and personal computer. Visit your computer dealerships and a computer dealerships and computer of the computer of the computer of the computer of the computer of the computer of the computer of the computer of the computer of the compu today To order direct, or for more information, call or write:

### CompuServe

5000 Arlington Centre Blvd., Columbus, OH 43220 In Ohio and Canada, call 614 457-0802 An H&R Block Company

### **64 AND 128 SOFTWARE REVIEWS**

### **Battles** in **Normandy**

Publisher: Medium: Price:

Computer: Commodore <sup>64</sup> Publisher: Electronic Arts <sup>1820</sup> Gateway Dr. San Mateo, CA 94404 Sail Mateo, CA JH4O4 (2012) Sail Mateo, CA JH4O4 (2014) Sail Mateo, CA JH4O4 (2014) Sail Mateo, CA JH4O4 (2014) Sail Mateo, CA JH4O4 (2014) Sail Mateo, CA JH4O4 (2014) Sail Mateo, CA JH4O4 (2014) Sail Mateo, CA JH4O4 (2014 Disk \$39.95

It's very hard to find good, and the find good, solid ware to find good, solid ware to find good, solid ware to find the find that the find the find the find the find the find the find the find the find the find the find t game in today's deluged market. Bat in the second market market in the second market. Bat is a second market of tles in Normandy, a new game created by the Strategic Studies Group (SSG) of Australia and distributed in America exclu sively by Electronic Arts, contains everysively by Electronic Airs, and the Electronic Airs, contains and the California airson and the California and H thing an avid war gamer like myself ex pects in game without any of the boring overhead. Don't expect a 1000-page manual, ten-disk game that takes three weeks to learn and two days to play. Battles in Normandy has an 80-page manual (large type and many pictures) that takes three hours to learn and can be played in full in as short a game as 15 minutes.

I am very skeptical when I pick up a new war game, particularly because hated history throughout my school years and couldn't care less whether Hitler had <sup>12</sup> Panzers or <sup>13</sup> Panzers on Utah Beach in 1944. When a game gets that detailed, you might as well expect to dedicate more than <sup>a</sup> couple of weeks' time to fully ap preciating it—and what good is it if the initial thrill of opening <sup>a</sup> game's box is gone? Instead, Battles in Normandy whacked me over the head with its in credible power and didn't sedate me with boring statistics or "realism factors" that translate to "doldrum factors."

Battles in Normandy continues in the great tradition of its predecessor. Battlefront. It is officially a sequel to Battlefront and uses the same system of play. This system includes: an easy-to-use, menudriven system, a large, detailed game map, two command cards that depict all of the menus and how they connect to each other, a design option that allows full creative control over new scenarios as well as modifying existing ones, a complete manual and even customized labels for your save disks. The best part about all of these options is that they are simple to use and actually aid you in playing the game.

Battles in Normandy recreates in excru ciating detail the battle that took place on

Don't expect 1000-page manual, ten-disk game ten-disk game of the second control of the second control of the second control of the second control of the second that takes that the takes of the takes of the takes of the takes of the takes of the takes of the takes of the takes of the takes of the takes of the takes of the takes of the takes of the takes of the takes of the takes of the takes three weeks to learn  $t = t + t + t + t$ and two days to play.

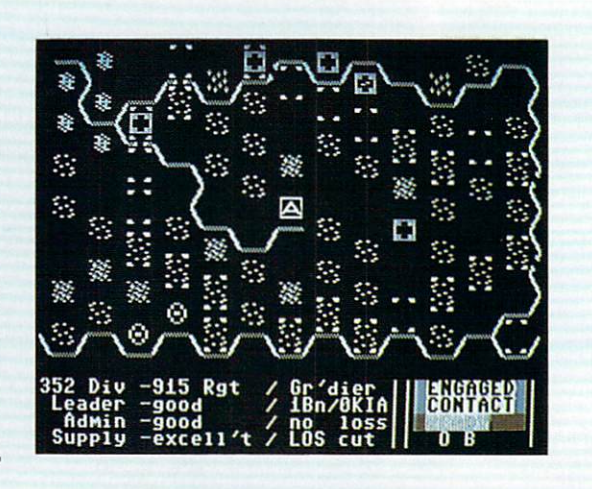

the Normandy peninsula between the Al lied and Axis powers in June and July of 1944. There are eight pre-made scenarios that you can play on the disk: Omaha, Utah, Sword, Cherbourg, Carentan, Villers-Bocage, Goodwood and Epsom, All Villers-Bocage, Goodwood and Epsom. All of these scenarios are discussed from tactical and historical standpoints in the sec ond part of the manual. Unique to the sce nario part of the manual is the inclusion of notes on the scenario itself and each side's role in the scenario as well as explic it instructions that describe how to modify the scenario to change history in a number of ways. You have plenty of ways to play around with the system.

Each menu in the game is given a letter, and selection of all options is done with the letter and cursor keys. Two play ers can participate in a battle in the game, each taking a side. If alone, you can enjoy Battles in Normandy by battling the com puter, although the computer is a tough opponent to beat. Ultimately, who wins is not based on who does the most damage to the other side, but who correctly plays the game best according to the resources allo cated at the beginning. So, don't think that the only way to win is by destroying the other side. The winner is the one who has accumulated the most victory points —winning the physical battle does not translate to winning the game.

Victory points are won throughout the game by meeting objectives, holding stra tegic locations for a specific number of turns and making correct tactical judge ments. Also, points are awarded by killing other battalions in action. The bulk of the victory points (80% to 90%) come from meeting objectives. At the end of the

game, a tally sheet pops up on the screen and lists three areas of victory point accu mulation and a total. The higher total wins the game, as simple as that.

Battles in Normandy continues in the tradition of Battlefront in that all tactics and strategies are based on the corps level of command and lower. A lot of other war games concentrate on higher levels of command. A corps is structured as follows: the lowest level is the battalion; up to four battalions make up a regiment; up to four regiments and four independent battal ions make up a division and up to three divisions make up a corps. A maximum of <sup>60</sup> battalions are available for your com mand—a reasonable number.

This corps level of command is a difference that makes Battles in Normandy stand out, but there is still a lot more that needs to be revealed. At any time players can request instant reports of a division or regiment that detail all pertinent infor mation about the division or regiment by selecting the correct menu. I have found these reports to be very useful in deter mining important decisions and weighing options.

There is no limit to the number of deci-RESORT IN 1877 EXPERIENCE IS THE NUMBER OF DECISION sions that can be made in a given turn. Your choices for action do not become final until you select the "Run 5" option from the main menu. Then and only then do the situations that will come about in turn become manifested to the player. New options and more tactical and strate gical decisions await the player after each turn is played. Thinking carefully about your next turn is what makes war games such a huge success. There really is no

Only Warpspeed loads, saves, verifies, formats and copies files at speeds up to 10x faster than normal!

Imagine copying disk in as little as <sup>35</sup> seconds!

Warpspeed functions identically on both the C64 and C128 in the 40 or<br>80 column mode and works with a local compatible drives, and with a local compatible drives, and with a local compatible drives, and with a local compatible dependence of the compatible dependence of the compatible dependence of the compatible dep including the 1581. Built in mode select and reset switches too!

**Attention**<br>:advanced users An integrated sector editor and drive monitor and mini-assembler are all included!

TM

Only Warpspeed delivers no other cartes and cartes cartes and cartes and cartes can match.

Why limp along on impulse power when you can jump to Warpspeed?

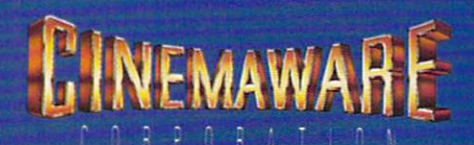

INTRODUCING THE CCELERATOR C128.

#### **64 AND 128 SOFTWARE REVIEWS** <sup>84</sup> AND <sup>128</sup> SOFTWARE REVIEWS"

### **Fontmaster 128** Fontmaster <sup>128</sup>

Computer: Commodore 128 Publisher: Xetec, Inc. **Xetec, Inc., Inc., Inc., Inc., Inc., Inc., Inc., Inc., Inc., Inc., Inc., Inc., Inc., Inc., Inc., Inc., Inc., I** 2804 Arnold Road  $S_3$  674011  $S_4$  674011  $S_5$  674011  $S_6$  674011  $S_7$  674011  $S_8$  674011  $S_7$  674011 Medium: Disk Price: \$69.95 \$69.95

Few software packages celebrate the packages celebrate the packages celebrate the packages celebrate the packages celebrate the packages celebrate the packages celebrate the packages celebrate the packages celebrate of the joys of owning computer as Xetec's Fontmaster 128. The successor to Xetec's popular word processor for the 64, Fontmaster <sup>128</sup> is bigger, faster and incredibly fun to use.

Commodore <sup>128</sup> owners will need three items to take full advantage of everything Fontmaster <sup>128</sup> has to offer: an 80-column monitor (color or monochrome), at least monitor color or monitor color or monitor color at least at least at least at least at least at least at least one 1571 disk drive, and a dot-matrix printer. Only the 80-column monitor is ab solutely required to run the program. <sup>1571</sup> owners will enjoy the program's high-speed disk access, including "burst" mode when loading or verifying text.

Your choice of printers, however, is very important. Fontmaster 128 is a print-intensive word processor. Although daisy wheel printers will function correctly, they don't allow you to utilize the program's specialty—creative manipulation of fonts and graphics.

The program's Setup menu allows users to create one or two default files for future sessions. User-defined parameters include screen colors, number of disk drives, text mode (fonts or "straight" dot matrix) and error alert (beep or screen flash).

The Setup menu offers the widest range of printer drivers I've ever seen. Users can choose from <sup>18</sup> popular printer interfaces and <sup>122</sup> printer models. As you scroll through the list, the menu also rates each printer according to control, fonts and overall capabilities. If for some reason your printer is not listed or doesn't func tion correctly, you are allowed to make custom setup file. Normally this involves simply changing a few command values. Otherwise, the user manual contains an excellent step-by-step guide to create complete printer setup file from scratch.

The latest version of Fontmaster <sup>128</sup>  $(V1.3 - September 1987)$  consists of a three-disk package: the main program disk, the Spell Master dictionary disk and a supplemental font disk. Xetec uses a cassette port dongle for copy protection, al lowing users to make backups of each

### «■ Ml ai«ill tk Iill lutrum and the contract of the contract of tat ki\*ts files the control of the control of the control of the control of the control of the control of the control of f<del>felt folken i</del> lulicii il indicato della con-Pies.. His and the internal control of the internal control of the internal control of the internal control of the internal control of the internal control of the internal control of the internal control of the internal control o editing (i.e. #80713118757018 4)

tU 1H

As a word processor, Fontmaster <sup>128</sup> goes one step beyond full-featured.

disk. <sup>1571</sup> owners will want to combine the program and font supplements onto one double-sided disk for faster access. This can be done using any 128-mode file copier or with the special disk copier sup plied with the program. It's also a good idea to file copy Spell Master onto a double-sided disk.

Fontmaster <sup>128</sup> has so many claims to fame, it's hard to decide where to begin. An obvious starting point is the available fonts. Fifty-five different fonts are includ ed in the package, <sup>16</sup> of which are com plete foreign language character sets. special ''border" font consists of dozens of single graphic symbols which can be chained together to create borders for pic tures and text. Up to nine fonts can be stored in memory, utilized at any time with the press of a single key. A printer capable of <sup>80</sup> dots per inch will render all fonts in near letter quality mode. Addi tional fonts may be imported from other Xetec disks {Fontmaster II or the Supergraphix utility disk). Fontmaster 128 also contains a full-featured font creator and character set editor for designing your own.

Another unique aspect of Fontmaster 128 is its ability to incorporate graphics within a document. A graphics converter—available from the main menu screen—easily imports Print Shop-compatible graphics. The program also allows users to combine several Print Shop graphics into one composite picture. Fi nally, the graphics converter will accept many forms of high-resolution graphics commonly available from many commer cial art programs.

Graphics are entered into text with simple format command. Variations on this command allow you to place the pic ture starting at any column, in single or double-wide mode. If the graphic is small enough. Fontmaster <sup>128</sup> will then auto matically wrap text around it. This capa

bility gives the program a near desktop publishing quality. To my knowledge, Fontmaster <sup>128</sup> is the only word processor that takes advantage of many printers' quadruple-density mode. The resulting graphics and text are truly outstanding. graphics and text aircraft and the text aircraft and the text aircraft and the text aircraft and the text aircraft and the text aircraft and the text aircraft and the text aircraft and the text aircraft and the text aircra

A text converter will also import data files from a Who's Who of word processors, including: PaperClip II. Fleet System, Pocket Writer II, WordPro  $3+$ , Word Writer 128, Easy Script and Paperback Writer. The conversion program works very well, but is not needed for text stored as straight ASCII SEQ files. Other word pro cessors often contain strange format com mands or control codes imbedded in text files. Although Fontmaster <sup>128</sup> will repro duce these commands, they are not com patible and should be removed or altered to comply with the Fontmaster <sup>128</sup> for mat. Use the Search and Replace feature to quickly accomplish this.

The Spell Master disk offers what could be the best on-line dictionary for any Commodore 128 word processor. It fea-Commodore 128 word processor. It features the commodore 128 words and 128 words and 128 words and 128 words and tures an incredible 100.000-word database divided into five categories: normal words, abbreviations. British words, proper names and vulgar words. The last four categories may be turned on or off before spell checking begins. Disabling a word class will result in increased speed but less chance that a word will be recognized as correct. Spell Master then sorts the docu ment and displays vital statistics such as total words, unique words, average word length and average sentence length.

Spell Master is one of the fastest spell ing checkers available. A sample 913word document, with <sup>468</sup> unique words, was completed in just <sup>46</sup> seconds. Spell Master also includes a sophisticated word search with four different pattern-match ing routines. Due to its speed, this feature can be used as an on-line dictionary.

As a word processor, Fontmaster 128 goes one step beyond full-featured. Every

### <sup>64</sup> and <sup>128</sup> Software Reviews/Fontmaster <sup>128</sup>

possible cursor control, editing command possible cursor control, editing command and text entry code is represented here, and then some. Commands are entered through control keys, of which the pro gram contains no less than four sets: CTRL, SHIFT/CTRL, ALT and COMMO DORE keys. Each set also comes with its own help screen, displayed in the status area at the top. The status area offers an astounding amount of information: cur rent file name, cursor location, available rent file name, cursor location, and content with an interesting and memory, font style, type style and line pitch. Fontmaster 128 is a post-formatting word processor—users must enter the pre view mode to see exactly how a document will look when printed out.

The program's list of text modifiers is fascinating: underline, italic, boldface, super/subscripts, condensed, expanded, micro/tall height and four different print ing pitches. The list goes on and on. For matting commands are also breathtaking, allowing users to manipulate text in any way imaginable. The program's designer, Marty Flickinger, also wrote one of the most enjoyable manuals I have ever read. New users will be constantly amazed, but never in the dark.

Quite frankly, Fontmaster <sup>128</sup> does things I never knew were possible, such as reversing the screen to type some foreign languages backwards. To list every feature would be an exercise in futilitythere are simply too many! This program

### Getting the Most from **Fontmaster 128**

• Fontmaster 128's Search and Replace feature will accept any screen character, even format codes. Use it to instantly change for some form of the state and contact modifiers and various and various contact model in the state of the state formatting commands.

Four macro keys not enough? Assign nondescriptive initials—XZ, QW, VZ for key words and use Search and Replace to substitute proper names, titles, etc.

To preview text in dot-matrix mode, simply load the English font, assign it to the top of your document and switch to Font Mode. English is the closest to stan dard dot-matrix type and will provide an accurate representation. This process can be easily undone before actually printing.

Placing graphics too close together is a common mistake that will cause Fontmaster <sup>128</sup> to abort printing. The program does not allow two graphics to occupy the same line, regardless of distance between columns. Always use the Preview Mode to check for problems before attempting

will continue to surprise you months after you thought you had it all figured out. This is absolutely the best word processor you will find for the Commodore 128.

complicated printout. This saves wasted paper.

• When converting Print Shop-compati-When converting Print S/iop-compatible Print S/iop-compatible Print S/iop-compatible Print S/iop-compatible Print S/iop-compatible Print S/iop-compatible Print S/iop-compatible Print S/iop-compatible Print S/iop-compatible ble graphics to Fontmaster <sup>128</sup> format, leave extra space around the picture frame before saving it to disk. The word processor wraps text very tightly around inserted graphics; the extra space gives it breathing room and creates a clean white border around printed pictures.

• Placing borders often requires a long string of special font characters. Store this string as a macro for quick, easy borders.

There are many third-party graphics programs that use the Print Shop format, and each can be imported to Fontmaster 128. These include Epyx's Graphics Scrapbook collection, BCI's Printer's Devil and Springboard's Graphics Expander.

Hi-res graphics are also easy to trans late into Fontmaster <sup>128</sup> format. Sources include digitized pictures (popular on Q-Link), Firebird's Advanced OCPArt Studio, Polarware/Penguin's Graphic Magician, Jr. and Thornes, Jr. and Thornes, Jr. and Thornes, Jr. and Thornes, Jr. and Thornes, Jr. and Thornes, Jr. and Thornes, Jr. and Thornes, Jr. and Thornes, Jr. and Thornes, Jr. and Thornes, Jr. and Thornes, Jr. and Draw.  $\blacksquare$ 

### "Your best bets."

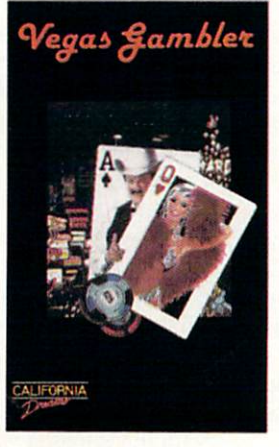

Experience four of your favorite casino games with Vegas Gambler.

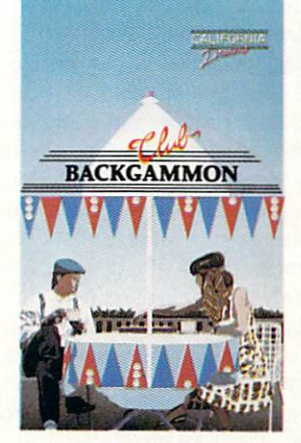

Challenge a friend or the best computer opponent with Club Backgammon.

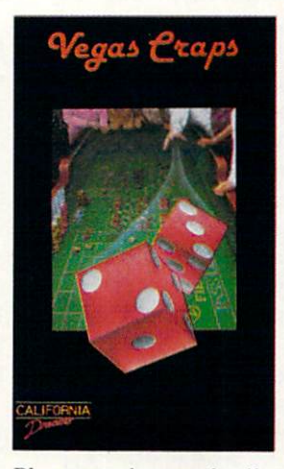

Place your bets and roll the dice with Vegas Craps.

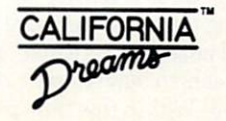

California Dreams.<sup>TM</sup> All rights reserved. ©Logical Design Works, Inc., 780 Montague Expwy., #403, San Jose, CA 95131, (408) 455-1445.

### **64 AND 128 SOFTWARE REVIEWS**

### Earth Orbit **Stations**

Medium:

commodore 644 annuale 64 Publisher: Electronic Arts <sup>1820</sup> Gateway Dr. San Mateo, CA 94404 San Mateo, CA (2008). The state of the state of the state of the state of the state of the state of the state of the Disk \$29.95

an you recall the unbridled optimism America showed towards space ex ploration in the early 1960s? No goal was too high—space stations, lunar coloniza tion—our imaginations ran wild.

Today, we are considered in the close to the close to the close to the close to the close to the close to the c ing these fantasies into realities. But our romanticism has been replaced by harsh reality: space exploration is business. Big business. Tomorrow's space explorers must be part scientist, part entrepreneur and part public relations agent.

With this in mind, welcome to the world. With the mind, we have to the world, we have the world, we have the world, we have the world, we have the world, of EOS-Earth Orbit Stations-a new of Eos—Earth Orbit Stations—a new stations—a new stations—a new stations—a new stations—a new stations—a new stations—a new stations—a new stations—a new stations—a new stations—a new stations—a new stations—a new stations computer board game from Electronic Arts. Based on NASA's plans for the next <sup>50</sup> years of space exploration. EOS is simulation *tour de force*, thrusting players headlong into the future.

The game casts you and up to four other players in the role of Space Directors, em ployed by the Federation of EOS. Your goals are to construct space stations, conduct research, and develop and market new products. Your three opponents may be human or computer-controlled. The be human or computer-controlled. The human or computer-controlled. The human or controlled and the human or controlled and the human or controlled and the human or controlled and the human or controlled and the human or co space race is still on and competition is the name of the game.

EOS offers a choice of seven different missions, each remarkably varied in game length, player goals and difficulty levels. A word of caution: although EOS is both entertaining and educational, it is an both entertaining and exceeding and exceeding and entertaining and entertaining and entertaining and entertaining and entertaining and entertaining and entertaining and entertaining and entertaining and entertaining and en intellectual simulation, not an arcadeintellectual simulation, not an arcadestyle game. Very young players may need adult participation to understand the game completely.

Each mission begins in the spring of <sup>1996</sup> and proceeds in fiscal quarters for prescribed number of years. There is no internal game clock—each player deter mines the length of his own turn. For this reason, longer missions may span days or weeks. These are easily saved to disk and reloaded for future play.

The first three scenarios can be viewed as training missions to prepare you for the advanced projects. "Research" gives play ers two years to build <sup>a</sup> space station in earth orbit. Within this time period, each

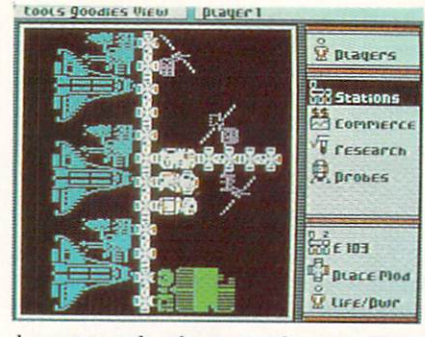

player must develop a steady income and engage in some type of research to earn technology points. The player with the most technology points at the end of two years wins the game. years wins the game.

The next mission. "Dry Dock," has no time limit. Instead, the first player to suc cessfully build a dry dock in earth orbit wins the game. The construction and tech nology skills learned here will come into play on more advanced missions.

The "Shuttle" mission presents players are considered in the "Shuttle" mission presents players players with with an accelerated course in space shut tle protocol. The object here is to use shut tles for delivering research modules to or biting space stations. Here you must uti lize efficient shuttle launch schedules with the technology skills learned in the Research mission. The player with the most technology points after four years wins the game.

From here, the remaining four missions become progressively harder. For ad vanced players only, these are campaign missions that call upon every skill you've learned, including speed, flawless execu tion and patience.

The first is called "Mars Rescue." and features a plot right out of a 1950's sci-fi thriller. An explosion has occurred at the Mars 1 Settlement, producing many casualties and critically damaging its oxygen supply. Each space director has just over three years to erect a space hospital in three years to experimental in the space of the space of the space of the space of the space of the space of the space of the space of the space of the space of the space of the space of the space of the space of the space Mars orbit. The seriousness of this mission has prompted the EOS Federation to advance each player <sup>1000</sup> credits to quick ly establish rescue operations. Its urgent nature makes Mars Rescue an incredibly nature makes Mare Rescue and incredibly the Mare Rescue and incredibly the Mare Rescue and Mare Rescue and Ma tense scenario—a life or death race.

Mars Rescue also introduces a fascinating new element to the game: cargoliners. These massive space stations are con structed in orbiting dry docks and equipped with propulsion units for travel into deep space. Difficult to build and ex pensive to maintain, cargoliners become an important aspect of the game as you begin to explore regions beyond the con fines of earth.

The next mission. "Lunar Base," is somewhat less serious, but very demand-

ing. The object is simple enough: the first player to build a lunar settlement wins the game. Your skills at research and at taining high technology levels are given strenuous workout. Cargoliners are used to deliver necessary modules to the lunar surface. Keep in mind that a lunar settlement consists of more than a simple structure. It must be productive—establishing fuel bases and ore mines—to generate in come and technology points.

Another mission, "Space Colony," reaches even further into advanced tech nological development. Projects include building Fabrication Plants. Mineral Plants, Catchers and Mining Settlements. This is one of the longest and most diffi cult missions in the game. The concept of building a multi-faceted, completely functional space colony is mind boggling. The first player to fully comply with all crite ria of space colony is declared the winner.

The final mission in the game is whopper—"Search for Life." This is what it all boils down to, a total compilation of your knowledge and skill devoted to the your knowledge and skill devoted to the skill devoted to the skill devoted to the skill devoted to the skill devoted to the skill devoted to the skill devoted to the skill devoted to the skill devoted to the skill devoted search for life in our solar system. Compo nents of this mission include building communications relay station in Jupiter's orbit, launching deep space probes and es tablishing research colonies for investi gating incoming data. Players are given ten years to report discoveries.

The Search for Life scenario in itself is The Search for Life scenario in its life scenario in its scenario in its search in its search in its search in its worth the price of the entire package. It is masterful test of scientific knowledge set within the context of a profound metaphysical quest. The program doesn't pull any cheap shots with this one. What you find—if anything—will seem as real and meaningful as if you were directly in volved with NASA's actual Voyager probe. Simply brilliant.

Earth Orbit Stations is not a game for all tastes. It requires patience, a good degree of intelligence and a well-rounded understanding of management proce dures. It is a multi-layered board game with the company of variables and company of variables and company of variables and company of variables and company will ever have the same outcome. Best when played with several human oppo nents, the computer also makes a tough, demanding competitor.

Earth Orbit Stations could have easily been a flat, lifeless database disguised as a simulation. Instead, it is a joyously addictive celebration of achievement and untold possibilities.

### Presenting.The Future Of Business. The Future Of Business. The Future Of Business. The Future Of Business. The Future Of Business. The Future Of Business. The Future Of Business. The Future Of Business. The Future Of Busin The Commodore Amiga 2000 and 2000 and 2000 and 2000 and 2000 and 2000 and 2000 and 2000 and 2000 and 2000 and 2000 and 2000 and 2000 and 2000 and 2000 and 2000 and 2000 and 2000 and 2000 and 2000 and 2000 and 2000 and 2000 Desktop Presentation System.

The Next Step Format Step Format Communication of the Next Step Format Step Format Step Format Step Format Communication

Commodore<sup>®</sup> presents a major breakthrough in the art of present ing ideas. Introducing Desktop Presentation with the Commodore Amiga<sup>®</sup> 2000. It's the personal business computer that's also a complete desktop publishing center, video production studio, and live presen tation workstation—giving you access to professional-quality results at a fraction of the cost of outside suppliers. suppliers. The contract of the contract of the contract of the contract of the contract of the contract of the contract of the contract of the contract of the contract of the contract of the contract of the contract of the

### Desktop Publishing

Color. It's the next generation in desktop publishing. And with the Commodore Amiga 2000, you can create your own catalogs, brochures, and magazines in up to <sup>4096</sup> colors. There's a big advantage in black and white, too. Since the Commodore Amiga <sup>2000</sup> can display <sup>16</sup> levels of grey, it gives a far better

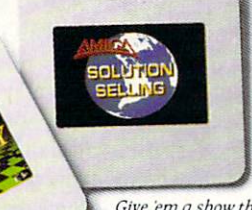

Give 'em a show they'll never forget. Hook a Polaroid Palette<sup>™</sup> and make 35mm slides in up to 4096 colors.

preview of your laser-printed docu ments than the Macintosh™ SE ever could. ever could.

### Desktop Video

Video is part of the new language of modern business. But you won't need epic budgets to produce your own corporate, sales, and promotional videos. With the Commodore Amiga <sup>2000</sup> you can create professional-quality 3-D animation. Titles. Wipes. Fades? You can even paint over video images, one frame at a time.

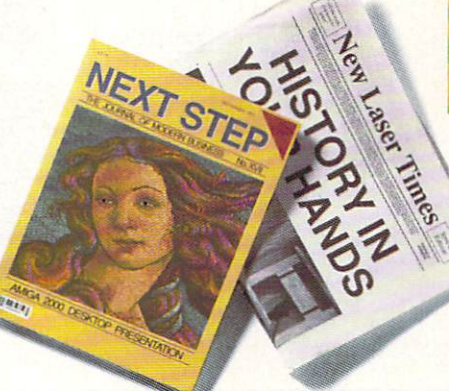

Gold Disk's<sup>1</sup>" Professional Page<sup>1</sup>" desktop publishing<br>software. Even make color separations with resolution<br>as high as 2400 dots per inch.

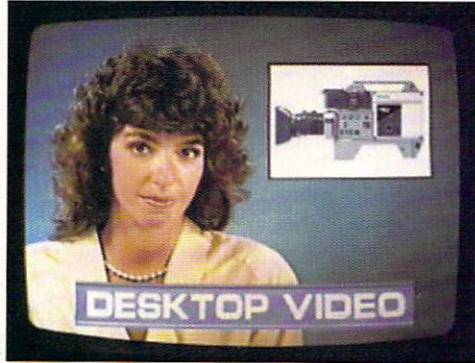

Network TV producers use the Commodore Amiga to create dazzling graphics and special effects. It can boost the ratings ofyour next business video, too.

### Live Presentation

The Commodore Amiga <sup>2000</sup> shines in front of a live audience, too. Create 35mm slides, storyboards, transparencies—even ani mated "electronic slideshows." You'll get all the support you'll need when

you're on your feet.

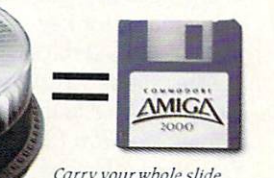

Carry your whole slide presentation in your shirt disk into a Commodore Amiga 2000

that's connected to an RGB projection TV, you've got an animated electronic slide show system.

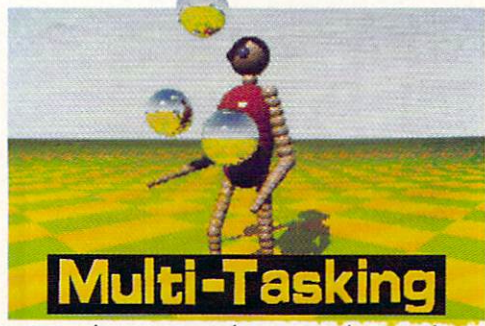

Amiga is the world's first multi-tasking personal simultaneously.

### Strictly Business

For your everyday business needs, there's WordPerfect® word processing. Advanced database and spreadsheet programs. Complete networking. And the Commodore Amiga is the world's first multi tasking personal business computer, so you can actually run several programs at the same time.

So take a step into the future of business computing. Call 1-800-87-AMIGA to locate your near est Commodore Amiga <sup>2000</sup> dealer.

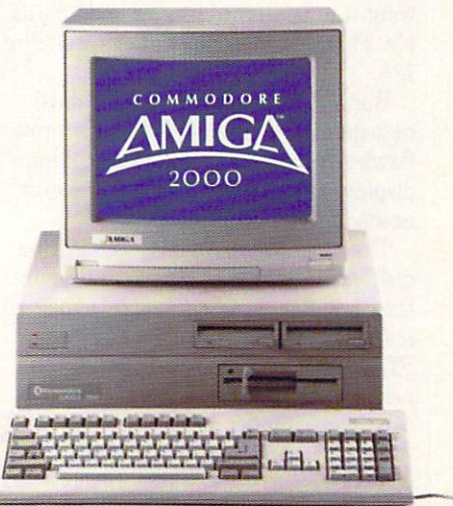

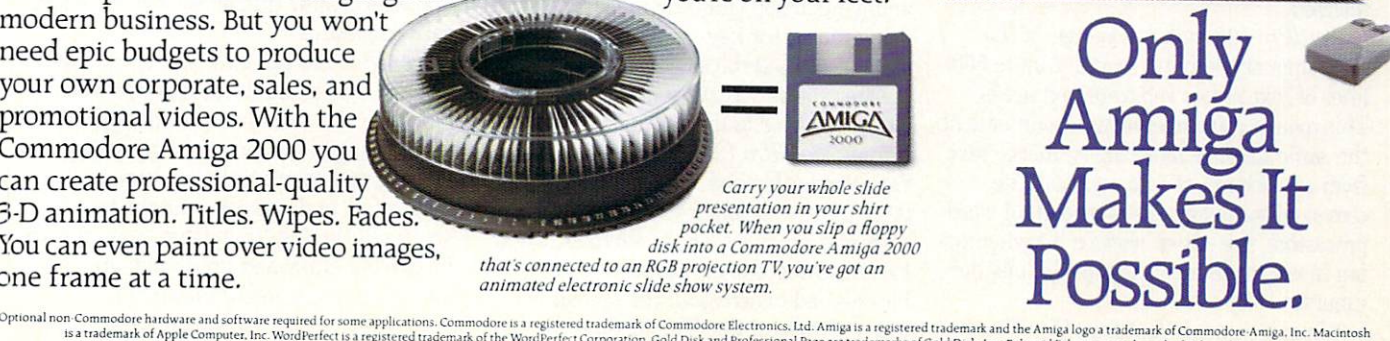

nd The Aimjj logo luJemaikof Commotion.- AmiS.l. Inc. Macintosh

#### **64 AND 128 SOFTWARE REVIEWS** <sup>64</sup> AND <sup>128</sup> SOFTWARE REVIEWS

### **WordPro 128** Word Pro 128 (128 Million Pro 128 Million Pro 128 Million Pro 128 Million Pro 128 Million Pro 128 Million Pro with FilePro 128 FilePro 128 (128 Paul 128 Paul 128 Paul 128 Paul 128 Paul 128 Paul 128 Paul 128 Paul 128 Paul 128 Paul 128 Pau

\$39.95

Computer:

Medium:

Price:

Commodore 128 on 128 commodore Publishers and Publishers and Publishers and Publishers and Publishers and Publishers and Publishers and Publishers and Publishers and Publishers and Publishers and Publishers and Publishers and Publishers and Publishers a Spinnaker Spinnaker One Kendall Square<br>Cambridge, MA 02139 Cambridge, Ma 02189 (2018). The cambridge of the cambridge of the cambridge of the cambridge of the cambridge of the cambridge of the cambridge of the cambridge of the cambridge of the cambridge of the cambridge of the cam Disk \$39.95

 $W^{ordPro}$  128 with FilePro 128 has a lot to offer the Commodore <sup>128</sup> user. You get a powerful, professional word processor (including a 100,000 word spellcheck utility), plus  $FilePro$  128 (a simple but flexible data base)—all at an affordable price. WordPro <sup>128</sup> is one of the least expensive <sup>128</sup> word processors on the market, yet one of the best, and FilePro <sup>128</sup> will handle the database needs of most people.

Most of us want a word processor which has all the features we need. We want it to has all the features were seen all the features were all the features were all the features were all the features were all the features were all the features were all the features were all the features were all the feature take advantage of all the computer's abili ties, be powerful enough to do today's jobs and those we'll face next year, and we want it to be easy to master and afforda ble. That describes Spinnaker's WordPro 128.

WordPro 128 is an impressive, business-quality word processor. It performs flawlessly, uses the system's 80-column display, and has every feature I've ever needed from a word processor.

The program comes on <sup>a</sup> self-booting disk, so starting is as simple as flipping the computer on. WordPro <sup>128</sup> comes with a simple program called "WP128 IN-STALL". It can be run as often as you need to record changes to your system (e.g.. new monitor, different printer, etc) After that, each time you boot WordPro <sup>128</sup> your choices are automatically selected. selected.

WordPro 128 makes good use of the 128's memory, leaving room for up to <sup>500</sup> lines of text in two separate text areas. This means you can edit two documents at the same time, or more likely, merge text from one document into another. The screen editor is fast. As is true of all word processors, the cursor slows a bit when using insert mode near the top of a long document.

When it comes to features, WordPro <sup>128</sup>

Not only does Not only do not only do not only the property of the second control of the second control of the second control of the second control of the second control of the second control of the second control of the second control WordPro 128 have lots of power, but it is also easy to get to that power.

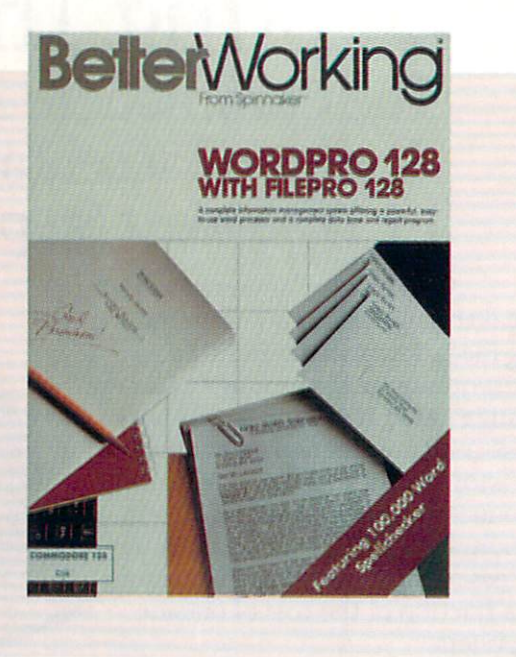

has all that I need. It supports multiple headers and footers, soft hyphenation, centering and justification and most other formatting features like line spacing and font types (underline, bold, italics). Its editing functions include the standard cursor controls, word wrap, block com mands, search, search and replace, and delete.

Deletions, as well as block-controlled copy and move text commands, are stored in what Spinnaker calls an "Oops buffer." You can dump the text stored in this buff er back to the screen, so erroneously de leted text as well as blocks intentionally manipulated can be retrieved instantly. There is nothing more frustrating than accidentally deleting important text and having to rekey it from your own memory instead of the computer's.

I am not pleased with another of Word-Pro 128's features—the destructive Return command. Any time the RETURN key is pressed, all text on the same line as the cursor and to the right of it is erased (and not stored in the "Oops buffer"). This annoying action can be avoided by always using the cursor keys or SHIFT/RETURN to move around the screen.

After you've written a document, it can either be saved to disk or dumped to printer. WordPro <sup>128</sup> supports all Commo dore-compatible disk drives including dual drives and comes with over <sup>50</sup> specif ic printer modules. These modules, when loaded, automatically define all the varia bles needed to access all the special fea tures of that printer. The module for your

printer can be loaded manually or select ed automatically by use of the "WP128 INSTALL" program.

I found most of WordPro 128 commands logical, since they are structured around the COMMODORE key and the function keys. Any command you'll ever need to write, format or edit text can be accessed by pressing a combination of these keys. For instance, to begin or end INSERT mode you simply press the COMMO DORE key and I. COMMODORE/S sets a tab, and COMMODORE/R reformats a paragraph. Press F3 to display a disk's directory and the HELP key opens three help windows. All in all this logic works very well. There are <sup>a</sup> few occasions when the sequence is not as logical as it could be. For instance, while the combination of COMMODORE/D to delete text makes sense, the use of the letter "J" to copy a range to the buffer does not. The problem the programmer ran into was that the logical letters "C" (copy) and "B" (block' were used for other functions. The pro gram does offer three screens of informagram does of information three screens of information of information of information of information of information of information of the state of the state of the state of the state of the state of the state of the state of tion which show the correct sequence for each command.

WordPro <sup>128</sup> has two different preview options. The straight video preview dis plays the text exactly as it will appear when dumped to a printer—margins. spacing and page breaks are accurately duplicated, and you can read the text as you scroll through each page. Special type faces (bold, italic and underline) are also shown on screen using this option.

# Hardworking software for your Amiga

BeckerText—More than just a word processor. WYSIWYG formatting. Merge graphics inlo your documents, automatic table of contents and indexing. Calculations of numeric data. Multicolumn printing. Built-in spelling checker checks as you type. \$150.00

TEXTPRO—Full-function wordprocessor that's easy-touse. Loaded with number of extras. On-screen formatting, Centering, justification, footers, headers, auto-hyphenation. Merge graphics into your document, and more. \$79.95<br>We've moved to  $W^{\text{cycle}}$ 

Abacus ASSEMPRO—Program your Amiga in assembly language with ease. Extensive editor, multiple windows, search, multiple windows, search, search, search, search, search, search, search, search, search, search, search, search, search, search, search, search, search, search, search, search, search, search, search, search, search, sear replace more. Fast two-pass

**BeckerText** 

AMIGA

macro assembler with auto linking. Includes entire functions library. \$99.95

Abacus **........** Dept. MA2 · 5370 52nd Street SE · Grand Rapids, MI 49508 Phone 616/698-0330 · Telex 709-101 · Telefax 616/698-0325 Call or write for your free catalog. 30-day money back guarantee on software. Dealer inquiries welcome--over 2400 dealers nationwide.

#### DataRetrieve

Powerful database for your Amiga that the fast of the fast of the fast of the fast of the fast of the fast of the fast of the fast of the fast of the fast of the fast of the fast of the fast of the fast of the fast of the fast of the fast of th Huge data capacity and is easy-to-use. Quick set up with onscreen templates. Password security. Sophisticated indexes and searches. Output to most printers. Data management could not be easier. \$79.95

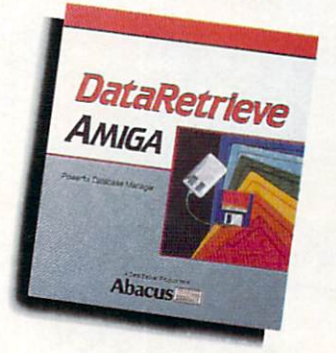

Call or write to inquire about our complete line of books and software !\_\_\_\_\_-.\_\_ — \_ — — \_ — — — If your Amiga dealer doesn't carry Abacus products, then have him blank or by calling— $(616)$  698-0330 Qty. Products Price Total Qty. Products Price Total BeckerText \$150.00<br>DataRetrieve 79.95 AssemPro 99.95 In USA add \$4.00 for S & H. Foreign add \$12.00 per item Michigan residents include 4% sales tax Total amount enclosed (US funds) Payment: ( ) MC ( ) VISA ( ) Am. Express ( ) Check ( ) Money Order Card No. Exp. Card No E\*P Name Address State City State . The city State of the City State . The city State of the City State of the City State of the City State of the City State of the City State of the City State of the City State of the City State of the City Sta PnoneNo.

# Commodore Craftsmanship

ics Ltd.

softwor

of Cor

hodore is a trad Ī

GEOS is a trac I I Comn

Amiga is a trade

CADPAK-The professional design tool. Enter sional design tool. Enter detailed drawings with the keyboard, a lightpen or <sup>1531</sup> mouse. Flexible object editor to create libraries of furniture, electronics, etc. Zoom in to do detailed work. Outputs in exact scale to most printers. C64 \$39.95 C128 \$59,95

BASIC COMPILER—Now anyone can make their BASIC programs run faster! Easily convert your programs into ma chine language or speed code. If your program walks or crawls, give it the speed to RUN! C64 \$39.95 C128 \$59.95<br>We've moved to the state of the state of the state of the state of the state of the state of the state of the state of the state of the state of the state of the state of the state of the state of th C64 \$39.95

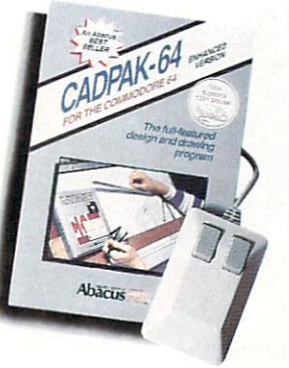

GEOS™ Tricks and Tips-A new book with something for everyone. Over <sup>50</sup> tricks and tips to use everyday. geoWrite<br>format file converter; edit or create GEOS fonts; Write in machine language or explore the internals of GEOS. \$16.95

SUPER C-Now you can program in C on your computer. Produces machine code that's faster than BASIC. Includes full screen editor, compiler, linker and handbook. Graphics and math libraries are included. complete C64 \$59.95 C128 \$59.95

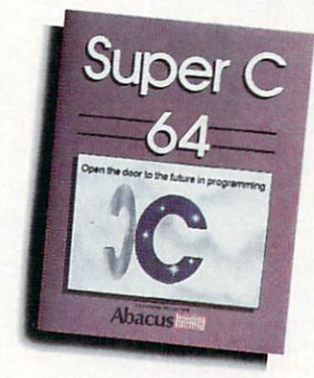

Call or write to inquire about our complete line of books and software

him order them for you. Or you can order direct using the following<br>order blank or call—(616) 698-0330

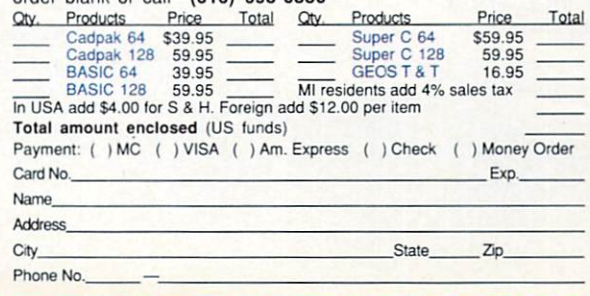

Dept. MC2 · 5370 52nd Street SE · Grand Rapids, MI 49508 Phone 616/698-0330 · Telex 709-101 · Telefax 616/698-0325 Call or write for your free catalog. 30-day money back guarantee on software. Dealer inquiries welcome—over <sup>2400</sup> dealers nationwide.

**Abacus imimi** 

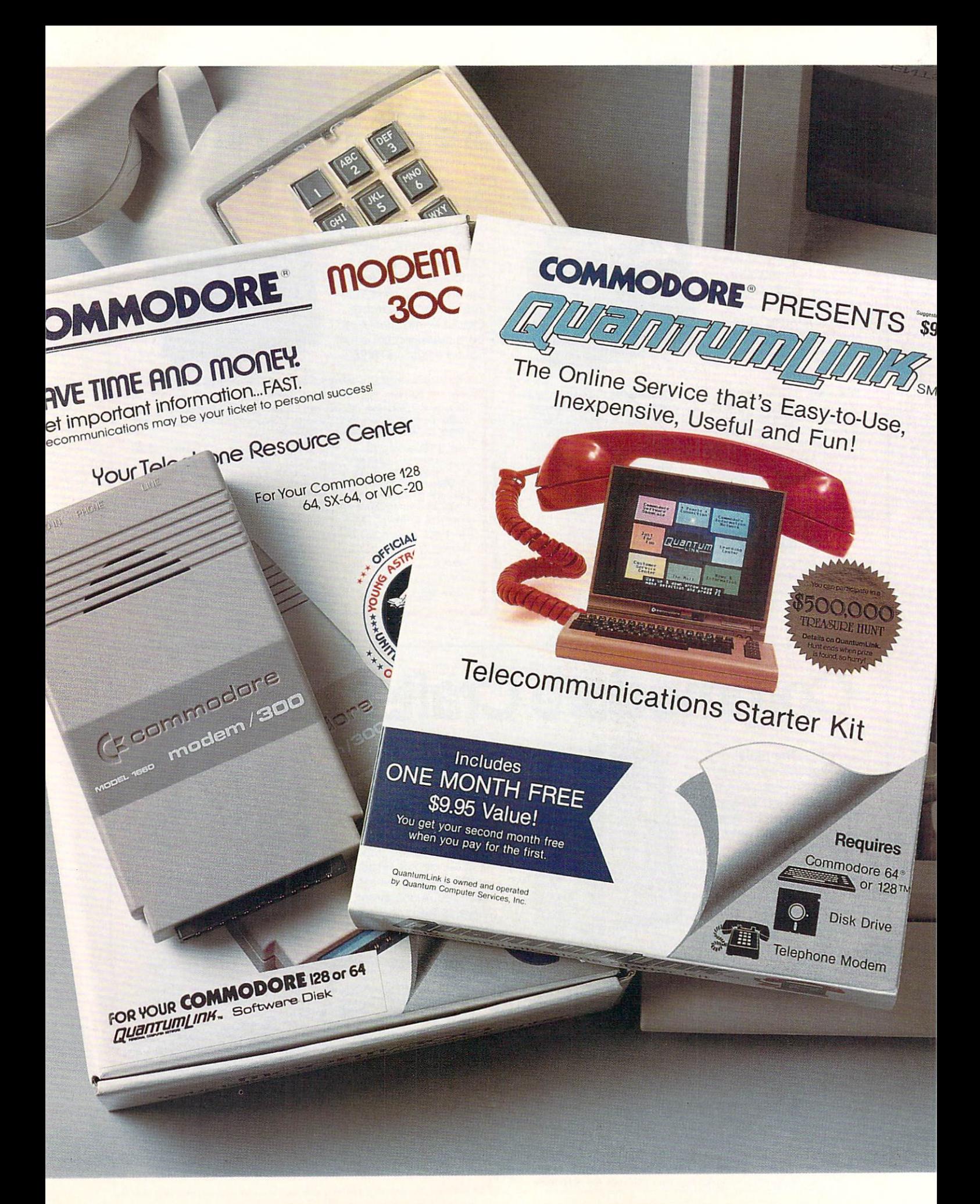

### Bring your COMMODORE<sup>®</sup> to life with a FREE modem and software! with FREE models in Free models in Free models in Free models in Free models in Free models in Free models in F

Now you can plug your Commodore into an exclusive network that's useful, easy, fun and affordable. Join Q-Link now, and we'll give you a free modem and software to get you started.

### Your official source of Your official source of Commodore support.

Because Q-Link is offered exclusively to Commodore owners, you get the most relevant and useful services—including hotline to Commodore Business Machines hotline to Commodore Business Machines for fast answers to your questions.. .the GEOS Arena to help you get the most out of your GEOS software... "live" conferences with Berkeley Softworks and other software publishers such as Electronic Arts, Activision, to name few....and user group support.

#### You'll never be alone. You are also well as a construction of the complete and the construction of the construction of the construction of

Meet and chat live with new friends from all over the U.S. and Canada. Participate in exciting full-color, multi-player games like RabbitJack's Casino (including Blackjack, Poker, Bingo and the Slots), Chess and Backgammon. Send and receive electronic mail. Join group discussions or start a special interest group of your own. Compete in contests and win prizes.

### Save money every day.

Expand your software library with more than 10,000 free public domain programs - games, graphics, business and educational software, and much more! Sample "hot" software before you buy. Comparison shop for the lowest prices on more than 250,000 items. Get the lowest-priced airline tickets, rental cars and hotel rooms using American Airlines Eaasy Sabre SM Travel Service.

continental U.S. and Canada. Expires 6/30/88. Prices subject to<br>change. There is a communications surcharge for connection to Q-<br>Link from Canada: 6 cents (U.S.) per minute from Montreal,<br>Vancouver, Ottawa, Toronto, Quebec

Commodore is a registered trademark of Commodore Electronics, Ltd. Q-Link is a servicemark of<br>Quantum Computer Services, Inc. Groller's Academic American Encyclopedia is a trademark of Groller<br>Electronic Publishing. GEOS a

### The easiest online service to use.

When you join Q-Link, you'll receive customized software that does all the work for you. You don't have to memorize any complicated commands. To select what you want to do, simply choose from colorful, easy-to-use menus.

#### The lowest priced, full service The lowest price of the lowest price of the lowest price of the lowest price of the lowest price of the lowest price of the lowest price of the lowest price of the lowest price of the lowest price of the lowest price of th Commodore network.

For only \$9.95 a month, you'll enjoy unlimited access to a wide range of services including the latest news, enter tainment updates, Grolier's Academic American Encyclopedia, and help from experts at Commodore. Special "Plus" services, including online tutoring and software previews, cost only 8 cents per minute. And your first hour of Plus usage for each full month of membership is free!

With Q-Link, you can sharper you can sharper you can sharper your comments with the sharper of the sharper of the puter skills...connect with people... discover new ways to get smart... save money every day... plus have a lot of fun!

### For fastest service, call toll free 1-800-782-2278 Extension <sup>1502</sup> or clip and mail this coupon to Q-Link, <sup>8619</sup> Westwood Center Drive, Vienna, VA 22180. drive, Vienna, Va 22180. Vienna, Va 22180. Vienna, Va 22180. Vienna, Va 22180. Vienna, Va 22180. Vienna, Va 22

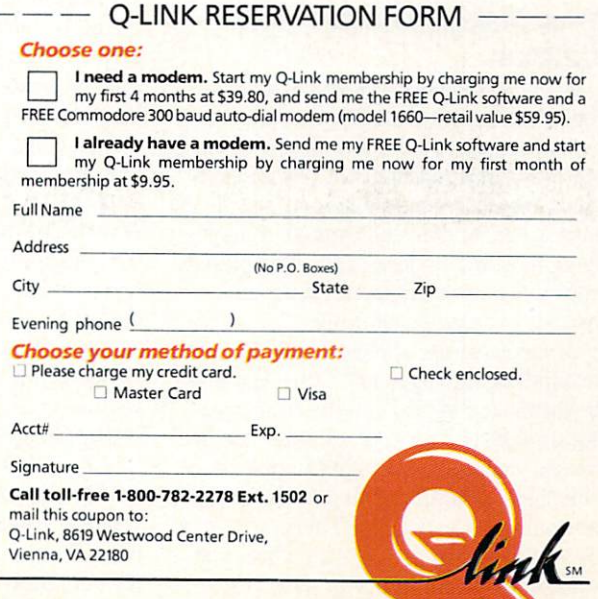

The Commodore Connection.

### $\triangle MIG\triangle$  software reviews

### **Microfiche** Filer

Computer: Amiga

Price:

Puhlisher: Software Visions, Inc. 26 Forest Road Framingham. MA <sup>01701</sup> \$99.00 Price: \$99.000 price: \$99.000 price: \$99.000 price: \$99.000 price: \$99.000 price: \$99.000 price: \$99.000 price: \$99.000 price: \$99.000 price: \$99.000 price: \$99.000 price: \$99.000 price: \$99.000 price: \$99.000 price: \$99.0

Ticrofiche Filer by Software Visions brings new meaning to the word "database." You may have used a database for such things as an address book. recipe file, or a catalog of computer disks. With Microfiche Filer, however, you can store graphics as well. And creating a database with Microfiche Filer is neither painfully difficult nor time consuming.

### Setting up the Program

The first thing you should do after un boxing the program is make a backup of the disk. Microfiche Filer has no copy pro tection, so you can use the standard Work bench copy format or any copy program.

Once you have made your backup, you can choose how you want to run it. You can choose how you want to receive the run it is a could insert Workbench in one drive and Microfiche Filer in the other (if you have two drives). Now the program can be run from either the CLI (Command Line Edifrom the CLI (Command Line Editor Editor Editor Client Editor Editor Editor Editor Editor Editor Editor Editor tor) or the Workbench. Or you can install Microfiche Filer on a hard disk drive. The manual gives a full, easy to understand, explanation of all these procedures, in cluding the hard disk installation.

#### What Makes Microfiche'Filer Different.  $\sim$   $\sim$   $\sim$   $\sim$   $\sim$   $\sim$   $\sim$

If you have never used microfiche be fore, you might be wondering what it is. Stated simply, it is a sheet of film which stores reduced information (i.e.. maga zines, newspapers, card catalogs, docu ments, etc.) and is read through a magnifying machine. To look at the information, you slide a lever around until the information you want is showing.

Microfiche Filer applies this technique to database management. Other database programs use what I call the "hunt and seek method." The hunt and seek method makes you search through computerized "file folders," until you finally locate the information you wanted. This process can be very slow and aggravating when you want to find information quickly. Micro-

Microfiche Filer also allows you to import graphics from your favorite IFF-compatible paint program.

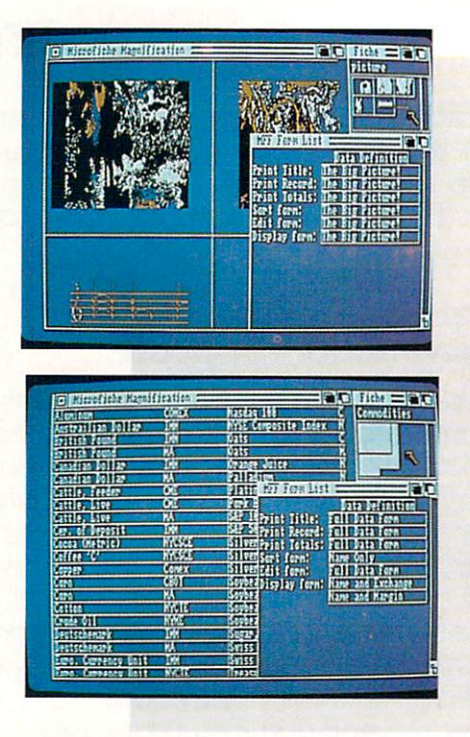

fiche Filer allows you to find your information more quickly than ever before.

Microfiche Filer does not stop there. The program also allows you to import graph ics from your favorite IFF-compatible paint program. Real estate agents can maintain files of available properties in corporating photos; companies can keep inventory files with a picture of each item; police departments can organize files of mug shots or fingerprints. As you can see, Microfiche Filer greatly expands the possi ble practical uses for a database.

### Taking a Look at the Set Up

All Microfiche Filer databases are dis played using three windows. The biggest window on your screen is the Microfiche Magnification Window. This window dis plays a magnified view of your database. The second window, located in the upper right corner of the screen, is the Fiche Window. Inside the window is a colored box, which represents the size and loca tion of your magnifying glass. By clicking the left mouse button on this box and dragging it around the inside of the Fiche Window, you can display different parts of your database in the Microfiche Magnifi cation Window. One nice feature about this is the fact that you may drag the col ored box around the inside of the Fiche Window without waiting for screen up dates. This allows you to view any portion of your database as fast as you want, so

that you can find the information you want at lightning speed. If your database is fairly long, a "slider" will appear in the window. By clicking the left mouse button, dragging it up or down, and moving the colored box, you can display all of your database. database.

The third window is the Form List Win dow, located in the lower right portion of the screen. This window contains seven boxes, one on the top and six on the bot tom. The top box is the Data Definition, double clicking on it will cause the Data Definition Editor to appear. The other six boxes are actually "Slots." You drop "forms" into these slots to designate how your data is displayed, sorted, printed and so on. The following is a list of the six slots: Print Title, Print Record. Print To tals, Display Form. Edit Form, and Sort Form. ------

### Constructing <sup>a</sup> Database

Microfiche Filer provides five example databases, one of which is a picture database to help you get a better understanding of the program. However, in order to help explain some of the program's fea tures, lets walk through a construction of a data base using Microfiche Filer. One of the first things I did when I got Microfiche Filer was to construct my own customized address book. First decide what informa tion you would like to store. You will find it difficult to start from scratch unless you
#### Amiga Software Reviews/Microfiche Filer"

have given it previous thought

After loading Microfiche Filer, select the Make Directory option from the File menu. Name the new directory something menu. Name the new directory something meaningful to remind you of the database. Now, select the Open New Database from the File menu. To build your database, double-click the left mouse button on the Data Definition box in the Form List win-Data Definition box in the Form List win the Form List win the Form List win the Form List win the Form List win dow. This will cause the Data Definition down. This will cause the Data Definition of the Data Definition of the Data Definition of the Data Definition of the Data Definition of the Data Definition of the Data Definition of the Data Definition of the Data Definit Editor to a defend the seed of the seed of the seed of the seed of the seed of the seed of the seed of the seed of the seed of the seed of the seed of the seed of the seed of the seed of the seed of the seed of the seed of fault Field Name, and field type. Now, you can type in the information you wish to represent the field. Change the field type by clicking the left mouse button over it. This gives you a choice of text, numbers or pictures for that field name. Every time you wish to add new field, select the Add Field option from the Edit menu. For ex ample, I typed in the following, and selected the Add Field option after every item: Name. Address, City, State, Zip Code. Phone Number, Note. Once you have typed in your information and selected the appropriate field type, click on the close gadget and select the Save option.

Now, you should set up a form that disnow, you should set the thing to set the set of the set of the set of the set of the set of the set of the set plays all the fields, suitable for editing. To do this, double-click on the box that has the name Display Form. You will now be in the form editor. Clicking the left mouse button in the box will reveal three gadgets inside the window—the diamond gadget, the arrow gadget and the drag gadget. The arrow gadget is used to re-size the window. The drag gadget will allow you to drag the window around, so you may posi tion it where you wish. The diamond gad get will allow you to select from one of the field names that you have previously cre ated in the Data Definition Windows Windows (1) the Data Definition Windows (1) scroll up and down through the field names, click the left mouse button on the top or bottom portion of the diamond gad get. Once you have the fields set up in the order you wishing clicke one that ever a gain gas and select save. Your form will now be dis played in all six boxes in the Form List Window.

If you wish to view what you have done, double-click on one of the six boxes, and you will see the structure of your data base. base.

Changing the way your database is dis played, sorted, edited and printed is as simple as editing a form and dropping it into one of the six slots in the Form List Window. (To sort by state you would sim ply double-click on the sort box in the Form List Window. Now. just include the state field and select save. Your database will now be sorted by state.)

To start entering the data, select the Add Blank Record menu option, enter the data, click on the close gadget and select save. If you wish to change the informa tion you have entered, simply double-click on the record, edit any of the fields, click on the close gadget and select save.

picture database is handled in the same way as a text database. Once you have each picture in your database, it can have each picture in your database, it can be a subject to a subject which should be the transfer of the subject subject to the canonical state of the be displayed in the magnification window. The key to this is a procedure called "Squeezing." This takes a picture, or brush that is saved in 1LBM IFF format and reproduces a miniature of it. Scan and reproduces miniature of it. Scanners and the company of its control in the interest of its cannot control it. Scanners are controlled to the control interest of its control interest of its control interest of its contr your database of pictures the same way you scan a database of text, using the magnifying glass in the fiche window.

Microfiche Filer uses the standard fourcolor Workbench screen to reproduce the pictures, or brushes, instead of a customized screen. Thus your pictures will be dis played in only four colors. However, if you wish to view your picture in full color and full screen size, you may do so by doubleclicking the miniature picture and select ing Display Full Picture from the menu. You will now see your picture on a separate screen. you can return to Microfiche Filer by clicking the left mouse button. Microfiche Filer will not display HAM (hold and modify) mode pictures at this time, but it is planned in the next update.

Printing a database of text or pictures is very simple. Choose the All option from the Select menu. This will cause all of the records in your database to be selected. If you wish to print only certain records, click the left mouse button on each record you wish to print. Now, choose the Print option from the print menu, and your da tabase will start printing. If you have color printer you may print out any pic $ture(s)$  you wish in color following the same directions as above. same directions as a above. The context as a context of the context of the context of the context of the context of the context of the context of the context of the context of the context of the context of the context of t

#### **Requirements**

Microfiche Filer will run on a 512K Amiga with one disk drive. However, I would recommend two disk drives to cut down on the time it takes to swap disks and to provide a better operating environment. On a 512K Amiga you can get between 300-700 records in your database, depending on the size of your records. With a one megabyte Amiga you can store up to  $1000$  records, and with a  $1.5$ MB Amiga you can store 2000-3000 re cords. Microfiche Filer constantly keeps track of the system's memory, in order to prevent you from losing your data. If you start to run low on memory, Microfiche Filer will let you know, so you can choose

the Emergency Save and Exit option to save your database to disk without any loss of data!

#### **Summary** Summary Control of the Control of the Control of the Control of the Control of the Control of the Control of the Co

I had a few questions about the Microfiche Filer, so I talked to Software Visions' Gary Samad, author of this great pro gram. The first question I had was about the ability to import ASCII text, since Mi crofiche Filer does not have this capability built in. Gary told me there is a public domain ASCII converter, called MFF\_\_Update, which will allow you to import text to Microfiche Filer. This program can be found on most computer networks, such as PeopleLink, CompuServe, etc. This fea ture will be a built-in command in a future version.

used version 1.0 of Microfiche Filer for this review. However, version 1.02 is now available. Some of the new features of version 1.02 are the ASCII converter and the support of European characters. Registered users can obtain version 1.02 direct ly from Software Visions for \$9.

Gary told me that HAM mode is not currently supported but will be available in version in version in version in the release of the release of the release of the release of the released of during the second quarter of 1988. The features planned for version II are abso lutely amazing! They will include HAM mode support, better picture "squeezing," calculations, more sophisticated printing and general "speed up." The upgrade will be provided for a very reasonable price.

Telephone support for Microfiche Filer is provided free of charge to any registered user. To become a registered user send in the warranty card in the manual.

Software Visions has put together one of the most comprehensive manuals I have ever seen. The manual is well written and includes a thorough index. You will find a listing of all the keyboard shortcuts that you can use instead of the mouse. The manual is not bulky and can be used very easily on your lap or desktop.

Microfiche Filer is definitely a breakthrough in how we currently think of da tabases. In my review, I've tried to give you an understanding of how the database works, rather than <sup>a</sup> reprint of the Micro fiche manual listing all the commands. hope that the message was conveyed that this is one of the most professional data bases available. No Guru errors were ever encountered when working with this pro gram. Microfiche Filer is simply the fas test, easiest, most advanced database pro gram I have ever seen, and can be classified as the "King of Databases"!

#### $\triangle MIG \triangle$  SOFTWARE REVIEWS

Reviewed by Graham Kinsey

## **Facc/FaccII**

Computer: Amiga Publisher: ASDG, Inc. 925 Stewart St. Madison, WI 53713 Madison, William and William and William and William and William and William and William and William and William Price: \$34.95 Price: \$84.95.95.95.000 (\$84.95.95.000 \$94.95.000 \$94.95.000 \$94.95.000 \$94.95.000 \$94.95.000 \$94.95.000 \$94.9

If you have just upgraded from an eightbit machine to an Amiga, you may think at first that the Amiga's advanced disk drive is a wonderful piece of hardware. Because it accesses almost a megabyte of data per disk, the Amiga's disk drive appears to have very fast access speeds. The drive can retrieve a whole speed and the drive can retrieve whole can retrieve whole can retrieve who track at a time, which amounts to over 5K of data. However, just one IFF picture can be over 100K in size and archives of Amiga files (archived for transfer via modem) often exceed 200K in size.

In addition, your drives have to deal with AmigaDOS' scattered storage of files and directories. On an Amiga disk that has been written to many times, programs and directories can become so scattered that the drive head spends much more time moving from track to track than reading data. What should be a very quick storage device can become very time-consuming. ASDG, Inc. offers Face, an answer to slow Amiga disk L'O.

Facc is a floppy accelerator for your Amiga that works by a technique known as "caching." Caching is remotely similar to RAMdisk, in that both are devices that use memory to store disk-based infor mation. Instead of storing programs, disk cache stores actual blocks of data straight from a disk. Whether a particular block of disk data contains <sup>a</sup> small pro gram, a piece of a program, a piece of data, a picture, another file, or a piece of the hierarchal directory is immaterial. The only thing that matters to a cache about a block is that a program running in the Amiga needs access to that particular block of data. When a block of disk data is first accessed by the Amiga after the cache has been created, it is not only giv en to the program that needs it, but also to the caching program, where it is stored in dedicated memory. Then when the Amiga needs to access another block of disk data, it looks to the cache to see if that block of data has been stored. If it finds that the block of disk data has been saved for fur ther access in the cache, then the Amiga

Facc is a floppy accelerator for acceleration of the contract of the contract of the contract of the contract of the contract of the contract of the contract of the contract of the contract of the contract of the contract of the contract of the contract o vour Amiga your and an interesting the state of the state of the state of the state of the state of the state of the state of the state of the state of the state of the state of the state of the state of the state of the state of the that works by a technique technique de la constitution de la constitution de la constitution de la constitution de la constitution de la known as "caching."

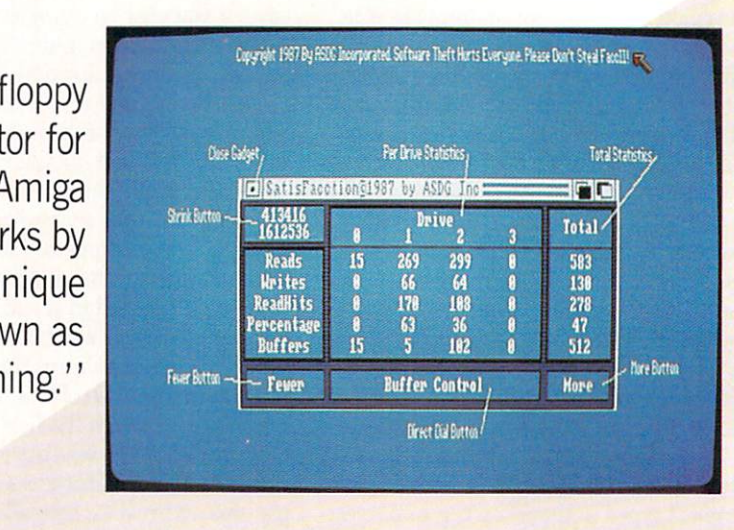

will retrieve it, and the disk drive will never have to be accessed. Since accessing data from memory is much faster that re trieving it from <sup>a</sup> disk, the potential speedup can be tremendous.

Caching is not new to the Amiga. It has been available to Amiga users for many months in the form of Addbuffers, which is a standard command supplied on the Workbench disk. However, there are some problems with Addbuffers. The worst is that once you have allocated memory for caching via Addbuffers, that memory is dedicated to that use forever. There is no way that you can retrieve any memory currently being used by Addbuffers. An other problem is that it always uses Chip memory, even if you have Fast memory available in your Amiga.

Facc has neither of these shortcomings. It always looks for Fast memory first, and will never steal your valuable Chip mem ory unless it must. Face also allows you to readjust the amount of memory it's using.

When you first run Facc you will see that a lot of information is packed into a small space. Most of the window is devot ed to information that keeps you informed of all aspects of the cache. It displays in formation for up to four different drives, plus the totals for each drive. Face dis plays the number of reads and writes that have been performed on each drive, in terms of Amiga disk blocks (512 bytes per each Amiga disk block). Face shows the number of disk buffers that have been saved for each storage device, plus the to tal amount of memory (also in terms of disk blocks) that you have allocated for Face's use. Face also displays the number

of ReadHits, which tells you how many disk blocks have been retrieved from the from the from the front cache and have not had to be retrieved from the disk drive. Finally the percent age of ReadHits to Reads is shown, which gives you a rough estimate of just how efficient the cache has been so far.

The bottom of the Facc window displays the buffer control buttons, which allow you to add or subtract memory to or from Facc. The left corner button serves two purposes. First, it displays the amount of total system memory (both Chip and Fast) still available for use in your Amiga. Its other use is activated if you click on the box. If you do this, Face's window will automatically shrink to a tiny size. The original information contained in the Face window will be replaced with a small gadget labeled "Expand." If you click on this new gadget, the Face window will be re stored to normal. stored to normal.

Facc's manual is stored on the disk as a text file. In addition to the Face program itself, there are also <sup>a</sup> few Amiga public domain programs supplied on the disk. FastMem will shut off all Fast memory, and SysMon monitors various things, in cluding system activity and memory use. If you have been wishing for a turbocharged version of an Amiga floppy drive, Facc is a software program that will impress you.

#### Update: Face II Now Available

Since I wrote this review an updated version, Facc II, has been released. One big change is that the original Face is now broken into two distinct parts. The actual Continued on page <sup>112</sup>

## We Work with the Best

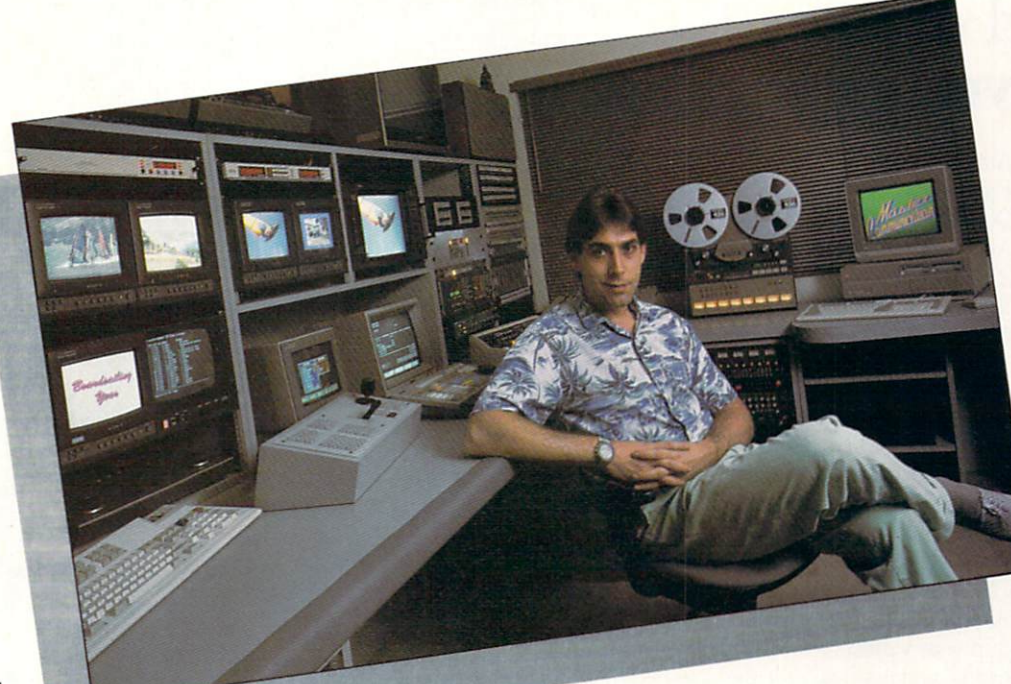

The best people. The best equipment. You'll find both at Master Communication. Master Communication. You see, Robert is a perfectionist. He expects maximum performance

from his investment. That's why he has a switcher by Grass Valley Group, Digital Video Effects by Pinnacle, U-Matic SP and Betacam SP recorders with computerized editing by Sony, and high quality character generation by Dubner. But even a \$20,000 character generator has its limits and when that's the case he turns to an Amiga and Aegis software.

#### Software like Aegis VideoTitler

VideoTitler turns your Amiga into a powerful titling workstation for video or graphic presentation. Here are just <sup>a</sup> few of the features you'll find.

- <sup>16</sup> Colors in Medium and High Resolution
- <sup>32</sup> Colors in Low and Video Resolution
- Interlace, Overscan, Severe Overscan, and Halfbrite
- Support of Amiga, Zuma™ and Calligrapher™ Fonts
- PolyFonts for Distorting, Mirroring, and Manual Kerning
- Bold, Italic, Outline, and Drop Shadow in 8 Directions
- Left, Right, and Center Justification
- Color Gradation and <sup>20</sup> Different Styles Such as 3D Block, Thin Edge, Fat Edge, Outline Neon. Emboss, and Balloon
- Supports IFF. Also the ANIM Format for Creating Animated Titles
- Clip, Paste, Distort, Invert, and Mirror Graphic Images
- Half, Quarter, or Compress the Screen for Tiling
- Works with NTSC and PAL Video Standards

Also included is VideoSEG, a slideshow program.

- Mix ANIM Animations and IFF Images in the Same Show
- A Variety of Transitions Such as Dissolves, Wipes, and Fades
- Buffers for Loading One Image While Another is Displayed
- Loop Points for Repeating Segments of the Show
- Manual, Auto Play, and Auto Loop Modes
- Includes a Player Module for Distributing Your Show
- Supports Interface, Halfbrite, and Color Cycling
- Low, Video, Medium, and High Resolutions

Master Communication. Another example of how we work with the best.

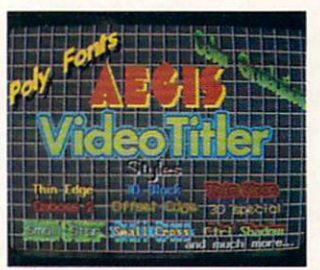

# Shouldn't you?

Put Aegis VideoTitler to work. For more information or the dealer nearest you: (213) 392-9972 or to order direct: 1-800-345-9871

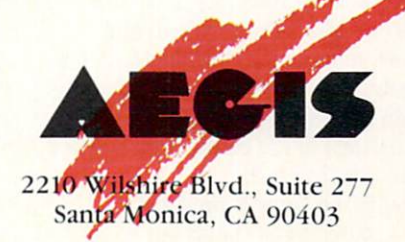

Aegis VideoTitler. Aegis VideoSEG arc Trademarks of Aegis Development, Inc. Betacam, Betacam SF. and U-Matic arc Trademarks of Sony Corp. The Calligrapher is a Trademark of InterActive Softworks. Amiga is a Trademark of Commodore-Amiga, Inc. Zuma Fonts is a Trademark of The Zuma Group.

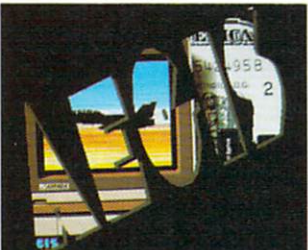

#### AMIGA SOFTWARE REVIEW

#### Reviewed by Russ Ceccola

## **Guild of Thieves**

Price: \$4,95.95 (\$4,95.95 (\$4,95.95 (\$4,95.95 (\$4,95.95 (\$4,95.95 (\$4,95.95 (\$4,95.95 (\$4,95.95 (\$4,95.95 (\$4,95.95 (\$4,95.95 (\$4,95.95 (\$4,95.95 (\$4,95.95 (\$4,95.95 (\$4,95.95 (\$4,95.95 (\$4,95.95 (\$4,95.95 (\$4,95.95 (\$4,95

Computers and Computers and Computers and Computers and Computers and Computers and Computers and Computers and Computers and Computers and Computers and Computers and Computers and Computers and Computers and Computers an

Price:

Company: Firebird/Rainbird Distributed by: Activision 2350 Bayshore Pkwy. Mountain View, CA 94043 \$44.95

When was the last time you ransacked a mansion? Have you ever managed to make off with all of the trea sures and wealth of a major bank, temple and all of the surrounding land? You say you've done both!? Then you just may be the thief that the Kerovnian Guild of Thieves is looking for. Sign the standard contract, pick up your wardrobe and es sential possessions, and get ready for the challenge of your life.

This is the kind of fictitious introduc tion that you may have received right before beginning Guild of Thieves, one of the latest adventures released by Firebird Software under its Rainbird logo. Guild of Thieves is a text-and-graphics adventure that starts you off in a boat moored to a remote jetty in the fabled land of Kerovnia. With you is the Guildmaster of the Kerov nian Guild of Thieves who presents you with your mission: find and steal all of the treasure that a nearby mansion and the surrounding land contains and bring it all back to the boat to earn full membership in the Guild.

What the Guildmaster doesn't tell you is that on your dangerous quest you meet death face to face more than enough times to take away even a cat's nine lives. Still, you must prove that you have what it takes to become an expert thief by gather ing treasures in many strange places all around Kerovnia. If you ever do make it back to the boat with your hoard, you can be sure of earning your lifetime member ship to the Guild—especially after you see what's in store for you.

Guild of Thieves draws you in and doesn't let go until you've exhausted all of the possibilities. This game is so addictive that even after accidentally reformatting a save disk late in the game. I started over again in order to finish.

Although the game is predominantly text adventure, use of the screen is excel lent. Pictures can be accessed in various

Guild of Thieves draws you in and doesn't let go until you've exhausted all of the possibilities.

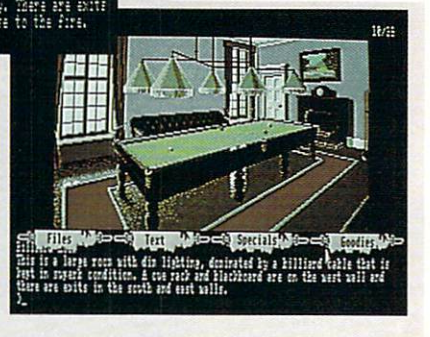

 $15/2$ 

locations. There are four scrolls at the top of the screen (activated with the left mouse button) that contain three special commands each. Under these scrolls is the text which takes up the bulk of the screen. Bringing up a picture is a unique process for adventure games in that you pull picture down as a window by using the Scroll Bar and the right mouse buttonthus showing as much or as little of the picture as you want.

This feature eliminates having to look at every scene in game, cutting down boredom and allowing greater user control over the game environment. Finishing Guild of Thieves takes a long time and, although the graphics are very detailed and colorful, I don't want to stare at the same picture any longer than about ten seconds. Otherwise, playing the adventure would be like being held captive in an art gal lery, strapped to a seat with your eyes held open.

The graphics that appear throughout the game are a legacy to the power of the Amiga, as is the rest of the game. Some of the objects you see on your screen aren't actually part of the game, but this discre pancy is more than made up for by the beautiful pictures. There are about thirty scenes in the game that are depicted graphically, and they tend to heighten the effect of playing Guild of Thieves by bringing Kerovnia to life right before your eyes.

All commands that can be executed from the scrolls with the mouse can also be typed in at the game prompt. However. the separation of these commands into four units makes them easier to use and tour units makes the easier to use and the use and use and remember. The Files scroll contains the standard RESTORE, SAVE and QUIT commands. The Text scroll contains the NORMAL, VERBOSE and BRIEF com mands—those that govern the amount of description given about a location after you enter it. The next two scrolls are unique to the game.

The Goodies scroll contains the TEXT-SIZE, PRINTER and CREDITS com mands and the Specials scroll hides the SPEECH. EXITS and HINT commands. CREDITS gives the list of contributors to Guild of Thieves, but the other commands are the heart of what makes choosing this adventure as your next conquest impera tive. SPEECH turns on the speech in the Amiga and has the computer recite every word that appears on the screen. Al though the speech processor is slow, a few minutes of time with it livens up the game to keep you tuned in to the text.

TEXTSIZE toggles the size of the let ters on the screen from a very small, barely legible font to a large, bright type style that I used for the rest of the game. Reviewing an adventure is a long process and every company that makes text ad ventures should include this helpful fea ture. PRINTER toggles your printer off and on for making a transcript of your game.

EXITS gives you a list of all the possible exits from a location—a map-maker's Continued on page 89, 200 page 89, 200 page 89, 200 page 89, 200 page 89, 200 page 89, 200 page 89, 200 page 8

## FORA LIMITED TIME **ONLY!**

## Order a Commodore 1660 or 1670 Modem directly from Commodore Magazine.

Through a special arrangement with Commodore Business Machines, you can order either the 1660 300-baud modem for \$49.95 or the 1670 1200baud modem for \$89.95 directly through Commodore Magazine.

Take advantage of this offer, and extend your Commodore <sup>64</sup> and 128 computing power. Connect a telephone to your modem and open up the world of telecommunications with services such as Q-Link.

> Fill out this card and mail it today to add the world of telecommunications to your computer.

Send check or money order only. Allow 4-6 weeks for delivery.

• 300 Baud 300 Baudi 200 Baudi 200 Baudi 200 Baudi 200 Baudi 200 • "AT" command protocol • Built-in speaker Auto Answer, Auto Dial, Auto Baud, Auto Baud, Auto Baud, Auto Baud, Auto Baud, Auto Baud, Auto Baud, Auto Baud, Auto Baud, Auto Speed speed to the company of the company • Touch Tone or Rotary dialing

**NAME** 

Terminal software included for <sup>64</sup> and 128.

(J commodere

Box 695, 200 (200 million), 200 (200 million) Holmes, PA <sup>19043</sup>

 $• 1200$ Baud • "AT" mand protocol Built-in speaker Touch tone or rotary dialing Auto Answer, Auto Dial, Auto Baud, Auto Speed Terminal software<br>included for 64 and 128 included for 64 and included for 64 and 10 and 10 and 10 and 10 and 10 and 10 and 10 and 10 and 10 and 10 and

#### ORDER FORM (Please Print)

#### Please send me the following Commodore Modem:

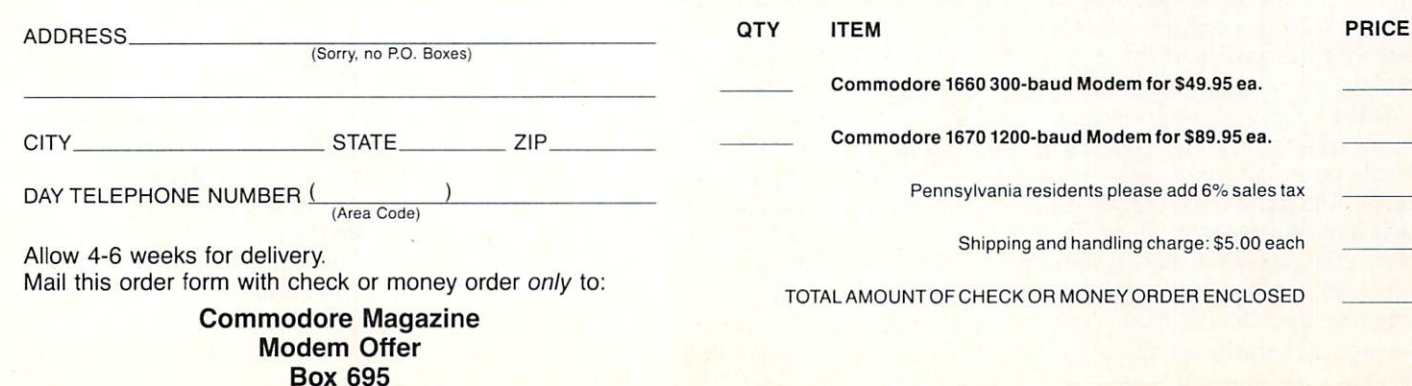

#### AMIGA SOFTWARE REVIEWS

#### Reviewed by Russ Ceccola

## **Arazok's Tomb**

Computer: Amiga Publisher: Aegis Development <sup>2210</sup> Wilshire Blvd., Suite <sup>277</sup> Santa Monica, CA 90403 Santa Monte Monte Monte March 1999, St. 2004, St. 2004, St. 2004, St. 2004, St. 2004, St. 2004, St. 2004, St. 2004, St. 2004, St. 2004, St. 2004, St. 2004, St. 2004, St. 2004, St. 2004, St. 2004, St. 2004, St. 2004, St. 20 \$39.99

Price: \$39.99

 $\mathbf{V}$ henever I see that a company has put a warning label on a game, I instantly become curious about that game. Such a label exists on Arazok's Tomb, suggesting parental guidance for children un der <sup>14</sup> years of age. In fact, Arazok's Tomb is described on the front of the package as "an adult graphics adventure." Although some of the situations and language are more suitable for adults, this warning is only because of the game's frightening and violent tone rather than any objec tionable material. I wouldn't suggest the game for young children simply because they might not understand it.

Arazok's Tomb casts you as Mark Trade, a reporter who specializes in the bizarre and writes for the International In quirer. You've just received a telegram from Daphney, who was scouring the countryside in New Galloway, Scotland, with Uncle Jason, looking for the tomb of an ancient Druid-type priest named Arazok. Arazok came to be at the begin ning of time and followed unholy prac tices, breaking off from the other Druids and enticing some others to follow and join his sect.

The holy Druids waited anxiously to get rid of Arazok. When the evil priest went off on a journey through Hell, they killed his sect and destroyed his temple. The Druids believed that Arazok would be for ever trapped on the "other side." Daphney believes that Uncle Jason has opened the gate to Arazok's domain by exploring hill called Caer Arazok, said to be his tomb. You must travel to Scotland and find out what has happened to Uncle Jason and Daphney, at the same time gathering information for the biggest sto ry of the year and your career.

Arazok's Tomb takes full advantage of the incredible windowing, graphics, sound, speech and processing power of the Amiga. The game's real strength lies in its well-constructed story. Many features exist in the game that, coupled with the story, give Arazok's Tomb <sup>a</sup> stronger back bone with which to survive amongst the myriad of graphic adventure games

You travel to Scotland to find out Scotland to find out to find out to find out to find out to find out to find out to find out to find out to find out to find out to find out to find out to find out to find out to find out to find out to find out to find o what happened to Uncle Jason and Daphney, while dan bertakan pengaran sebagai kecamatan dan bertakan pengaran pengaran pengaran pengaran pengaran pengaran peng gathering information for the biggest story of your career.

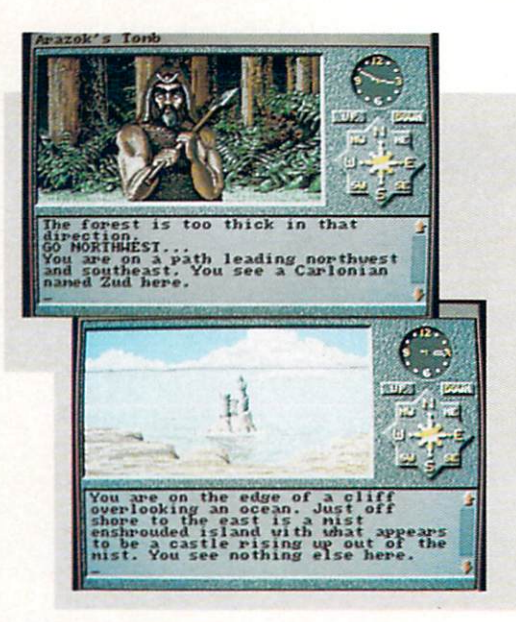

al ready on the market.

The game screen is well divided into dif ferent areas: one for the pictures, one for the text, one for the compass and clock and a line along the top of the screen from which menus are pulled down. This orga nization makes playing Arazok's Tomb that much easier. The screen is functional. that much easier. The screen is functional, as well as visually attractive.

Arazok's Tomb claims to be a "graphic adventure." The term generally means that the designer has drawn some pretty pictures to pop up at appropriate times during the game. Instead, Arazok's Tomb incorporates graphics to enhance the ad venture and offer some foothold for your imagination to climb to greater heights.

Arazok's Tomb has <sup>a</sup> different picture or scene for every location in the game. These are beautifully done and are ani mated when appropriate, which adds distinctive atmosphere to Arazok's Tomb. I don't know about you, but when I'm looking straight down the mouth of a giant snake on my screen and his tongue is moving, it sends a chill down my spine.

The text window allows you to cycle up and down through the transcript of the game by using the up and down arrows on the right side of the window. This fea ture allows you to look at past descriptions of rooms and examine the moves that you've made and the items you've accu mulated. This transcript fits nicely with the theme of the game—the idea that the commands typed into the computer and the machine's responses are all part of the notes you are taking for your story on Caer Arazok. Similarly, you can print out the text buffer all at once from the File

menu at the top of the screen.

A clock that keeps track of every second ticks in the upper right hand corner of the screen, so don't get lazy! Also, a compass and two boxes with the words 'TJP" and "DOWN" printed on them are situated in the upper right half of the screen for ease of play. Instead of typing in directional commands, you need only point the on screen arrow at a compass direction and click the mouse button. This feature is welcome addition, eliminating all of the typing associated with ordinary move ment from location to location.

Other commands can also be executed by using the mouse and pull-down menus. The four menus are: Files, Options, Ac tions and Inventory. The Files menu is used for all saves, restores and game man agement commands. The Options menu allows you to turn on or off the speech and sound effects. The coexistence of the Ac tions and Inventory menus demands no tice in Arazok's Tomb.

All movement commands can be ac cessed through the Actions menu, giving the adventurer three choices for entering movement orders: compass, menu and typed commands. Also, the most-used commands are in this menu, such as LOOK, GET, PUT and READ. With LOOK, GET and PUT, you can also use the Inventory menu. After you choose one of the three commands, the computer prints it on the command line in the text window, without executing it. You can then choose an object from the Inventory menu to finish off the command and hit RETURN. Inventory access such as this is Continued on page 111

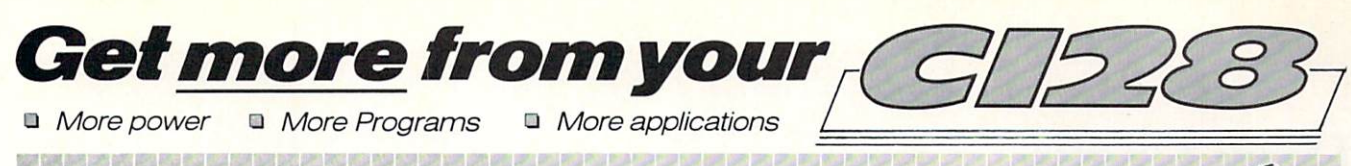

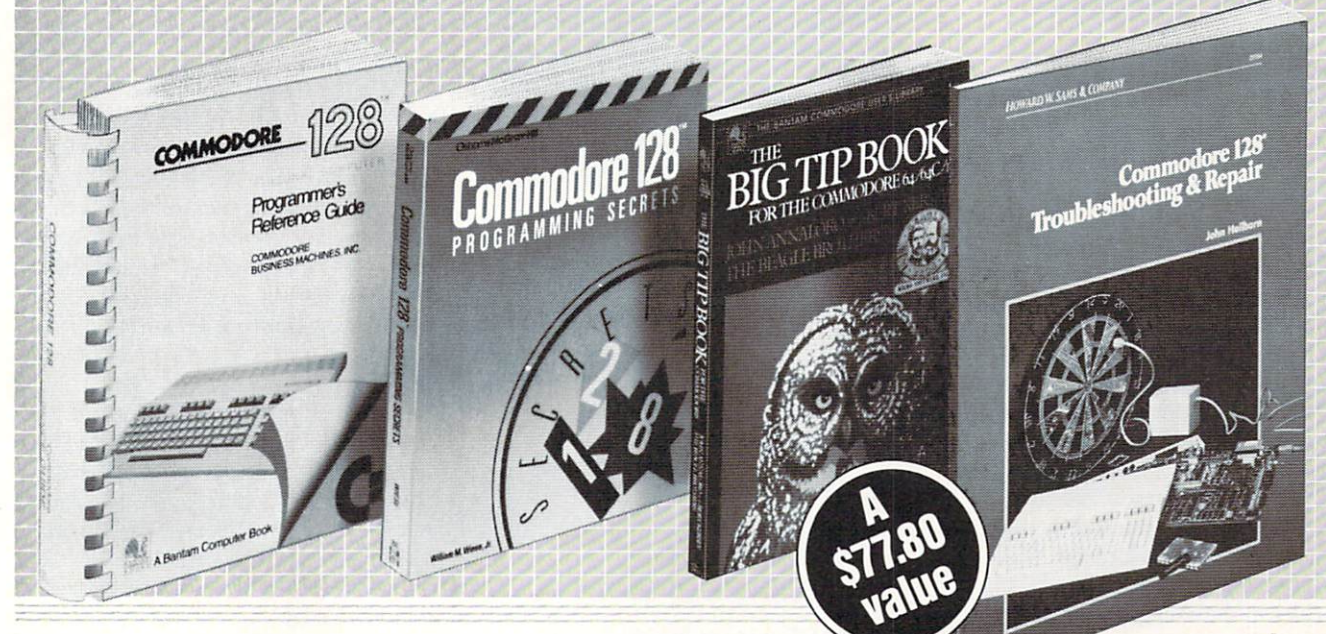

#### Take the-ОМИЛО Commodore Library for only SS when you join **WAS SMALL COMPUTER BOOK CLUB**

handsome discounts—within the next 12 months.

**COMMODORE 128 PROGRAMMER'S** REFERENCE GUIDE

The ultimate one-stop reference for ac cess to all the advanced features of the C128: BASIC 7.0, superior graphics, and enhanced sound and music capabilities. Includes complete working details of the new 80-column text, <sup>1571</sup> disk drive, ex panded RAM, memory maps, input/out put, primary chips and more. It's Com modore's official C128 programmer's guide. Publisher's Price: \$24.95

#### COMMODORE <sup>128</sup> PROGRAMMING **SECRETS**  $S = S$  secrets as  $S$

#### $\mathcal{M}$  . We set that  $\mathcal{M}$  are the set of  $\mathcal{M}$  and  $\mathcal{M}$

Gain proficiency in the Commodore 64, Commodore <sup>128</sup> "native," and CP/M modes. Now you can learn professional programming secrets to create your own powerful software. This user-friendly guide shows you how to consider any angles Rom and BASIC 7.0 ROM run faster, how with the second second second second run faster in the second second run faster in the second run faster in the second run faster in the second run faster in the second run faster in t to control video RAM displays, master bank switching, create advanced texts and graphics. Includes a complete BASIC 7.0 dictionary and C128 memory maps. Publisher's Price: \$15.95

#### THE BIG TIP BOOK FOR THE COMMODORE 64/64C/128

John Annaloro and Bert Kersey. The Beagle Bros. Micro Software, Inc. An entertaining and practical hands-on

guide to the most ingenious shortcuts for the Commodore 64/64C/128. Features scores of time-saving tricks and maver ick programming strategies that expand the capabilities of your C128 beyond any thing listed in the official Commodore operator's manual. If you enjoy clever programming...or are eager to find <sup>a</sup> quicker, easier way to complete a programming task, then The Big Tip Book is for you! Publisher's Price: \$16.95

#### TROUBLESHOOTING AND REPAIR John Heilborn

Avoid costly repair bills with this step-bystep troubleshooter's guide to the C128. Discover how to fix displays, the power supply, defective RAMS, and keyboard malfunctions-plus, extend the life of your C128-without special tools or com plicated procedures. Illustrated with easy-to-understand circuit diagrams and schematics. Publisher's Price: \$19.95

SMALL COMPUTER BOOK CLUB is a division of the Library of Computer and Information Sciences, the oldest, largest and most respected computer book club in the world. Unlike other micro-com puter clubs, Small Computer Book Club offers books that will keep you up to date with the very latest developments from a wide variety of leading publishers.

Commodore Library for only \$4.95 when you join,<br>you keep saving substantially on the books you buy.<br>• Also, you will immediately become eligible to paroff the publishers' prices. • At 3–4 week intervals (16<br>times per year), you will receive the Small Com-<br>puter Book Club News, describing the coming Main<br>Selection and Alternate Selections, together with a<br>dated reply card nothing, and it will be sent to you automatically • If ply indicate your choice on the card and return it by the date specified. • You will have at least 10 days to decide. If, because of late mail delivery of the News, you should receive a book you do not want, we quarantee return postage

#### Small Computer Book Club Riverside, NJ <sup>08075</sup>

Please accept my application for trial member ship and send me the Commodore Library (00873) billing me only \$4.95, plus shipping and handling. I agree to purchase at least three additional Se lections or Alternates over the next <sup>12</sup> months. Savings range up to 30% and occasionally even more. My membership is cancelable any time after I buy these three additional books. A shipping and handling charge is added to all ship ments.

Y-BR4

No-Risk Guarantee: If I am not satisfied-for any reason—I may return the Commodore Library within <sup>10</sup> days. My membership will be canceled, and I will owe nothing.

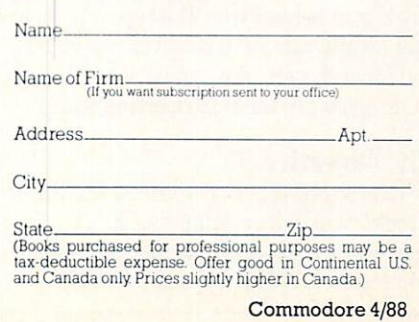

#### $\triangle MIG \triangle$  software reviews

## **Dark Castle**

Computer: Amiga Publisher: Three-Sixty Pacific Software <sup>2105</sup> S. Bascom Ave. Campbell. CA <sup>95008</sup> \$39.95 Price: S39.95

From out of a horror movie and into the second into the contract of a second into the second into the second into the second into the second into the second into the second into the second into the second into the second i your home comes Dark Castle from Three-Sixty Pacific Software. Dark Castle starts out just like any other horror movie, inside dark, scary, damp castle. Except all is not well inside this castle (not by a all is not well inside the castle (not by the castle castle (not by the castle castle (not by the castle (not by the case of the case of the case of the castle (not by the case of the castle of the castle (not by the case long shot), and you must fight to stay alive!

The game begins with two pictures. The first is company logo, and the second is (you guessed it) a dark castle. While the dark castle picture is displayed, lightning crackles in the background and scary mu sic plays. To continue from this bone-chilling scene, click the left mouse button. The screen is now split in half vertically. The left half displays the dark castle, while the right half displays the top ten scores.

Along the bottom of the screen, are eight requesters in the shape of scrolls. The top three requesters are the skill lev els: beginner, intermediate and advanced. Along the bottom row are: play, quit, demo, info and clear score. To select one of these options, click the left mouse button over the requester. When you click on the play requester to start the game, the drawbridge to the castle creaks down to the ground for your poor unsuspecting soul to cross over. soul to cross over.

#### The Great Hall

Now that you have made it inside the castle, you find yourself standing in Great Hall. Here, you must choose to en ter one of four rooms, all of which have evil monsters and unknown dangers wait ing for you. Tb choose one of these rooms click the left mouse button on its door. You will now run (or will you?) toward the door that you have chosen and watch the door creak shut behind you. The type of danger that awaits you all depends on which door you have chosen. You can be sure of one thing—you are the unsuspecting victim.

#### The Objective

Your objective is to overthrow the Black Knight, which is no simple task. You, the hero, must pass safely through fourteen progressively difficult danger zones. You

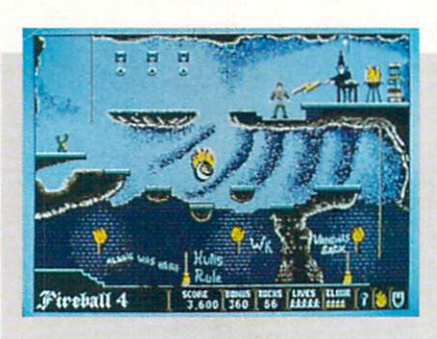

Your attackers include Your attackers in the second control of the second control of the second control of the second control of the second control of the second control of the second control of the second control of the second control of the se flying dragons, monkeys, bats, rats, whip-cracking henchmen, and even Merlin the Magician.

will be attacked from the ground and the air. Your air attackers are flying dragons, monkeys and bats. Your ground attackers are rats, whip-cracking henchmen, guard ians and even Merlin the Magician. These are just a few of the evils you will encounter as you progress in the game.

Just to be on the safe side (if there is such a thing), you are given sixty rocks to ward off any menacing creatures. Howev er, there are instances where you will find your rocks useless, and you must use more elaborate weapon (if you have one). You will also find yourself provided with two bottles of elixir to help protect you from rat and bat bites. If your guard is down and you happen to lose a life, do not fear. You are provided with four extra lives to help you in your quest, and each time you are killed, your supply of rocks and elixir are restored.

#### The Journey

You will find your dangerous journey has great variety. As you explore the dif ferent zones of the game, you will encoun ter dungeons, laboratories and caves. In order to advance, you may find yourself climbing up and down ropes and ladders, swinging from vine to vine like Tarzan and even avoiding trap doors. During your journey, you will find extra rocks and elixir to help replenish your supply,

During your journey through Dark Cas tle, you are sure to meet up with trouble. Not trouble in the physical sense of vio lence, but rather the trouble you get into when you fall through a trap door. You must go through all three levels of trou ble, in order for you to have the key to un lock the door in level one (see hints below), and this is no easy task. If you are lucky or skillful enough to get the key back to level one. you may continue your quest.

#### **Comments**

Dark Castle is a game of wit, skill, and mostly luck. I am happy to say that I only found one minor inconvenience. Some times while playing the game, you can jump to where your feet are half on and half off the edge, and there will be a delayed action. When your guy jumps or falls off an edge, he goes into a routine that causes him to throw his arms up and say "Whooo!" This delayed routine will sometimes happen when you are on solid ground, after coming off the edge as de scribed above.

This routine, is just one of many that your hem does. My favorite is when he bumps into, or hits his head on an object. This causes him to go into a "dazed" routine. He does an about face right, then left, and shakes his head, all while stars are circling above. This is something you must see to appreciate. The other routines are of him running, jumping, climbing, ducking, etc.

If you find yourself not challenged enough (which is virtually impossible). you may choose one of the three skill lev els described above. In the intermediate mode, things start to heat up. while in the advanced mode (which should be renamed suicide mode) things are almost impossi ble. So, even if you happen to be an arcade whiz, you will no doubt find yourself chal lenged in one of these skill levels.

When you un-box this game, you might be suprised to find only a card for a manual, describing the mouse and joystick controls. However, this is not all the infor mation provided with the game. The info option (described above) provides more detailed explanation. Perhaps the most unique advantage to having a manual on disk is the way they use graphics taken from the game to help demonstrate what they are talking about.

The graphics, digital speech, stereo Continued on page <sup>47</sup>

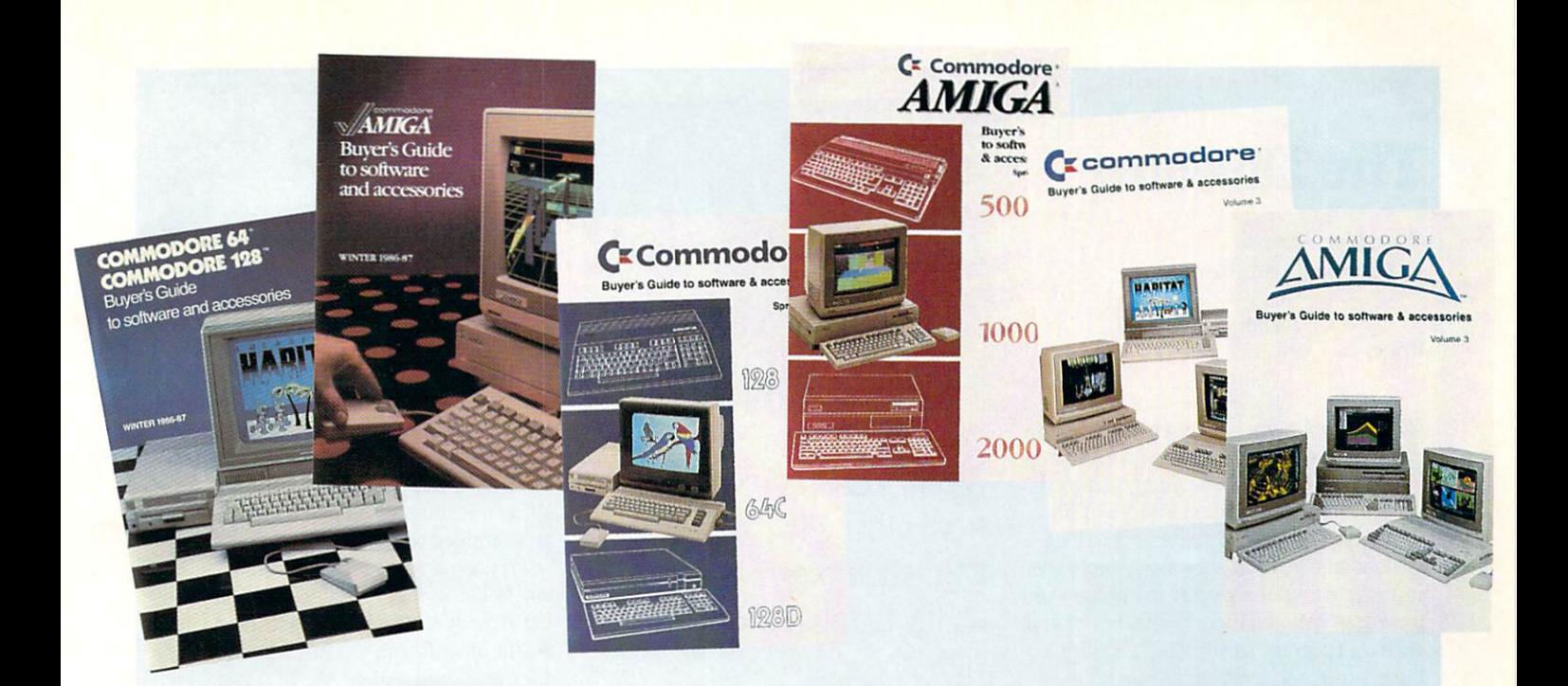

## WHEN YOU BUY A COMMODORE COMPUTER, YOU AUTOMATICALLY RECEIVE OUR LATEST COMMODORE OR COMMODORE-AMIGA BUYERS' GUIDE.

The Buyers' Guides continue to be your best resource for finding out about the hottest Commodore and Amiga Hardware, Peripherals and Software. With 3 Commodore and 3 Amiga computers, more and more are becoming available all the time.

If you already own a Commodore and would like to get your copy of the latest Commodore or Amiga guide, pick one up at your Commodore Dealer's store.

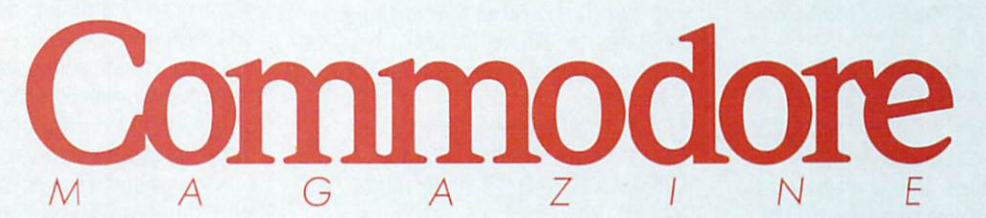

The Commodore and Commodore Amiga Buyers' Guides are published under the auspices of Commodore Magazine.

#### $\triangle MIG \triangle$  SOFTWARE REVIEWS

## The Director

Computer: Amiga Publisher: Right Answers Publisher: Right Answers P.O. Box 3699 Torrance, CA, 90510 ToiTance, CA. <sup>90510</sup> Price: Price: \$69.95

Lights, camera, camera, camera, camera, camera, camera, camera, camera, camera, camera, camera, camera, camera, primately, and it is a primately and Amigas and Amigas and Amigas and Amigas and Amigas and Amigas and Amigas and Amigas and Amigas and Amigas and Amigas and Amigas and Amigas and Amigas and Amigas and Amigas and Amigas an The Director, simply speaking, is a powerful graphics presentation system. It en ables the unsophisticated user to create professional graphic shows by simply writ ing a script on any readily available word processor or text editor. The Director is not really a program as you might imagine.

but a command interpreter much like AmigaBASIC. It converts your script into a filmstrip which can be run with the freely distributable Projector program includ ed on the diskette. The filmstrip displays and manipulates the images, text and sound you specified in your script. The commands are quite similar to BASIC commands, and with a little patience and concentration, they are quite easy to learn.

Unlike the several public domain slideshow programs available, The Director permits almost unbounded flexibility in the effects it supports. It will display IFF ANIM files from programs such as Videoscape 3D), IFF ILBM pictures (from programs such as DeluxePaint II and Digi-View) and will support color cycling. You can use any standard Amiga-compatible font in various colors and styles. It also contains a sound module to play IFF digitized sounds! Finally, it has a shell command which permits you to simultaneous ly run an SMUS player program to add sound track to your presentation. Perhaps the best way to describe the program, however, is to step through the makings of a filmstrip.

The first and simplest command is LOAD. This command in its various forms brings pictures, sounds, fonts and animations into areas of the Amiga's memory called buffers. You don't have to remember any memory addresses as the buffers have default numbers from one to <sup>30</sup> for pictures, and one to ten for fonts.

The Director accepts all forms of IFF format pictures, including HAM and 64 color images. The first picture loaded is automatically displayed. All subsequent pictures are loaded into "hidden" buffers

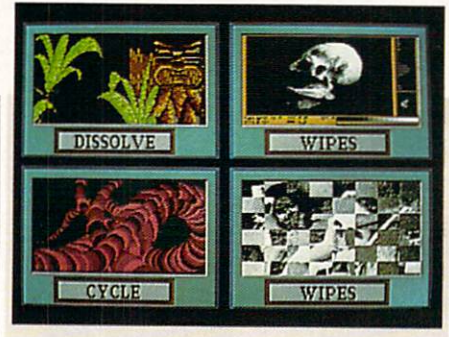

#### What particularly distinguishes The Director from other slideshow and from other sizes and sizes and sizes and sizes and sizes and sizes and sizes and sizes are sizes and sizes and animation programs is its ability to interact with the viewer. viewer.

which you can later make appear in various ways. The DISPLAY command makes the specified buffer appear instan taneously.

For special effects, the hidden buffer can FADE in, DISSOLVE, or WIPE, with the speeds and directions controlled by sup plying simple parameters after the com mand name. One powerful feature is the BLIT command which instantaneously permits a selected portion of the hidden buffer to appear at a specified part of the visible buffer. The DISSOLVE and WIPE commands also permit selective transfer of images.

One particularly interesting command is STENCIL. Using this command, you can transfer an image from <sup>a</sup> hidden buff er to the visible buffer but in the shape of an object contained on <sup>a</sup> third hidden buffer.

For example, if you want to display picture frame drawn with a paint program and then slowly dissolve the center por tion of a digitized photograph into the frame (which is located at coordinates  $50,60$  with a width of 100 and a height of 50), the command sequence would appear as follows:

LOAD 1, "df1:frame.picture" LOAD 2, "df1: digitized.picture" DISSOLVE 2,110.75,50,60.100.50.3000 PAUSE <sup>20</sup> END

In this example, the two pictures were loaded and the frame was immediately displayed. Then the digitized picture which was stored in buffer 2 (but was not visible) and was dissolved onto the cur rently displayed picture at a speed of 3000

pixels per pass. The other parameters in the DISSOLVE command specify that the portion of the digitized picture to be trans ferred starts at coordinates 110,75, are to be transferred starting at  $\mathbf{r}$  at  $\mathbf{r}$  at  $\mathbf{r}$  at  $\mathbf{r}$ ble picture (the top left corner of the cen ter frame portion), and the width and height of the transferred image are <sup>100</sup> and <sup>50</sup> pixels, respectively. The PAUSE command displays the second picture for <sup>20</sup> units of time. At that point, the filmstrip ends unless <sup>a</sup> simple endless loop is programmed to continually repeat it.

Text can be written and displayed on any buffer in any Amiga-compatible font. Up to ten fonts can be pre-loaded into buff ers for instant access. The user can set the color and style as well as the text position with the MARGIN and CENTER com mands. If the text is written to a hidden buffer, that buffer can be displayed with any of the special effects commands. Simi larly, digitized sounds and IFF ANIM files can be loaded into buffers and played with the SOUND and ANIM commands.

The Director also provides a limited set of commands for drawing graphics on any of the buffers. Points, lines, circles, rectan gles, ellipses and fills are available. The Director also supports use of arithmetic expressions, limited string handling rou tines and a built-in random number generator.

What particularly distinguishes The Director from other siideshow and anima tion programs is its ability to interact with the viewer. Commands can be inserted at any point during the filmstrip to stop the action and wait for the viewer to either type a response or point and click the mouse. Various logic commands are in cluded to allow interpretation of the input, including the mouse position. The filmstrip will then continue at specified point in the script depending on the view er's response.

The documentation supplied with the program consists of <sup>a</sup> thorough 180-page manual divided into several sections. Aside from a description of the commands (quite similar to the AmigaBASIC man ual), there are chapters specifically related to sound, advanced techniques and tutorial. There are also three filmstrips on the diskette with accompanying script files.

While *The Director* is quite easy to use after some practice, there are several ca-Continued on page <sup>116</sup>

## See Commodore Magazine in The West Coast Computer Faire announces the first Computer Matchmaking Service.

 $\chi$  ou won't have to depend on fate at the 13th West Coast Computer Faire to find the 13th West Coast Computer Falre to find the products are the perfect that are the perfect that are the perfect that are the perfect that are the perfect th match for your needs.

We start you out on your path to hightech bliss with Vertical Market Matching. We bring In the companies gelling and companies generated by the companies generated by the companies gelling a computers, Software, Peripherals, Software, Peripherals, Software, Software, 2009, 2009, 2009, 2009, 2009, 2009, 2009, 2009, 2009, 2009, 2009, 2009, 2009, 2009, 2009, 2009, 2009, 2009, 2009, 2009, 2009, 2009, 2009, 2009, 2 ons—companies that meet the needs of the needs of the needs of the needs of the needs of the needs of the needs of the needs of the needs of the needs of the needs of the needs of the needs of the needs of the needs of the ple involved in specific business segments such as finance, medicine, manufacturing, law, education, engineering, and construction.

And our Product Matching makes ii easy for you to find the software, add-ons and upgrades for the Commodore Amiga, Apple II or Macintosh, IBM PC/MS-DOS, IBM PS/2. Atari. Lotus and more. that will keep you happily gazing into your current system's eyes. Plus, We counsel you on the latesi techniques and insights in our outstanding Conference sessions.

The West Coast Computer Faire has made and will make more matches than any another computer show. It's time we made the perfect match for you.

Match your interests with these Faire Features:

- Computer Art Gallery
- Computer Faire Networks
- Computer Music Demo
- Computer-Aided Special Effects Demo
- Exhibitor Presentations
- Free Hands-On Classes, including Desktop Publishing, MS-DOS, Word Processing. Lotus  $1 - 2 - 3$
- Professional Development Seminars

The West Coast Computer Faire, Moscone Center, San Francisco, CA, April 7-10, <sup>1988</sup>

> For information on exhibiting, call 617-449-6600, x5077. But hurry - the Faire's floor is almost full!

## Register early and save \$5!

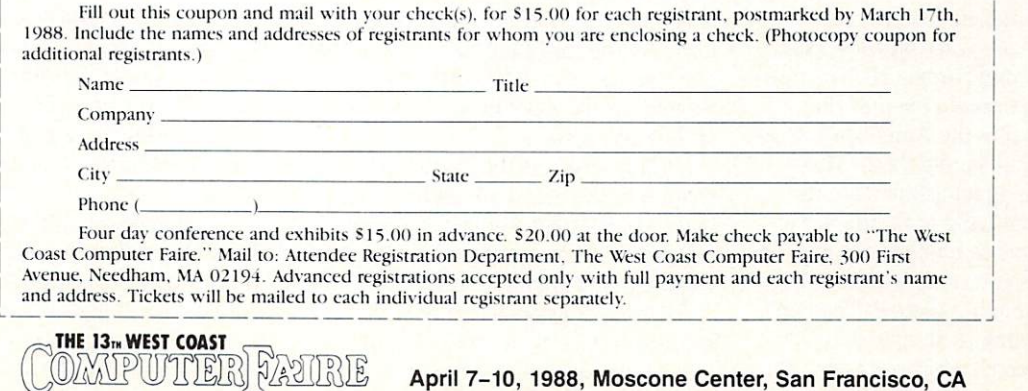

#### AMIGA SOFTWARE REVIEWS Reviewed by John J. Kottler

#### **AudioMaster** AudioMaster

Computer. Amiga Publisher: Aegis Development<br>2210 Wilshire Blvd., Suite 277 2210 Wilshire Blvd., Suite 2777, Wilshire Blvd., Suite 2777, Wilshire Blvd., Suite 2777, Wilshire Blvd., Suite 2 Santa Monica, CA 90403 Santa Monica, CA <sup>90403</sup> Price: \$59.95 Price: \$59.95

udioMaster from Aegis Development will let you use your computer as <sup>a</sup> powerful sampling machine, capable of producing studio quality effects. The Amiga is already capable of sampling sound similar to that of professional equipment, all you need to get started is sampler and AudioMaster. AudioMaster is a sampling program which does not include hardware. The program is merely one which offers the user greater flexibil ity and creativity with creating original digitized sounds. If you have a sampler, but are disappointed with the software that came with it, don't throw the sampler away, just try AudioMaster.

After watching the program boot with and animated in anital animated introduction screen (not doubt can be created with Aegister and Aegister Aegister Aegister Aegister Aegister Aegister Aegister Aegister dioMaster appears with a blank portion for the waveform to be drawn and several buttons beneath it. More than likely the  $\mathbf{u}$  and  $\mathbf{u}$  are to sample sound right right right right right right right right right right right right. away, so the sample command is located in the first drop-down Project menu, where you may also load, save, read about the program, or quit when you've heard enough for one day. Selecting the Sampler option from the menu opens a second window which is an oscilloscope. However, be fore you start sampling, you must specify what type of sampler you will be using. The drop-down menus change and allow you to pick either a sampler designed for the joystick port or for the parallel port.

Now the computer is configured to digi tize from the sampler. Underneath the os cilloscope there are three buttons: Moni tor, Sample Lo, and Sample Hi. The moni tor option allows you to monitor the sounds coming into the Amiga on the os cilloscope without saving them. This is perfect for making adjustments to the sound before digitizing or for the fun of watching your voice make waveforms on the screen. The two sample buttons begin and end the sampling process. The Sam ple Lo option samples at a speed of 8363 samples per second, which is the speed re quired by music programs such as *Sonix*.

If you have a sampler, but are disappointed with the software that came with it, don't came with it, do not the camera with it, do not the camera with it, and it is not the camera with it, do not t throw the sampler away, just try AudioMaster. . . <del>.</del> . . <del>.</del> . . . . . . . . . .

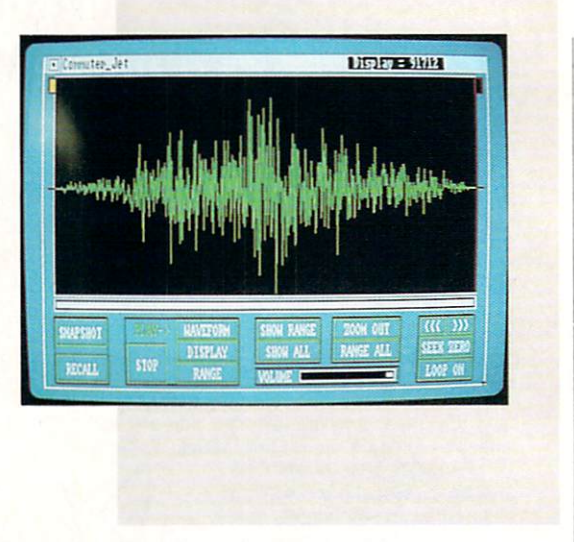

The Sample Hi option samples at either 14,914 samples per second with a joystick sampler or 19,886 samples per second with a parallel sampler.

Also in this window is <sup>a</sup> drag bar which controls how long the sample can be in bytes. If you have expanded memory you may sample as long as you have memory to store the sound in! Extra memory is ad vantageous when manipulating wave forms.

The extra memory makes sampling ex tremely entertaining as well as productremely entertaining as well as well as well as well as well as well as well as well as well as produced as produced as produced as well as well as well as well as well as well as well as well as well as well as well as we tive. With 2.5MB of memory, about three and a half minutes of music may be samand half minutes of music may be sampled by the sampled by the sampled by the sampled  $\mathcal{L}$  . And the sampled by pled with the Sample Lo option. With this much memory, I managed to digitize all of popular song with memory to spare! After plugging numbers into a calculator, I found that you could sample a little over found that you could sample little over the sample little over the sample little over the sample over the sample ... Gulp... sixteen minutes of sound with eight megabytes of memory! Of course, unless you have a hard drive, just forget about saving the waveform.

After you record the waveform the real fun begins. The buttons across the bottom of the AudioMaster screen will allow you to change the overall volume of the wave of the wave over the contract of the wave of the wave of the wave of the wave of the wave of the wave of the wave of the wave of the wave of the wave of the wave of the wave of the form, set the loop points if you want them, play the waveform, temporarily store the waveform, and zoom in on certain portions of the waveform.

on this second is the memory counter of the screen in the memory of the memory of the memory of the memory of the second of the second of the second of the second of the second of the second of the second of the second of written in the menu bar and the Display button in the play section. The memory counter shows you exactly how' long the waveform is in bytes of memory.

Display button is located in the play section on the screen. In this section you may elect to play either the entire wave form or just a highlighted range of the

waveform, and you can stop the playing at any time. However, the Display button is an additional feature which will trace on the screen where the sound you hear is lo cated in the waveform as it is played.

Seek Zero button is handy for placing repeat markers. After clicking this but ton, the computer searches the waveform for the nearest position where there is no sound. This is ideal if you don't wish to re peat a sound during a segment of sound, but only at the end of it.

#### Editing the Waveform

Once you have selected the range you wish to alter in the waveform, you may then cut that range, copy it, paste that section somewhere else in the waveform. section somewhere else in the waveform, clear the data in that range or edit the range by drawing the waveform with the mouse. From this edit menu you may also erase the entire waveform, place the range cursor at either end of the waverange cursor at either end of the waves of the waves of the waves of the waves of the waves of the waves of the waves of the waves form or replace something you had cut.

Editing, however, is not the most power ful feature of AudioMaster; its special effects menus are. The easiest feature in this window is the Backwards command. the advertisers in this community window is the Backwards community of the Backwards community of the Backwards community of the Backwards community of the Backwards community of the Backwards community of the Backwards co As you might have guessed, this com mand will take the data you have high lighted in the waveform and play it back wards! Instead of a snare drum that fades off, you can create a whoosh sound that builds.

Another option in this menu is the Low-Pass filter which serves as a treble control and reduces distortion. Another nice fea ture is the Change Volume function. This little routine will allow you to enter a starting and ending volume and change the ranged area of the waveform accord-

#### Amiga Software Reviews/Audiomaster

ingly. This is nice for fading out a waveform or merely changing volumes within the wave form.

The Mix Waveforms option will allow the user to mix a waveform or part of a waveform from the copy buffer on top of the waveform at specified point. The more volume and flange (or slight distortion in this easel, ihe more interesting the effects.

With the Echo option you can range an area of the waveform and echo it as many times as you desire. The rate in which the echoes occur and the rate in which they fade can also be altered to create stunning effects. To top things off, you can even effects. The top things of the top the top the top the top the top the top that the top the top that the top that the top that the top that the top that the top that the top that the top that the top that the top that the echo an echo!

Finally, the Tune Waveform command will allow you to tune the waveform and waveform and waveform and waveform and waveform and waveform and waveform and reset the sampling rate at which the sound is to be saved. This is ideal for sam pling a sound at a very high rate—say at 20,000 samples per second—and changing it to sound the same at <sup>8363</sup> samples per second, or to tune an instrument playing from a recording to a Middle C. (Incidentally, Middle C is equivalent to  $8363$  samples per second, this is why music pro grams refer to this rate.

Among all of its other features, Audio-Master allows the user to stop annoying OK Prompts, to stop Cut data from enter ing the copy buffer when there is already more important data there and to enable or disable the Mix PreScan. The Mix PreScan is an option which determines how much compensation is required when two waveforms are mixed to stop distor tion. Of course when you save your sam ple, you may choose either to save it as an IFF file or a Sonix (RFF) file with one.  $I = \{1, 2, \ldots, N\}$  , where  $I = \{1, 2, \ldots, N\}$  , where  $I = \{1, 2, \ldots, N\}$ three or five octaves.

You may also save just a portion of the waveform instead of the whole thing. There is also a HiFi Save option which bases other octaves around a sampled sound with a higher sampling rate rather than the lower rate (or target rate) you have chosen to make it compatible with music software. The result is a higher quality sound that will be played correctly in music programs.

#### Is It Worth It?

Overall, AudioMaster is worth the money. The program offers many more fea tures than any other sampling software to date. The fact that it is Sonix compatible makes it all the more appealing. Also in cluded with AudioMaster are two public domain programs. Joystick Tuner was written by Peter Norman, the author of

AudioMaster and is a program which will allow you to adjust your joystick sampler to reduce noise. to reduce noise.

LED is a program by Mark Riley, the author of Sonix, which controls the highpass filter on the Amiga <sup>500</sup> and <sup>2000</sup> computers, and the LED power light will be turned off to show the program is acti vated.

If you are serious about sampling sounds on your Amiga, AudioMaster is definitely a must. The manual included is concise and offers a brief background on sound, detailed instructions on using AudioMaster, and many hints and tips for creating waveforms and even creating Studio Environment. AudioMaster is cer tainly the master of audio sampling soft ware for the Amiga.

#### Hints, Tips and Suggestions

Here are a few tips to help you use  $Au$ dioMaster to create fabulous sound effects,

First of all, if you plan on taking "Snapshots" of a waveform to RAM:, the Audio-Master disk does not contain the libraries and subdirectories necessary for creating RAMdisk. The easiest way to correct this slight inconvenience is to copy the fol lowing files from the Workbench disk to the Workbench disk to the Workbench disk to the Workbench disk to the the AudioMaster disk: the Audio Master disk of the Audio Master disk of the Audio Master disk and the Audio Audio Master disk: Audio

COPY "WORKBENCH 1.2:DEVS/

MOUNTLIST" TO "AUDIOMASTER:" MAKEDIR "AUDIOMASTER:L" COPY "WORKBENCH 1.2:L

RAM-HANDLER" TO

"AUDIOMASTER:L'

If you use a joystick sampler or are finding noise in the waveform and can't seem to correct it, you could highlight the area you wish to be silent and Zero it. This will get rid of the aggravating hiss from the sampler. sampler.

You might consider turning off your monitor or any power supplies near the computer, if not in use while digitizing. The audio cables coming out of the Amiga almost directly under the monitor produce an annoving hum which may disappear and an annoying hum which may disappear and annoying the second state of the second state of the second state of the second state of the second state of the second state of the second state of the second state of the secon when the monitor is turned off, Your printer or other devices, especially mo dems, will also cause a hum, buzz, or tone which will be picked up by the sampler.

Of course, if you have a compact disk player, use it! The quality of the waveform is sharper when coming from a crystal clear sound source.

If you are using a tape, try to use a new portable stereo or stereo system. Don't use a record player or a regular cassette recorder. If you have equalizers, use them as well, they will help clean the sound being sampled.  $\overline{G}$ sampled.

#### Amiga Software Reviews/Dark Castle Amiga Software Reviews/Dark Castle—

Continued from page 422 and page 422 and page 422 and page 422 and page 422 and page 422 and page 422 and page sound and music in Dark Castle are absolutely stunning! It is no wounder that this game is supplied on two disks. You will find yourself challenged at every turn, and with the excitement that builds as you journey along your quest, this will be one that you will want to play our will want to play our will want to play our will want to play our will want to over again. Add the same excitement you get playing an arcade game, combine it with the strategy of a role-playing game, and you have Dark Castle!

#### Hints and Tips

When you get into trouble (which is bound to happen) you will need the key which is located in level three. On this level, you will see a whip-cracking henchman and to his right to his right the capture of the capture of the capture of the captured men he is right to his right that the capture of the capture of the capture of the capture of the capture of the capture of the captur whipping. To the right of the captured men there are two sets of keys. One set is deadly, and will cause a one-ton weight to come down upon you (ouch!). Before you can get to the keys, you must first get past that henchman. To do so, stand under the that henchman is done that henchman and stand in the standard construction of the standard construction of the standard construction of the standard construction of the standard construction of the standard construction of mace that is attached to the wall in the lower left corner of the room, and press the joystick (or mouse) button to take it. To activate it you must hold the left mouse but ton. If you are close enough to the hench man, he will be dazed for <sup>a</sup> few moments. Stand by a set of keys and watch the prisioners. If you start to grab the wrong one, the prisoners will shake their heads to warn you not to take that one—the other set is the one you need. Now hurry back before the henchman wakes up. Take this key to the top of level one, where the door is located, and you will be free.

In level two of trouble, you will find two ropes swinging back and forth. To grab on to one of these ropes, you will need perfect timing. When on the right side of the screen, standard brick to the screen, state to the third brick to the the three contacts to the third brick to the three contacts to left of the ladder. Now, wait for the rope to come your way, and push the joystick up (or spacebar) two times very rapidly. If done right, you will be on your rope. Tb switch to the other one, wait for it to cross with your rope, then push the joystick up (or spacebar) one time. Now, you should be on the other rope, and to get off, wait until you are over a safe area and push the joystick up (or spacebar). To do this from left to right, just stand about where you think the third brick should be, and repeat the steps above. If done properly, this will work. Remember, timing is everything.

Try to locate the FireBalls and the Magic Shield. These weapons will prove most worthy and aid you in your quest. Be agressive, and learn to expect the unex pected. This is the only way to win.  $\mathbf{C}$ 

## Coming **Attractions**

Spring is in the air. Baseball teams are training, birds are migrating, and software companies are busy releasing new programs. Keep an eye out for these Coming Attractions:

#### Activision Activision

Amiga: Hear Ye! Hear Ye! A revised amiga: Hear Year Amiga: Hear Year Year Year Year Year version of The Music Studio is currently version of The Mu.sic Studio is currently and the Mu.sic Studio is currently and the Multiple is currently in in the works for Amiga musicians. Ver sion 2.0 allows you to change the key sig nature, tempo and volume of a particular song at any given moment. Other new features include: direct MIDI input to as sist in the rapid placement of chords, auto matic insertion of measure bars with mea sure numbers (making it easier to edit, transpose and merge music), and the pres ence of <sup>a</sup> jukebox makes it possihle to play multiple selections in any given order. By the way, current owners of the program will be able to upgrade their software for about S20. This product is scheduled for shipment this spring, but no revision of the <sup>64</sup> version has been planned.

Beyond Zork (an instant hit with <sup>128</sup> users last fall) will be coming your way in March. To celebrate Zork's tenth anniver sary, Infocom created this sequel to their classic series of text adventures. True fans of the Zork trilogy will not be disappoint ed. Beyond Zork contains more Zork-like puzzles to solve, a reunion with some old friends, and a certain degree of role playing.

#### Artworx Artworx

64: Magic Madness, slated for shipment in March, is a fresh new face on the game market with a very interesting storyline. Once upon a time, four wise magicians ruled the prosperous realm of Neverland. They maintained order in their land by using the incredible powers of four magic scrolls. One dark day. the evil sorcerer Colo appeared. He slew the four magi cians and took possession of the scrolls. Colo feared the magic scrolls might some day be used against him, so he hid them in a multi-level burrow, placing guards around them day and night. An evil shad-

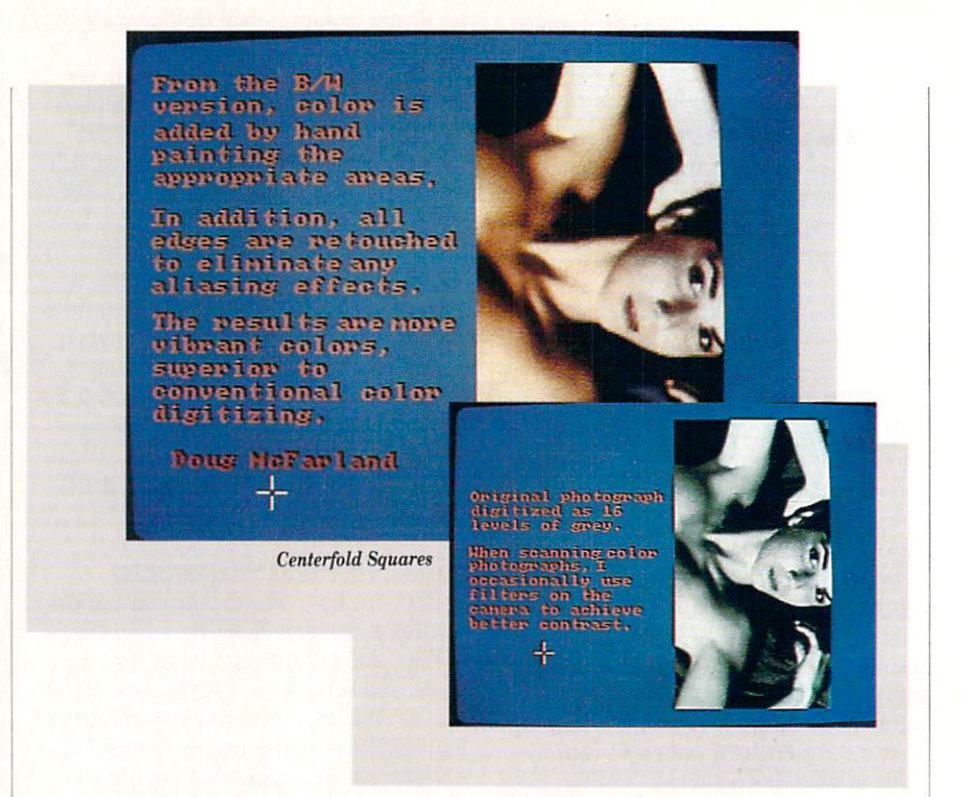

ow had been cast across the land, which come to end the sorcerer's reign of terror.

You're a good witch searching the legendary tunnels for the magic scrolls that are said to be hidden there. Your mystic weapons for this venture include a cross, cape, wand and sand castle. It's interest ing to note that one item or several can be used to defeat a particular guard. Determining what works against whom is your biggest problem. Once all four scrolls have been gathered, you can face the might of the sorcerer himself. Liberation day may be close at hand.

Artworx also plans to release a Linkword Hebrew language program during the final days of the first quarter. This product features a 400-500 word vocabulary of common words, with simple ways of remembering each word and its mean ing. An audio tape is also provided to help you with pronunciation.

Amiga: Centerfold Squares should hit the market about the time you read this. It was designed to generate the same type of excitement Strip Poker has produced over the last several years. As the game begins, the player selects an opponent from a list of 12-16 scantily clad individuals (two or three of whom will definitely be male). The graphics of the centerfolds are unique because they're generated by photographing human models. Each mod el had to be ''scanned" many different

times, in order to capture the proper pose and facial expression with the camera. The camera and camera and camera. The camera and camera and camera. The camera and camera. This unusual process (called Digitized Plus) is shot entirely in black and white. then the colors are added to the picture by hand. By the way, the finished product looks very realistic.

Getting back to Centerfold Squares, it's challenging game of skill and strategy (similar to Othello in many respects) you play against the computer. It might sur prise you that once the contest is over, the fun doesn't end. The final screen of the program contains <sup>a</sup> barrier of squares and rectangles. Your opponent is hidden be hind this wall, waiting for you to make your move. Each block of the barrier can be dissolved by deducting its point value from your present score. On the other hand, your adversary can buy back blocks with his or her points. A game is officially over when the wall is totally gone, reveal ing the centerfold for all to see (R rated at worst). Data disks for Centerfold Squares (containing a new group of opponents) will also be available in the near future.

Coming Soon: Arthur Walsh (President of Artworx) told me about two special Artworx projects: "We're currently re-do ing our three Strip Poker data disks (for the <sup>64</sup> and Amiga systems) in digitized graphic form. The graphics of the original Strip Poker programs will eventually be upgraded in the same manner."

#### Coming Attractions

#### Berkeley Softworks

&4: GEOS is alive and well in 1988. During the first quarter of the year, <sup>128</sup> versions of geoCalc, geoFile, geoProgrammer, and geoPublish will be introduced to the public. A new GEOS-related product is also being developed for an early spring release. GeoPAT ("PAT' stands for Pro gram Authoring Tool) is a special GEOSbased BASIC interpretor and icon-based authoring tool that can be used to gener ate geoBASIC code. Even though the pro gram was initially created for the educa tional market, it should be quite popular among GEOS consumers with a yen to program.

Brian Dougherty (Chief Executive Offi cer at Berkeley) recently told me about the spring debut of GEOS for the Apple He and He home computers. Believe it or not, you may benefit from this arrange ment. All GEOS data files will be portable across both systems. In other words, geoWrite file created on an Apple II will be directly readable by Commodore geoWrite. Furthermore, applications developed un der Commodore GEOS will be portable to Apple GEOS with <sup>a</sup> minimal amount of work. As time goes by, products that would have been created for the Apple II computer environment will also become available for 64 users and vice versa. available for <sup>64</sup> users and vice versa.

#### <u>– etha e e esse</u>

64: Extra! Extra! Read all about it! Capcom declares total war on boring computer games everywhere in 1988. Tbward the end of the first quarter, two new home ar cade games will be coming your way. If you liked Capcom's <sup>1942</sup> program, wait until you see its sequel {1943, of course). You're still a fearless World War II pilot, flying the skies of the Pacific Theatre. This time, however, you face the incredi ble might of the Japanese fleet at the Bat tle of Midway. Enemy "Zeros" swarm around you like bees, while imperial carri ers and destroyers fire on your position. Naturally the pilot can shoot at the en emy forces, but he also has the option of triggering a tsunami (a powerful tidal wave which temporarily freezes the move ment of the fleet). I like 1943 because it allows me to play a game by myself or fly a mission simultaneously with a friend.

Black Tiger, Capcom's other spring re lease, is the tale of kidnapped children and their father who sets out to find them. Although this game has an oriental set ting, actual fighting is done with a series of unusual medieval weapons (as opposed to karate chopping an opponent). Along

the way, the user encounters approxi mately <sup>50</sup> different types of creatures in cluding: giants, giant spiders, bats, vam pires, etc. At the end of your journey, you face these ancient terrorists and give them a lesson in "cut and slash" techniques. This program also features multi ple levels of play, a large number of variables and plenty of action.

Street Fighter, destined to become a martial arts classic, will be slugging it out with the competition some time in April. Ryu and Ken (recognized experts in kara te) are bitter rivals seeking the same title: top street fighter in the world. To prove their superiority in terms of strength and fighting abilities, both individuals are ac cepting all challenges from around the globe. These matches take place in exotic locations (on the Great Wall of China, be neath the four faces of Mount Rushmore, etc.), while your foes display a variety of unusual combat techniques. Some of these characters are very powerful, in terms of manipulating magic, so don't un derestimate an opponent's abilities. Who is the strongest warrior on the face of the planet? Play the game and find out.

Coming Soon: Later in the year, a number of new microcomputer arcade games will surface in your vicinity. Watch for these working titles: Dog Fight (May), Lost World (August), Ghosts And Goblins Part II (August), Red Storm (August), Counter Attack (September), Strider (Oc tober), and Attack Heaven (November). About five of the titles mentioned above will eventually be available for Amiga us ers, Amiga versions programs should be gin to hit the market by June or July.

#### Cosmi

64: Cosmi has an interesting slogan: 'Tomorrow's Reality Today." Two new pro grams, destined to come out later in the spring, have their subject matter rooted in today's headlines. When international ter rorists take hostages at a top-secret summit meeting, you soon discover The Presi dent is Missing. Paul Norman (the creator of Super Huey, Defcom 5, Chernobyl, etc.) has you operating the main computer of the CIA's Counter Terrorist branch. Your assignment, during this crisis situation, is to gather facts about the abduction, dis card false leads, and make executive deci sions that could affect the lives of the cap tured world leaders. If you come up with all the right answers, the trail will lead to the Middle East, and you'll soon uncover a more sinister plot than the one you're trying to figure out. A 30-minute tape of the kidnapper's demands (containing some

additional clues for solving this mystery) also comes in the package.

Originally titled "U.S.S. Stark," Navcom 6 is an authentic simulation of the computerized weapons system you'd find aboard a U.S. Navy warship.

Speaking of the Middle East, Navcom 6 takes place in the Persian Gulf. Original ly titled "U.S.S. Stark," Navcom 6 is an authentic simulation of the computerized weapons system you'd find aboard <sup>a</sup> U.S. Navy warship. Use your hi-tech surveil lance and detection systems to warn you of impending danger as you escort a group of tankers through the notorious straits of Hormuz. AWACS (Airborne Warning And Control System) aircraft and navigational satellites provide inbound up-to-the-min ute telemetry reports. Once you judge an action "hostile," activate one of your stateof-the-art weapons systems. The game also contains an accurate representation of a radar scanner, enemy mines to detect and destroy, high speed boats, surface ves sels, submarines, missiles, and a clash with the Ayotollah's main strike force. Military-minded game players and simu lation people will definitely fall in love with this authentic re-creation of what's going on in the Persian Gulf.

#### Electronic Arts

Amiga: Rainbow Road will finally be released during the second quarter of 1988. Jon Freeman and Anne Westfall are busy adding some new variables to the scheme of things, making the game even more enjoyable and less unpredictable. By the way, Rainbow Road was written as a base program. Several sequels to the pro ject (taking place in the same basic uni verse of worlds) will be developed in the coming years.

#### Epyx

64: Now here's some exciting news! The United States Olympic Committee recent ly announced that Epyx, Inc. had been designated an official licensee of the <sup>1988</sup> U.S. Olympic Team. In simple language, this arrangement gives Epyx the exclu sive right to develop and market micro computer, video, and interactive VCR

#### Coming Attractions

games bearing the Olympic symbol, logo, etc. You're probably wondering why Epyx would want a broad license of this nature. Part of that secret can now be revealed.

I'd like to introduce you to *The Games:* It is a like to introduce you to introduce you to introduce you to the Games: It is a like to the Games: It is Winter and Summer Editions. Yes, Epyx (the creators of Summer Games, Winter Games, California Games, etc.) is hard at work generating two new Olympic-oriental two newsletch control or two newsletch control or two newsletch control or two newsletch control or two newsletch control or two newsletch control or two newsletch control or two ne ed programs. The Games: Winter Edition will be ready for joystick athletes sometime in March. The events simulated in this product include: Down Hill Skiing, Oval Track Speed Skating, Cross Country Skiing, Figure Skating, Slalom (a down hill skiing race over a zigzag course), and The Luge.

Marty O'Donahue (Vice President of Marketing at Epyx) recently commented on the subject: "Epyx's new line of Olym pic projects are substantially different from anything we've done to date. To illus trate my point, let's talk about The Games: Winter Edition. It was designed to replicate the true feel and environment of six popular Winter Olympic events.

"In Down Hill Skiing, for example, the player views things as if he were actually competing in that particular event. The user can actually see the contours of the slope and the flags rushing up at him as he travels down the hill. You also have the option of watching your performance, as if a television camera crew were transmitting the event from several different points along the course," O'Donahue explained.

"Oval Track Speed Skating is another challenge where the consumer gets genuine taste of what it's like to compete in the Olympics. Superimposed around your line of sight is a bird's-eye view of the entire track. This means the user can ob serve things taking place in front of him, while simultaneously watching the track as a whole (without having to press a key).

"We also consulted experts in the field to make every aspect of the program as authentic as possible. The coach of the U.S. Olympic Luge Team, for example, contributed to the making of that particu lar event." O'Donahue commented, "Even though I can't discuss The Games: Summer Edition at this time, I will say it's coming out in early July and the basic ap proach of the project will be similar to that of the Winter Edition."

Do you really enjoy microcomputer rac ing programs? Now don't get mad and tell me they're all alike, because you haven't seen 4X4 Off Road Racing yet. This unique test of your driving skills dares

vou to control an off-road vehicle in a race your to control and control and control and control and control and control and control and control and control and against the computer. Four types of hos tile terrain are faithfully re-created in this action-packed simulation (these environ ments range from hot sandy deserts to region of ice and snow). The user also has the option of customizing his vehicle with lot of special equipment. In the Bajan special control of the Bajan race, for example, you can install several different types of tires on your vehicle. Night will also present some interesting problems in one of the scenarios. This product should be rolling off the assembly line during the early days of March.

The Home Video Producer is another piece of software you'll see on the market this spring. This product allows you to en hance your Camcorder home videos with <sup>75</sup> full-color graphics, ten different type faces (for adding titles and text to your work), and ten unusual border designs. You can even animate some of the graphic designs or create several interesting spe cial effects. Every aspect of the Home Vid eo Producer is user friendly and geared to the needs of the mad home video photog rapher.

Epyx recently signed a contract with Sporting News magazine to bring you Sporting News Baseball.

Epyx recently signed a contract with Sporting News magazine to bring you Sporting News Baseball. The program is an interesting blend of fast action arcadestyle baseball and the actual statistics of all your favorite players. If the user (in moment of insanity) decides to coach the Chicago Cubs, he must fill the roster by carefully examining individual batting averages, pitchers' earned run averages, and so on. All player statistics are careful ly factored into the game, so Andre Dawson has a better chance of hitting a home run than Jody Davis or Keith Moreland (two of his teammates). It's also possible to take a team at random and re-structure the roster with players from other teams or the Baseball Hall of Fame. Yes, Sport ing News Baseball has the statistics of <sup>150</sup> Hall of Fame celebrities, along with the numerical records of every major ball player on all <sup>26</sup> American and National League teams. The Epyx umpire yells "Play Ball!" during the month of March.

Street Sports Soccer, the third installment of the Street Sports series, is sched uled for release in April. Soccer, like the

earlier programs of the series, is patterned after the kind of sport you'd play with friends in a vacant lot. The user selects his friends in vacant lot. The user selects his vacant selects in the user selects in the user selects of the user of two teammates for the game from a group of kids with different abilities. You also have the option of playing on grass or hard pavement. I really enjoy this type of challenge because it combines the fun of athletic competition with a bit of nostalgia thrown in for good measure.

As I wrap up this preview of Epyx software, I'd like to tell you about LA. Crack Down. This new edition of the Masters Collection follows the exploits of a vice squad unit trying to break up a drug ring. This off-beat graphic adventure, featuring a lot of excellent animation, challenges you to gather clues, make decisions, and bring the criminals to justice. Consumers can be sworn in for this assignment in April.

Amiga: Amiga versions of the titles mentioned above should be available within several months of <sup>64</sup> product re leases.

Coming Soon: Late in the spring. Epyx plans to introduce two new <sup>64</sup> games to the public. Deathsword, the number one computer game in Europe, is destined to become an American classic as well. The object of this contest is simple: face your enemy with sword in hand, keep him off balance as much as possible, and use your weapon to chop off his head (if an opportu nity arises). This clash of the Conans was initially designed for the younger audi ence (8-14 years old), but adults will ap preciate the program's fast action, quick responses, and colorful graphics.

I'm also happy to announce the coming of Impossible Mission Two. It seems that Elvin (the evil genius of the previous game) is once again on <sup>a</sup> rampage, and you're the only one who can stop him. This time his headquarters is located in the Bonaventure Hotel of Los Angeles. Your job consists of locating, entering, and de activating Elvin's central control room, before the mad scientist can reap his re venge on the world. Once again you have to search for pieces of a top secret security code, solve several mind-boggling puzzles and outsmart a number of robot guards. If you like to exercise your mind as well as your hand, Impossible Mission Two will give you a real workout.

#### Hi Tech Expressions

64: Do you like to print signs, cards, multi-line banners, etc? If so, keep an eye out for PrintPower at your favorite soft ware store. PrintPower (making its debut Continued on page <sup>54</sup>

# Make GEOS work for you.

Introducing BeckerBASIC—Now you can write BASIC applications to which GEOS. The problems to work with GEOS. The problems with GEOS. The contract with GEOS. The contract with GEOS. The contract with GEOS. The contract with GEOS. The contract with GEOS. The co

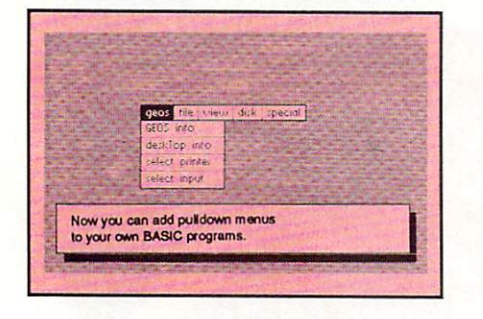

Introducing BeckerBASIC. If you already know BASIC, you can now write you own GEOS applications in BASIC, easily.

BeckerBASIC gives you the power of over <sup>270</sup> new commands and functions.

Over <sup>20</sup> commands to make

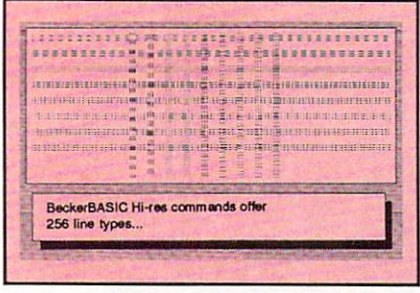

your programming easier. For example, TRACE, RENUMBER, DUMP, DIR, etc.

Packed with over <sup>50</sup> commands for easy disk access. Load and for easy disk access. Load and save blocks of memory or selected lines of your program. You can even PEEK and POKE into your

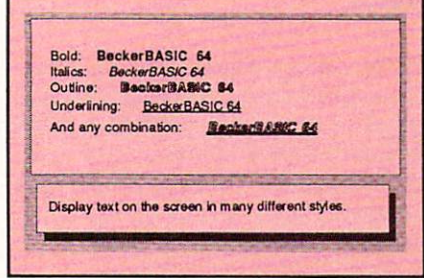

disk drive's memory.

<sup>10</sup> commands can be used for easier cursor control. Turn the cursor on and off. Set how quickly it flashes. Set it to any location on  $\dots$  screen.

<sup>20</sup> commands are available for all your Hi-res programming needs.

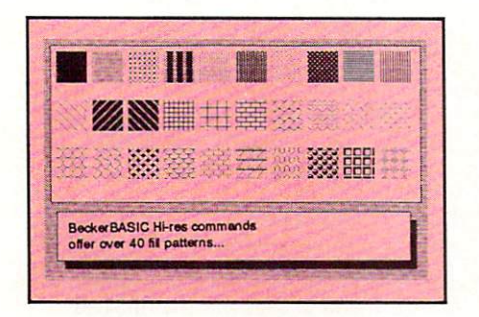

Create boxes, plot points, and draw lines.

18 commands alone are  $18.9$  commutations are alone and  $20.9$ dedicated to creating sound. Set ring modulation, change the filter, alter the waveform and set the envelope.

Over <sup>35</sup> commands let you

Call today or mail the coupon for your free catalog covering our complete line of software and books for the Commodore <sup>64</sup> and 128. Or ask for the location of the dealer nearest you. You can order direct by phone using your VISA, American Express or MasterCard or detatch and mail your completed coupon. Dealer inquiries welcome—over <sup>2400</sup> nationwide.

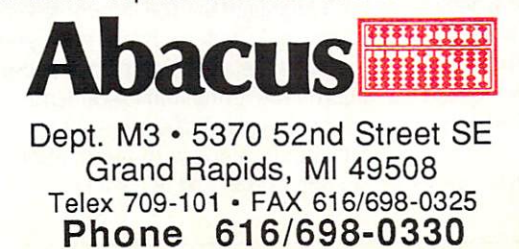

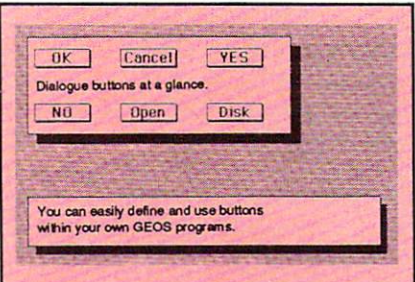

create and animate sprites with ease. Load and save sprites directly. Alter their size, change their positions and check for collisions. Use the sprite editor to create sprites and icons.

Use the Pulldown Menu Construction Set and Dialog Box

> $rac{1}{2}$ ı modore El

Keley<br>of Co  $\overline{5}$ mark of<br>trader trader<br>IS a Sis a trader GEOS

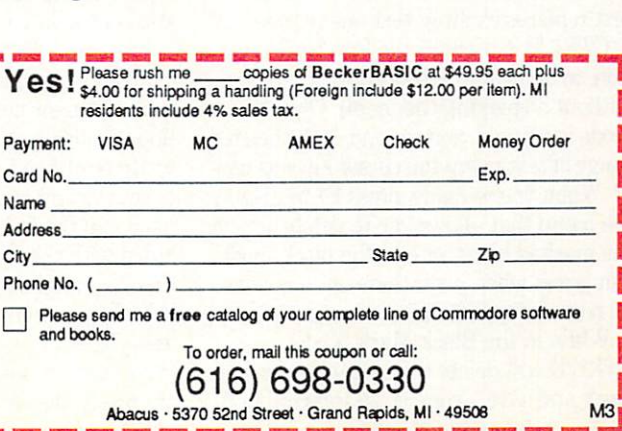

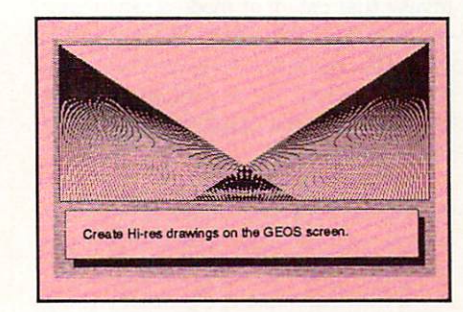

Construction Set to aid in the creation of you own applications. Royalty-free distribution of your BeckerBASIC applications.

Now anyone can create applications in BASIC to run with GEOS. 0nly \$49.95

## Inside Q-Link

Explore the inner workings of the Q-Link telecommunications service with network pro Bob Baker. -------

The message editor on Q-Link seems to keep coming up these days. Recently, one of the other sysops pointed out the fact that there is another way to invoke the various message board editor modes and functions. Once you know the secret, it makes the editor much easier and faster makes the editor much editor and faster and faster and faster to use with a few simple commands.

Normally, you'd press the F7 key to dis play the menu of available editor actions, select the desired option with the cursor up/down keys, and then press Fl to per form or select that menu action. Well, it turns out there is another, simpler way to select all of the options except for sending the completed message to the system.

You see, each available option has <sup>a</sup> cor responding CTRL key sequence that will invoke that option or mode directly, with out displaying the menu. You simply hold the CTRL key down while pressing the correct letter for the desired action. If you can remember the handful of letters, it's really pretty easy.

You won't find these documented any- $\mathbf{u}$  , and the there is the theoretic of the theoretic list of the theoretic of the theoretic order of the theoretic order of the theoretic order of the theoretic order order order or  $\mathbf{u}$ control codes for those who would like to take advantage of this hidden feature. You'll find that most of the functions use the first letter of the option with few ex ceptions.

The first, and easiest to remember, are CTRL I for Insert mode and CTRL O for  $C$  and  $F$  and  $F$  and  $F$  and  $F$  and  $F$  and  $F$  and  $F$  and  $F$  and  $F$  and  $F$  and  $F$  and  $F$  and  $F$  and  $F$  and  $F$  and  $F$  and  $F$  and  $F$  and  $F$  and  $F$  and  $F$  and  $F$  and  $F$  and  $F$  and  $F$  and  $F$  and  $F$  a Overwrite mode. These select how the edi tor will function when you type text with in a message. Remember that in Insert mode, existing text is moved down as new text is entered. In Overwrite mode, new text replaces existing text one for one.

CTRIVP is used for the Put Mark func tion, to activate the Block Mark mode without displaying the menu. Once this mode is entered, you can mark the desired range of text using the cursor keys as usu al. When you're ready, press F7 to display the menu that allows you to delete or save the marked block, or exit the block mode. But guess what, even these options have corresponding CTRL key sequences.

While in the Block Mark Mode. CTRL'D will delete the currently marked block and save a copy in an internal buff-

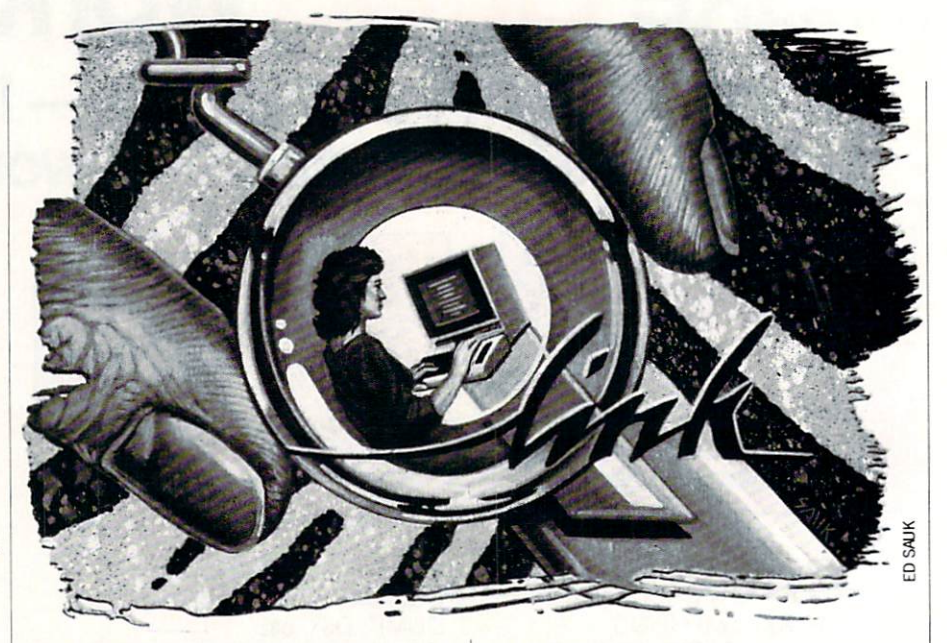

er. Pressing CTRL'C will copy the current ly marked block to the internal buffer without disturbing the existing text in the message. This is the normal Save Block function shown in the menu, but thinking of it as Copy makes it easier to remem ber the letter "C" for the command. If you want to exit the block mode without dis turbing anything, use CTRL/U.

The Append Text function is normally used to copy the last block of deleted or copied text from the internal buffer back into the message text. The text is inserted at the point where the cursor is positioned when the append fuction is selected. Selecting this function from the menu is sometimes confusing, but you can simply press CTRL/A to do the same thing without having the menu in your way.

The two line delete functions also have corresponding CTRL key sequences. CTRLL provides a very quick line delete function. It simply deletes the entire line the cursor is currently positioned on. It doesn't matter where the cursor is posi tioned on the line, everything from the start of the line is deleted.

Pressing CTRL/E provides the Delete to End of Line function. Everything from the current cursor position to the end of the line is deleted, so be sure the cursor is cor rectly positioned. Any RETURN charac ter at the end of the line will also be de leted and the following line will be com bined with the remainder of the original line. You might want to think of this as an ERASE function to correspond with the letter "E."

As you can see. most of the commands are pretty simple to remember:

#### Main Commands

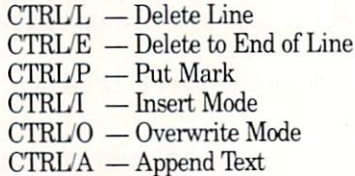

#### **Block Mode Commands** Block Model Model Model Communication of the Communication of the Communication of the Communication of the Communication of the Communication of the Communication of the Communication of the Communication of the Communica

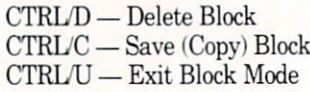

If you use the message board editor much, you'll find these commands very handy. Just keep in mind that you'll still have to use the menu to transmit the finished message when you're done. There is no CTRL key sequence for this function to protect against an accidential transmission of a message before you're really done.

as a IV status tever was in the time the second time that past, don't be afraid to wander around the system once in a while. You might just stumble across something you never knew existed. There's always so much going on that it's almost impossible to keep up on everything. If you don't do a little exploring on your own once in a while, you might miss out on something really worthwhile.

Remember that the system is very dy namic and there is always work going on, and features are constantly changed or added. You'll find announcements of the major changes in the monthly Q-Link Up date guide, along with information on up coming events and other interesting hap-

## Only NRI teaches you to service all computers as you build your own fully IBM compatible microcomputer

With more and more new applications being developed for every facet of business, education, and personal computer use, the demand for trained computer service technicians surges forward. The Department of Labor ranks computer service high on its list of top growth fields, with accelerated demand creating more than 30,000 new jobs within the next 10 years.

#### Total systems training

No computer stands alone... it's part of a total system. And if you want to learn to service and repair computers, you have to understand computer systems. Only NRI includes a powerful computer system as part of your training, centered around the new, fully IBM-compatible Sanyo <sup>880</sup> Series computer.

You'll assemble the Sanyo's "intelligent" keyboard, install the power supply and  $5\frac{1}{4}$ " floppy disk drive, and interface the high-resolution monitor. Plus now you also install a powerful 20 megabyte hard disk drive—today's mostwanted peripheral—to dramatically increase your computer's data storage capacity while at the same time giving you lightning-quick data access. You get more confidence-building, real-world experience as you go on to master programming, circuit design, and peripheral maintenance.

#### No experience necess NRIbuildsitin

Even if you've never had training in electronics, you with NRI training. You'll basics, then rapidly build master such concepts as d microprocessor design, an memory. You'll build and electronic circuits using the NRI Discovery Lab®, pro multimeter, and logic prob computer, they're all your

Your NRI total system training includes all this: NRI Disco Lab to design and modify circuits . Four-function d ith walk-you-through instruction on audio tap xamination of computer circuits . puter with "intelligent" keyboard and 360K, 5%' e a 20 megabyte hard disk drive you install internally • High<br>Iution monochrome monitor • 8K ROM, 256K RAM • Bund<br>ware including GW BASIC, MS-DOS, WordStar, CalcStar • Reference manuals, schematics, and bite-sized lessons

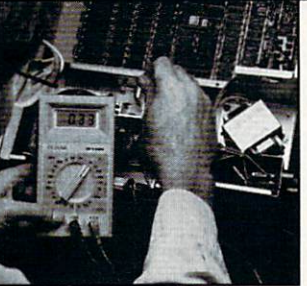

**NRI** is the only technical school that trains you on a total computer system. You'll install and You'll Install and power supply, disk drive, and monitor, following step-by-step directions.

part of your training. You even get some of the most popular software, including WordStar, Send for 100-page free catalog

Send the coupon today for NRI's 100 page, full-color catalog, with all the facts about at-home computer training. Read detailed descriptions of each lesson, each experiment you perform. See each piece of hands-on equipment you'll work with and keep. And check out NRI training in other high-tech fields such as Robotics, Data Communications, TV/Audio/Video Servicing, and more.

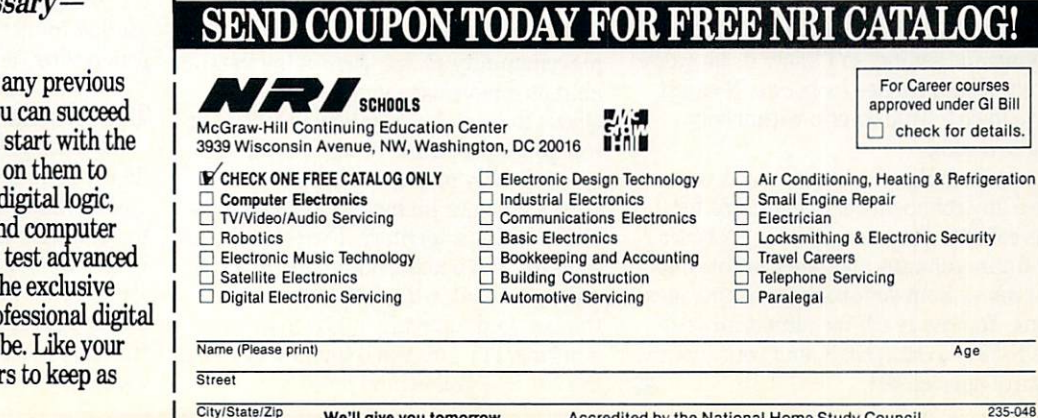

CalcStar, GW Basic and MS DOS.

We'll give you tomorrow. Accredited by the National Home Study Council

#### Telecommunications/Inside Q-Link Telecommunications in the College Control of the College Control of the United College College College College

Continued from page <sup>52</sup>

penings around the system. The newslet ter tries to keep us informed of the major items, but we have to dig out the smaller things for ourselves.

Even though we can only access Q-Link with <sup>a</sup> <sup>64</sup> or <sup>128</sup> at present, Q-Link does support Amiga and even PC-10 users with information on their systems and related products. If you drop by my New Product products. If you design the main of the set of the set of the set of the set of the set of the set of the set of the set of the set of the set of the set of the set of the set of the set of the set of the set of the set of Information section of CIN. you'll notice special areas for information on products and services for each of the current Com modore systems: 64,128, Amiga and PC-10/MS-DOS. The information seems to 10/MS-DOS. The information seems to information seems to information seems to the information of the information of the come in waves, so be sure to check for up dates every once in a while. I typically post press releases within one to two days after they're received.

The download library in the New Prod uct Information section was split up sever al months ago to separate the Amiga files from the other available files. The sheer size and volume of Amiga-related files was starting to overwhelm the original single library area. We've even started to provide a few PC-10/MS-DOS related files in the library as well, so don't be surprised if you see a separate library for those files some day soon too.

Before I wrap things up for this month, I'd just like to pass on <sup>a</sup> word of caution for using the Classified section of the Mall on Q-Link. few users have lost money on bad deals, or even lost equipment they in tended to trade in good faith. Be sure to use common sense and be careful in your dealings with used software and equip ment. Paying C.O.D. can help protect you, but you still have no guarantees that you'll get what you bargained for.

There are true bargains to be had in the classifieds, and the system does work most of the time. But it only takes one bad deal to wipe out any savings made on all your other bargains. If you do unfortunately run into troubles, be sure to let others know by posting information in the classi fied section as warning. I've used the classifieds successfully myself for both buying and selling, so I know it can work nicely if both parties cooperate. You just have to be a little careful with whom you're dealing.

As usual, please let me know if you have any comments or suggestions for this column. I'm always looking for ideas for future columns and much of this mate rial comes from your comments and ques tions. You can reach me almost any day via E-Mail to RBAKER, and your input is always appreciated.  $\mathbf G$ 

#### **Coming Attractions** Communications and Communications and Communications and Communications and Communications and Communications and Communications are an

Continued from page <sup>50</sup>

during the first quarter of the year) is compatible with Hi Tech Expression's Awardware program. It also features <sup>60</sup> new graphic designs, <sup>40</sup> different borders, six fonts (each with seven variations), and  $t = t$  there are different type sizes. The size of the size of the size of the size of the size of the size of the size of the size of the size of the size of the size of the size of the size of the size of the size of the

Shortly after PrintPower becomes available to the public, a companion program (tentatively titled the PrintPowerPak) will be making its appearance. This product will contain a number of new graphic designs, with a calendar function that allows you to generate your own personal month ly calendars. By the way, both of these products contain totally new graphics not available in previously released Hi Tech Expressions software.

#### Sierra On-Line

Amiga: Thexter, Japan's number one arcade game, should be on the market by the time you read this. In the game, you assume the role of an advanced robotic as sault vehicle, trying to locate and destroy an evil super computer. As you search for your foe, the player encounters over <sup>20</sup> forms of hostile alien life. If do you run into trouble, your robot can transform into a jet aircraft and fly away from danger. Your other option allows you to blast your foe with a lethal barrage of high-energy lasers. The program also contains <sup>a</sup> 16 level world to explore, booby-traps, dead ends, and plenty of arcade action.

Police Quest: In Pursuit of Police Quest- in Pursuit of The Death Angel should also be available during the later half of the first quarter.

Police Quest: In Pursuit of The Death Angel should also be available during the later half of the first quarter. This pro gram (authored by a retired highway patrolman) is the story of small town police man, trying to stop a major drug operation and the other crimes that occur in his community. Police Quest is another 3D animated adventure game (like King's Quest) that teaches you how to follow cor rect police procedure. A wise player will study the city map (containing over <sup>100</sup> streets and four highways) to become familiar with his territory. The package also contains complete policeman's indoctri nation manual, which explains every thing a good cop really needs to know. Before long, I'm sure you'll find a way to put the Death Angel behind bars.

Speaking of 3D animated adventure Special of 3D animated adventure adventure adventure adventure adventure adventure adventure adventure adventure games, Space Quest  $II$  is also in the works. Some time has passed since Roger Wilco became the galactic hero of the Sarien En counter. Tired of being an outer space ad venturer, Roger has returned to what he knows best: being a professional sanitation engineer and all around good guy. Just when you least expect it, Sledge Vohaul suddenly re-appears (vowing to get revenge on our hero and the people of the known universe). Prepare yourself for the invasion of the insurance salesmen. Vohaul has released thousands of life insurance salesman clones on the unsuspecting world of Xenon. These pushy characters won't take no for an answer, you can't get rid of them, and they follow Vohaul's ev ery command. Graphic adventurers can tackle this fiendish plot during the early part of March.

Roberta Williams, author of the King's *Quest* saga, is preparing to unveil a new problem-solving program for children (be tween the ages of three and eight). As Mixed-Up Mother Goose begins, your child has literally drifted off to Dream land. It seems that items and characters (from <sup>18</sup> popular nursery rhymes) have been scattered across the land, so he or she has volunteered to help Mother Goose restore them to normal.

Mixed-Up Mother Goose also allows the young player to customize his or her char acter with some personal information. The program asks you for your name, hair color, skin color, etc. Up to <sup>12</sup> individuals can participate in this fantasy adventure, and the package contains <sup>a</sup> full-color map of Dreamland, with pop-out windows that reveal all the delightful characters of the game. I believe this product is destined for greatness because the graphics are excel lent, every playing of the game is differ ent, you operate the program with easyto-use pull down menus, and most kids are fond of Mother Goose in general.

Coming Soon: If you like Japanese ar cade games (like Thexter for example), Si erra will be introducing Siltheed to the market in the fall. Once again, it's a fast action shoot-'em-up type of program.

#### Timeworks

64: Timeworks' Desktop Publisher will finally be released at the end of the first quarter. Some readers will assume that the project is simply behind schedule, but I hear (from a reliable source) that Timeworks is busy adding some addition al new options to the scheme of things. I'm sure this program will be worth the wait,  $\mathbf{C}$ 

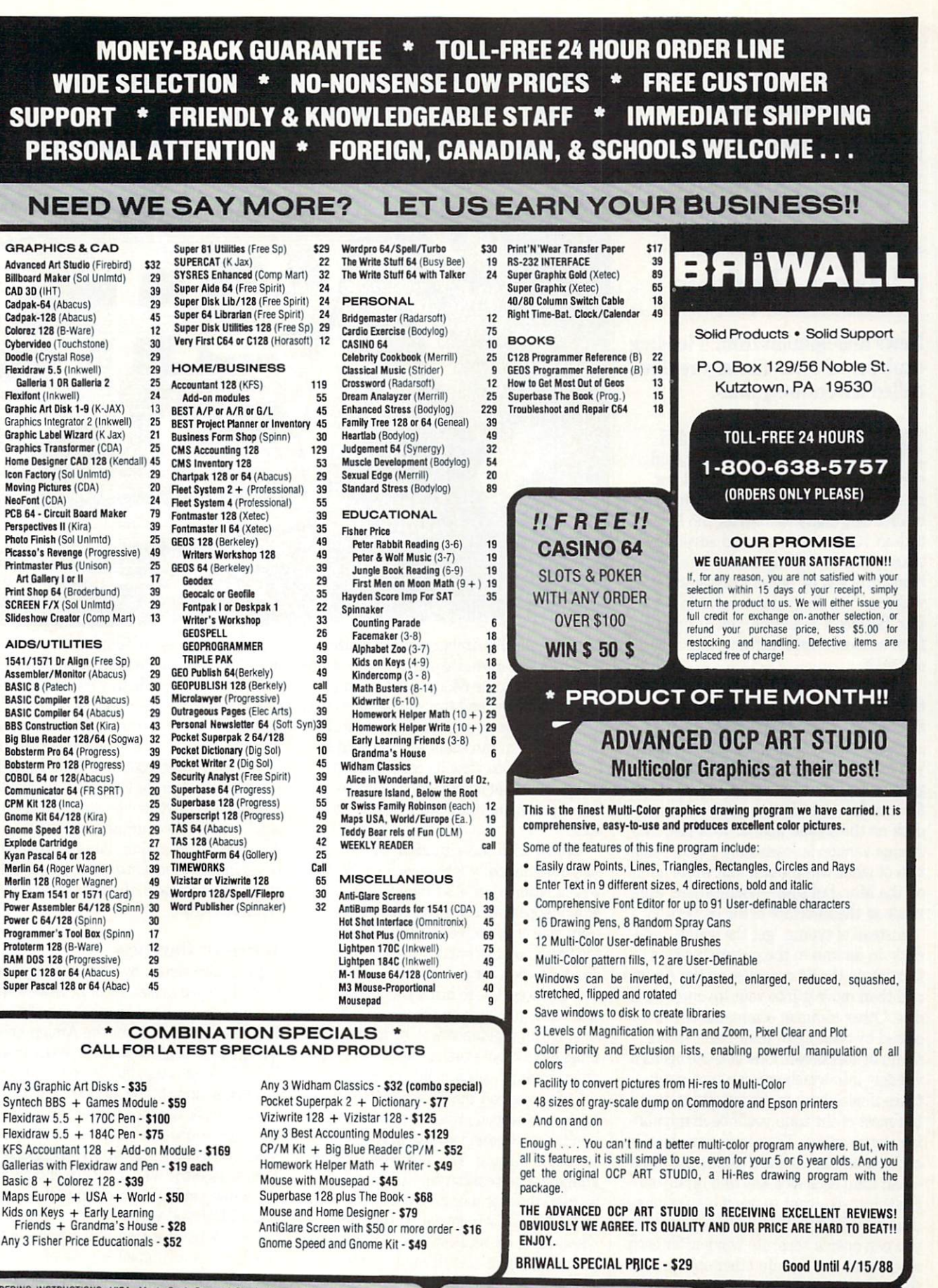

Shipping USA: \$3.50/ground, \$5.50/2nd Day, \$14.00/overnight. C.O.D. add \$3.00. Canada/<br>Mexico: \$6.00 Air Mall. Foreign: \$12.00 (for Air Mail use charge & specify maximum). PA residents<br>add 6% sales tax. Include phone numbe

For CUSTOMER SERVICE please call us: Monday thru Friday, 9:30 a.m. - 4 p.m. EST 1-(215}-683-5699

Call or write for our FREE CATALOG. describing in detail, hundreds ol fine products for your Commodore.

## **I** Have the Strangest Feeling I've Played This **Game Before**

News and opinion from a leading explorer of those fantasy realms called adventure games. called a set of the called advertisement and called a set of the called advertisement and called a set of the

Recently converted for the 64 and 64 and 64 and 64 and 64 and 64 and 64 and 64 and 64 and 64 and 64 and 64 and 64 and 64 and 64 and 64 and 64 and 64 and 64 and 64 and 64 and 64 and 64 and 64 and 64 and 64 and 64 and 64 and Amiga, Deja Vu brings back fond memories to the Adventurer (but not a second many, since I'm still working with <sup>a</sup> 2K brain). Originally written for the Macin tosh in 1985, this icon-based adventure takes place in Chicago in the '40's. After being drugged by persons unknown, you wake up in <sup>a</sup> dingy men's room in Joe's Bar. Besides a headache, you're suffering from amnesia—but learning your identity can wait.

First you've got to find an antidote for the drug, or you'll black out and wake up in the local funny farm. (Special effects show the screen fading and flickering as you lose consciousness.) Unless the cops get you first, in which case you'll go to jail for murder—a body lies sprawled across desk on the second floor of Joe's Bar. The Amiga version is essentially a color rendition of what was a black and white game on the Mac, but some modifications were made in the interface of the <sup>64</sup> version.

Instead of typing "get the wallet," you click on its icon in the picture (using joystick on the <sup>64</sup> or mouse on the Amiga) and then move it into your inventory win dow. Other common commands are ac cessed by clicking in their boxes in the menu at top-screen. One of these opens window into which you can type a sentence if necessary in certain situations, but most of the time you'll be manipulat ing icons instead. You can use an object by clicking on the "operate" command, then on an item such as a key and finally on the thing you want to use it on, perhaps door or padlock in this case. In all versions you can open a separate window for each object that can contain other objects, things like wallets, coats and so on.

The main difference between the <sup>64</sup> and Amiga versions is the way windows are

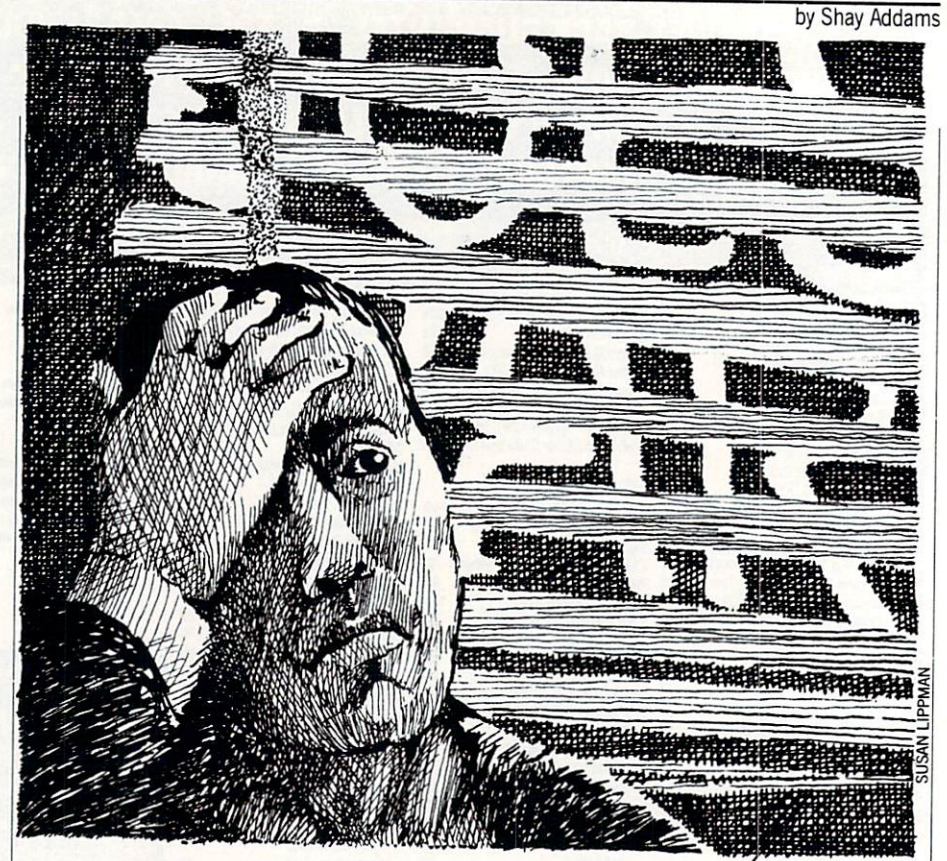

handled. On the Amiga you can resize windows and move them anywhere on the screen. But on the 64, only the main in ventory window and two smaller ones may be visible at once, and none can be resized or moved. You can scroll a window in either direction to view its contents, but things could get sticky when you need to have open more than two windows at once.

Tb deal with this situation, the <sup>64</sup> ver sion automatically labels each window with a letter when it's first opened; these letters appear in a vertical line on the right side of the screen. If you've opened the trench coat  $(B)$  and a wallet  $(C)$ , then decide to open the gun (D), the gun's win dow replaces (C). To bring the wallet window back, you click on the (C) on the right side. It's an ingenious way of solving what must have been <sup>a</sup> major obstacle for the programmers working on this conversion.

Disk access on the 64 is a relatively brisk nine seconds when a new illustration is loaded, and you can move the cur sor while waiting. This is convenient, en abling you to position the cursor over word in the menu or an object to be ready to go. A small window at bottom right shows all exits, and you can click on one to go through that door. It's not exactly automapping, but is useful because occasional ly some of the exits will be blocked by <sup>a</sup> window or simply not displayed.

diverse range of fill patterns and imaginative visual effects bolsters the ex cellent graphics on both versions. There are no sound effects on the 64, but you'll hear <sup>a</sup> few on the Amiga. The <sup>64</sup> version covers both sides of one disk and runs in 64 mode (no auto-boot on a 128). I highly recommend Deja Vu for all disk drive de tectives and anyone who wants to try whole new style of graphic adventure. Also look for Icom Simulations' other iconbased games soon: Uninvited, a horror story, and Shadowgate, their magic and mon sters adventure. sters adventure.

#### Jewels of Darkness

I was also struck by a sense of deja vu when I played Jewels of Darkness. It's a three-game package brought over from England by Firebird for the Amiga and 64. All were originally text adventures by Level 9 Computing, but optional graphics have been added. The feeling I had played the games before (or at least the first one) first surfaced when I read the name:  $Co$ lossal Adventure. Adventure, the game that started the all-text genre and gave it the name, unfolds in a mammoth cavern named Colossal Cave.

And Colossal Adventure, it turns out, is really just a revamped version of Crowther and Woods' game, one that doesn't even bother to mention Adven-

## TEVEX Computer Software 1-800-554-1162^

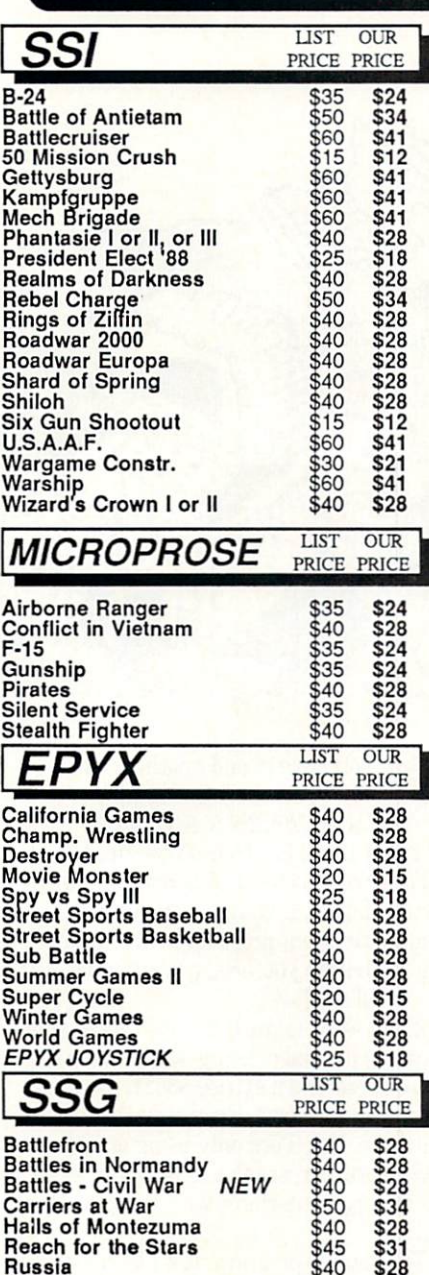

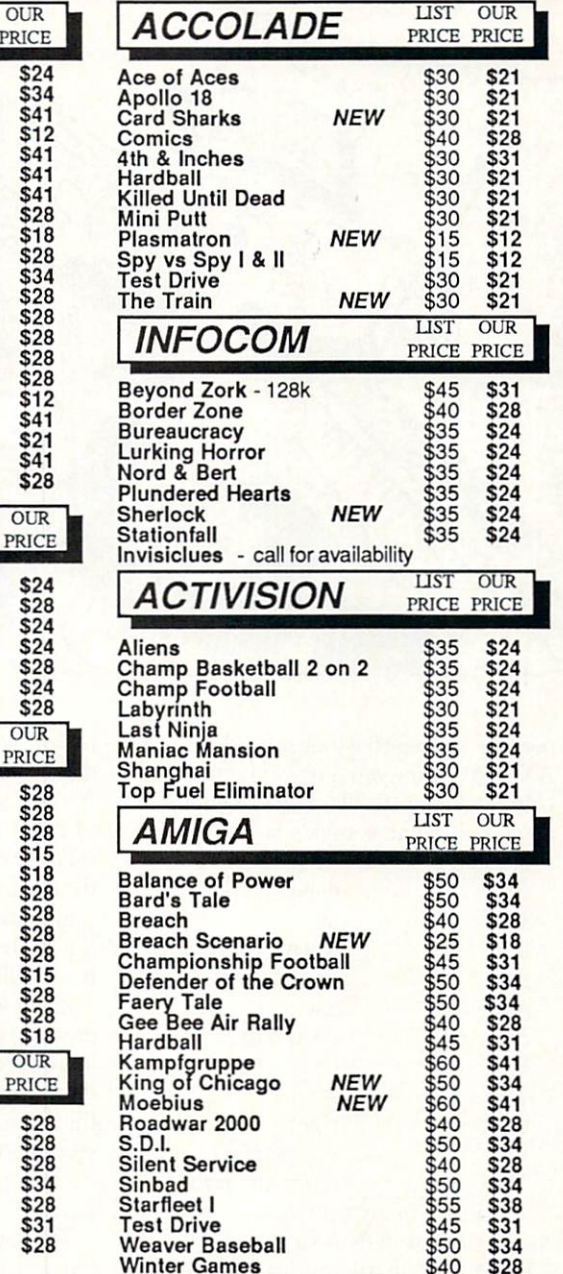

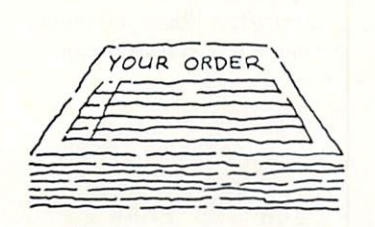

 $\cdot$   $\cdot$ 

 $\bm{\cdot}$ 

### Same Day Shipping

We ship every order the same day it's placed. Just call before 3:30 and we'll ship your order via UPS. U.S. Mail service also available.

## CALL TOLL-FREE 1-800-554-1162

welcome. When ordering by phone use VISA or MASTERCARD. When ordering VISA<br>by mail please send money order. Include phone number. SHIPPING: Add \$3.00 for for Canadian orders is \$4.00 or 5% of order. APO & FPO orders add \$3.00 or 5%<br>of order. Shipping for all other foreign orders is \$10.00 or 15% of order.<br>All software is disk only. Prices subject to change All sales are fin

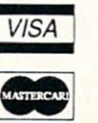

. . . . .

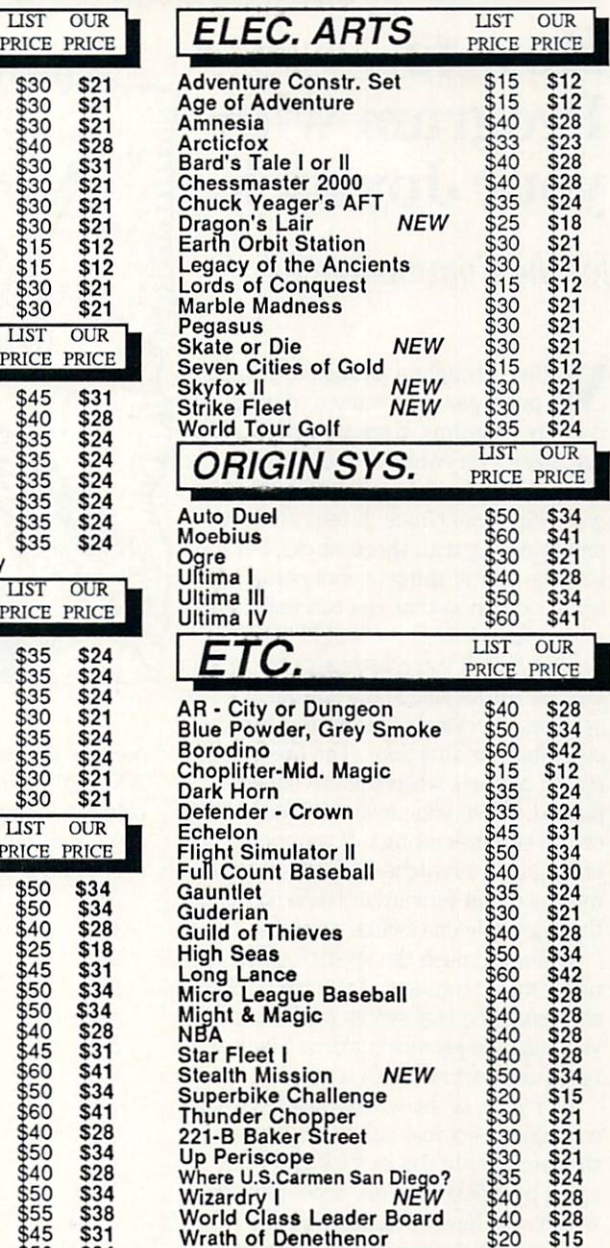

#### COMING SOON

WWF Wrestlemania NEW \$30 \$21

Battles - Civil War vol. II Red Storm Rising Rommel vs. Patton Rommel - North Africa S.D.I. Sinbad Sons of Liberty **Ultima V** Under Fire Wooden Ships & Iron Men

> TEVEX <sup>4205</sup> First Ave, Ste <sup>100</sup> Tucker, GA <sup>30084</sup> 404-934-5059

#### **TECHNICAL TIPS** TECHNICAL TIPS'

## How to Program with your Joystick

for the Commodore <sup>64</sup>

When I bought a joystick to play computer games, I wanted to try to use it in my programs. Even though I looked just about everywhere, I couldn't find any applications, until I read the  $Program$ mer's Reference Guide. It tells all about programming with the joysticks, but it isn't the easiest thing to understand, so I'll try to explain so that you can understand a bit better. bit better.

First I'll tell you a little about how your joystick works. Inside the joystick are five switches, one for the fire button and the other four for directions. The fire button sure the first when the first contact of the first contact of the first contact of the first party of the first of the first contact of the first contact of the first contact of the first contact of the first contact of th pushed. When you move the joystick, one or two switches contact. If you move it at an angle, two switches contact, if you move straight forward or backward or to the sides only one switch contacts.

When you push the joystick north, the north switch contacts; if you push the joy stick east, the east switch contacts, so if you push the joystick northeast both the north and east switches contact.

By means of the wire connected to the computer, electrical pulses are sent from the computer to the joystick and back again by different wires, depending on which switches are making contact. The computer stores a number in register 56320. You can have a line in your program saying " $A = PEEK(56320)$ ". Of course, it can't be that easy, and it isn't. Some crazy number is stored in the regis ter, and you have to get it straightened out. You do this by having <sup>a</sup> line after

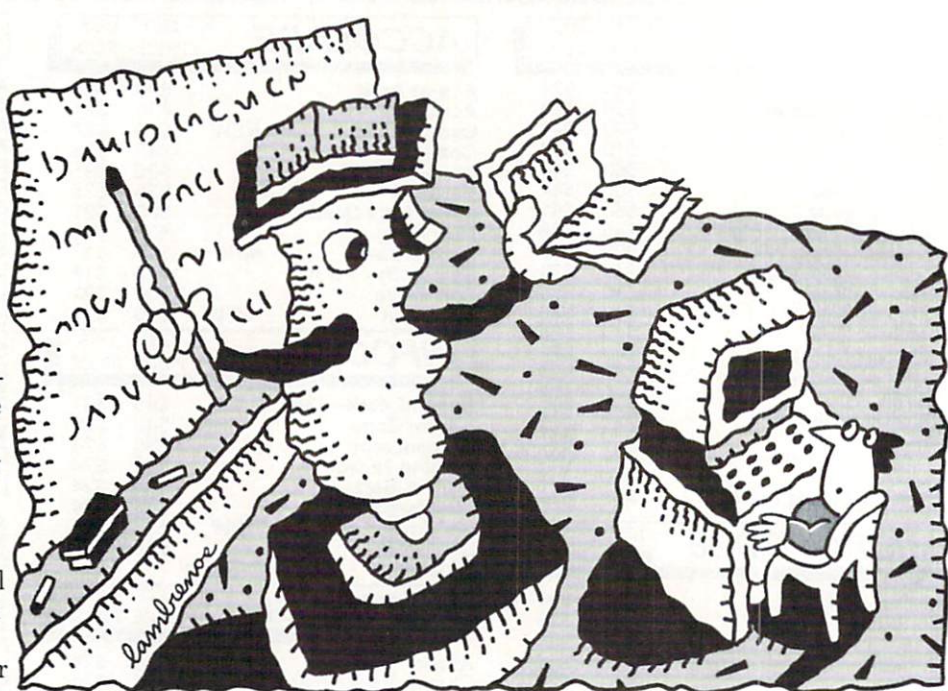

peeking the register that says " $A = 15-(A)$ AND 15)". Now you have a number in A between 0 and 10. The chart below shows what each number stands for. what each number stands for.

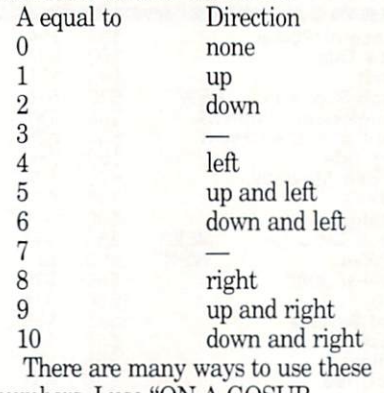

numbers. I use "ON A GOSUB 10,20,30,etc." To use this method though you have to have a line before that which says "IF  $A = 0$  THEN —" because the program will crash if A is equal to zero and the GOSUB line is run.

To find out if the fire button is being

**JIM LAMBRENOS** JIM LAMBRENOS

pushed you have to add another com mand. Now your whole line looks like this:  $A = PEEK(56320):B = A AND 16:A = 15 (A \text{ AND } 15)$ . If  $B = 16$  then the fire button is not being pushed. If  $B$  is not equal to  $16$ the fire button is being pushed and you would want your program to fire. To check the fire button you need <sup>a</sup> line saying ''IF  $B \ll > 16$ THEN—".

If you want to use both joysticks in your program instead of using 56320. the regis ter of the second port, use 56321, the regis ter for the first port. Everything else stays the same. If you are only using one joy stick be sure to use the second port, since the first port interferes with the keyboard input.

The sample program that I have written forms a simple sprite on the screen that will move in all directions and return to the opposite side of the screen when you run it off the edge. When you press the fire button the screen background changes colors.  $\mathbf{C}$ 

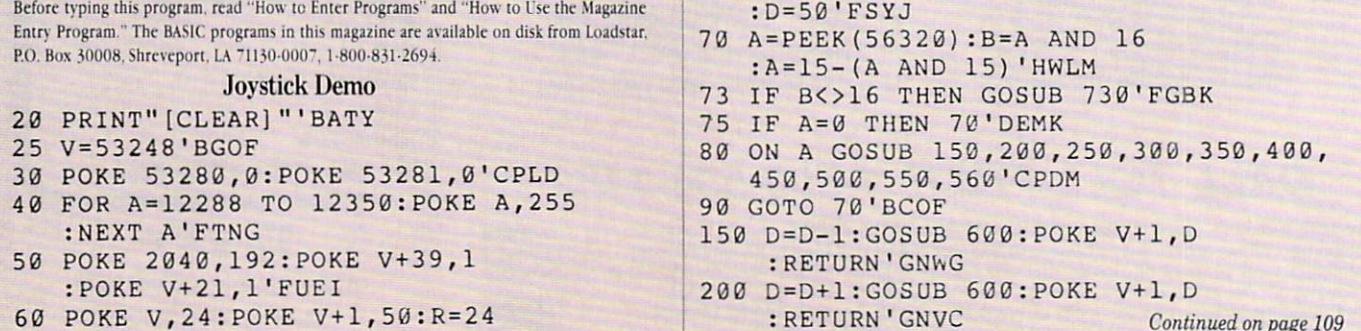

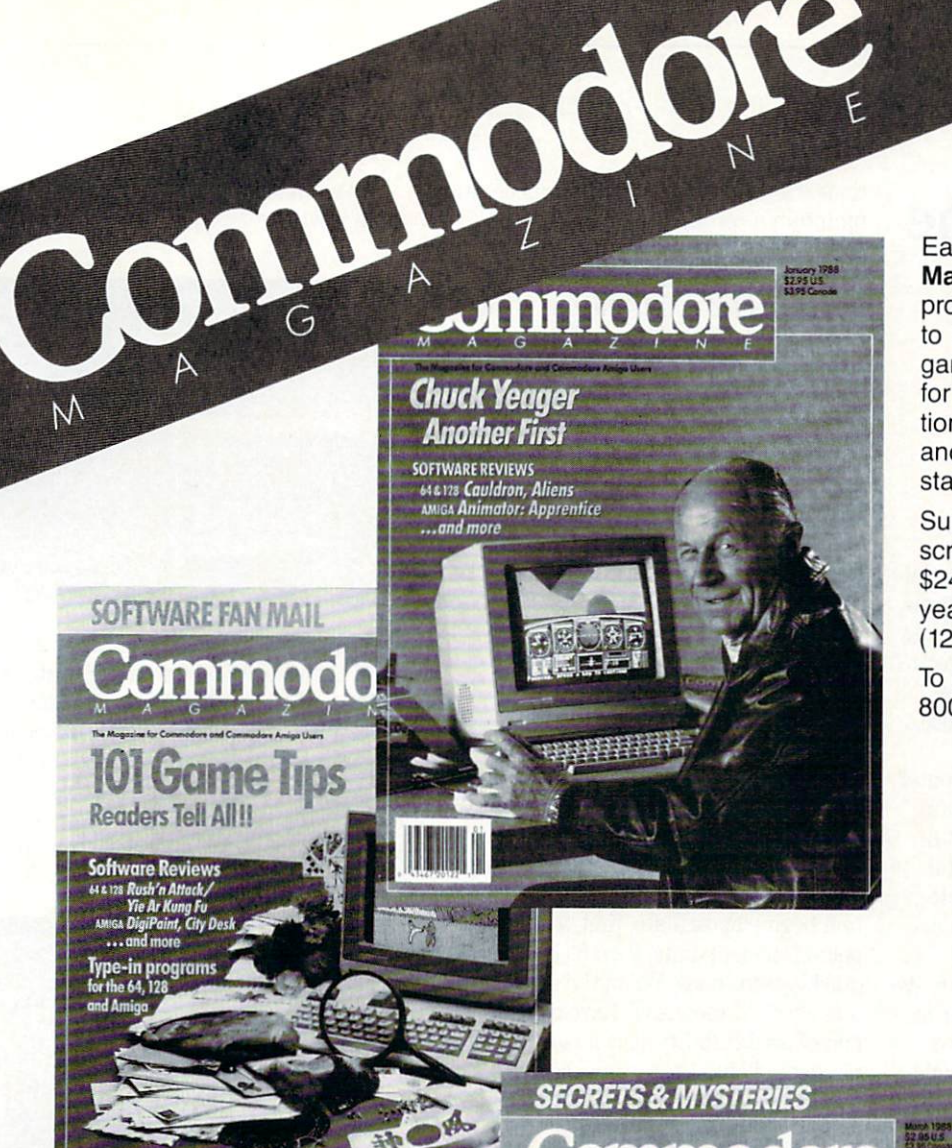

#### Each month Commodore Magazine brings you FREE programs, pre-tested and ready to use. You'll get the latest games plus practical programs for home and business applica tions, tutorials, graphics, music and more/all with easy to under stand instructions.

Subscribe or renew your subscription now at the low rate of \$24.95 and we'll send you a full year of Commodore Magazine<br>(12 issues). (12 issues).

To order call toll free<br>800-345-8112. 800-345-8112.

## **LEARN** \_\_\_\_\_\_\_\_\_\_\_\_\_ **DISCOVER** ——————————— **EXPLORE**

All your computer has to offer with Commodore Magazine

ommodore

**Word Processors** for the Amiga ware Reviews

WordPerfect

## Dynamic Equations: The Beginning of **Fractals**

for the Commodore <sup>64</sup> and 128

Standard geometry is limited in its ability is limited in its ability of the standard standard standard ability of the standard standard standard standard standard standard standard standard standard standard standard stan ity to describe many of nature's forms. Landscapes, mountains, clouds, coastlines all exceed the functions of standard geom etry. Nature does not limit itself to the standard geometric forms such as cones, circles, straight lines and triangles.

Fractal equations graphed on computer screens can mimic nature's forms. Many popular motion pictures contain fractal landscapes and planets. How do fractal equations generate images that mimic nature's forms? What are the unique as pects of these equations?

This is what we will start to explore. We will not provide the definitive answer in this article. We will, however, begin to build a foundation that is understandable, comprehensive and, most important, can be built upon. I feel this is better than throwing out numerous equations and concepts and expecting you to understand. That approach would most likely obscure rather than illuminate the mathematical concepts we want to explore.

#### Beginning of Chaos

Dynamic equations are self-modifying equations a see that the answer of the answer of the answer of the answer of the answer of the answer of the answer of the answer of the answer of the answer of the answer of the answer of the answer of the answer of the a tained from the first pass through the equation is fed back into the beginning of the equation and repeated (Figure 1). We start with a seed value for X, calculate state with seed value for the seed value for the second control of the seed of the seed of the seed of the second control of the seed of the second control of the second control of the second control of the second control through the equation, then use the results X for the next iteration. It is most convenient to graph each iteration on our com puter screen. This way we can see the re sults of each iteration more clearlv.

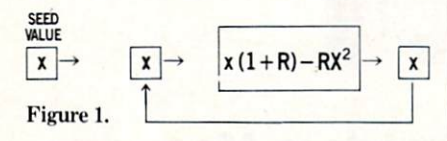

This type of equation was first defined by P.F. Verhulst in 1845 for growth limita-

tions. He asserted that given niche can maintain certain optimum maximal population, (let's call this number X). Also, as the population approached  $X$  the growth rate factor (let's call this number R) would decrease. This produces a dynamic non-linear equation with a variable growth rate. At high growth rate factors, however, the equation produces cata strophic consequences (chaos).

#### Population Growth Model

The Verhulst equation can be broken down into two main functional parts. The first part  $(1 + R)X$  is the growth factor. We can see that in each iteration X is increased by itself (X times 1) and the theory of the theory of the theory of the theory of the theory of the theory of the theory of the theory of the theory of the theory of the theory of the theory of the theory of the th growth rate factor (X times R).

To limit this growth at 1 (the optimum population size) the second half of the equation (-RX  $\uparrow$  2) varies with the value of  $X$  to bring the value of  $X$  to 1. This second half of the equation works well for low val ues of  $R$  (small growth rate factors). But as we shall see as  $R$  is increased, the equation begins to oscillate, first between points, then 4 points, then 8, 16, and quickly into chaos. When the equation en ters chaos, it means we have come to the end of predictability. It is no longer possi ble to predict the results of the equation except by letting it run. Before we contin ue our discussion on chaos, let's first graph our population growth model equation.

#### Graphing Programs

The photo illustrations accompanying this article are screen images from the 128. I have included a bit-map plotting routine for the 64. This routine plots the identical image for the Chaos 2 program as the 128. For the Chaos 1 program though, we are plotting dots without the connecting lines, therefore the screen im ages will not look the same as in the pho tos. You should be able to derive the same idea from the plotting. For <sup>128</sup> users con sider running your computer in the <sup>64</sup> mode with the <sup>64</sup> programs. Although the images aren't as clear or dramatic as the <sup>128</sup> you can see how the program plots the equation with points, as this is the method used with both programs to plot Chaos 2.

For the 64 users enter and run the 64 plotting routine before entering either of the chaos programs. Save the program be fore you run as it erases itself from BASIC.

Enter Chaos 1. When you run this pro gram it will prompt you for the growth

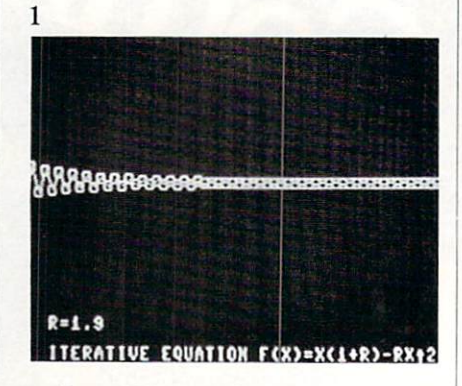

rate factor. Enter 1.9 for our first test. Obrate factor. Enter 1.9 for our first test. Observed the company of the control of the control of the control of serve the results on your screen. After the program is finished plotting, your screen should look like photo 1. Notice as the pro gram is plotting, it approaches the value 1, overshoots slightly, compensates, un dershoots, compensates, etc. These oscillations dampened until it reaches an ap

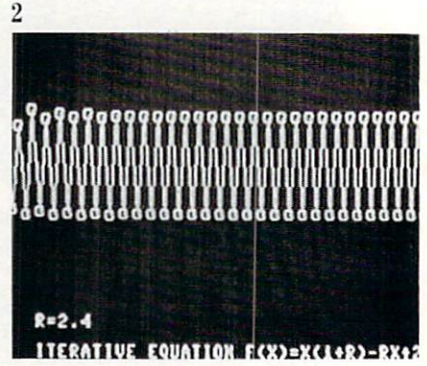

proximate value of 2. Considered the value of  $\sim$ as the attractor at this point (growth fac tor) in the equation. The beginning oscil lations are transient values the equation will go the complete it finally settles on the settles of the settles of the settles of the settles of the set its attractor.

Run the program again and enter 2.4 at the prompt (photo 2). Notice how the oscil-

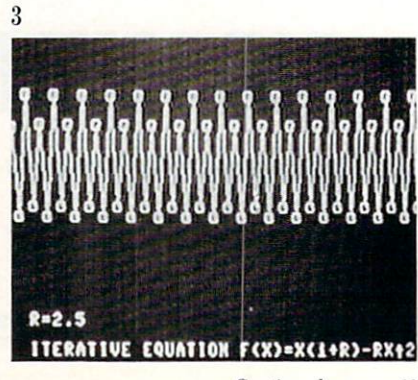

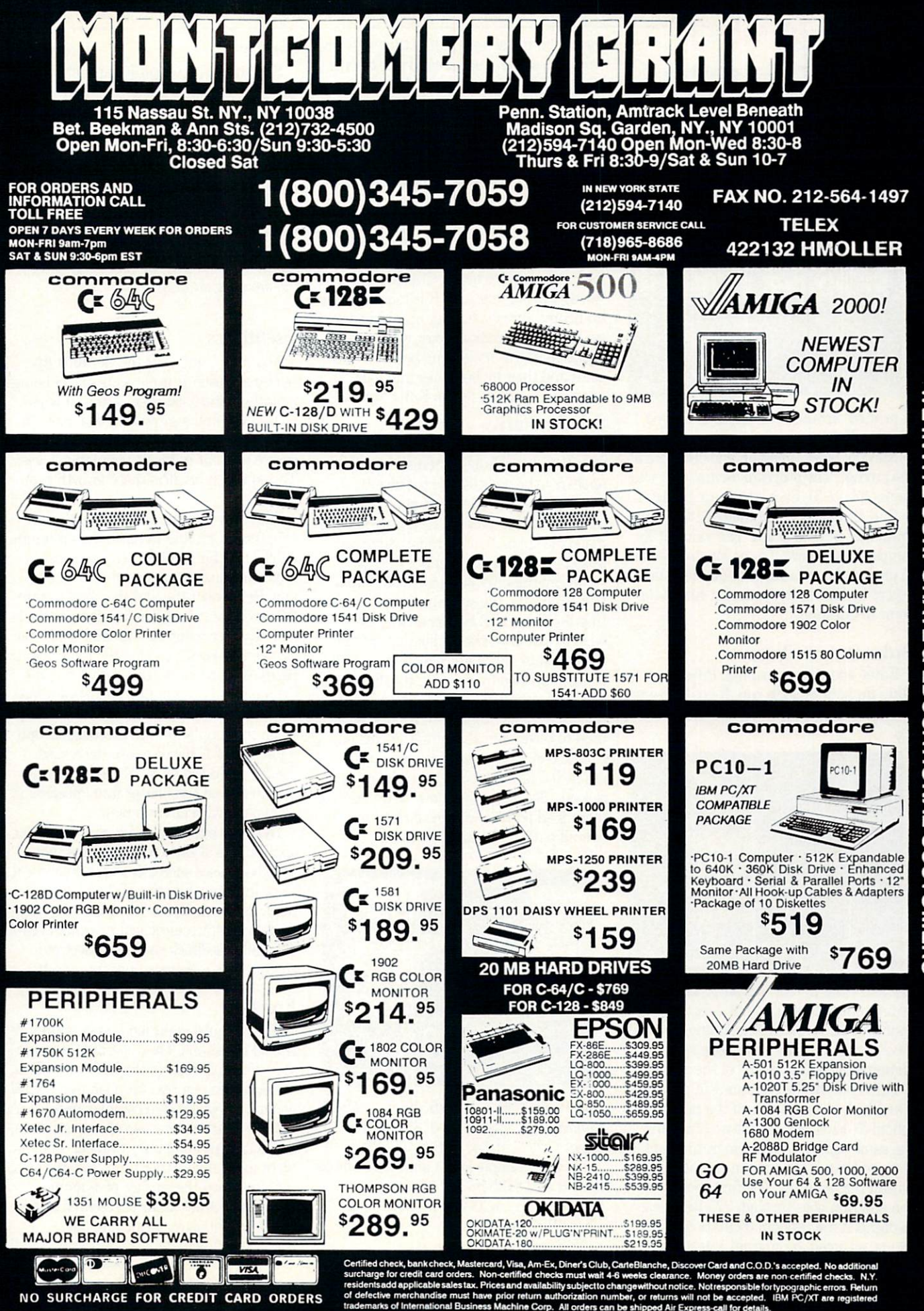

#### Computer Tutor/Dynamic Equations

Continued from page 60 lations do not dampen, they continue in definitely (photo 2). It is no longer possible definitely (photo 2). It is no longer possible possible possible possible possible possible possible possible possible possible possible possible possible possible possible possible possible possible possible possible poss to reach the first attractor (optimum size of 1 for the population). The program at this point has two attractors. The value of

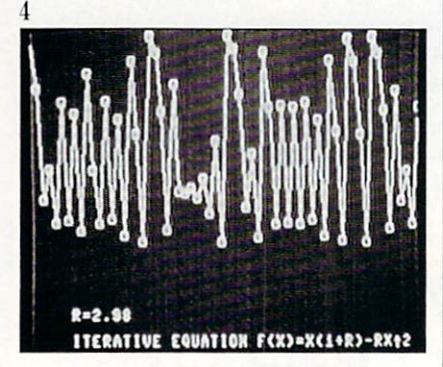

X printed on your screen and displayed graphically.

Run the program again and enter 2.5 at the prompt. The program oscillates at four points (photo 3). Each one is an attractor.

Run and enter 2.96 (photo 4). The pro gram has entered chaos. The value of jumps all over now. It is no longer possible to predict the value of  $X$  at any iteration except by letting the equation run to the point in question.

#### **Order Out of Chaos** Order Out of Charles Charles of Charles Charles Charles Charles Charles Charles Charles Charles Charles Charles Charles Charles Charles Charles Charles Charles Charles Charles Charles Charles Charles Charles Charles Charle

Enter and run program 2. Program the same first and the source of the source in the second line the <sup>128</sup> you can enter the fast mode and

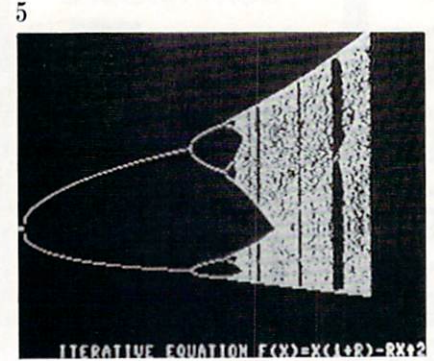

cut your time in half. I'm sure you're aware that once you're in the fast mode your graphic screen is blank, and you will have to return to the slow mode after com pletion to view the results of the program.

Let's analyze the equations in program 2 and look at the results of the program (photo 5). First notice that we are using the same equation as in program 1 and that we have this equation repeated twice within the program. The first section of the program goes through <sup>275</sup> iterations to dampen the random oscillations (tran sients) as noted in program 1, test 1 (photo 1). After the transients have settled we

then go to the second half of the program, using the same equation and plot the next <sup>200</sup> points. These points are the attrac tors. Next the program increments  $R$  by .0035 and repeats the process.

We can see that when the program be gins, it is plotting a single attractor analogins, it is plotting single attractor and analog the single attractor  $\mathcal{F}^{\ast}$  contract at the single attractor and analog and analog at the single attractor and a gous to test 1. The program continues in crementing R and plotting the attractors. This plots as <sup>a</sup> single line across the screen. When R reaches its first critical point it branches into two points or attrac tors, analogous to test 2. This is plotted as two separating lines. As  $R$  is increased the branching spreads further apart until we reach the next critical point when the equation begins oscillating between four point and thereby branches into four lines, analogous to test 3. Enter chaos.

#### **Self-Similarity**  $S = \{S_1, \ldots, S_n\}$

If we take an overview of the entire bi furcation (branching), interestingly, there appears to be a pattern to the chaotic dynamics of our non-linear equation. In addi tion, the overall pattern is repeated in the matrix of chaos. This paradoxical organi zation is our starting point of fractals.

We can magnify portions of our equa tion to observe the self-similarity by set ting the value of R between two points we wish to examine, then adjusting the step value of R to give a full screen image. This is accomplished by dividing the difference of  $R$  (endpoints) by our resolution in the  $X$ line (320). This number is the step value used to increment R. Doing this, the en tire field of view or screen image will be gin at the first endpoint and end at the second. (See example below.) With our magnified portion we can see how the overall pattern repeats (Photo 6).

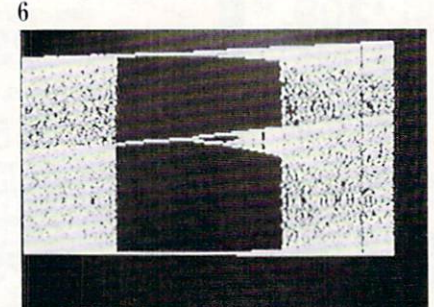

 $2.81 < R < 2.87$ **MAG. 16X ITERATIVE EQUATION F(X)=X(1+R)-RX+2** 

 $End$  Points:  $R = 2.8125$  and  $R = 2.8829$ Subtraction:  $2.8829 - 2.8125 = .0704$  $Step: 0704 / 320 = .00022$ 

For the example given above, we would start  $R$  at  $2.8125$  in line 15 and change the step value to .00022 in line <sup>100</sup> of Chaos Program 2.

 $15 R = 2.8125$ 

 $100 R = R + .00022$ 

#### **Nature**

Self-similarity in nature appears to be the rule, examples are abundant every where. Let's look at a few. Leaves on a tree<br>are self similar. They all have the same are self-similar. They all have the same through the same that  $\alpha$  is the same through the same same  $\alpha$ shape and structure and are replicated thousands of times on each tree. Branches or branching although not identical follow the same basic rules. If you look at the branching of a bare tree and then compare bronchial system of the lung, you will see the amazing similarity. the amazing similarity.

#### **Usefulness**

You may think that the Verhulst dy namic equation is useless outside of being mathematical exercise. After all where do we ever find a growth rate of 200% or  $\alpha$  , we ever find a  $\alpha$  and  $\alpha$  and  $\alpha$  and  $\alpha$  and  $\alpha$  and  $\alpha$  and  $\alpha$  and  $\alpha$ 300%? The human population? No, of course not. but in insect populations, yes. The equation predicts these growth popu lations.

Also bear in mind that although the equation is striving to reach the optimum value of  $1$ , the number  $1$  can represent any value such as one million or one bil lion. Remember the variable growth rate  $(R)$  is positive when X is less than  $1(X<1)$ and negative when X is greater than one  $(X>1)$ . The positive value  $(R)$  represents population increases, the negative value (R) represents population decreases. One way to look at population decreases is that when the population has exceeded its opti mum size of 1, the decrease (increased death rate) could be attributed to the de pletion of food supplies or from diseases in an overcrowded environment.

Dynamic equations have much broader applications elsewhere. In physics they have been used successfully for theoretical work in lasers, kinetics of chemical reac tions, and hydrodynamics. Other fields in clude economics, electrical response of car diac cells, feedback control of electronic circuits and, of course, quantum mech.

#### Fractals Fractals

The Verhulst equation is very similar to fractal equations. They operate the same way. The difference is that the value  $R$  in our equation is a real number, in a fractal equation it would be a complex number. A complex number consists of two numbers, a real and an imaginary number. I do not want to go any further than this. We have just scratched the surface of dynamic equations. Other areas of research and in terest are Fibonacci branching and self-organizing equations.

Continued on page <sup>64</sup>

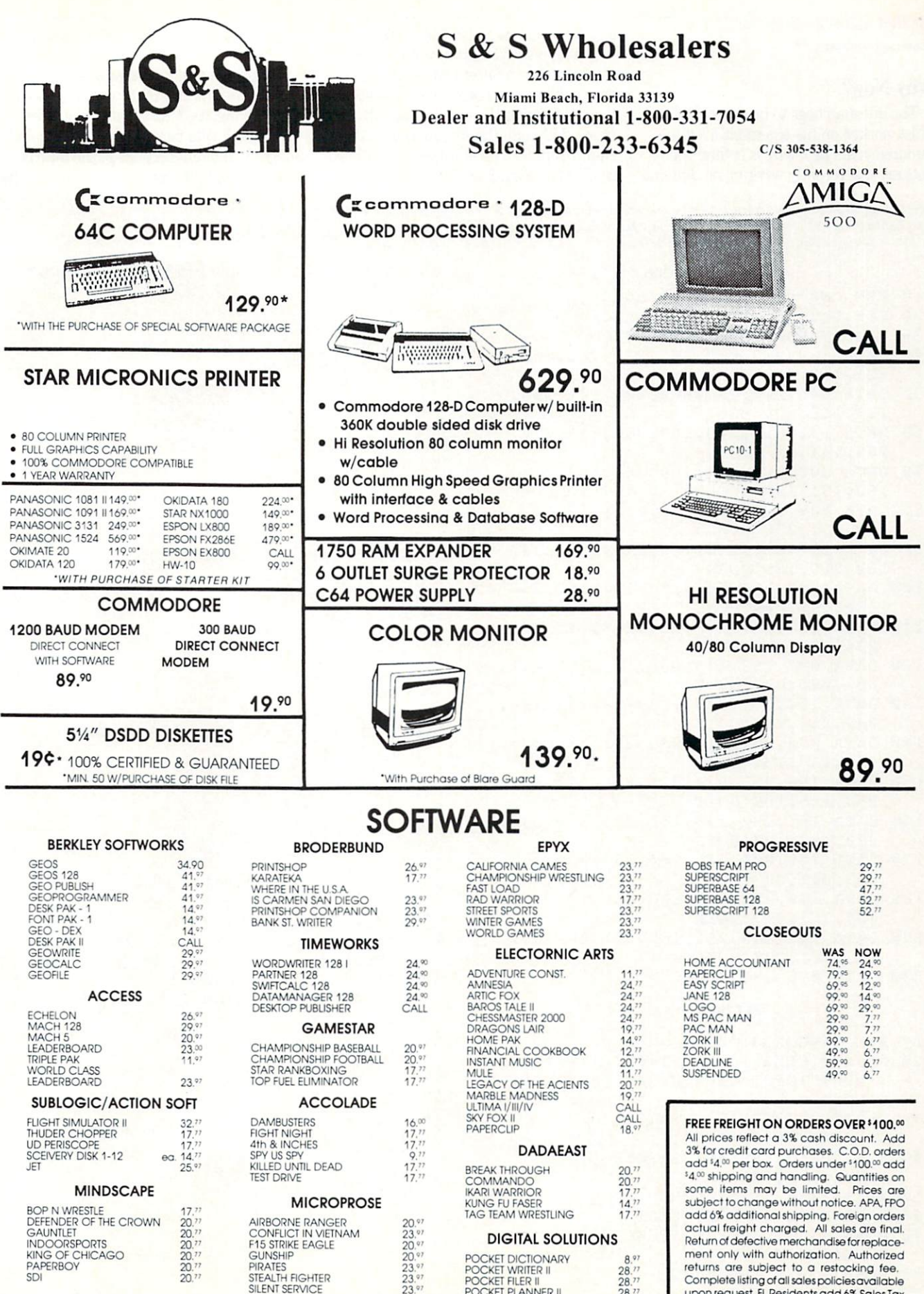

returns are suoject to restocking fee. Complete listing of all sales policies amiable upon request. FL Residentsadd 6% Sales Tax

ł

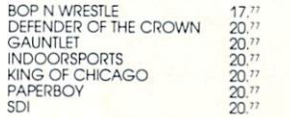

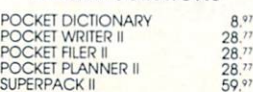

#### Computer Tutor/Dynamic Equations

Continued from page <sup>62</sup>

#### Why Now?

The question begs to be asked. If Verhulst worked on his equations over one hundred years ago, why is it that scien tists are just recently working on dynamic

equations and fractals? The answer is that before high speed digital computers the results of the equations were obscured. No one could plot millions of complex equa tions to discover the underlying pattern to chaos. Although the roots of the math ematics are well established, it is only re cently that scientists have been able to

correlate this information, thanks to com puters.

Experiment with both programs to gain further insight into their workings. Some suggestions: use Chaos 1 and plot a few low growth rate factors. Use Chaos 2 and magnify different sections of the matrix and see what you can find.  $\bf{C}$ 

Before typing this program, read "How to Enter Programs" and "How in Use ihe Magazine Entry Program." The BASIC programs in this magazine are available on disk from Loadstar. P.O. Box 30008. Shreveport. LA 71130-0007. 1-800-831-2694.

#### $\alpha$  pl  $\mu$  p **64 Planet Routine Routine Routine Routine Routine Routine Routine Routine Routine Routine Routine Routine Routine Routine Routine Routine Routine Routine Routine Routine Routine Routine Routine Routine Routine Routine Rou**

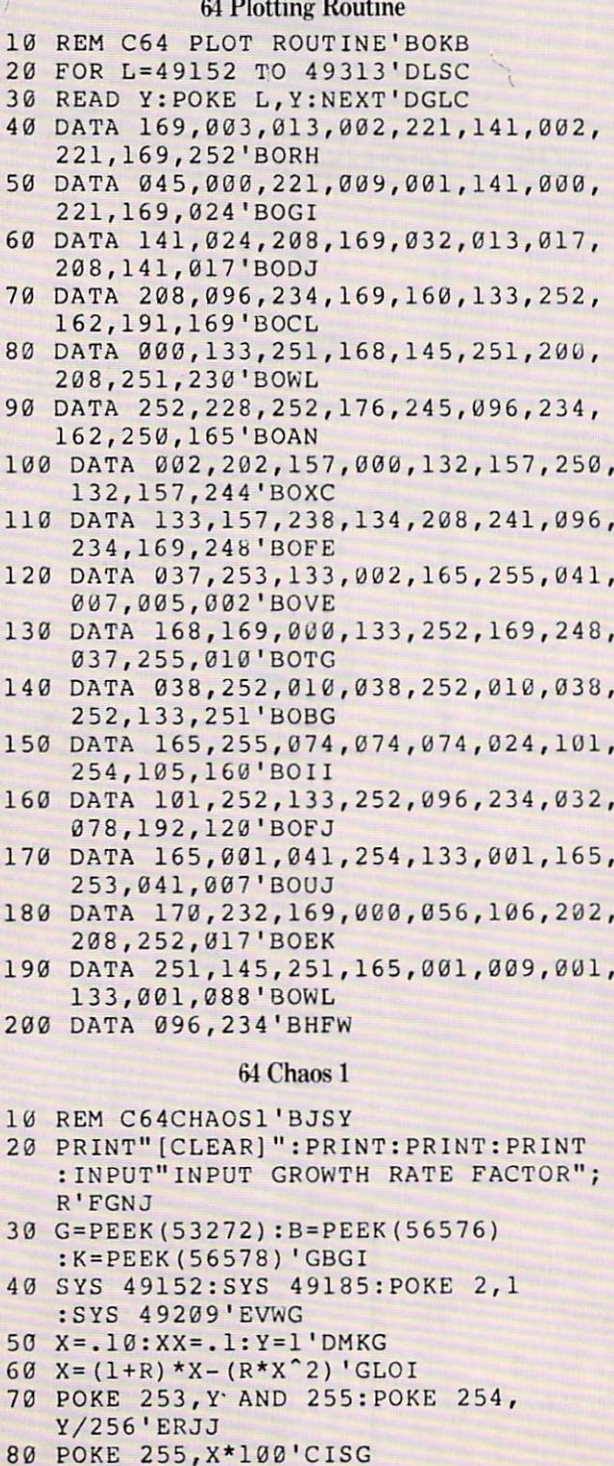

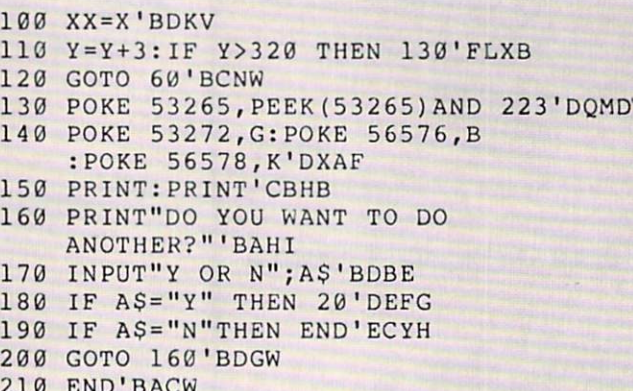

#### 64 Chaos 2

210 END 210 END 210 END 210 END 210 END 210 END 210 END 210 END 210 END 210 END 210 END 210 END 210 END 210 EN

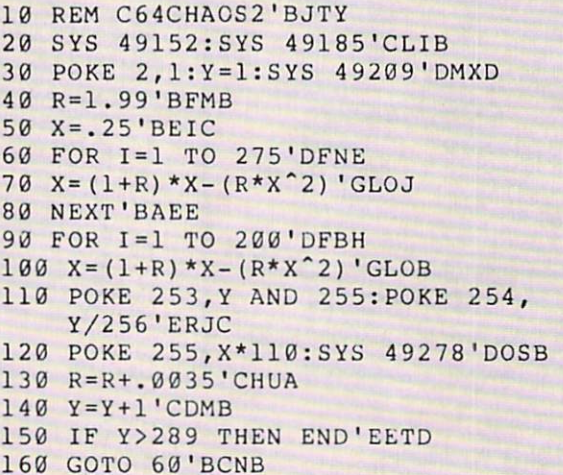

#### 128 Chaos 1

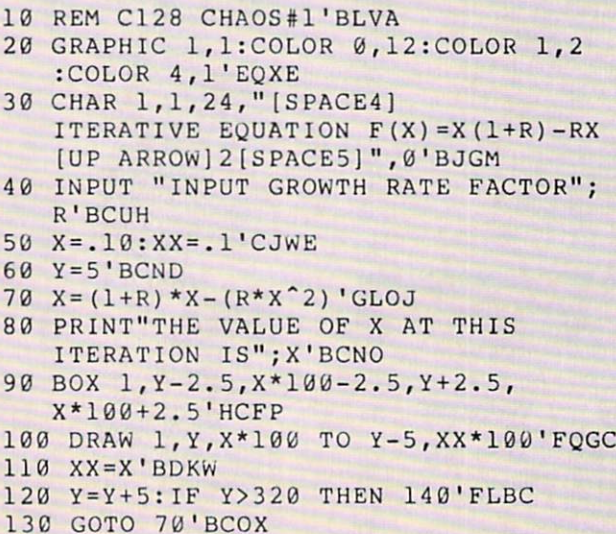

Continued on page <sup>89</sup>

<sup>90</sup> SYS 49278'BFVG

# ACT NOW AND SAVE 44% ON YOUR SUBSCRIPTION TO COMMODORE MAGAZINE

**SOFTWARE FAN MAIL** 

**101 Game Tips** 

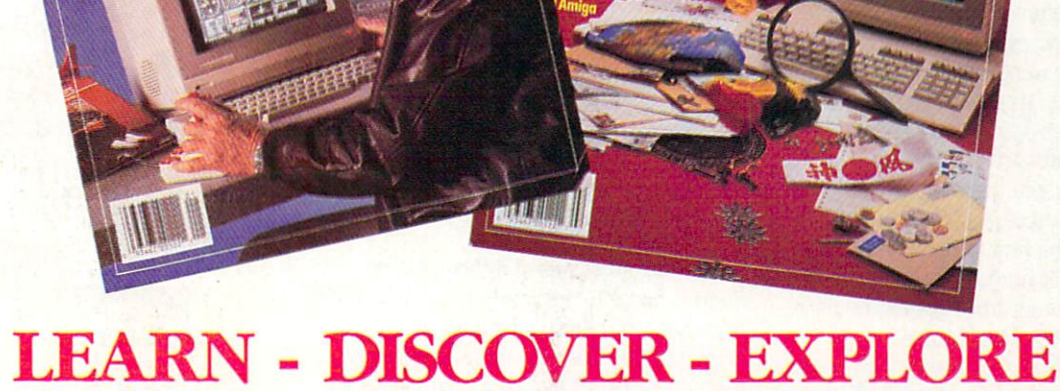

All your computer has to offer with Commodore Magazine

IMP15

I'd like to take advantage of this Special Offer and receive Commodore Magazine for 44% off the newsstand price.

nmodore

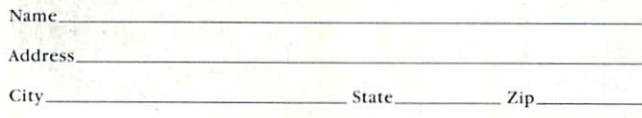

#### METHOD OF PAYMENT

- $\Box$  Enclosed is my check or money order for \$19.95 (Make payable to COMMODORE MAGAZINE, INC.)  $\Box$  Bill me
- □ Charge my VISA or MasterCard Card number

Expiration Date.

Signature

All prices in U.S. Currency. Canadian orders add \$10.00 to each subscription to cover postage. Overseas: \$50.00/12 issues.

Find out what's new for your Commodore computer from the inside source. Keep up with the latest in new hardware and software through in-depth reviews. Get practical home and business applications, along with hints and tips from the experts to help you get the most from your Commodore computer.

February 1988<br>92.95 U.S.

Plus, in every issue, you'll receive free programs games and useful applications — you can type in and use right away.

If you subscribe or renew your subscription now you'll get our lowest price ever - just \$19.95 (That's a whopping  $44\%$  off the newsstand price of  $$35.40$ ). We'll send you a full year (12 issues total) of Commodore Magazine.

MAIL TO:

Commodore Magazine Subscription Department <sup>1200</sup> Wilson Drive-West Chester, PA 19380-9990

OR CALL (800) 345-8112 (TOLL FREE) TO SUBSCRIBE TODAY.

# **THE** WORTHWHILE<br>IMPOSTERS:

ublishers of educational software offer THE POND la remarkable assortment of distinctly different and often top-notch programs. This article focuses on instructional soft ware that transcends the ordinary by en tertaining as it educates. Programs like these are better defined as courseware educational software designed for the classroom or home learning environment.

Commonly, there are two types of courseware. The first is used strictly for reference or fact finding. In other words, it's the sort of program students use for re search but rarely for pleasure.

The other variety of courseware teaches by capturing and holding the student's at tention. Once that's done they can com plete their true mission of enhancing scholastic skills. Restated, these programs are pretenders, they capture a student's interest by masquerading as games.

How does an instructional program sus tain a student's interest? For an answer, I thought about my experiences teaching computer literacy to third through fifth graders. Why were some programs unfail ingly used more than others? Did these programs share any of the same qualities? Indeed they did. Their shared attribute is the creative blend of colorful graphics, animation and sound into an eye-catching interest-holding combination.

With that template in mind, here are four examples representative of the genre:

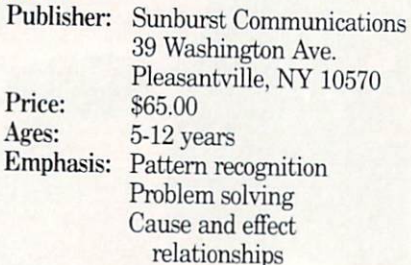

Offering six levels of difficulty The Pond is home to a friendly frog who wants to go here to there, The student's objective is to guide the leather-skinned leaper from its starting lily pad to the magic lily pad by pre-programming its hops.

The mechanics of operating the pro gram are simple. The four cursor keys control the frog's movements. Menu choices are selected with the  $<$  and  $>$ keys.

The challenge lies in recognizing a pattern. For instance, a two-part pattern consists of a number of hops down and to the right until the pattern repeats itself. Once the sequence of moves is identified through <sup>a</sup> system of assumptions, then the student tests the predicted pattern.

In the easier of the game's six levels, the pathway is obvious. In the advanced lev els complexity increases with the use of four-part patterns, each containing multi ple moves. Additionally, superfluous lily pads serve up visual clutter.

If the sequence is wrong, the speckled sprinter splashes into the spring and swims back to the starting pad, ready to begin the journey again. Next time, hope fully, with a more accurate tour guide.

Educational software that sustains <sup>a</sup> child's interest while teaching fundamental building-block concepts can be hard to find. We look at four programs for the Commodore <sup>64</sup> that do just that.

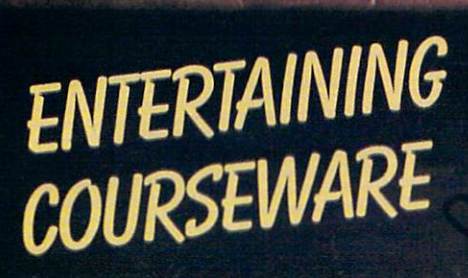

BY HOWARD MILLMAN

 $G<sup>u</sup>$  $\mathbf{I}$ 

 $\begin{array}{c} 1 & 0 \\ 0 & 0 \end{array}$ 

 $O$   $M$ 

Aden

A

A

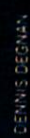

■CZB OOOOOOOOOOOQO GS3)

63

長治 œ Ξ

RETURN

 $\overline{1}$ 

commodore 64

CSS 000000080B CBD <sup>09</sup>

**88** 

C<sup>e</sup> Commodore

people of the Ool and Care and Care and Care and Care and Care and Care and Care and Care and Care and Care and Care and Care and Care and Care and Care and Care and Care and Care and Care and Care and Care and Care and Ca

<u> – Tije je tije tije tije tije popular</u>

nBC.

1084

O Ø Ø Ø

CTRL

CHIEF a

 $\Lambda$ Ø  $\bullet$ Ø  $\left($ O 8

Ø Ø

**Hill** 

N

Socotra

 $\mathsf C$ 

 $\overline{0}$ 

The Pond subtly strengthens a child's ability to recognize elementary patterns.

Two clues are available for players who become hopelessly mired in the pond. Pressing F1 reveals a bird's-eye view of an entire point of the point of the point of the point of the point of the point of the point of the point of the point of the point of the point of the point of the point of the point of the point of the point of the point o lights the entire lily pad path.

Using the strategy of directing a frog to playfully hop around the screen, The Pond subtly strengthens a child's ability to recognize elementary patterns.

Patterns are found everywhere from the repetitive, like machine operations, to the commonplace such as train schedules, to the complex like human behavior.

Through a trial and error process, The Pond deftly encourages an awareness of patterns as well as the concurrent devel opment of problem-solving skills.

## TALKING TEACHER

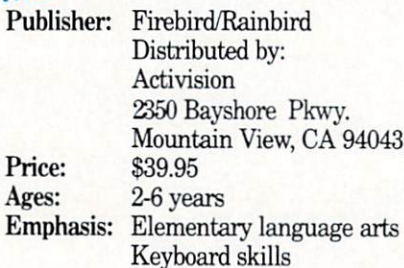

Children use all their senses through-Children use all the interest through the interest of the interest of the interest of the interest of the interest of the interest of the interest of the interest of the interest of the interest of the interest of the inte out the learning process. When something tingles the hand we call it hot. If it chills the skin it's cold. Why? Because every skin it's cold. Why? Because every skin it's cold. Why? Because every skin it's cold. body says so, that's why. Ditto for learning the alphabet. A letter that looks like an Indian tepee with <sup>a</sup> brace across it is an "A;" a circle is an "O." Once again, because everyone says so.

Teaching a child the alphabet consists of displaying the letter while making sound we all agree is its name. With rep etition the child eventually associates the shape of the letter with the sound, its company with name. This reinforcement technique is OK the first <sup>20</sup> or <sup>30</sup> times, but by the hundredth repetition it's tiresome. In oth er words, ideal grist for a chatty computer.

Talking Teacher is just that. A verbal, colorful, animated method of graphically teaching the alphabet. It offers three lev els of difficulty. In level one, a disembodied hand writes the letter on a blackboard in both upper and lower case as synthesized male voice clearly pronounces the letter. The quality of Talking Teacher's voice is surprisingly crisp and intelligible.

Level two asks the child "Can you find the letter 'A' on the keyboard? Press it when you do." Errors are handled con structively; the program provides helpful feedback when an incorrect choice is made. If, for instance, the student presses an S instead of A, the voice offers such clues as 'Try to the left." Letters through Z are included in the exercise, numbers are excluded. When the correct key is pressed the letter dances in a short animated sequence accompanied by mu sic. Afterwards, the child is again asked to find the letter but this time aided by an on-screen picture of an animal whose name starts with the letter.

The third level deals exclusively with initial letters. It asks, for instance, "What letter does 'hawk' start with?" while displaying a picture of a hawk. The reward for a successful choice is a musical tune and an animated sequence. Two wrong an swers and the program supplies the cor rect response as the hand writes the letter on the blackboard. This exercise is not spelling as much as sound recognition, since only the first letter is requested.

The inclusion of high-quality synthetic speech allows Talking Teacher to behave like a student's personal tutor. A tutor with a single-minded goal and unlimited particular particular in the control of the control of the control of the control of the control of the control of the control of the control of the control of the control of the control of the control of the control of th ceptional program for non-readers.

## **ERNIE'S BIG SPLASH**

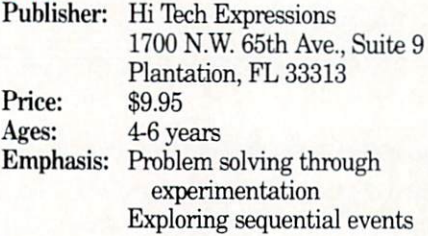

Ernie, probably grimy from hanging around on Sesame Street, is taking bath. Sadly, he's missing his rubber duck. For Ernie to regain his equilibrium and continue bathing he must be reunited with his duck. So much for the plot of Er nie's Big Splash.

The screen layout represents a series of up to <sup>25</sup> squares forming <sup>a</sup> simple maze. The duck appears in one on-screen square. In another, Ernie is afloat in his bathtub. In another, Ernie is afloat in his bathtub.

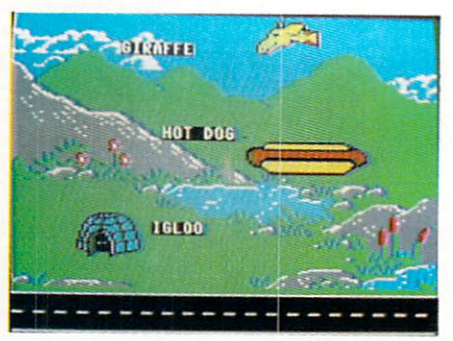

**Talking Teacher** Talking Teacher

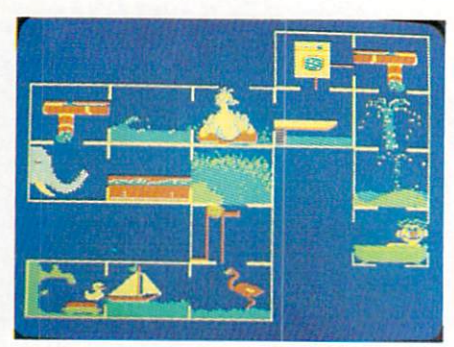

Ernie's Big Splash

The game's objective is to construct the game of the game's to construct the game of the game's state of the game's state of the game's state of the game's state of the game's state of the game's state of the game's state path, one box at <sup>a</sup> time, so the duck can reach Ernie.

The space bar cycles through the avail able squares; they always appear next to the box containing the duck. One or more of these boxes has an opening facing the duck and an exit facing toward Ernie. After a square is selected the computer automatically moves to the next space.

Talking Teacher is a verbal colorful, animated method of colorful, and colorful, and colorful, and colorful, and colorful, and colorful, and colorful, and colorful, and colorful, and colorful, and colorful, and colorful, and colorful, and colorful, and colorful, and colorful, an graphically teaching the alphabet.

When a pathway is completed the function keys send the duck on its way. Inside each box is an amusing graphic depicting zany conveyances ranging from <sup>a</sup> water spout to an elephant's trunk. As the duck passes through each square, it's propelled by whatever conveyance the square con tains. The motion is synchronized with sound effects. When Ernie's duck finally arrives, he signals his joy by revelling in cloud of soapsuds. cloud of soapsuds. The soapsud of soapsuds of soapsuds and control of the soapsuds. The soapsud of the soapsud

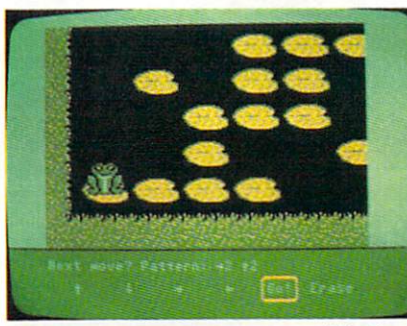

The Pond

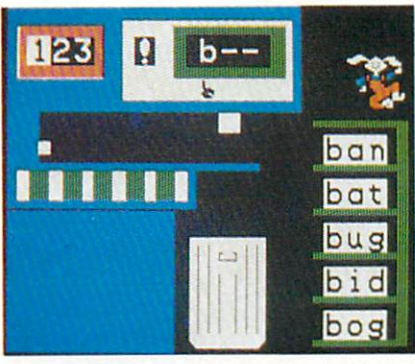

Reader Rabbit

Here too, errors are treated lightly. The duck just moves back to the last correct square to wait for new sailing orders.

In the simplest of the three levels, the duck and Ernie appear on screen separat ed by one open square. In the more diffi cult levels, additional squares separate the two, and other muppets appear on the screen. These other characters must be in cluded in the path or bypassed. I would like to have seen the degree of challenge increased between the levels. Unfortu nately, once the student understands the process, even the more difficult levels are too easily mastered.

Moving from one level to another is con venient; rebooting the computer isn't nec essary. The game is played with only the function keys and the space bar. An over lay for the function keys serves as re minder of their dedicated use.

Like The Pond, Ernie's Big Splash is a problem-solving game. It encourages ex perimentation. Unlike The Pond, however, pattern recognition isn't required, so it's suitable for younger children. Through its use of humorous animated graphics, minimal commands and readily forgiven errors, Ernie's Big Splash attenuates the frustration factors.

Despite the many strengths of these three programs, few things are ever per fect. These programs all share the same shortcoming—the omission of a printer driver. Kids usually like to have some thing tangible to show for their efforts. In this case, a printout to hang on the refrigerator door or bulletin board would have been nice.

With The Pond, students could retrace the path in pencil for additional reinforce ment. With Talking Teacher, the letters could serve as flash cards. And Ernie's Big Splash would make an excellent comic strip to crayon in.

didn't test any add-on screen dump-toprinter routines, but they are available commercially and through computer clubs.

## **READER RABBIT**

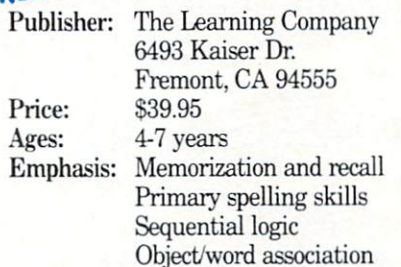

The Learning Company has packed four fast-moving and diverse games onto this disk. Since the later exercises build on the earlier ones, let's take them in or der of appearance.

#### These programs capture student's interest by masquerading as games.

Sorter; Say, for example, the target pat tern is  $I$  (blank  $\tilde{T}$  blank). The first word ejected is "FIN;" it matches because the'T' occupies the center position. Press ing the space bar saves the word by mov ing it or a shelves are shown in the control of the control of the control of the control of the control of the the state word is the student to the student the student takes the student of the student takes of the student action because it doesn't match. After <sup>a</sup> moment, the mismatched word is dropped into the waste can and the next word appears.

Each round consists of five words to be saved. When the shelves are filled. Reader Rabbit appears and performs a little victory dance atop the shelves.

Their shared attribute is the creative blend of colorful  $\bullet$  creative blend of coloring  $\bullet$  coloring  $\bullet$  coloring  $\bullet$  coloring  $\bullet$  coloring  $\bullet$ graphics, animation and sound into an eye-catching interest-holding combination. combination.

Sorter's word list consists of about <sup>200</sup> words. The target letter can appear in any of the posted word's three positions. Its lo cation is chosen either at random or by the parent or teacher.

For specific reinforcement, any letter of the alphabet can be selected as the target. As the student becomes comfortable with the concept, the sorter machine's speed may be increased.

Labeler: A primary spelling/memory enhancement exercise employing, once again, three-letter words. Since Labeler deals with spelling of complete however simple words, it's slightly more complex than Sorter.

The screen is split vertically into three shipping "cartons;" within each of these three boxes appears a picture. Below each picture are three letters. All the letters under the first box are consonants, the first letter of each picture. The letters un der the second box are vowels, the middle letter of each picture. The third box con tains consonants, the final letter of each picture.

The student is required to highlight a letter with the cursor then link it with its agger with the cursor the cursor that it with its control it with its control in the cursor of the cursor of the cursor of the cursor of the cursor of the cursor of the cursor of the cursor of the cursor of the cursor of t correct picture. If the choice is correct the letter stays as placed, if not the letter re turns to the staging area. At the end of a successful round, Reader Rabbit pops up and performs a tumbling act.

A total of 70 pictures are available, drawn from eight diverse groups such as the names of containers, kitchen items, animals, etc.

Labeler is easy to explain and even easier to execute. The first screen of each round presents the three pictures with the labels unscrambled. So students possess ing either sufficient visual retention or ru dimentary spelling skills can quickly ace this lesson. Perhaps too quickly, since there's no way to bypass this first screen to increase the level of challenge.

Continued on pg. <sup>110</sup>

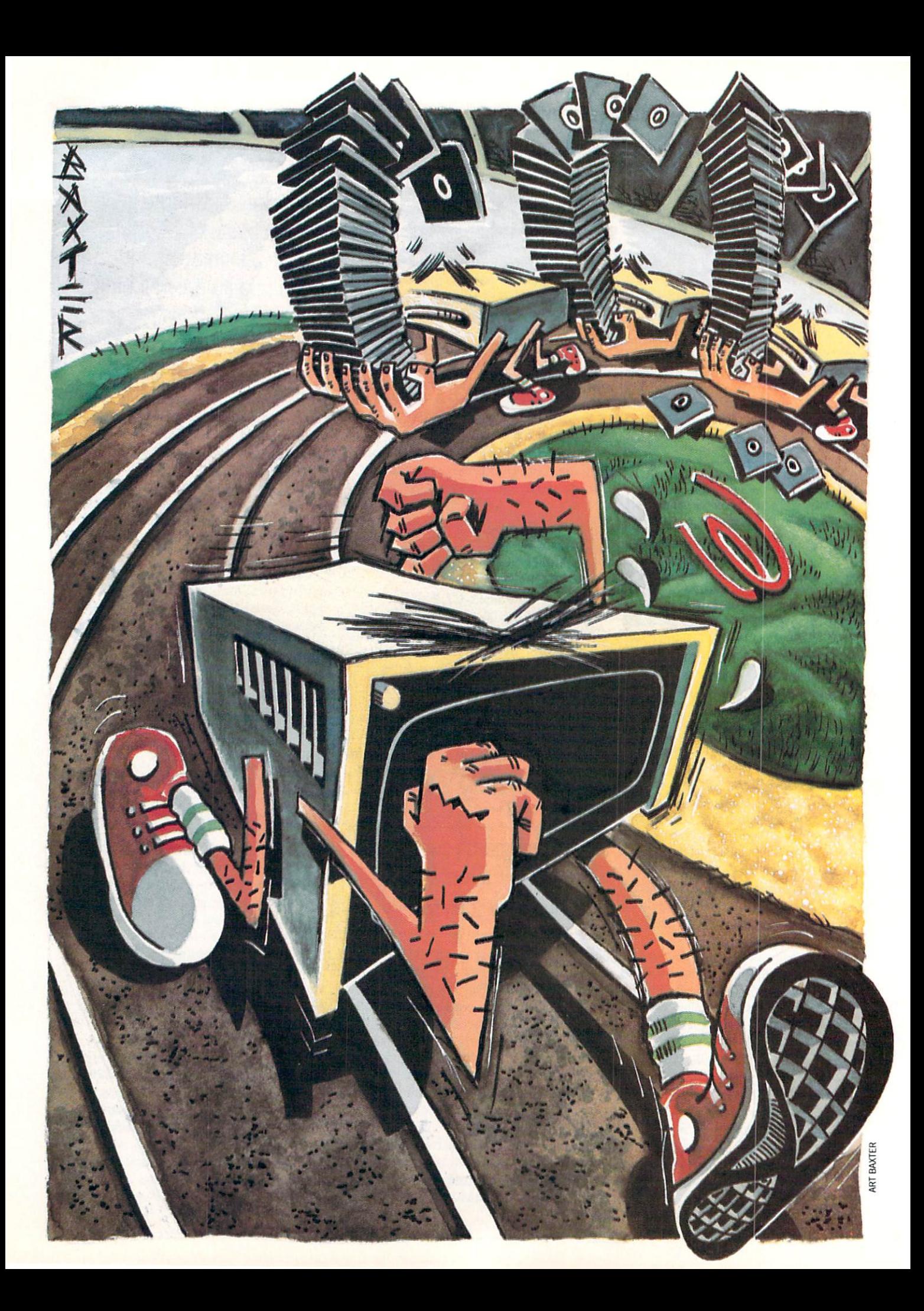
# TT E The contract of the contract of the contract of the contract of the contract of the contract of the contract of the contract of the contract of the contract of the contract of the contract of the contract of the contract o HAR EACIS

There are several good hard disk drives available for <sup>64</sup> and <sup>128</sup> users. The purpose of this article is not to compare them. Instead it is intended to introduce hard disk drives to those who are thinking of add ing one or are simply curious about how they work.

## by Gary V. Fields

o you need more power, size or speed (those three unquenchable cravings of every computer user) for your <sup>64</sup> or <sup>128</sup> system? If so, here are the hard facts about one powerful solution—a hard disk drive.

When I bought my first Commodore 64 in November 1982, it cost \$595 for just the in November 1982. It costs in the state of the state S595 for it costs in the state of the state of the state of the state of the state of the state of the state of the state of the state of the state of the state of the s CPU and keyboard, and there were no floppy disk drives available at *any* price. Instead, I had to settle for a snail-paced datassette. But I viewed it as a professional storage device and thought I was ready to do some serious computing. I was delighted with the cassette's ability to save and reload programs. At the time it didn't seem important that a 32K program loaded so slowly that I could prepare and eat a balanced meal while waiting.

I didn't object to the cassette's speed until used my first <sup>1541</sup> disk drive. It could hold 170K of data—enough to pack the 64's BASIC memory four and one half and one half and one half and one half and one half and one half and one half and times over, and it was so fast I barely had time to fix an iced soft drink even when loading the largest programs. Suddenly was computing in high gear. At least that's what I thought until I got my hands on an Epyx turbo Fastload cartridge.

Immediately this new speed became indispensable.

The craving for more speed and mem ory is never quenched, but mine was curbed with the introduction of the fast and fat <sup>1571</sup> and <sup>1581</sup> drives. These drives permanently stopped all my "in-be tween-load'' snacking. but the desire for faster, bigger disk drive is rarely satiated long. My search for bigger, better and fas ter storage finally led me to the ultimate ter storage finally led me to the ultimate the university of fix—a hard disk drive.

When discussing hard drives, it is diffi cult to talk in generic terms since no two drives perform or handle in exactly the same manner. For that reason when I compare specifications between floppy and hard drives, Xetec's Lt. Kernal 20MB hard drive is used.

The Lt. Kernal is a business-quality drive, which I have found to be fast, flexible and dependable. I cannot say whether or not it is the best drive on the market. or not it is the best drive on the market, it is the market, and market, when the market when the market on the since I have not used all the others. I do know that the Lt. Kemal satisfies the criteria I use to judge a hard drive. For that reason I feel comfortable using it as the "generic model" hard drive for either the <sup>64</sup> or 128.

My search for bigger, better and faster storage finally led me to the ultimate fix-a me to the ultimate fix—a construction of the ultimate fixed at the ultimate fixed and the ultimate fixed and u hard disk drive. hard disk and disk and disk of the second control of the second control of the second control of the second co

## Hard vs. Floppy Drives

The obvious difference between a hard and  $\mathbf{f}$  and  $\mathbf{f}$  drive is the surface used to surface used to surface used to surface used to surface used to  $\mathbf{f}$ store data. Most floppy drives read and write to 5.25-inch diskettes made of thin polyurethane or Mylar platters, coated with magnetic material wedged between protective envelope. This arrangement has one definite advantage—diskettes can be removed and transported easily. But floppy drives have several disadvan tages—each diskette will hold only small portion of the user's library of soft ware, and the user must manually keep track of the location of each disk. Hard drives have the advantage of being able to store huge amounts of data or software programs and can store and recall each al most instantly.

The external appearance of most hard drives is pretty unimpressive. Most look like sealed boxes with an indicator light or two, a power cord and an interface cable which connects to the computer. On the inside the hard drive doesn't differ greatly from a floppy drive. The main difference is the storage material. 20MB hard drive contains two 5.25-inch aluminum platters which are fixed in place. The top and bot tom of these surfaces are coated with iron oxide, and each surface is assigned a separate read/write head. But unlike a floppy disk, each side of a hard disk can hold five megabytes of data. Because the platters are rigid and fixed in place, the drive can spin them up to 12 times faster than a floppy. This rapid rotation causes the read/write heads to float a mere 1.5 microns above the surface of the platter. Be cause the heads are smaller than those found on floppy drives and the platters are spinning so fast, <sup>a</sup> hard disk drive can pack data on the 5.25-inch diskette very densely.

## How Big is Big?

Anyone who has ever worked with hard drive knows the advantage one 'brings to the work place. The comparison of numbers illustrates the advantages hard drives have over their baby brother floppies. Hard drives are usually delivered with memory capacity which begins at ten megabytes and increases in denomina tions of ten (10MB, 20MB, 30MB, etc.). tions of tions of the company of the company of the company of the company of the company of the company of the company of the company of the company of the company of the company of the company of the company of the compa The most common size at the most common size at the most common size at the most common size at the most common the 20MB hard drive. Let's compare raw stats between a hard and floppy disk (we won't worry about the few bytes reserved on each disk for housekeeping).

One kilobyte equals 1024 bytes. A 1541 floppy disk can hold <sup>170</sup> kilobytes (174,848 bytes) of information. That is nothing to sneeze at. But when we talk about hard drives, we refer to me and the measurement of the measurement of the measurement of the measurement of memory. One megabyte equals 1,024,000 bytes. It would take six <sup>1541</sup> diskettes to hold all that. Now multiply that by 20 (the size of a 20MB hard drive) and you begin to appreciate the huge spaces a hard drive opens. A 20MB disk will hold 20,480,000 bytes (the Lt. Kernal's manual states it will hold 21,794,816 bytes, but who's counting?). That means one 20MB hard drive can hold all the inone 20MB hard drive can hold all the interest can hold the interest of the interest of the interest of the interest of the interest of the interest of the interest of the interest of the interest of the interest of the int formation stored on 118 individual 1541 formation stored on <sup>118</sup> individual <sup>1541</sup> diskettes. That is enough space to hold al most anyone's software library.

Tb make the comparison between the two disks easier to visualize, let's compare a disk to a dictionary. The Webster's New World Dictionary is a hefty book of 1202 pages. If the information there were trans ferred to disk, you could put not only all the words and definitions (from "a" to "zymurgy") in the dictionary but also all its indexes, including medical terms and the parliamentary law section. As you can see, you'd have to do a lot of filing on a hard drive before you feel cramped for space.

The size advantage of a hard drive over a floppy is obvious. The next two questions to answer are: how do you handle all that size and what about speed? Let's dis cuss speed first.

#### **How Fast is Fast?** How Fast is Fast?

Tb move bytes quickly between the com puter's memory and the hard disk, the platter must spin at speeds which would destroy a floppy. The 1541 is designed to rotate at 300 rpm, but a hard disk can spin 12 times faster (3600 rpm), therefore, it can read or write up to <sup>100</sup> times faster. file which might take <sup>60</sup> to <sup>90</sup> seconds to load from a floppy disk can be located and recalled almost instantly using hard disk.

To be useful, the hard drive must be fast, and the faster the better. But perfect ly stored programs and data files are next to useless unless you can locate and recall them quickly. A 20MB disk can hold the equivalent of <sup>120</sup> filled <sup>1541</sup> formatted

floppy disks. Who would want to sort through <sup>a</sup> 120-disk library at the speed of <sup>1541</sup> drive trying to locate one program? But using speed, along with an enhanced DOS (Disk Operating System) the disk makes short work of locating a specific file or program.

The first time you enjoy this rapid ex change, it may appear to be magic, but like all electronic wonders, you'll quickly accept this speed as business as usual. Take that as a warning: If you don't want to become addicted to a hard drive's speed, don't even try it once, returning to anything slower after such an experience is pure agony pure agony.

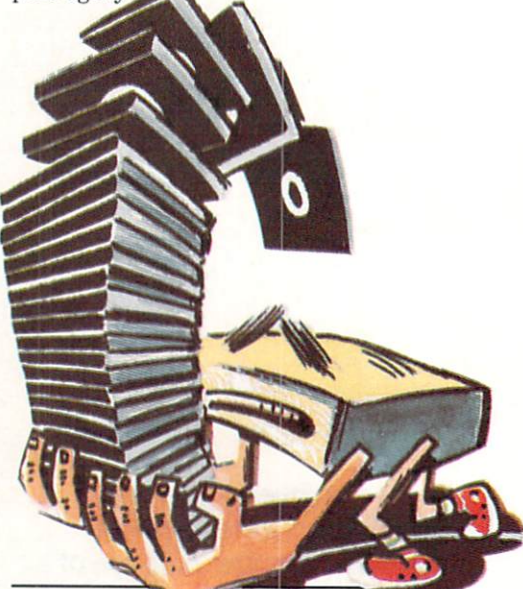

Unlike a floppy disk, each side of a hard disk can hold five megabytes of data.

## Managing a Hard Drive

Handling <sup>a</sup> hard drive should be no more difficult than operating a good DOS utility. But using any hard drive requires that you learn a few new commands' and preplan before you begin. Talking to the drive is no more difficult than han dling any other drive. Unlike <sup>a</sup> floppy disk fresh out of the box, the Lt. Kernal's surface comes formatted (all the blocks and sectors are already set up). Rather than treating this huge surface as a single disk, the memory is divided into <sup>11</sup> small er units called "logical units" or "LUs" (other drives may use different names like: "disk," "directory," "drawer," etc.) Each of these can be subdivided into <sup>16</sup> "user areas." This partitioning may sound alien to you if you have only used a 1541

or <sup>1571</sup> drive. But this structure makes lot of sense—can you imagine how long it would take you to scan a directory listing all the programs it would take to fill 20MB all located in one common area?

These partitions make it simple to re serve areas for specific types of files or pro grams. For instance, you would probably reserve one LU for productivity software. Then you could assign one "user area" in that LU for word processing, another for databases, another for tax records and so forth. By locating specific file types in spe cific locations, you can quickly move from one area on the disk to another with just few keystrokes and almost no time delay. If you want to duplicate the same file in several different LUs you can do that (us ing the same or different filenames) or you can simply move that the file between directors and the file between directors and the file between directors and the file between directors and the file between directors and the file between directors and the file betwee ries (LUs) or subdirectories (user areas).

One of the biggest problems to solve is figuring a way to reroute file operations (especially those in commercial software which are designed to work with device

time. DOS will be confused." You're right, but the interface connection that allows the drive to operate so fast also reroutes all DOS commands sent to device #8. So in essence the floppy and hard drives elec tronically merge into one unit. I found this arrangement very sensible. Because of this I am able to load and use even highly protected software via my <sup>1541</sup> or use those on the hard drive without a hitch. I can't report on how other 64 hard disk drives handle the device assignment chore, but this one is painless.

The power of <sup>a</sup> disk's enhanced DOS commands are limited only by what the drive's developers decided to include. On the Lt. Kernal, these commands include options to scratch files with a simple ERA (erase) command or recover the last erased file, fastcopy files (for quick back ups), CP/M operating system, an option to list a directory or list a file or program to the screen without disturbing the BASIC memory. The DIR command causes the di rectory of the current LU to be displayed on screen. By adding a single qualifier that information can be sorted alphabeti cally, dumped to the printer, or you can list the directory across LU boundaries, to mention a few. The disk even includes commands which enhance BASIC'S editor

like: turn a BASIC program into an editable text file, find program strings, merge files, or renumber a program.

## If you don't want to become addicted to <sup>a</sup> hard drive's speed, don't even try it once.

### Commercial  $C$  comments with  $C$ Programs on a **Hard Drive** Hard Drive

This is everyone's first concern and also the toughest question to answer. For a hard disk's speed and size to have any value. you must be able to move your valu

able files and programs stored on floppy disk to it. The first barrier you must bully through is the software protection scheme barbed around most commercial software. The past year has seen considerable thaw ing in the cold war between software de velopers (trying to protect their programs from would-be pirates) and software users (trying to protect their investments'.

A few of the leaders in this detente are:

Timeworks, who released their Word Writ er 3 totally protection free; Batteries Included (Electronic Arts) who countered with unprotected versions of PaperClip III, and Spinnaker who preceded them both with a full line of non-copy-protected productivity software (spreadsheets, word processors and databases) for both the 644 percentage of the 644 percentage of the 644 percentage of the 644 percentage of the 644 percentage of the 644 percentage of the 644 percentage of the 644 percentage of the 644 per and 128. There are others willing to take the risk (and profits) of releasing unprothe risk (and profits) of the risk (and profits) of risk (and profits) of risk (and profits) of releasing unprofits and profits and profits of the risk (and profits) of the risk (and profits) of the risk (and profits) of t tected software, and more are sure to fol low. Unprotected software can be installed on <sup>a</sup> hard disk effortlessly.

The first barrier you must bully through is the software protection scheme barbed around most commercial around most commercial software. software.

Other companies offer software with what is called "soft" protection. You can copy these programs to a hard drive but must install a security key in a joystick port, insert a key disk in the floppy drive briefly (for verification) or input a code from the manual before you can activate the program. While these protection schemes are not as welcomed by the hard drive user as those with no restrictions, they do allow the owner to install the second them on the owner them on the owner them on the owner them on the second them on the second the second term of the second term of the second term of the second term of the seco hard drive. As more hard drives are sold, more protection schemes will disap pear. No software developer wants to ex clude a potential buyer from considering their software.

At this writing almost no entertain ment software can be easily installed on hard drive. This dilemma has not gone unaddressed by hard drive developers. Tb minimize the conflict, Xetec (and I assume other hard drive developers) ships their drives with a program which is designed to capture a program while it is running and then save it to the hard disk where it can be loaded and run from then on. The program works like some of the commercially-sold archival utilities on the market, except programs stored on the hard drive cannot be transferred to a floppy. This scheme seems to satisfy the soft ware developers' security concerns while enabling the user to save most software to the hard drive.

Yes, you can install most of your soft ware library (both commercial and public domain) onto the hard drive—one way or another. Continued on pg. 114

#8 (your floppy disk drive) to your hard drive instead. Again the Lt. Kemal em ploys an unusual but very workable solu tion. Xetec simply assigned the device number of the drive as #8 too (you can change this if you wish).

I can hear you saying, "Wait a minute, that won't work—you can't have two sepa rate devices assigned the number eight connected to the computer at the same

Two very differ ent computer shows were held during the

fall of 1987. AmiExpo was an Amiga specific show held in New York in October of 1987. Comdex covers all business computer systems and was held in November of <sup>1987</sup> in Las Vegas.

AmiExpo is sponsored by an Amiga user group and is open to the general public, while Comdex is one of the while Communications is one of the computation premier computer dealer shows in the country and is only open to dealers.

While these two shows were very different in purpose and attendance, both served as showcases for new hardware  $s$  is a shown for  $s$  , and  $s$  is a shown and  $s$  and  $s$ and software for Commodore and software for Commodore computers. Here is a look at what new products were show at each show when the show as well as a short discussion of the speakers and seminars that were a part of AmiExpo.

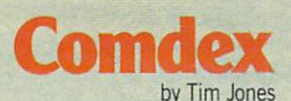

COMDEX—just the name conjures up mental im ages of a computer heaven. Stretched out over five Las Ve gas hotels, the Las Vegas Con vention Center and a newly added West Hall, COMDEX Fall '87 was the largest show of its kind. COMDEX is an acro nym for COMputer Dealer EXpo, a show from which manufacturers and publishers can introduce new products to dis tributors and dealers. Al though Las Vegas was hit with one of its worst wet spells ever during the first week of November, attendance was spec tacular. The final figures for the five-day event were 90,200 registered attendees and <sup>1500</sup> exhibitors. exhibitors.com and the second con-

**FOR THE** 

koad eta bere bat zuen bat zuen. Hartzu bat zuen bat zuen bat zuen bat zuen bat zuen bat zuen bat zuen bat zuen

If this show is any indication of where the computer industry is heading, we can expect to see faster, more powerful, ma chines that will sit on top of your desk in the very near fu ture. The age of the "computer room" may soon be ending, as you can now get machines that offer the processing capacity and speed of the mini's of the early eighties yet take up no more room than <sup>a</sup> portable re frigerator. Even though the

"computer room" atmosphere may be retained for control of processor use, the physical space that was required is no longer necessary.

This year, Commodore's booth was dominated by the Amiga; there were vendors from all areas of product devel opment displaying their prod ucts. Commodore was also showing off their latest entries into the MS-DOS market, the newly revamped multi-speed PC-10 III and the 80386-based PC 60/40. I will discuss these in detail in a moment.

Let's take a look at who and

what were seen at the Commo dore booth, and then we'll look at the various vendors who had at the various very constant who had a had to their own booths. the state of the state of the state of

## Maestro...

In the realm of music, two companies, Mimetics and Op code, were on hand. The Mime tics demo involved a live MIDI presentation in which their newest version of Soundscape was shown off as a major entry into the MIDI marketplace.

Opcode was showing Music Mouse, which is described as an "'intelligent music proces sor." rather than a music edi-Continued on page <sup>76</sup>

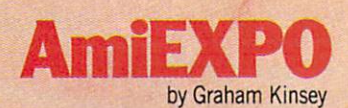

Commodor

mic

In the past year Commo dore's Amiga has become more prominent on the trade show circuit. Amigas were seen at CES and COMDEX shows, plus SIGGRAPH, Seybold, The Commodore Show, World of Commodore, and others. But Amiga owners finally have show of their own. AmiEXPO is the brainchild of AMUSE Inc., the New York Amiga Us er's Group. With the help of

G & T Management (a trade show management company), **AMUSE** created AmiEXPO. AMUSE CREATED AND THE CAPTURE OF THE CAPTURE OF THE CAPTURE OF THE CAPTURE OF THE CAPTURE OF THE CAPTURE OF THE The first Amie XIII was held and the first Amie Contact American contact Amie XIII was held and was held and was held on October 10-12, at the U.S. of the U.S. of the U.S. of the U.S. of the U.S. of the U.S. of the U.S. of the U.S. of the U.S. of the U.S. of the U.S. of the U.S. of the U.S. of the U.S. of the U.S. of the U.S. of the U.S. Sheraton Centre in New York City. Subsequent AmiEXPOs are scheduled for January 15- <sup>18</sup> in Los Angeles and July 22- <sup>24</sup> in Chicago.

-free of the late of the late of the

There were three main points of interest at AmiEXPO: The keynote addresses, the ex hibit floor with over <sup>70</sup> exhibi tors, and the <sup>35</sup> seminars.

## The Keynotes of the Keynotes of the Keynotes of the Keynotes of the Keynotes of the Keynotes of the Keynotes

The first AmiEXPO got off to an impressive start. The opening keynote speaker was Jay Miner, chief designer of the custom chips (Agnes, Denise and Paula) and recognized fa

MIA BOSNA

ther of the Amiga computer. Miner, who has been in semiretirement for many months now, started his address with the history of the Amiga from the hardware point of view, Continued on page <sup>77</sup>

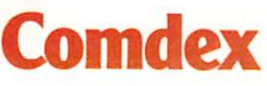

tor. Music Mouse is a completely mouse-driven performance tool that allows the user to creto the user that all the user the user that we have the user that the user that the user that is a set of the u ate rather than compose while allowing full control of MIDI devices via simple keyboard devices via simple keyboard controls. Also, Music Mouse has been designed to supply patch panel hook for use with the Mimetics system, allowing you to record and edit your Music Mouse performance. For more information on Music Mouse, see the September <sup>1987</sup> issue of Commodore Magazine.

#### Take a Letter... Take Letter...

The world of business software was also represented, with companies like B.E.S.T., Oxxi, Progressive Peripherals and Software. Taurus and WordPerfect demonstrating their various accounting, data base, spreadsheet and word processing packages.

B.E.S.T. was represented by Chase and Associates who were demonstrating the B.E.S.T. line of accounting management packages, a set of very easy to use, yet complete, business accounting programs. The B.E.S.T. packages are available for both the Amiga family and, under GEM. the MS-DOS world. The B.E.S.T. system is designed to manage system is designed to manage the accounting needs of any business, from the small retail store to a complete corporate environment.

Oxxi was demonstrating the latest revisions of MaxiPlan and MaxiPlan Plus, their spreadsheet programs for the Amiga. They have added the ability to resize the cell width with the mouse directly and background dithering in the graphics functions to allow for adding 3D effects to your charts. Plus, video refresh and calculation times have been re duced dramatically.

In addition to their spread sheet software, they were show ing off Nimbus 1, an all-in-one small business accounting package. Nimbus 1 can be used

simply to maintain your per sonal checkbook or to handle the accounts for a small business.

Progressive Peripherals and Software demonstrated the software demonstrated the second terms of the second terms of the second terms of the second terms of the second terms of the second terms of the second terms of the second terms of the second ter newest member of the Super-Base family, SuperBase Profes sional. While the original ver sion of SuperBase for the Amiga was labelled as <sup>a</sup> "Per sonal" version, the new Profes sional version will move the sional version will move the user into the world of database the business catagory. Acquisi $tion II$  is a very elaborate, yet easy to use, relational database easy to use to use to use the database of the control database of the control database of the control database package. You can use the sys tem as it comes, or create a totally new environment with the contract with the contract with the contract with the contract with the contract with the contract with the contract with the contract with the contract with the contract with the contract wi their full-featured programtheir full-feature program program and the program of the second program and the program of the second program of the second program of the second program of the second program of the second program of the second program o ming language. According to Taurus representatives, Acqui-Taurus representatives, Acquisites, Acquisites, Acquisites, Acquisites, Acquisites, Acquisites, Acquisites, Acquisites, Acquisites, Acquisites, Acquisites, Acquisites, Acquisites, Acquisites, Acquisites, Acquisites, Acquis sition  $II$  is limited only by the amount of storage space that you have available and your imagination. The system al lows the basic user to create a

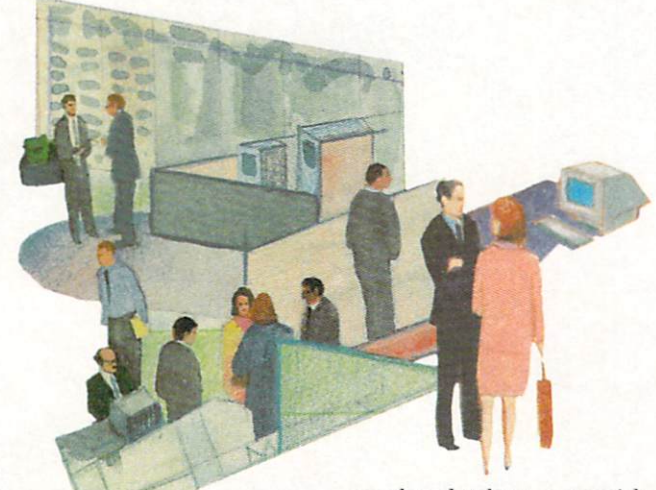

If you're into graphic arts, a name to watch arts, name to watch the contract of the contract of the contract of the contract of the contract of the contract of the contract of the contract of the contract of the contract of the contract of the contract of the contra for in the near future is Microlllusions.

applications creation previous ly reserved for users of Ashton Tate's *dBase* line or the more  $T$  and  $T$  are the more decomposition of the more decomposition of  $T$ powerful systems from com panies like MicroRIM or SASI. PP&S has taken SuperBase to the next level of performance and created <sup>a</sup> system that may be used by analysts and devel opers to create stand-alone ap plications, thus adding to the usefulness of the Amiga fam ily. They were also showing off the Amiga version of Viza Write, a word processing package popular with Commodore <sup>64</sup> and <sup>128</sup> owners. VizaWrite for the Amiga has been ren amed Desktop VizaWrite, due to the addition of multiple font and graphics capabilities.

Taurus Software was demon strating two packages, howev er, only Acquisition II falls into

complete database very quick ly, while allowing an analyst or programmer to have full con trol over all aspects of the ap plication from what style of text and displays to use to the creation and manipulation of gadgets and requesters.

An important new entry into the Amiga market at COM DEX was WordPerfect from WordPerfect Corp. After many years of success with their product in the MS-DOS world, they have developed WordPer fect for the Amiga where it is proving to be just as successful. WordPerfect Corp. announced that over 10,000 units had been sold since they began shipping on July 10. Unlike so many other word processing programs on the Amiga, how ever, WordPerfect didn't get in volved with the graphics as pects of the machine. Instead, they offer a full-featured word processing package. The sys tem includes a very thorough and easy to follow tutorial and a complete spelling checker and thesaurus.

## Designing Computers

Taurus Software was also showing  $X$ -CAD, their exceptionally powerful Computer Aided Design package. In com bination with X-CAD. MicroWay was previewing the FlickerFixer, a high-resolution monitor adaptor for the Amiga Amiga users to take advantage of the VGA-compatible multiof the VGA-compatible multi-service multi-service multi-service multi-service multi-service multi-service multi-service scan monitors that are becom ing popular in the MS-DOS ing popular in the MS-DOS operation, X-CAD's displays were so clear that they looked more like posters or high quality prints, rather than video display images. The quality of X-CAD when used with Flick-- Cad with Flick and with Flick and with Flick and with Flick and with Flick and with Flick and with Flick and erFixer was the best video display that I have ever seen on an Amiga. X-CAD will open new doors in the world of CAD on the Amiga. With the power of X-CAD and the clarity of display offered by the Flicker-Fixer, all of the excuses that high-performance CAD users have been using to avoid the Amiga will be voided.

Since video performance re-Since video performance re mains one of the top-rated feature tures of the Amiga line, it's not surprising that the majority of the products shown at the booth were related to video pro duction of some type.

Electronic Arts was showing off DeluxeProductions, which was originally introduced at SIGGRAPH "87 by Keith Masavage of Associated Computer Services. Electronic Arts picked up the product since it fit in so well with their current line of Deluxe products. This line of Deluxe products. The results of the products of the products of the products of the products of the products. package is a complete video production and business pre sentation tool. It uses a 16-color, high-resolution display and allows for a wide variety of editing techniques and special effects. Some of the more im pressive features of  $D$ eluxeProductions are double buffered animation, <sup>704</sup> <sup>x</sup> <sup>444</sup> pixel dis play and over <sup>40</sup> screen transi tions like wipes, scatters, fades and spirals.

## **AmiEXP0** Amienso and the process control of the control of the control of the control of the control of the control of

ment is a member of the theoretical members of the theoretical members of the theoretical members of the theoretical members of the theoretical members of the theoretical members of the theoretical members of the theoretic original chip design team like Ron Nickelson (the first person to suggest a four-channel blitter), Dave Dean (who wrote the logic for the Denise chip), Akio Tanaka (who finished Dean's work, and later designed the A1300 Genlock device), and Dave Needle (who designed the printed circuit boards of the first Amiga). Jay also gave spe cial praise to one of the mem bers of the software team, Dale Luck (known as the graphics wizard of the Los Gatos team). wizard of the Los Gates team (1990). The Los Gates team (1990). The Los Gates team (1990). The Los Gates team ( He then went on to make some personal predictions regarding the future of the Amiga and its technology.  $t = t + t + t + t$ 

Miner also made a brief pitch for support of public tele vision stations, the only cur rent TV source that "tells it like it is." Miner explained how stations like WGBH (Boston) in the WGBH (Boston) in the WGBH (Boston) in the WGBH (Boston) in the WGBH (Boston) and WNYU (New York) use and WNYU (New York) use a more way to see the contract of the contract of the contract of the contract of the contract of the contract of the contract of the contract of the contract of the contract of the contract of the the Amiga. WGBH has used the Amiga for puzzle-type edu cation games, while WNYU used the Amiga to simulate the deforestation of rainforests via IFF picture slideshows with color cycling.

Near the end of his speech he noted that he regretted not having added a scan rate for 400 lines non-interlaced in the 400 **mm** in the interlaced in the search in the search in the search in the search in the search in the search in original chip set, but he was very pleased that he did not de cide to remove Hold and Modi fy from the old chips. During the design of the chips, Miner said he didn't see how a Hold and Modify graphics mode could be useful.

Miner was warmly received by the many Amiga enthusi asts present and finished to standing ovation.

Sunday's keynote speaker was R.J. Mical, designer of In tuition, the Amiga's user inter face. Mical took a minute to  $f(x) = f(x)$  , and the second manuscript  $f(x) = f(x)$ comment on how far the Amiga software and peripheral base has progressed in terms of quality. He then proceeded to tell his now-famous tale of the history of the Amiga, from the inception of Amiga Inc. to

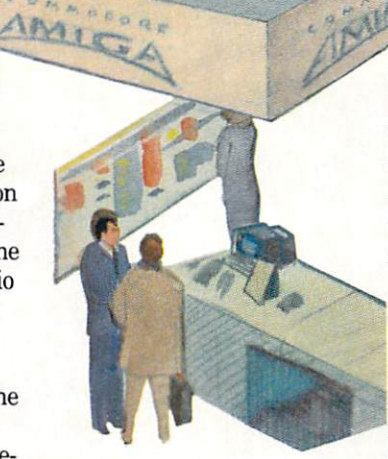

Commodore's acquisition of the Amiga technology to today.

won't attempt to return the term of the control of the control of the control of the control of the control of Mical's tale, for I could not possibly hope to tell it as well as he can. All I will say is if you have never heard R.J. give his speech, then make every effort to do so! Those who are new to the Amiga should know the the Amiga should know the fairy tale story behind this unique computer. unique computer computer.

On Monday, the final day of the New York AmiEXPO, the the New York Amie XPO, the New York Amie XPO, the New York Amie XPO, the New York Amie XPO, the New York Amie XPO, the New York Amie XPO, the New York Amie XPO, the New York Amie XPO, the New York Amie XPO, the New York Am keynote speaker was Richard

Mclntyre stressed the desktop publishing solutions that the solutions that the Amiga offers.

Mclntyre, Senior Vice Presi dent of Sales and Marketing at Commodore, who talked about the marketing aspects of the Amiga series.

McIntyre refers to the man and the reference reference to the term of the contract of the contract of the contract of the contract of Amiga <sup>500</sup> as "the ultimate home computer." He empha sized that although the vast majority of the computer in the computer in the computation of the computation of the computation of the computation of the computation of the computation of the computation of the computation of the computation of the com  $\overline{a}$  is ignoring the home interesting the home is ignoring to the home interesting to the home interesting to the home interesting to the set of the set of the set of the set of the set of the set of the set of the se market, it continues to grow, and Commodore continues to and Commodore continues to commodore commodore to the continues to continue to the continues of the continues of the continues of the continues of the continues of the continues of the continues of the continues of the con hold the lion's share.

The Amiga <sup>500</sup> has <sup>a</sup> big ad vantage in that it is the first computer that can be inter faced with VCRs and related video devices. Mclntyre point ed out that 50% of Americans now own VCRs. He also said now own VCRs. He also said the also said the also said the also said the also said the also said the also said  $t_1$  that the graphics  $\frac{1}{t_1}$  of the theory Amiga is untouchable. Any non-believers of this should be convinced by the fact that

Commodore's OEM division Commodore in the commodore and commodore in the commodore in the commodore and commodore in the commodore in the commodore in the commodore in the commodore in the commodore in the commodore in the commodore in the commodo shipped over <sup>5000</sup> Amiga <sup>500</sup> motherboards one month to the coin-op companies (Bally, Mastertronics and Grand Prod ucts) for use in their coin-op arcade machines.

Mclntyre also noted that since the Amiga family of com puters has maintained soft ware compatibility, the Amiga 500 allows home users to use professional software packages and to enter high-end comput er applications never before possible with computers that cost less than a thousand

Mclntyre then showed the Amiga 500 Test Flight videotape, a 15-minute video produced by Commodore to allow duced by Commodore to allow the commodore to allow the commodore to allow the commodore to allow the commodore to allow the commodore to allow the commodore to allow the commodore to allow the commodore to allow the commod prospective Amiga <sup>500</sup> buyers to see what the machine and its software can do. Mclntyre mentioned that the inclusion of dozens of third party products in the tape proves that Com modore supports third party developers. He explained, "Without third party support, Commodore is going nowhere."

The last part of Mclntyre's presentation stressed the im portance of selling the Amiga <sup>2000</sup> to businesses as systems, not just computer hardware. He stated that Commodore can now make presentations to cornow make presentations to correspond the corresponding to correspond the corresponding to the corresponding to the corresponding to the corresponding to the corresponding to the corresponding to the corresponding to the co

porations with confidence since the Amiga now covers the big five software categories (Ac counting, Spreadsheets, Data bases, Word Processing and Desktop Publishing) that are the heart and soul of business computing solutions.

Mclntyre stressed the desk top publishing solutions that the Amiga offers and went on to say that the Amiga stands alone in the area of desktop presentation. The Amiga's ability to give high-quality pre sentations is no longer ques tioned. As an example of large company that makes use the company of the company of the company of the company of the company of the company of the company of the company of the company of the company of the company of the company of the company o of the Amiga <sup>2000</sup> for desktop presentation, Mclntyre men tioned the fact that Kraft had recently presented their fiveyear plan with the Amiga 2000.

Mclntyre closed by mention ing that the Amiga now offers sufficient power for Commo dore to go after the secondary schools and colleges. The Test Flight videotape mentions that the Amiga is now used at such colleges as UCLA and Ohio State.

Overall, McIntyre's keynote  $\mathcal{L}$  . More than  $\mathcal{L}$ speech shows that Commodore has clear cut marketing goals for the Amiga.

Continued on pg. <sup>105</sup>

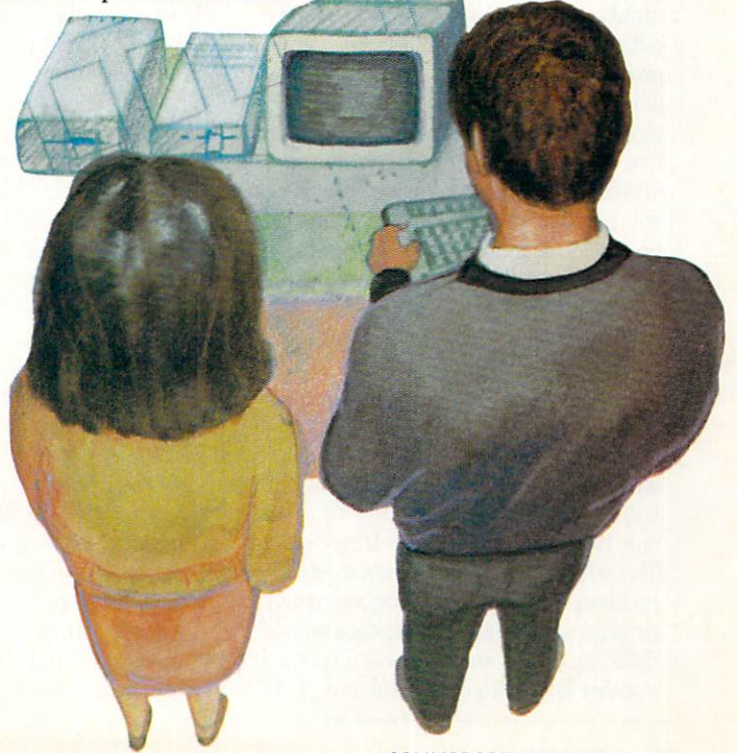

 $\overline{\phantom{a}}$ 

BAXTER

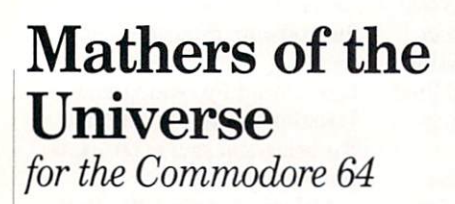

s a trainee in the space flight program, your mission is to land on near by assessment as the example there a means you must accurately calculate the total pounds of fuel required to fire the rockets of your space capsule. If your mathemat ical computations are correct, the rockets will fire and move you closer to the aster oid. Make a mistake and the rockets will fail, some fuel will be lost, and the capsule will drop lower than its last climb. If you will define the low-than its last climber of the low-theoretical climb. If you are use all your fuel before reaching the aster oid, the capsule will plummet downward and crash on the launching platform. Making a miscalculation when the ship is near or on the platform will also be disas trous. Every entered answer consumes fuel which allows a maximum number of fuel which allows maximum number of the contract of the contract of the contract of the contract of the contract of the contract of the contract of the contract of the contract of the contract of the contract of the contra 44 turns. The game ends when a landing or crash occurs, whereupon the screen dis plays one of four faces for players too young to read or a message for those at higher levels of play.

Mathers of the Universe has seven pro gressive levels of difficulty in addition, subtraction, multiplication and division. The first selection screen displays two numbers to the right of each level, These numbers are measurements of the most difficult problem that particular level will produce. For example, the 9\*5 to the right of the Beginner II level indicates that the most difficult problem will be nine plus five, nine minus five or nine times five. In division you multiply the two numbers to get the dividend, and the second number becomes the divisor. Thus the most diffi cult problem of division in Beginner II would be <sup>45</sup> divided by five.

In addition to the seven levels of diffi culty, there is an option which allows the player to change the second number to any number from zero to 999. This is an important feature, because early math is often taught by first mastering addition with a single number (such as two plus one, two plus two, two plus three, etc.). The selected number appears in each problem, while the first number remains random value based on the chosen level of random value based on the chosen level of the chosen level of the chosen level of the chosen level of the chosen level of the chosen level of the chosen level of the chosen level of the chosen level of the chosen level of difficulty. If you wish to have a particular number appear in every problem, then be-

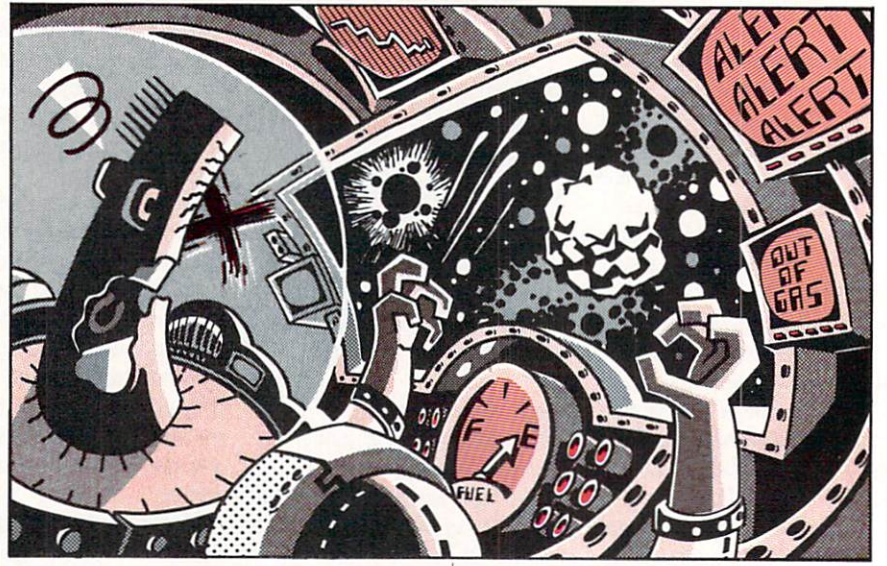

fore you choose a player level press the number eight, and you will be taken to new screen where you can select the de sired number. After entering your number you will be returned to the first screen where you can opt for level of difficulty or change the number you selected if you are dissatisfied with your choice.

After selecting a player level, you are asked to choose the type of mathematical calculations you would like to perform. Because math is frequently drilled with combination of addition and subtraction problems or multiplication and division problems, the six categories include these two choices.

When you have chosen the desired type of problems, there will be a short wait while the game screen is set up. The win dow on the upper-left screen will display the problems. Players will use the num bers at the top of the keyboard and the RETURN key to enter their answers. Pri or to entering a response, the player can use the DELETE key to erase his/her mis takes. After the RETURN key is pressed, the player is told whether the number is correct or incorrect. If it is incorrect, the correct answer will also be displayed. This is an important teaching aid, and players should be encouraged to watch for these displays.

fanfare or dirge will sound at the end of the game. This can be helpful in alert ing <sup>a</sup> parent or overseer if he/she wishes to view the the total correct correct revenue and incorrect rest sponses which are displayed at the end of the game. At this point the player can end the game or return to the selection screens, choose the desired options and be gin a new game.

Written entirely in BASIC, the pro gram utilizes sprite, sound and music

commands. A simple screen color poke was utilized during fast set-up to prevent the younger user from becoming con cerned that the program was not progress ing. While a screen-blanking command could have been added at the beginning of the program, the title screen was deliber ately left to display the random poking of the stars for the visual enjoyment of the youngster.

The subroutine beginning on line <sup>970</sup> is an important feature to game play. It re jects any character other than a number, allows the user to erase mistakes, pre vents keybounce input. limits the length vents keybounce in put, limits the length of the length of the length of the length of the length of the length of the length of the length of the length of the length of the length of the length of the length of the lengt of the response, rejects a RETURN without an answer and waits for a RETURN before setting the answer.

Line 1690 begins a subroutine which Line 1690 begins subsequently access to a subsequently a subsequently a subsequently as a subsequently and subsequently creates a mock window. The routine mentioned above prevents the player from walking out of the window and answers are printed on lines which are void of stars to keep graphics from entering the win dow during erasures.

## Typing the Program of the Program of the Program of the Program of the Program of the Program of the Program of the Program of the Program of the Program of the Program of the Program of the Program of the Program of the P

Find a disk on which to save the game. If it is a new diskette, it will need to be formatted before saving the game. Type in the program as listed, insert the disk into the drive, then in direct mode (typing without a line number) type SAVE-"MATHERS".8 and press RETURN. Type SAVE"MATHERS",1 if you are using tape cassette. When the game has been saved, type RUN. press RETURN and play the game. Tb play the game later merely insert the disk, type LOAD "MATHERS",8 and press RETURN. Cas sette users type LOAD"MATHERS",1. When the game has finished loading, type RUN and press RETURN.  $\mathbf{G}$ 

## Game Programs/Mathers of the Universe

Before typing this program, read "How to Enter Programs" and "How to Use the Magazine Entry Program." The BASIC programs in this magazine are available on disk from Loadstar, P.O. Box 30008. Shreveport. LA 71130-0007. 1-800-831-2694.

## Mathers of the Universe

- 10 REM \*\*\* MATHERS OF THE UNIVERSE -BY MARY JO EGGENA \*\*\*'BQXI
- <sup>20</sup> GOSUB 3U:PRINT"[CLEAR]":POKE V,6 :POKE VB,6:GOTO 50'FPKE
- <sup>30</sup> 0\$=" ":T5=" [SPACE3]":L5=" [SPACES] :P\$=LS+"(SPACE2J"'FNPG
- <sup>35</sup> J\$=P\$+"[SPACE2]":QS=JS+"[SPACE2]"  $:$   $S$   $$=$   $Q$  $$$   $+$   $"$   $[$   $S$   $P$ <sup> $A$  $C$  $E$  $4$  $]$   $"$   $'$   $G$  $O$  $G$  $M$ </sup>
- <sup>40</sup> V=53280:VB=V+1:K=1024:S=54272 :CS="CORRECT"'GCHM
- 45 IS="INCORRECT":DS="[DOWN4]" IS ON THE UNITED STATES IN THE UNITED STATES IN THE UNITED STATES IN THE UNITED STATES IN THE UNITED STATES IN THE UNITED STATES IN THE UNITED STATES IN THE UNITED STATES IN THE UNITED STATES IN THE UNITED STATES IN THE UN : RETURN'DGXL
- 50 J=J+1:X=INT(RND(1)\*999)+K:P=X+S :P0KE X,46:POKE P,1:IF J<100 THEN 50'OJHS
- <sup>60</sup> POKE 1149,81:POKE 1577,81 :POKE 1692,81:POKE 55421,8 :POKE 55849,5:POKE 55964,2'GWGP
- <sup>70</sup> PRINT DS"[DOWN,GRAY2,RVS] [GRAY3, SPACE2,CMDR \*,SHFT POUND,SPACE2, RVOFF,GRAY2,CMDR \*,GRAY3,RVS, SPACE4,RVOFF,GRAY2,CMDR \*,GRAY3, RVS, SPACE5, RVOFF, GRAY 2, CMDR \*, RVS, GRAY3] ";'BDSR
- <sup>75</sup> PRINT D\$"[RVOFF,GRAY2,CMDR \*,RVS] [GRAY3] [RVOFF,GRAY2,CMDR \*,GRAY3, RVS, SPACE4, RVOFF, GRAY2, CMDR \* GRAY3,RVS,S PACE4,RVOFF,GRAY2, CMDR \*]";"BDGU
- 80 PRINT" [GRAY 3, RVS, SPACE 4, RVOFF, GRAY2,CMDR \*J"'BAKH
- <sup>90</sup> PRINT"[RVS] [GRAY3] [RVOFF,CMDR \*, RVS, SPACE2, RVOFF, SHFT POUND, RVS] (RVOFF] [RVS] [RVOFF,SPACE2,RVS] [RVOFF,SPACE3,RVS] [RVOFF,S PACE3] "; 'BBWN
- <sup>95</sup> PRINT"[RVS] [RVOFF,SPACE2,RVS] [RVOFF] [RVS] [RVOFF,SPACE4,RVS] [RVOFF,SPACE2,RVS] [RVOFF] [RVS] [RVOFF, SPACE 3, GRAY 2, CMDR M] '"BAYS
- <sup>100</sup> PRINT"[RVS] [GRAY3] IRVOFF] [CMDR \*,SHFT POUND] [RVS] [RVOFF] [RVS,SPACE4,RVOFF,SPACE2,RVS, GRAY2] [GRAY3] [RVOFF, SPACE2, RVS, GRAY2] [GRAY3, SPACE4, RVOFF] [RVS, SPACE3,RVOFF,SPACE2,RVS,SPACE3, RVOFF,SHFT POUND] [RVS,SPACE4, GRAY2, RVOFF, CMDR M]'"BAFL
- <sup>110</sup> PRINT"[RVS] [GRAY3] [RVOFF,SPACE3, RVS,GRAY2,SHFT POUND,GRAY3] RVOFF] [RVS] [RVOFF,SPACE2,RVS] [RVOFF,SPACE2,RVS,GRAY2] [GRAY3] [RVOFF,SPACE2]";'BBUF
- <sup>115</sup> PRINT"[RVS,GRAY2] [GRAY3] [RVOFF, SPACE 2, RVS] [RVOFF] [RVS] [RVOFF, SPACE4,RVS] [RVOFF] [CMDR \*,RVS, CMDR \*,RVOFF,SPACE4,RVS] [GRAY2, RVOFF,CMDR M]"'BALL
- <sup>120</sup> PRINT"[RVS] [GRAY3] [RVOFF,SPACE2, RVS,GRAY2,CMDR \*] [GRAY3] (RVOFF]

[RVS] [RVOFF, SPACE2, RVS] [RVOFF, PACE2, RVS, GRAY 3, PACE2, RVS, GRAY 3, PACE2, RVS, GRAY 3, PACE2, RVS, GRAY 3, PACE2, RVS, GRAY 3, PACE2, RVS, GRAY 3, PACE2, RVS, GRAY 3, PACE2, RVS, GRAY 3, PACE2, RVS, GRAY 3, PACE2, RVS, GRAY 3, PACE2, RVS, GRAY 3, PA space2, and space2, and space2, and space2, and space2, and space2, and space2, and space2, and space 2, and space

- <sup>125</sup> PRINT"[GRAY3] [RVOFF,SPACE2,RVS] [RVOFF] [RVS,SPACE4,RVOFF] [RVS] [RVOFF,SPACE2,RVS] [RVOFFJ [RVS, SPACE4, GRAY 2, RVOFF, CMDR M] "'BALK
- <sup>130</sup> PRINT"[CMDR T39,GRAY3]"'BAXY 140 PRINT"[DOWN3, GRAY3]"S\$"[LEFT]O F [SPACE3]T E"'BCID
- <sup>150</sup> PRINT"[DOWN3,SPACE2,RVS] [RVOFF] [RVS] [RVOFF,SPACE2,RVS] [CMDR \*] [RVOFF,SPACE2,RVS] [RVOFF] [CMDR \*,RVS,CMDR \*,SHFT POUND, RVOFF,SHFT POUND] [RVS] [SHFT \*2, RVOFF,SPACE2,RVS] [SHFT \*] [RVOFF, SPACE2, RVS] [SHFT \*2, RVOFF, SPACE2, RVS] [SHFT \*2,RVOFF]"'BASS
- <sup>160</sup> PRINT"[SPACE2,RVS,SPACE3,RVOFF, SPACE2,RVS] [RVOFF,CMDR \*,RVS] [RVOFF,SPACE2,RVS} [RVOFF,S PACE2, CMDR \*,SHFT POUND,SPACE2,RVS] [SHFT \*2,RVOFF,SPACE2,RVS] [RVOFF] [RVS,CMDR C,RVOFF,SPACE2,RVS, SHFT \*2] [RVOFF, SPACE2, RVS] [SHFT \*2,RVOFF]"'BAOS
- 170  $X = INT (RND(1) * 990) + K: Z = PEEK(X)$ : IF Z<>32 OR X>1263 AND X<1464 THEN 170'PHRT
- <sup>180</sup> J=X+S:POKE X,46:POKE J,l :FOR P=l TO 50:NEXT'ISIM
- <sup>185</sup> POKE J,6:POKE X,32:FOR P=l TO <sup>100</sup>

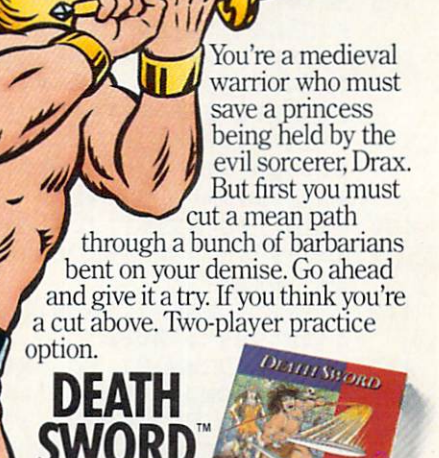

**64/128. IBM & compatibles. Apple II & compatibles. Atari ST GAME PROGRAM**<br>from PALACE SOFTWARE. LTD. LONDON © 1987 PALACE SOFTWARE, LTD. Commodore 64<br>LICENSED fi

SWORD COMPANY COMPONENTS IN THE COMPANY OF THE COMPANY OF THE COMPANY OF THE COMPANY OF THE COMPANY OF THE COMPANY OF THE COMPANY OF THE COMPANY OF THE COMPANY OF THE COMPANY OF THE COMPANY OF THE COMPANY OF THE COMPANY OF

RY *EDY* 

### Game Programs/Mathers of the Universe

 $\cdots$ 

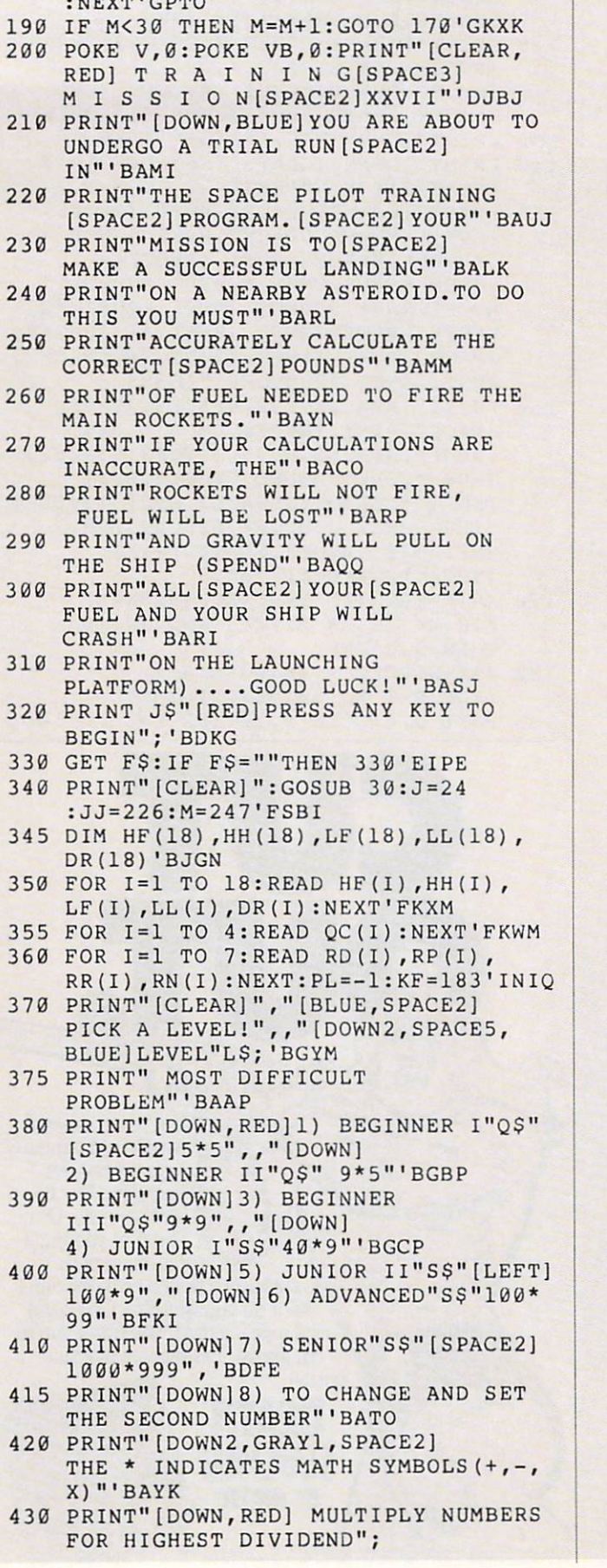

:POKE 198,0'CHCO

- 440 GET B\$:A=VAL(B\$):IF A=VAL(B\$):IF A=VAL(B\$):IF A=VAL(B\$):IF A=VAL(B\$):IF A=VAL(B\$):IF A=VAL(B\$):IF A=VAL(B\$):IF A=VAL(B\$):IF A=VAL(B\$):IF A=VAL(B\$):IF A=VAL(B\$):IF A=VAL(B\$):IF A=VAL(B\$):IF A=VAL(B\$):IF A=VAL(B\$):IF A=V THEN 440'IQDK
- 
- and the print of the print of the print of the print of the print of the print of the print of the print of the print of the print of the print of the print of the print of the print of the print of the print of the print SELECT A CATAGORY ! [DOWN2]" :PRINT,"[RED]1) ADDITION"'CGTP
- <sup>470</sup> PRINT,"[DOWN]2) SUBTRACTION" : PRINT, "[DOWN]3) MULTIPLICATION"' CDRP
- <sup>75</sup> PRINT,"[DOWN]4) DIVIS ION"'BBSN
- <sup>480</sup> PRINT,"[DOWN]5) COMBINATION 2" :PRINT,"(DOWN]6) COMBINATION <sup>3</sup> & 4":POKE 198,0'DJOT
- <sup>490</sup> GET A\$:B=VAL(AS):IF B<1 OR B>6 THEN 490'IQHP
- $\mathcal{L}$  , and  $\mathcal{L}$  , and  $\mathcal{L}$  , and  $\mathcal{L}$  , and  $\mathcal{L}$  , and  $\mathcal{L}$  , and  $\mathcal{L}$  , and  $\mathcal{L}$  , and  $\mathcal{L}$  , and  $\mathcal{L}$  , and  $\mathcal{L}$  , and  $\mathcal{L}$  , and  $\mathcal{L}$  , and  $\mathcal{L}$  , and  $\mathcal{L}$  ,
- <sup>510</sup> PRINT"[CLEAR]":POKE V,7:G=53265 :IF A>6 OR PL>99 THEN H=6'KWRK :POKE G,PEEK(G)AND <sup>239</sup>
- 520 X 320 X 320 X 320 X 320 X 320 X 320 X 320 X 320 X 320 X 320 X 320 X 320 X 320 X 320 X 320 X 330 X 330 X 33 : IF B=5 OR B=6 THEN CO=B-3'NEWP
- :IF X>1183 AND X<1224 THEN 520 ' KCMN
- <sup>530</sup> IF X>1263 AND X<1304 THEN 520'FNGI
- <sup>540</sup> P=X+S:Z=Z+1:POKE X,46:POKE P,l :IF 2<61 THEN 520'JXIO
- <sup>550</sup> PRINT:PRINT D\$DSD\$D\$D3"[DOWN,RED] E"J\$"FUEL"JS"[LEFT]F" :IF B=4 THEN RT=1'GVVP
- ed community and property and property and property are a set of the set of the set of the set of the set of the set of the set of the set of the set of the set of the set of the set of the set of the set of the set of the WHITE] .[SPACE3,GRAY2,CMDR @, CMDR P, CMDR O3, CMDR P, CMDR @]"; 'BBTP **BTP** (BBTP) (BBTP) (BBTP)
- 570 ST 270 ST 270 ST 270 ST 270 ST 270 ST 270 ST 270 ST 270 ST 270 ST 270 ST 270 ST 270 ST 270 ST 270 ST 270 ST :POKE VC+29,112:POKE 2040,192 :POKE 2041,193'ISKU
- **580** POKE 2042, POKE 2043, POKE 2043, POKE 204 :POKE 2044,196:POKE 2045,197 :POKE 2046,198'FTAS
- <sup>590</sup> POKE VC+16,95:POKE VC+0,J :POKE VC+1,JJ:POKE VC+2,J :POKE VC+3,M:POKE VC+4,J'MNLY
- <sup>600</sup> POKE VC+5,M:POKE VC+6,J :POKE VC+7,M:POKE VC+8,12 :POKE VC+9,50:POKE VC+10,KF'MOVQ
- **6** POKE VC+11,244:POKE VC+12, POKE VC+12, POKE VC+12, POKE VC+12, POKE VC+12, POKE VC+12, POKE VC+12, POKE VC+12, POKE VC+12, POKE VC+12, POKE VC+12, POKE VC+12, POKE VC+12, POKE VC+12, POKE VC+12, POKE VC+12, POKE VC+12, :POKE VC+13,227:POKE VC+39,11 :POKE VC+40,7'KPWQ
- **POKE VC+41,2:POKE VC+42,2:POKE VC+42,2:POKE VC+42,2:POKE VC+42,2:POKE VC+42,2:POKE VC+42,2:POKE VC+42,2:POKE VC+42,2:POKE VC+42,2:POKE VC+42,2:POKE VC+42,2:POKE VC+42,2:POKE VC+42,2:POKE VC+42,2:POKE VC+42,2:POKE VC+42,2:** :POKE VC+43,3:POKE VC+44,0 :POKE VC+45,11:POKE V,5'LOKR
- <sup>630</sup> FOR P=192 TO 198:FOR Y=0 TO <sup>63</sup> :READ K:POKE P\*64+Y,K:NEXT Y,P :POKE V,0:POKE VB,0'NJDS
- <sup>640</sup> GOSUB 1690:POKE G,PEEK{G)OR 16'EMSJ 16'EMSJ
- Y=-1:YS="":X=0:XX=0:T=T+1 :IF CO THEN GOSUB 1080'KXHR
- <sup>660</sup> GOSUB 960:GOSUB <sup>1690</sup> :PRINT"[GRAY1]ENTER ANSWER-" :PRINT"PRESS RETURN[BLUE]" :PRINT'FLYT
- IF IT IS NOT THE REPORT OF A PLAN IN THE REPORT OF THE REPORT OF A PLAN IN THE REPORT OF THE REPORT OF THE REPORT OF THE REPORT OF THE REPORT OF THE REPORT OF THE REPORT OF THE REPORT OF THE REPORT OF THE REPORT OF THE REP
- <sup>680</sup> IF RT>0 OR CO=4 THEN 1090'FKUN

#### Game Programs/Mathers of the Universe-Game Programs/Mathers of the Universe'

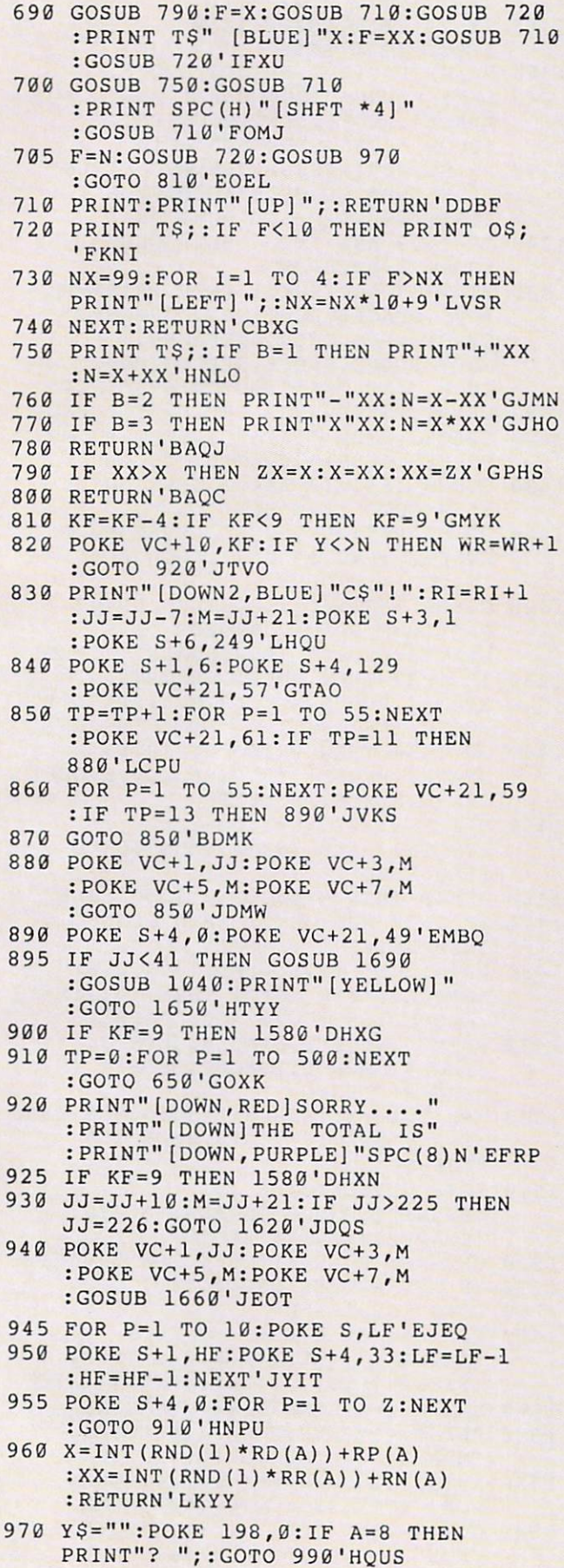

re 64/128. IBM & compatibles. Apple II & compatible ARCTIC ANTICS SPY VS SPY ARE TRADEMARKS OF FIRST STAR SOFTWARE INC @ 1986, 1987 FIRST STAR SOFTWARE. INC. SPY VS SPY AND MAD ARE REGISTERED TRADEMARKS OF EC PUBLICATIONS INC AND ARE USED WITH PERMISSION

ARCTIC ANTICS AND ARCTIC AND ARCTIC AND ARCTIC AND ARCTIC AND ARCTIC AND ARCTIC AND ARCTIC AND ARCTIC AND ARCTIC  $\sim$  space  $\sim$  space  $\sim$ BY EPYX

**ARCTIC ANT** 

<sup>980</sup> PRINT T\$"[BLUE]? [BLACK]";'BDQN <sup>990</sup> WAIT 198,15:GET ZS:Z=ASC(Z\$)

: PRINT" [BLUE] "Z\$; 'MHHC <sup>1000</sup> ZL=LEN(YS):IF ZL>6 THEN Z=20

[RVOFF,LEFT]";'IRIH

1G50 PRINT TS"[DOWN,GRAY2]OUT OF" :PRINT"[DOWN,RED]"T"[GRAY2] PROLBEMS":PRINT T\$"[DOWN]YOU HAD

<sup>1040</sup> IF T<2 THEN 1070'DGAA

[BLUE]"'DHXJ

:RETURN'ENQJ

<sup>1100</sup> F=XX:PRINT"[DOWN,BLUE]"

1075 RETURNS RETURNS RETURN 1975 PERSONAL PROPERTY AND RESEARCH RETURNS IN A REPORT OF THE RETURN IN A REPORT OF THE REPORT OF THE REPORT OF THE REPORT OF THE REPORT OF THE REPORT OF THE REPORT OF THE REPORT OF THE REPORT

+1'IMLK

1010 IF  $Z=13$  AND ZL THEN Y=VAL(YS) :PRINT O\$:RETURN'IOMC

1020 IF Z=20 AND ZL THEN YS=LEFT\$(Y\$, ZL-1):PRINT"[BLACK,LEFT,RVS]

<sup>1060</sup> PRINT"[DOWN]"RI"[GRAY2]"C\$" AND" :PRINT"[DOWN,BLUE]"WR"[GRAY2]"IS

<sup>1070</sup> PRINT D?"(GRAY2]YOU NEVER GOT",,, "[DOWN]OFF THE GROUND!",,,"[DOWN,

<sup>1080</sup> I=CO:CO=QC(I):B=QC(I):RETURN'ETRI 1090 IF  $XX=0$  THEN  $XX=INT(RND(1)*5)$ 

the contract of the children contract of the children contract of the children contract of the children contract of the children contract of the children contract of the children contract of the children contract of the ch

:GOSUB 1130:IF F>9 THEN PRINT OS; :IF F>99 THEN PRINT O\$;'LWDG

BLUE]WHAT HAPPENED??"'BICO

:PRINT T\$"[DOWN]ANSWERS!"

:GOTO 1020'HSNB

<sup>1030</sup> GOTO 990'BDRW

:IF Z>47 AND Z<59 THEN Y\$=Y\$+Z\$

**SERIES** 

Two supercool spies straight from the Joke and Dagger Department of MAD<sup>™</sup> Magazine. It's a slippery, sloshy race for time through bobbing icebergs and chilly booby traps. For only one spy gets to sit in the singleseat escape rocket. And the other? That's one spy who won't be coming in out of the cold. Two-player option.

## Game Programs/Mathers of the Universe

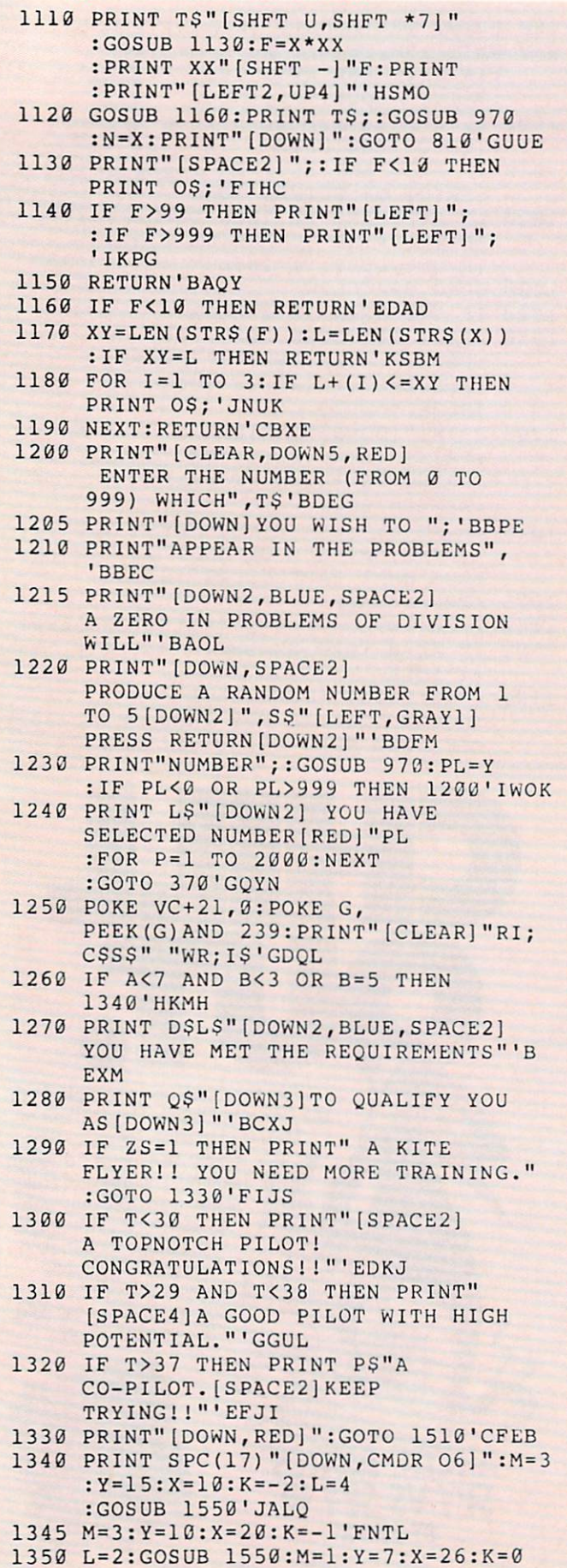

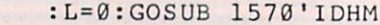

- 1355 The Street Street 2550
- 
- PRINT PS"[RVS, SPACE6,RV]) PS" [RVS, SPACE6, RVS, SPACE6, RVS, SPACE6, RVS, SPACE6, RVS, SPACE6, RVS, SPACE6, SHFT POUND]"TS"[CMDR \*,RVS, SPACE4,RVOFF,SHFT POUND]"T\$" [CMDR \*,RVS,SPACE6]"'BGIK
- 1370 PRINT PS" REPORT OF THE REPORT OF THE REPORT OF THE REPORT OF THE REPORT OF THE REPORT OF THE REPORT OF THE REPORT OF THE REPORT OF THE REPORT OF THE REPORT OF THE REPORT OF THE REPORT OF THE REPORT OF THE REPORT OF T [RVS,SHFT SPACE,SPACE3,RVOFF] "L\$"[RVS,SPACE6J"'BGBI
- :GOTO 1400'HPMP
- 1380 IF THE 23 AND 23 AND 23 AND 23 AND 23 AND 23 AND 23 AND 23 AND 23 AND 23 AND 23 AND 23 AND 23 AND 23 AND 2 [RVS,SPACE6,SHFT POUND,RVOFF, SPACE3,RVS,CMDR \*,SPACE4, SHFT POUND, RVOFF, SPACE3, RVS, CMDR \*,SPACE6]":GOTO 1400'INLT
- PRINT PRINT PRINT POULD, PASSAGE STRUCKS SPACE3,CMDR \*,SPACE4,SHFT POUND, SPACE3,CMDR \*,SPACE6]"'BCRL
- 1400 GOSUB 1550:IF ZS<>1 THEN GOSUB GOSUB 1550: IF ZSOL THE NEW YORK IS A 1550 FOR THE USE OF THE USE OF THE USE OF THE USE OF THE USE OF THE USE OF THE 1550: GOTO 1420'HRGE
- PRINT PS"[RVS, CMDR J, SPACE6, CMDR J, SPACE6, CMDR J, SPACE6, CMDR J, SPACE6, CMDR J, SPACE6, CMDR J, SPACE6, CMDR J, SPACE6, CMDR J, SPACE6, CMDR J, SPACE6, CMDR J, SPACE6, CMDR J, SPACE6, CMDR J, SPACE6, CMDR J, SPACE6, RVOFF] [RVS,SPACE17,CMDR L]" :GOTO 1450'CHOF
- <sup>1420</sup> fZflQriR GOSUB 1570:IF ^7C1 T(-73 T<38 THPK1 THEN DDTM PRINT PS" [RVS,SPACE7,RVOFF] [RVS, SPACE8,RVOFF] [RVS,SPACE7]"'FKRI
- 1430 IF THE RESIDENCE OF THE RESIDENCE OF THE RESIDENCE OF THE RESIDENCE OF THE RESIDENCE OF THE RESIDENCE OF THE RESIDENCE OF THE RESIDENCE OF THE RESIDENCE OF THE RESIDENCE OF THE RESIDENCE OF THE RESIDENCE OF THE RESIDE SPACE7,RVOFF,SPACE8,RVS,SPACE7]" :G0TO 1450'FKQI
- 1440 THE 24 TH 24 TH 24 TH 24 TH 24 TH 24 TH 24 TH 24 TH 24 TH 24 TH 24 TH 24 TH 24 TH 24 TH 24 TH 24 TH 24 TH SPACE7,RVOFF] [RVS,SPACE6,RVOFF] [RVS,SPACE7j"'EFXI
- <sup>1450</sup> M=l:Y=8:X=24:K=l:L=-2 : IF T>37 AND ZS<>1 THEN GOSUB 1550'NBWQ
- 
- 1470 IF T>37 AND ZS<>1 THEN GOSUB 1550'HKIK
- PRINT J\$" [RVS,SPACE7]"SPC(6)"  $[SPACE7]$ ": IF  $ZS \leftarrow 1$  THEN  $Y = 11: X = 18$ :G0SU3 155B:GOTO 1500'KAYS
- PRINT CONTROL COMPUTER PRINTED CONTROL CONTROL CONTROL CONTROL CONTROL CONTROL CONTROL CONTROL CONTROL CONTROL CONTROL CONTROL CONTROL CONTROL CONTROL CONTROL CONTROL CONTROL CONTROL CONTROL CONTROL CONTROL CONTROL CONTROL SPACE4,CMDR L,SPACE2,RVOFF] [RVS, SPACE3] "'BCYL
- M=2:Y=13:X=14:K=2:L=-4:GOSUB <sup>1550</sup> <sup>1500</sup> :PRINT SPC(17)"[RVS,CMDR 16] <sup>11</sup> JAFN
- POKE G, PEEK (C)OR 16 (C)OR 16 (C)OR 16 (C)OR 16 (C)OR 16 (C)OR 16 (C)OR 16 (C)OR 16 (C)OR 16 (C)OR 16 (C)OR 16 :PRINT"[D0WN2]"QS"PLAY AGAIN? [SPACE2]{Y/N)";'ELNI
- GET AS:IF A STREET IN 1999 IN 1999 IN 1999 IN 1999 IN 1999 IN 1999 IN 1999 IN 1999 IN 1999 IN 1999 IN 1999 IN 1
- IF ASSESSED A REPORT OF THE NEW YORK CALL AND THE REPORT OF THE REPORT OF THE NEW YORK CALL AND THE REPORT OF THE REPORT OF THE REPORT OF THE REPORT OF THE REPORT OF THE REPORT OF THE REPORT OF THE REPORT OF THE REPORT OF
- 1540 GOTO 1520'BEFD <sup>1540</sup> GOTO 1520'BEFORE THE REPORT OF THE STATE OF THE REPORT OF THE STATE OF THE STATE OF THE STATE OF THE STATE OF THE STATE OF THE STATE OF THE STATE OF THE STATE OF THE STATE OF THE STATE OF THE STATE OF THE STATE OF THE STAT
- FOR J=l TO M:FOR 1=1 TO :PRINTER : PRINTER : PRINTER : PRINTER : PRINTER : PRINTER : PRINTER : PRINTER : PRINTER : PRINTER : PRINTER : PRINTER : PRINTER : PRINTER : PRINTER : PRINTER : PRINTER : PRINTER : PRINTER : PRINTER : PRINTER : PRINTER : P :PRINT"[RVS] ";:NEXT:PRINT'OSFQ 1550 FOR J=1 TO M: FOR I=1 TO Y
- Y=Y+K:X=X+L:NEXT:RETURN'S (ARE ) = Y=Y+X+LIGHT (ARE ) = Y=Y+X+LIGHT (ARE ) = Y=Y+X+LIGHT (ARE ) = Y=Y+X+LIGHT (ARE ) = Y=Y+X+LIGHT (ARE ) = Y=Y+X+LIGHT (ARE ) = Y=Y+X+LIGHT (ARE ) = Y=Y+X+LIGHT (ARE ) = Y=Y+X+LIGHT (ARE )
- PRINT PS"[RVS, PS"] PS"[RVS, PS"] PS"[RVS, PS"] PS"[RVS, PS"] PS"[RVS, PS"] PS"[RVS, PS"] PS"[RVS, PS"] PS"[RVS, PS"] PS"[RVS, PS"] PS"[RVS, PS"] PS"[RVS, PS"] PS"[RVS, PS"] PS"[RVS, PS"] PS"[RVS, PS"] PS"[RVS, PS"] PS"[RV CMDR L]":RETURN'CDIL
- And the interest of the state of the state of the state of the state of the state of the state of the state of the state of the state of the state of the state of the state of the state of the state of the state of the sta POKE VC+1,226:GOTO 1620'KBMS
- GOST 1660: THE RESEARCH IS A 2000 FOR PERSONAL PROPERTY AND LOCATED TO A 2000 FOR PERSONAL PROPERTY AND LOCATED AT A 2000 FOR PERSONAL PROPERTY AND LOCATED AT A 2000 FOR PERSONAL PROPERTY AND LOCATED AT A 2000 FOR PERSONAL :POKE S+1,HF:POKE S+4,33

## **Game Programs/Mathers of the Universe**

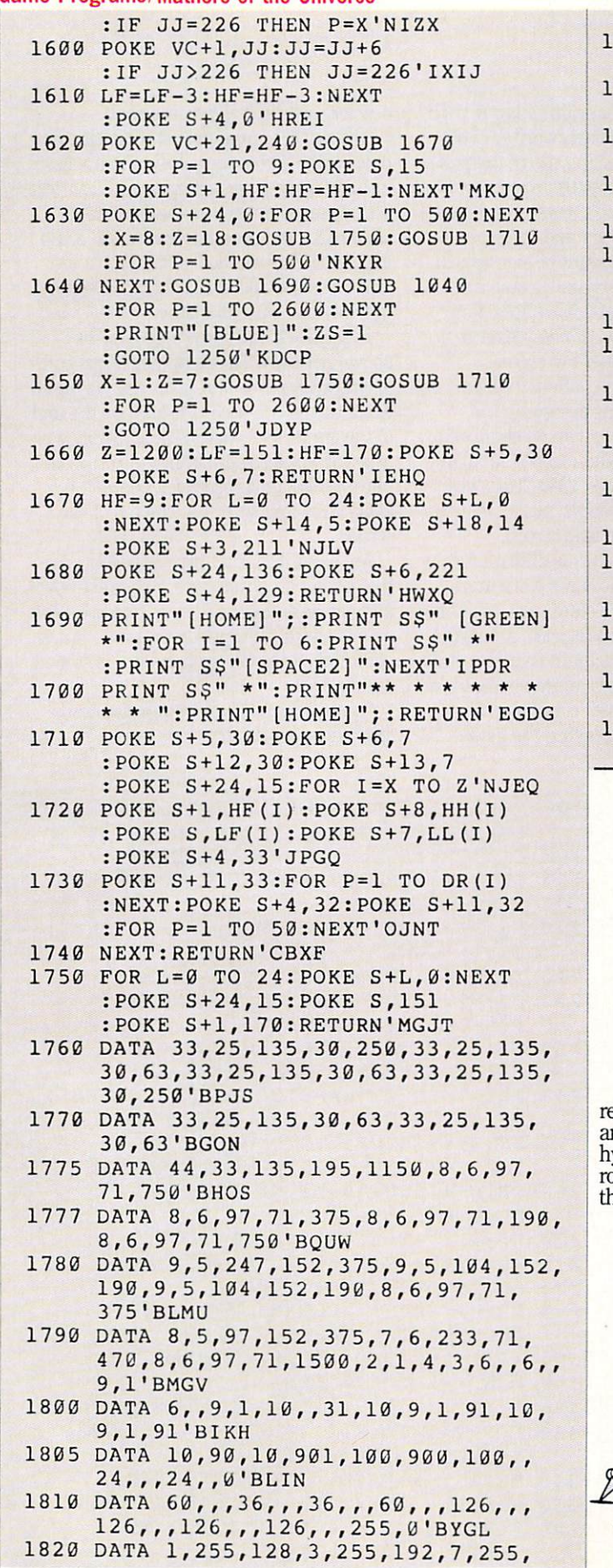

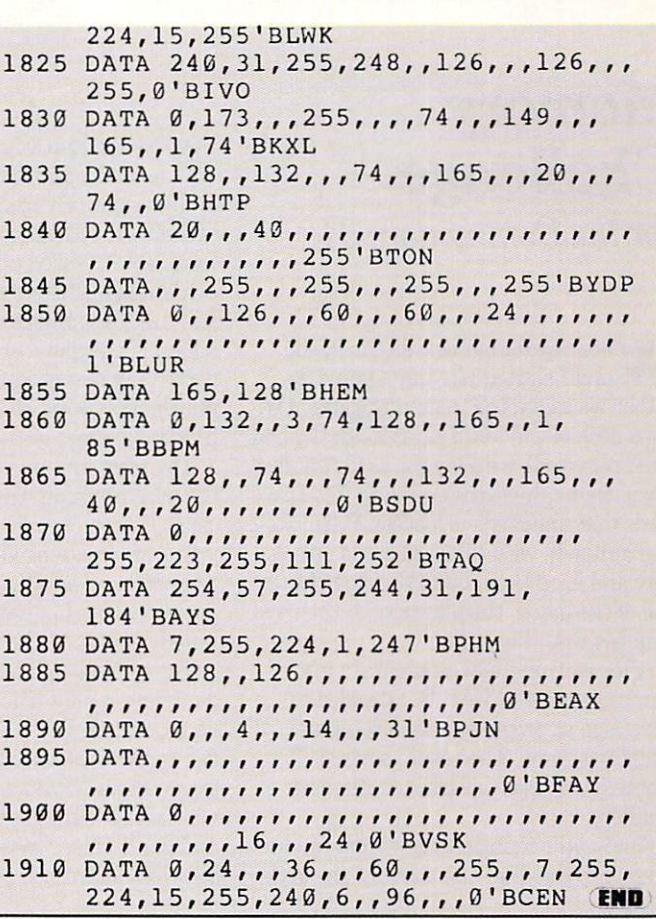

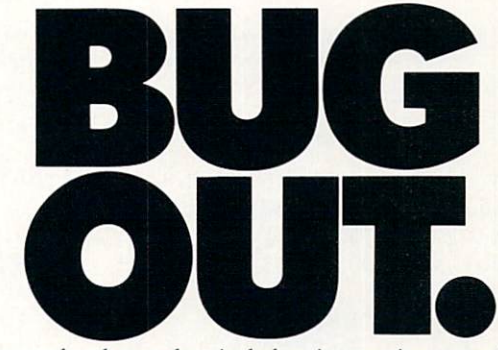

The next property of the next property of the next property of the next property of the next property of the next property of the next property of the next property of the next property of the next property of the next pro electro-chemical plant is pumping out radioactive out radioactive products in the chemical plant is pumping out repellent. If you have you want to save your world, you want to save your world, you better a water we were your world. If you have well and find the parts you need to be part of the parts of the parts of the parts you need to be come Spiderdroid, deadly, the parts of the parts of the parts of the parts of the parts of the parts of the parts of the parts of hyper-mobile fighting machine. But was considered in the stingers, which is a stinger of the stingers, and the stingers, which is a stinger of the stingers, which is a stinger of the stingers, which is a stinger of the sti rock hoppers, and big bores. What's wrong? Is wrong? It was a second company of the big bores, what's wrong? Is a second company of the big bores.

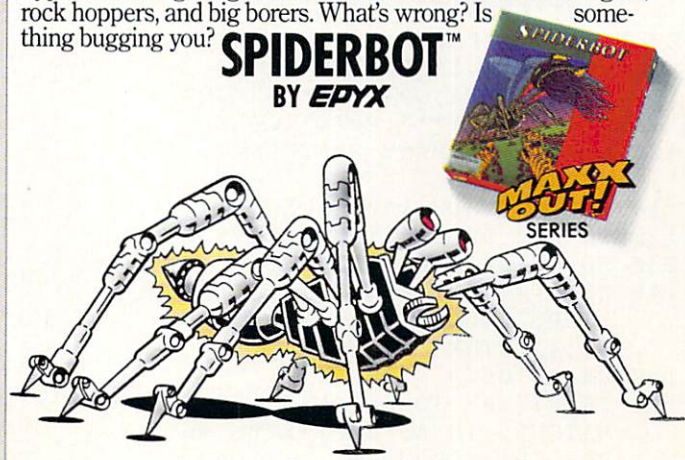

Commodort 64/128, IBM & compatibles. Apple II & compatibles<br>GAME PROGRAM @1986 ADDICTIVE GAMES A PRISM LEISURE CORPORATION PLC COMPANY

## Memory **Challenge**

for the Commodore <sup>64</sup>

When my daughter was three, she and I started playing a game together we called the matching game. Us ing deck of Old Maid cards (with the Old Maid removed), we'd lay the cards out face down, then take turns trying to find two cards that matched each other. When we'd find a match, we'd take the cards out of play and keep them off to the side. At the end of the game, the player with the most matches won the game.

After learning how to program my Commodore <sup>64</sup> in BASIC, decided to have a go at programming a computer matching game. The result, several months and revisions later, is Memory Challenge. Channels of Challenge.

Among the many changes from the first version to the final one was my use of the

FOR-NEXT loop. My original game used only seven loops, was awkward to type and was slow. By making use of the power of the FOR-NEXT loop (there are now 35), was able to speed up the game, add more cards, add a title screen and music, and still use the same amount of memory. In addition, the game originally accommo dated only two players. Now up to four players may compete, or one player may practice against his/her own score.

The most fun (and challenging!) part of the programming was designing the cards. These, of course, can be changed to your own creations and can be found on lines 590-950-950 and lines 1840-2010 and lines 1840-2010 and lines 1840-2010 and lines 1840-2010. They are also they are also the second were separated in order to place <sup>a</sup> few se lected designs on the title screen.

The original version was difficult for my daughter to play. The cards were num bered, and an INPUT statement as a statement as a statement as a statement as in the form of the statement asked for the statement asked for the statement asked for the statement asked for the statement of the statement of two cards to be shown at once, separated by a comma. Try to explain that to a child who hasn't learned her numbers past ten, and has no idea what a comma is! She soon lost interest in playing the game,

and for a while it sat on the shelf. and for which it saturates the shelf. The shelf of the shelf of the shelf of the shelf.

Typing in a game from a magazine one  $\mathbf{y}$  is gauge from a magazine one of  $\mathbf{y}$ day. I came across the solution to my problem. By using a joystick (plugged into port  $#1$ ), a cursor could be moved to the desired card, and pressing the button could expose it! This method works great and also gives the added advantage of expos ing only one card at a time. ing only one card at time.

Remember, only two cards may be shown per turn. The computer keeps track of whose turn it is and gives the player an extra turn if a match is found. At the end extra turn if the extra turn if the end of the end of the end of the end of the end of the end of the end of t of the game, everyone's scores are shown and the winner is announced. In the oneplayer game, your score is updated after every turn and shown at the top of the screen.

My daughter and I are again enjoying the game, computer-style. She is six now and wins as often as I do, so I practice frequently with the one-player game. I have yet to break the 26-try barrier mentioned on line 1570.

"Luck," I say, "is all in how the cards fall." You give it a try.  $\mathbf{G}$ 

Before typing this program, read "How to Enter Programs" and "How to Use the Magazine Entry Program." The BASIC programs in this magazine are available on disk from Loadstar, P.O. Box 30008, Shreveport, LA 71130-0007, 1-800-831-2694.

## Memory Challenge

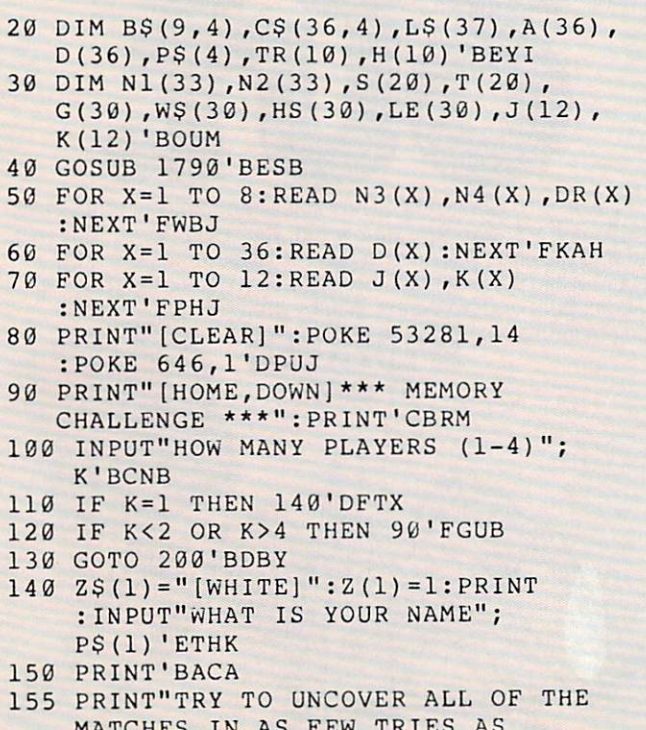

MATCHES IN AS FEW TRIES AS

POSSIBLE"'BAJV

<u>160 - 215 - 215 - 216 - 216 - 216 - 216 - 216 - 216 - 216 - 2</u>  $\blacksquare$ <sup>190</sup> GOTO 275'BDNF PRINT: PRINT: PRINT: PRINT: PRINT: PRINT: PRINT: PRINT: PRINT: PRINT: PRINT: PRINT: PRINT: PRINT: PRINT: PRINT: PRINT: PRINT: PRINT: PRINT: PRINT: PRINT: PRINT: PRINT: PRINT: PRINT: PRINT: PRINT: PRINT: PRINT: PRINT: PRINT  $222$ <sup>240</sup> PRINT:INPUT"NAME OF THIRD PLAYER";  $250$ <sup>260</sup> PRINT:INPUT"NAME OF FOURTH  $270$   $271$   $2722$ **275 : 2267: 226 = 226 : 126 = 126 = 126** <sup>280</sup> REM SHUFFLE CARDS'BMJI <sup>300</sup> 3100 <sup>320</sup> A(X)=INT(RND(1)\*36)+l'FMGE <sup>340</sup> NEXT Y,X:PRINT"[CLEAR]"'CEWD <sup>350</sup> REM LAY DOWN THE CARDS'BPAG  $380$  For  $\epsilon$ :  $\epsilon$  and  $\epsilon$  and  $\epsilon$ PRESS THE SPACE BAR TO BEGIN" 'DILM 170 GET OS: IF OS=""THEN 170'EIOG P\$(l)'CHFE PLAYER"; PERSONAL PROPERTY (PERSONAL PROPERTY AND PROPERTY ASSAULT) (PERSONAL PROPERTY ASSAULT) (PERSONAL PROPERTY ASSAULT) (PERSONAL PROPERTY ASSAULT) (PERSONAL PROPERTY ASSAULT) (PERSONAL PROPERTY ASSAULT) (PERSONAL PROP Z\$(2)=" [CYAN]":Z(2)=3 :IF K=2 THEN 275'FRKG PS(3)'CHYH :IF K=3 THEN 275'FRNI PLAYER";PS(4)'CHNK 290 PRINT:PRINT" PLEASE WAIT WHILE I SHUFFLE THE CARDS."'CBPQ  $300 A(1) = INT(RND(1)*36)+1'FMRC$ FOR X=2 TO 36'DEBA 330 FOR Y=1 TO X-1:IF  $A(X) = A(Y)$  THEN Y=1:GOTO 320'JTCK :FOR Z=l TO 12'KQHP

## Game Programs/Memory Challenge-

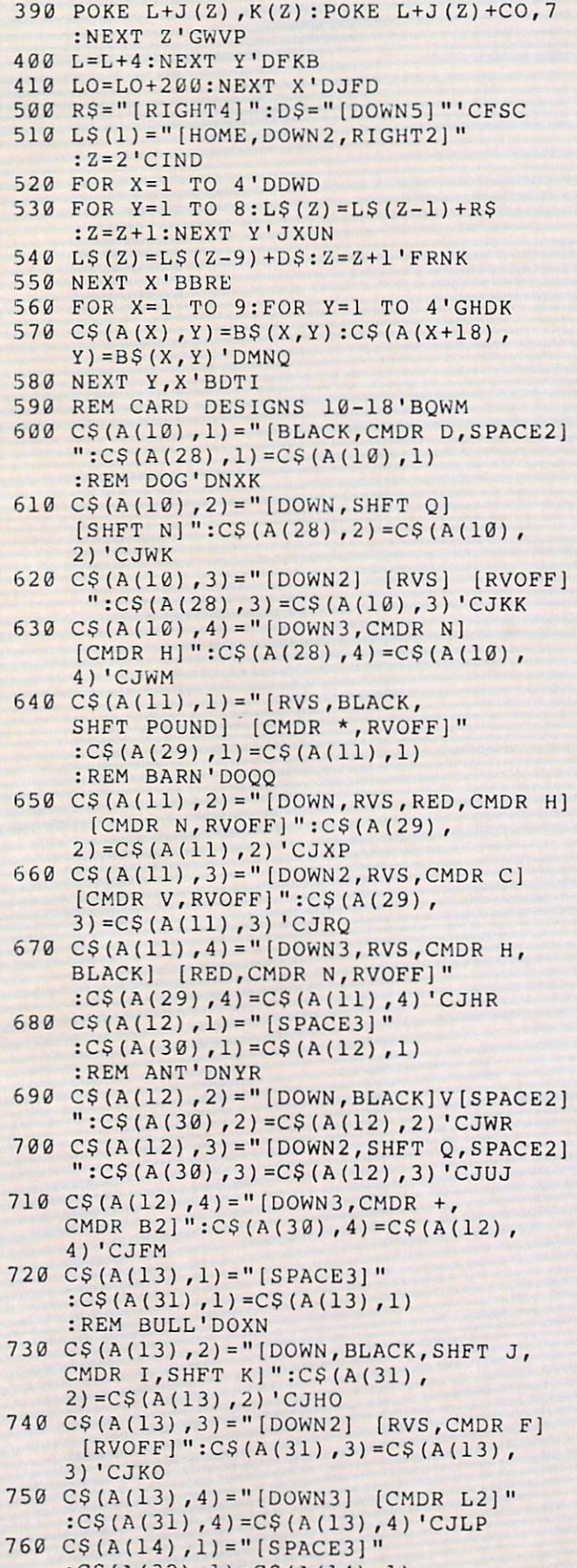

```
:C${A(32),1)=C$(A(14)
,1)
:REM BEE'DNHQ
```
 $\overline{1}$ 

- $\frac{1}{2}$ : $C\$ (A(32), 2)= $C\$ (A(14), 2) 'CJHR RVS] [BLACK] ":C\$(A(32),
- <sup>790</sup> C\$(A{14),4)="[DOWN3] [CMDR Z2]"  $3) = C$  $S(A(14), 3) 'CJLT$ :CS{A(32),4}=C\$(A(14),4)'CJVT
- <sup>800</sup> CS(A(15),1)="[BROWN,SPACE2,CMDR I]  $":C$(A(33),1)=C$(A(15),1)$ :REM BOOT'DOIN
- and the contract of the contract of the contract of the contract of the contract of the contract of the contract of the contract of the contract of the contract of the contract of the contract of the contract of the contra CMDR -,RVOFF]":C\$(A(33),  $2) = C$ \$(A(15), 2) 'CJEM
- Barbara Change and Change and Change and Change and Change and Change and Change and Change and Change and Change and Change and Change and Change and Change and Change and Change and Change and Change and Change and Chang RVS] [RVOFF]":CS(A(33),  $3) = C$ \$(A(15),3)'CJTO
- $\frac{1}{2}$ CMDR 12,RVOFF]":C\$(A(33), 4)=C\$(A(15),4)'CJSP
- $\frac{1}{2}$  ,  $\frac{1}{2}$  ,  $\frac{1$ :CS(A(34),1)=C\$(A(16),1) :REM COWBOY'DQHS
- Estate and the state of the state of the state of the state of the state of the state of the state of the state of the state of the state of the state of the state of the state of the state of the state of the state of the [BLACK,CMDR Y]" :C\$(A(34) 2)=C\$(A(16),2)'CJYR
- $\frac{1}{2}$ [RVOFF])":C\$(A(16),3); C\$(A(16), C\$(A(16), C\$(A(16), C\$(A(16), C\$(A(16), C\$(A(16), C\$(A(16), C\$(A(16), C\$(A(16), C\$(A(16), C\$(A(16), C\$(A(16), C\$(A(16), C\$(A(16), C\$(A(16), C\$(A(16), C\$(A(16), C\$(A(16), C\$(A(16), C\$(A(16), 3)'CJKR
- <sup>870</sup> C\$(A(16) ,4)="[DOWN 3,BLACK,CMDR L, CMDR Y,CMDR J]":C\$(A(34), 4)=C\$(A(16),4)'CJKT

```
880 - 190
```
It's nuclear winter all year round. As Tal, the futuristic warrior in the year <sup>2500</sup> A.D., you'll need to collect the ancient flying are assumed that will be a state of the state will be a state of the state of the state of the state of the state of the state of the state of the state of the state of the state of the state of the stat make the difference between life and half-life. Watch out for the giant sloths, vicious subhumans and mutant aliens. They've had hard winter.

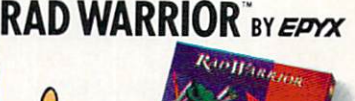

Commodore 64/128. IBM & compatibles. Apple II & compatibles CAME PROGRAM

SERIES

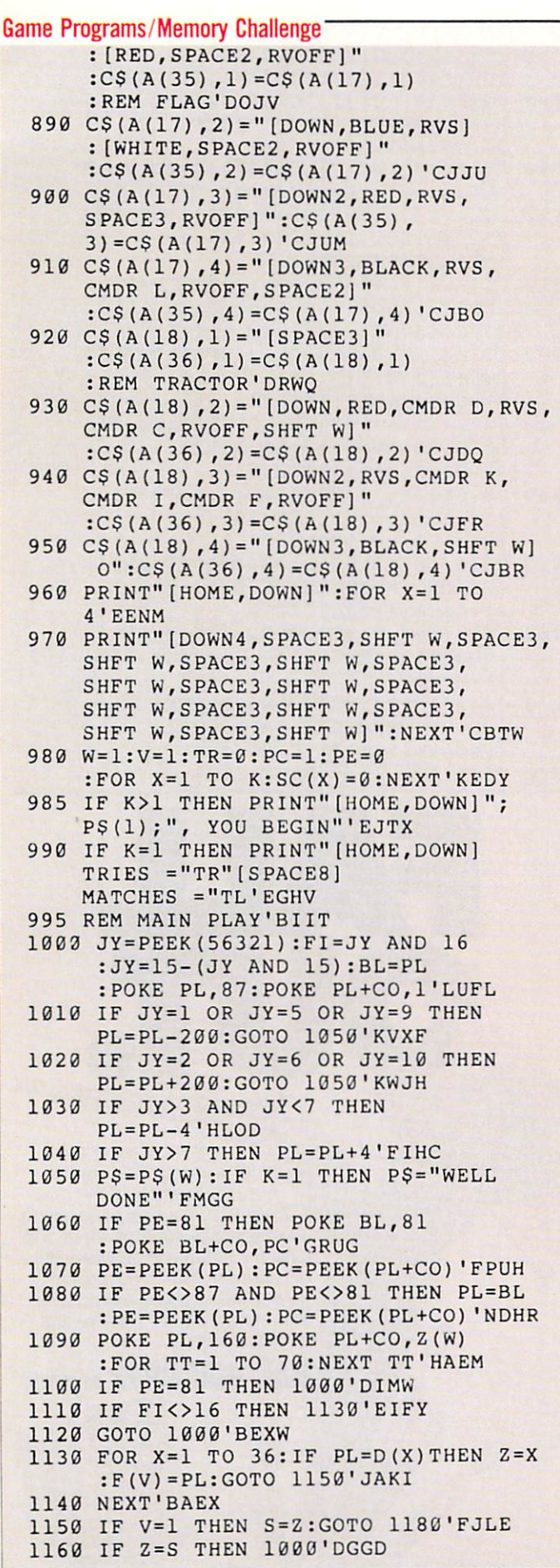

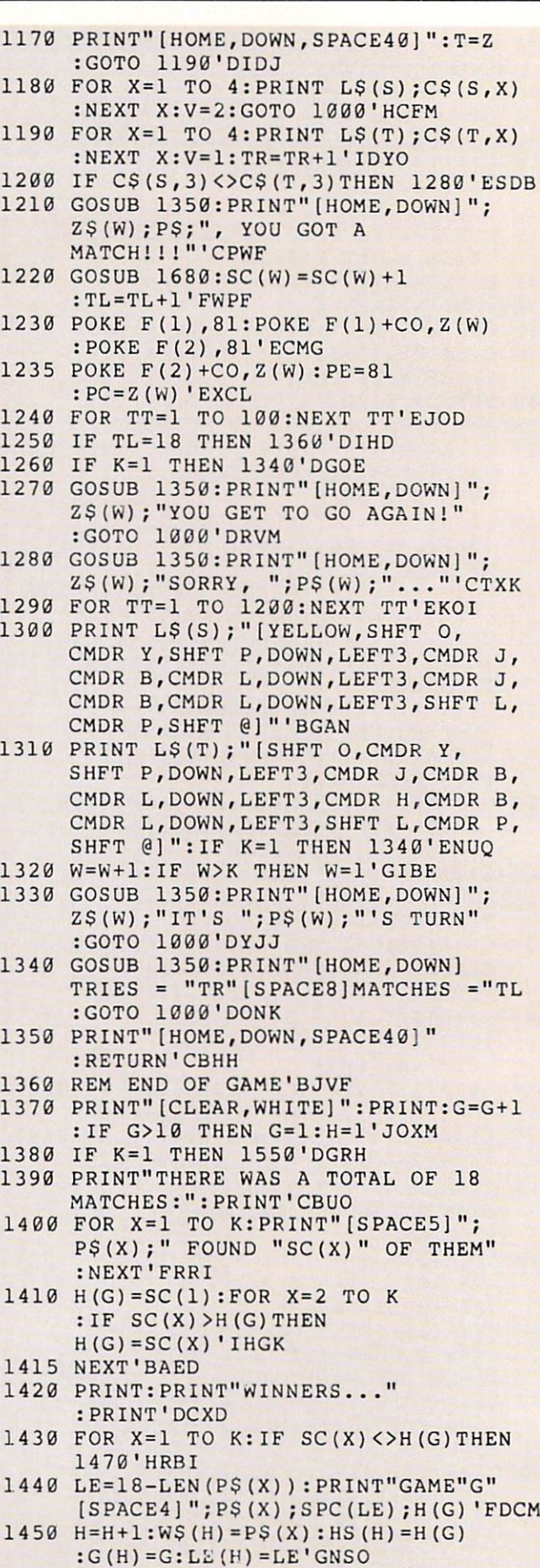

---

## Game Programs/Memory Challenge

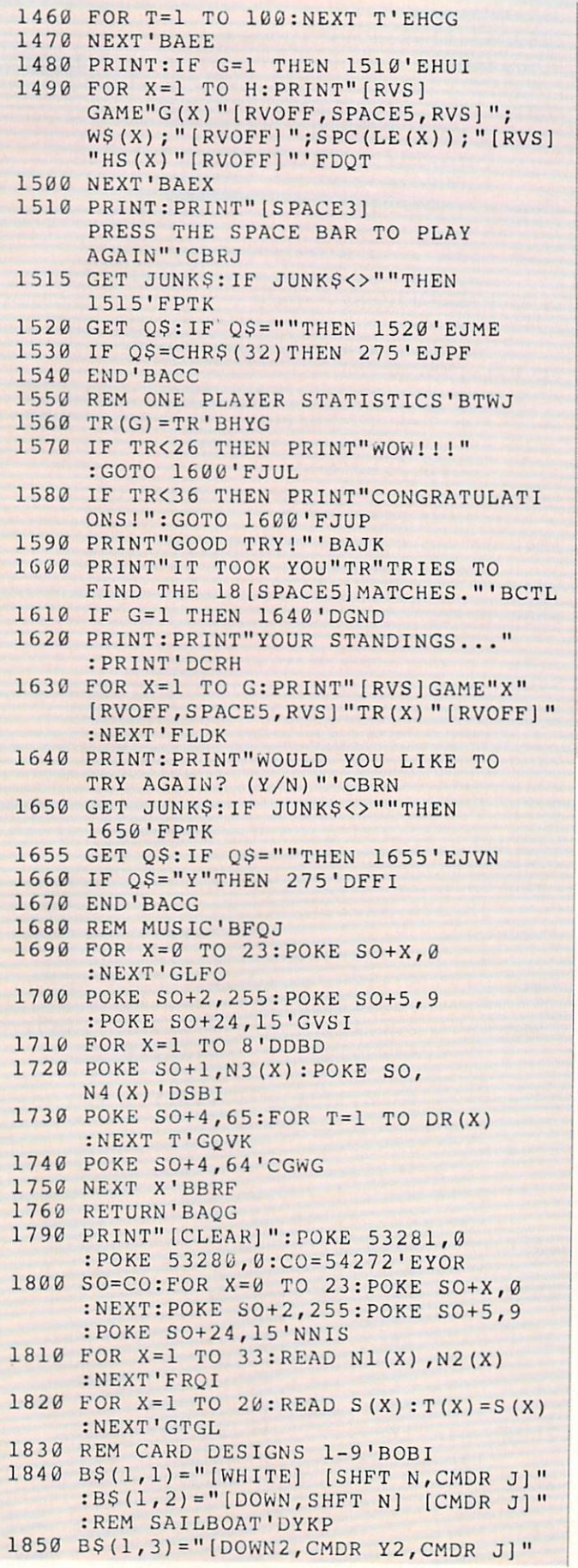

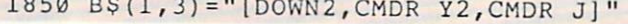

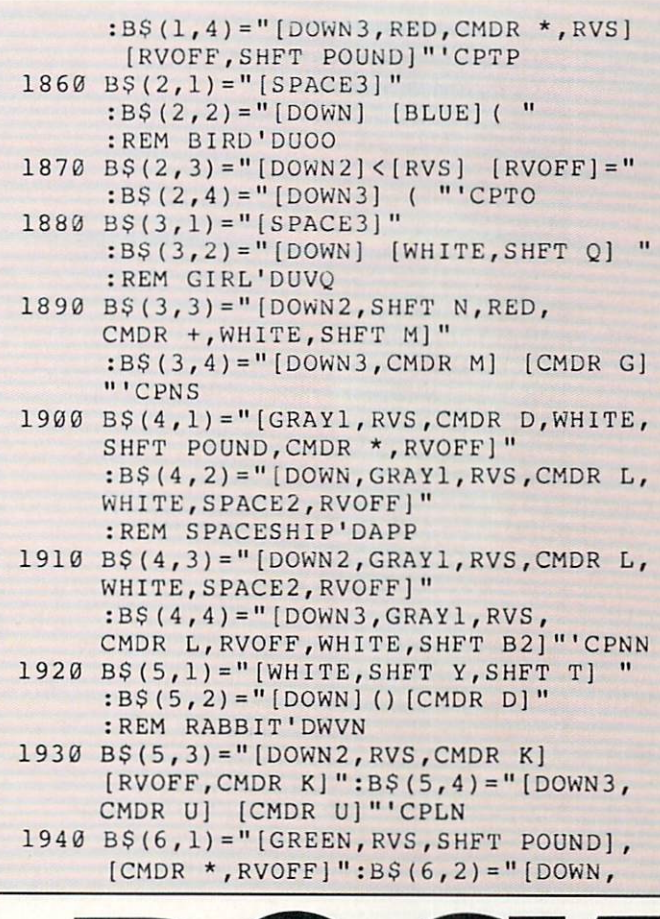

and the contract of the contract of the contract of the contract of the contract of the contract of the contract of the contract of the contract of the contract of the contract of the contract of the contract of the contra

 $\bigcirc$ 

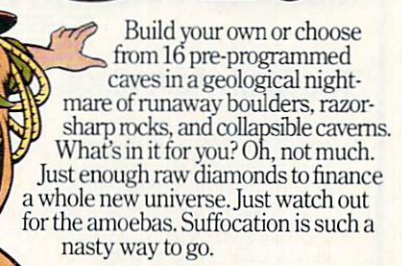

UTER STATISTICS IN THE RESIDENCE OF A REPORT OF A RESIDENCE OF A REPORT OF A REPORT OF A REPORT OF A REPORT OF

 $\blacksquare$ 

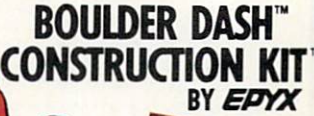

Commodore 64/128, IBM & compatibles, Apple II & compatibles, Atari 800/1600/ST<br>BOULDER DASH® AND BOULDER DASH CONSTRUCTION KIT® ARE TRADEMARKS OF<br>FIRST STAR SOFTWARE. INC © 1984, 1987 FIRST STAR SOFTWARE. INC.

SERIES

#### **Game Programs/Memory Challenge** Game Programs/Memory Challenge Challenge Challenge Challenge Challenge Challenge Challenge Challenge Challenge

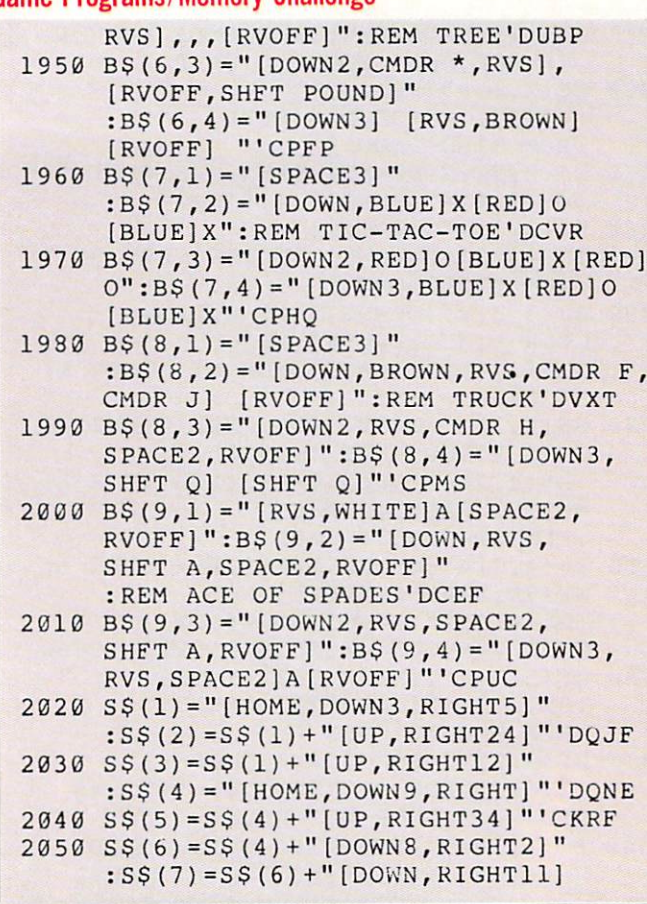

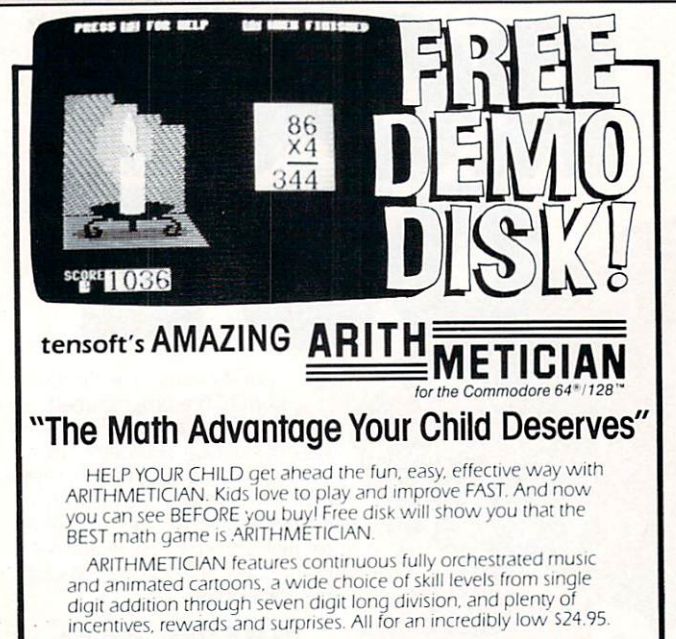

### WO RISK—Complete satisfaction or your money back. Order TODAY and begin improving THIS WEEK!

<u>ne Trn already convinced! Please send me entity</u> and ARITHMETICIAN disks in California residents add 6% sales tax)

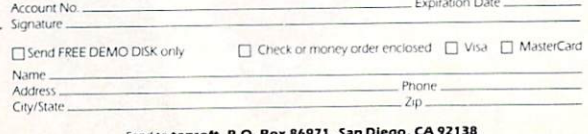

"Commodore 64 is a registered trademark of Commodore Electronics. Ltd."<br>"Commodore 128 is a trademark of Commodore Electronics. Ltd." DEALER INQUIRIES INVITED

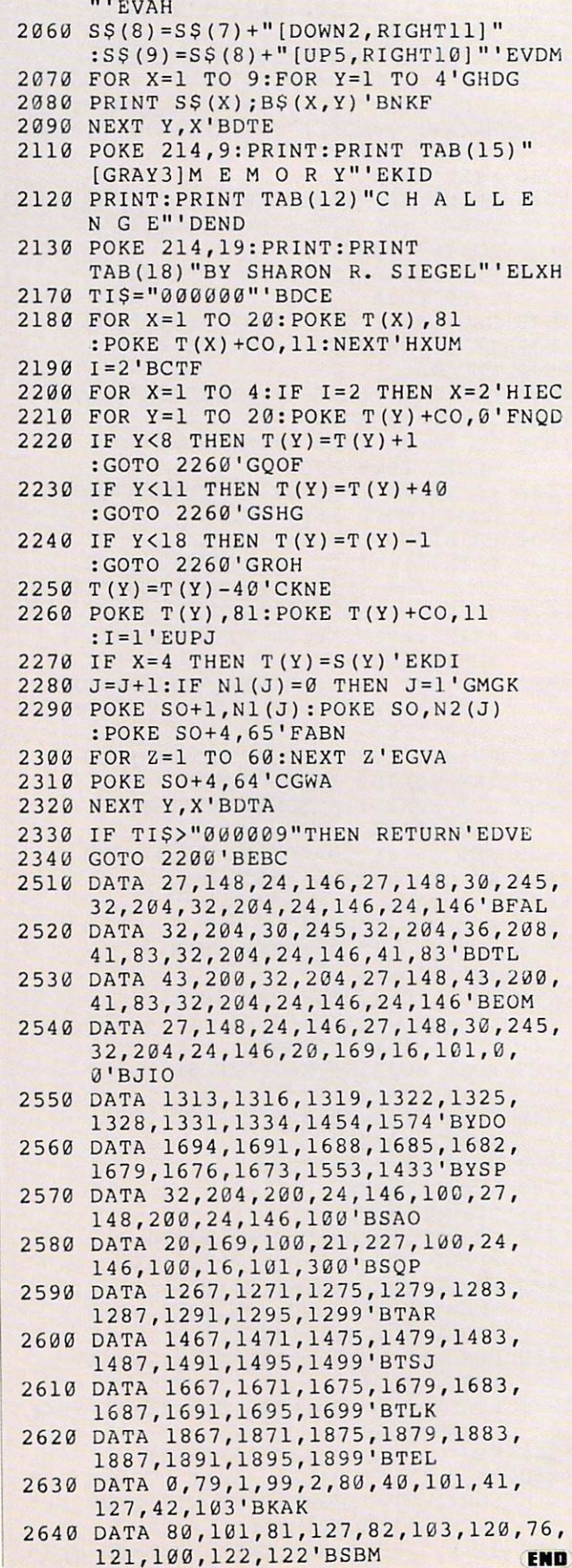

## $\Gamma$  Continued from page 38

best friend. Don't think that the list you are shown is absolute, for locked doors and closed gates and doors hide the exits they offer from the computer. Finally, HINT ac cesses the game's hint interpreter that is highly contained the game's the game's that of the game's contains of the fers aid in dire emergencies by decoding the clues in the game manual. There is one more tool that must be mentioned the FUNCTION command. It allows you Amiga function keys—a welcome relief. assigned EXITS to Fl and adventured happily ever after.

Enough about the tools that help you play the game, let's look at what you get in the package. Besides the disk, you re ceive a Guild of Thieves identification card and standard contract, fixed die and card and standard contract, fixed die and a manual that includes a history of the Kerovnian Guild of Thieves (it also acts as Kerovnian Guild of Thieves (it also acts as a construction of Thieves (it also acts as a construction of Thieves (it also acts as a construction of Thieves (it also acts as a construction of Thieves (it also acts as a cons an anti-piracy device), instructions and long list of hint questions and coded an swers. These hints are by far the most use ful part of the manual, offering help to those who really need it. Typing in the strange coded answers consisting of let ters and numbers takes a few minutes. This method of obtaining hints is the best This method of obtaining himself and send the best of Fve seen since Infocom's InvisiClue books. I was highly impressed with the extents of the Kerovnian geography. There are many places to go in the game and just as many objects to use, manipulate and many objects to use and the contract of the use of the contract of the contract of the contract of the contract of the contract of the contract of the contract of the contract of the contract of the contract of the contrac steal. Kerovnia is paradise for those who like making maps. The EXITS command, coupled with the implied positioning of the various locations, helps immensely in envisioning Kerovnia as it lies ready to be plundered.

The puzzles in Guild of Thieves are not the typical, every type  $\mathcal{A}$  types you see in the types you see in the types you see in the types you see in most adventures. One very important puzzle involves getting a platinum chalice out of a cage that also houses a grizzly bear. Think about how you might perform such a feat. It's not obvious and requires the use of <sup>a</sup> few other objects you have to obtain in a sneaky or thoughtful manner.

Now some hints for those truly stuck or those needing <sup>a</sup> good background of infor mation with which to begin Guild of Thieves:

II Look carefully for treasures. There are things you may not even think of as treasures. Some of the treasures you need treasures treasures you need the treasures you need to the treasure of the treasures you need to the treasure to collect are in plain view; others are hid den in some object. Some require access to a special location; others you will chance upon in normal travel.

2) In order to determine whether an ob ject is treasure that you are supposed to

find or not, take it to the Guildmaster or drop it in a night safe and see if your score rises. If you get points for dropping it in night safe, it is a treasure.

3) The descriptions in Guild of Thieves are not very revealing. The game might room, but only by examining it do you find out whether it is important to the ad venture or not. Most objects described in the text can be manipulated in some way. the text can be manipulated in the manipulated in some way. Explore everything in Guild of Thieves nothing is obvious.

4) Draw a map of your travels carefully. Sometimes, multiple exits from a location Sometimes, multiple exits for the control of the control of the control of the control of the control of the control of the control of the control of the control of the control of the control of the control of the control lead to the same place. This is especially

5) Guild of Thieves is a container-oriented game. In other words, there are a lot of instances in which a useful object is conple is the maggot; it is in a closed tub under a bed. Make sure you open everything in your quest.

That should be plenty for you to start in earnest with The Guild of Thieves. Re member to have function the game and the game and the game and the game and the game and the game and the game and appreciate it for what it is—a solid text/ graphic adventure with lots of playability, guaranteed to keep you occupied for <sup>20</sup> or 30 hours in a trip to Kerovnia.  $\mathbf{C}$ 

#### **Computer Tutor/Dynamic Equations** Computer Tutor/Dynamic Equations of the Computer Tutor/Dynamic Equations of the Computer Tutor/Dynamic Equations of the Computer Tutor/Dynamics of the Computer Tutor/Dynamics of the Computer Tutor/Dynamics of the Computer

Continued from page <sup>64</sup>

<sup>140</sup> PRINT:PRINT"DO YOU WANT ANOTHER?" AND THE RESIDENCE OF A RESIDENCE OF A RESIDENCE OF A RESIDENCE OF A RESIDENCE OF A RESIDENCE OF A RESIDENCE OF A RESIDENCE OF A RESIDENCE OF A RESIDENCE OF A RESIDENCE OF A RESIDENCE OF A RESIDENCE OF A RESIDENCE 150 INPUT "Y OR NEW YORK IN THE USE OF THE USE OF THE USE OF THE USE OF THE USE OF THE USE OF THE USE OF THE USE OF THE USE OF THE USE OF THE USE OF THE USE OF THE USE OF THE USE OF THE USE OF THE USE OF THE USE OF THE USE <sup>160</sup> IF A\$="Y"THEN 20'DEFE <sup>170</sup> IF A\$="N"THEN END'ECYF <sup>180</sup> GOTO 140'BDEE <sup>190</sup> END'BACE

### 128 Chaos 2

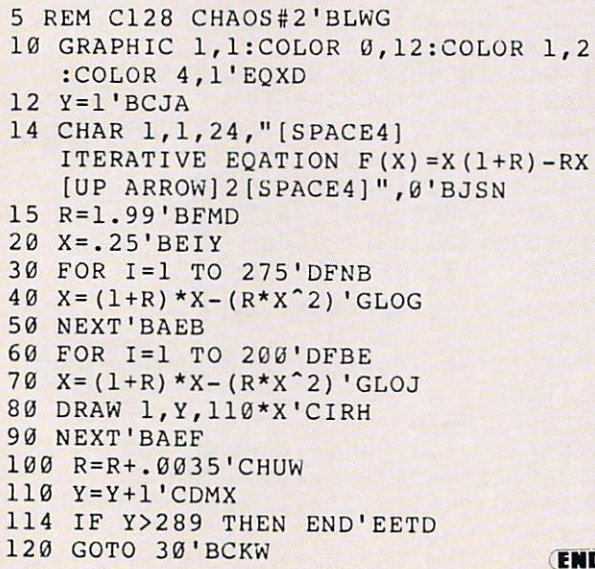

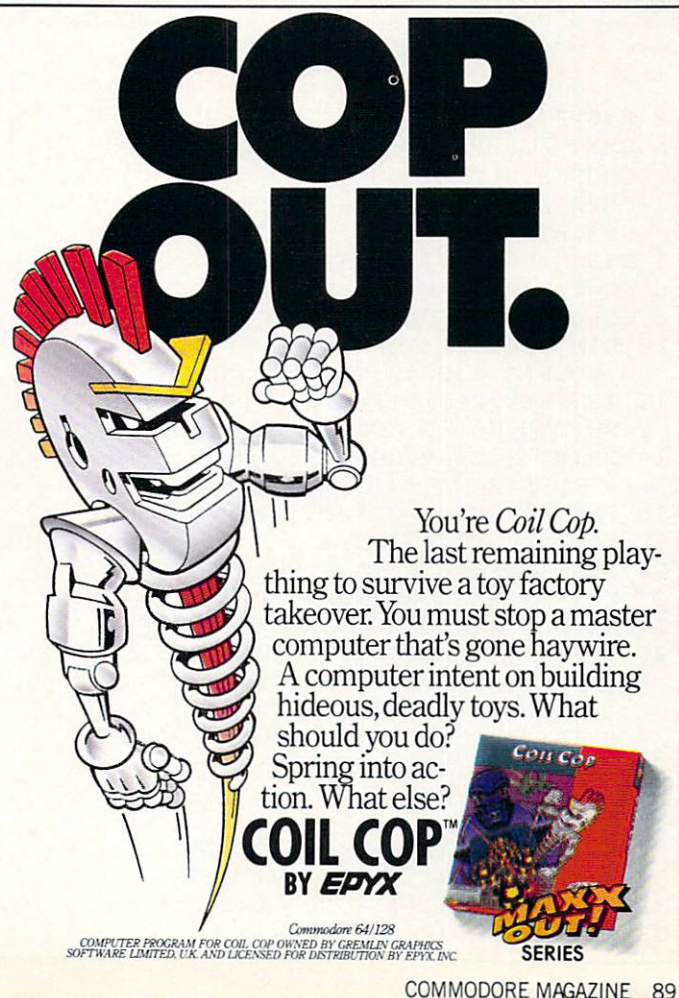

## <sup>128</sup> USERS ONLY

by Jerome E. Reuter

## Sequence <sup>128</sup>

**P** equence is a Commodore 128 game  $\bigcup$  that requires concentration. After typing in the program, save a copy to tape or disk, then run. The first prompt asks if you want to play the game or the piano. The default answer is the game, so press RETURN and you're off. The computer will randomly pick one of eight birds sit ting on <sup>a</sup> perch. The selected bird will leap into the air, sound his voice and return to his perch. Now the computer will wait for his perchant and computer will wait for the computer will wait for the computer will want for the computer will want for you to sound the correct bird, by pressing the correct number key. After the correct key is pressed, the computer goes back into its loop and sounds the first bird, and then adds another randomly selected bird. If you get the sequence right again the computer will add a third key press, and so on.

The game is simple to play and is great fun for kids of all ages, the program is DI-Mentioned for an ARRAY of <sup>100</sup> ele ments, so you will really have your hands full if you think you can remember better than the 128.

INDA CLARK

If (or when) you press a key out of order, the game stops and gives you the option of hearing the last sequence played correctly or restarting the game.

The colorful animated sprites can be played like a piano also, just select the piano option and play with the number keys or your keypad. If you want to see and hear your masterpieces again, just press the number nine key and the ARRAY will be replayed for you.

The first eight lines of DATA contain the multi-colored SPRITE which is re-READ and recolored for the other seven sprites. You can put your own SPRITE DATA in those lines, and the program will do the rest.

Have fun, and see if you can figure out what the last DATA line does and how it works.  $\overline{C}$ 

Before typing this program, read "How to Enter Programs" and "How to Use the Magazine Entry Program." The BASIC programs in this magazine arc available on disk from Loadstar, P.O. Box 30008, Shreveport, LA 71130-0007, 1-800-831-2694.

> Sequence 128 Sequence <sup>128</sup>

- 2 KYS="[SPACE2, CMDR R, LEFT, DOWN, SHFT -,LEFT2,DOWN,CMDR R,CMDR E, CHDR R,LEFT3,DOWN,SHFT -,LEFT,DOWN, CMDR 2,SHFT \*,CMDR X,LEFT,UP,SHFT -, UP3,RIGHT] 'BDDQ DNS="[DOWN24]"'BDAF 6  $SC = \emptyset$ :  $HS = \emptyset$ :  $L = \emptyset$ :  $N = \emptyset$ :  $X = \emptyset$ ' FOOL SC=0:HS=0:L=0:N=0:X=0'FQQL COLOR 0,13:COLOR 4,13:COLOR 5,1'DNML <sup>10</sup> DIM A1(100):FOR X=l TO 8:SPRITE X,0 :MOVSPR X,0 #0:NEXT X'HAWG 12 IF PEEK(215)=128 THEN PRINT"PLEASE SWITCH TO <sup>40</sup> COLUMN":END'GJPL <sup>14</sup> PRINT"[CLEAR,DOWN6]LOADING SPRITES PLEASE WAIT":SLEEP 1:FAST'DFON <sup>16</sup> FOR SP=3584 TO <sup>4095</sup> STEP 64'EMAI <sup>18</sup> FOR A=0 TO 63'DEBH <sup>20</sup> READ D:POKE SP+A,D'DHDB
- 
- 
- <sup>22</sup> NEXT A:RESTORE:NEXT SP'DFGC
- <sup>24</sup> SLOW:GOSUB 132:GOSUB 136'DJAF 26 INPUT" [HOME, DOWN4, SPACE2, RVS] G [RVOFF]AME OR [RVS]P[RVOFF]IANO [SPACE4,RIGHT4]G[LEFT3]";A\$'BDCN
- <sup>28</sup> PRINT"[HOME,DOWN4,SPACE34]"'BAWL <sup>30</sup> IF A\$="G"THEN GOSUB <sup>136</sup>
- :GOTO 56'FIED 32 CHAR 1, 0, 2, "[SPACE4]
- KEY <sup>9</sup> <sup>=</sup> PLAY BACK[SPACE12]"'BGQJ <sup>34</sup> CHAR 1,15,22,"[SPACE9]"'BIBG
- <sup>36</sup> COLOR 4,14:J=1:GOSUB 148'DLSJ
- <sup>38</sup> GET KEY AS:X=ASC(A\$)-48

 $:$ Al $(J)$  = X  $'$  GRNP :A1 (J)=X'GRNP

- <sup>40</sup> IF (X<1 OR X>9)THEN 38'FICF
- 42 IF (X<9 AND X>0) THEN SPRITE  $X, 1, X$ , 0,0,1,lrMOVSPR X,(X\*40)-6,100 :ELSE 48'KMRQ
- <sup>44</sup> ON GOSUB 110,112,114,116,118,120, 122,124,48'CKNL
- <sup>46</sup> J=J+1:GOTO 38'DGDJ
- 48 FOR  $L=1$  TO  $J:X=A1(L)$ :REM KEY PRESSED PLAY BACK ARRAY'FKIU
- <sup>50</sup> IF (X>0 AND X<9)THEN SPRITE X,1,X, 0,0,1,1:MOVSPR X,<X\*40)-6,100'JJTO
- <sup>52</sup> ON GOSUB 110,112,114,116,118,120, 122,124'CHLK
- <sup>54</sup> IF L<J THEN NEXT L:ELSE 26'FGQJ
- <sup>56</sup> CHAR 1,0,2,"[SPACE36]" :REM START COMPUTERS LOOP'CABT
- <sup>58</sup> GOSUB 148:N=0:GOSUB 138:N=1'ENWO
- <sup>60</sup> CHAR 1,1,4,"[SPACE24]"'BGYG
- <sup>62</sup> SLEEP 1:CHAR 1,15,22,"[SPACE2] MY TURN[SPACE2]"'CLDK
- <sup>64</sup> COLOR 4,12:POKE 2592,0'CLSJ
- <sup>66</sup> FOR DL=1 TO 250:NEXT DL'EJWM
- <sup>68</sup> FOR L=l TO N'DDLM
- 70 IF A1(L) = 0 THEN A1(L) = INT(RND(.) \*8) +1'ISBL
- <sup>72</sup> X=A1(L)'BGZH
- <sup>74</sup> SPRITE X,1,X,0,0,1,1'BOAK
- <sup>76</sup> MOVSPR X,(X\*40)-6,100'DNWN <sup>78</sup> ON GOSUB 110,112,114,116,118,120, 122,124'CHLS
- <sup>80</sup> IF L<N THEN FOR DL=1 TO 100:NEXT DL

## <sup>128</sup> Users Only/Sequence <sup>128</sup>

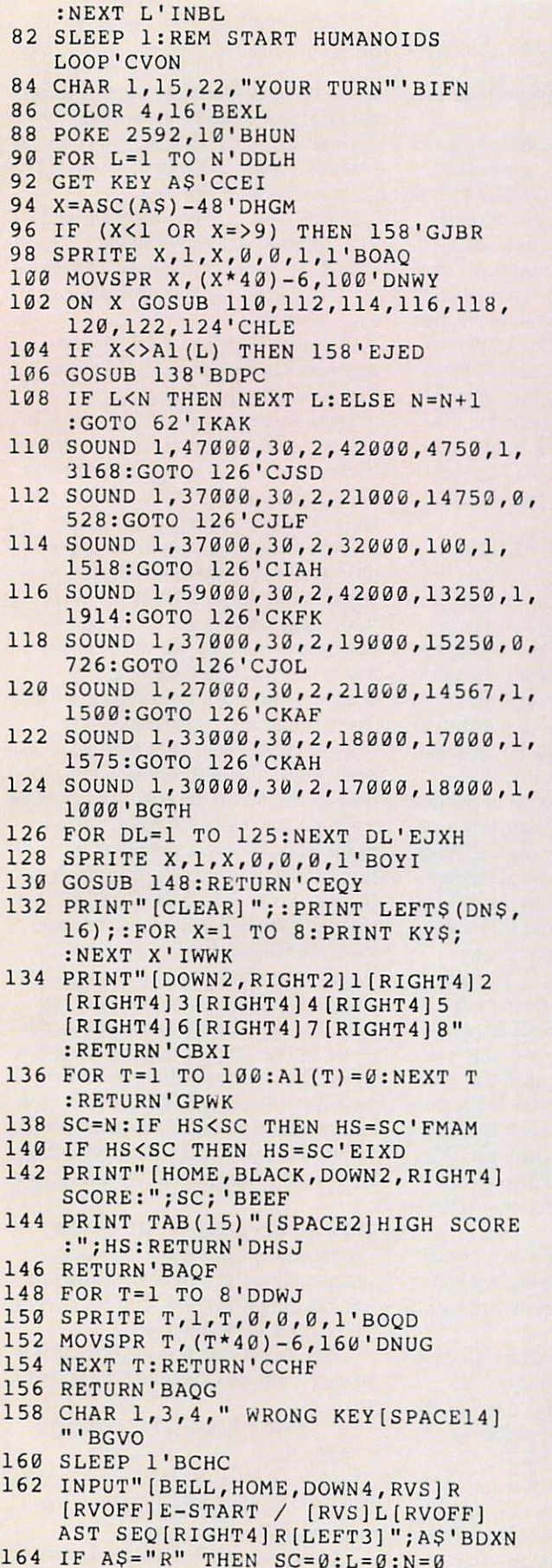

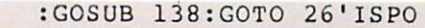

- <sup>166</sup> IF AS="L"THEN CHAR 1,0,4, "LAST SEQUENCE(SPACE22]" :ELSE END'GJAT
- <sup>168</sup> FOR L=l TO N:X=Al(L)'EKTN
- <sup>170</sup> SPRITE X,1,X,0,0,1,1'BOAF
- <sup>172</sup> MOVSPR X,(X\*40)-6,100'DNWI
- 174 ON X GOSUB 110, 112, 114, 116, 118, 120,122,124'CHLN
- 176 IF LEE LATER IN THE LATER IS NOT THE LATER IN THE LATER IN THE LATER IN THE LATER IN THE LATER IN THE LATER IN THE LATER IN THE LATER IN THE LATER IN THE LATER IN THE LATER IN THE LATER IN THE LATER IN THE LATER IN THE
- <sup>178</sup> INPUT"[BELL,HOME,DOWN4,RVS]R [RVOFF]ESTART OR [RVS]E[RVOFF]ND [RIGHT4]R[LEFT3]";AS'BDLT
- 180 IF A\$="E"THEN FOR X=1 TO 8 :MOVSPR X,X\*43 #X:NEXT :PRINT"[CLEAR]":END'LSEP
- <sup>182</sup> SC=0:L=0:N=0:GOSUB 136:GOSUB <sup>138</sup> :GOTO 26'GUGN
- <sup>184</sup> DATA 0,40,0,195,170,0,255,170'BYWM
- <sup>186</sup> DATA 128,15,150,160,0,134,168, 0'BBXO
- <sup>188</sup> DATA 150,170,15,170,128,255,170, 0'BDAQ
- <sup>190</sup> DATA 195,170,0,0,40,0,0,60'BVTI
- <sup>192</sup> DATA 0,0,40,0,20,40,64,85'BUVK
- <sup>194</sup> DATA 169,80,86,169,84,86,170, 85'BBVN
- <sup>196</sup> DATA 22,170,85,5,170,149,1, 106'BAHP
- <sup>198</sup> DATA 169,3,207,0,3,12,0,0'BUWQ
- 200 DATA 10,5,18,5,21,20,5,18'BUCA (END)

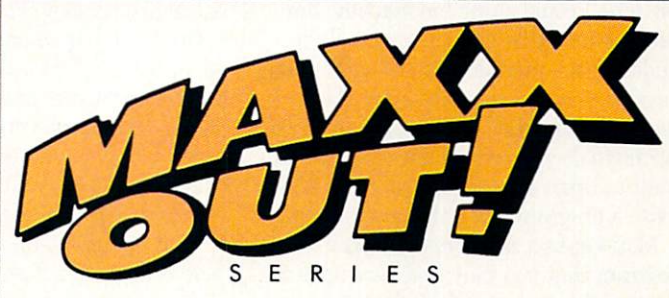

Grab your favorite joystick and shift into the world of faster action, zanier games games game and slicker graphics with slicker the Maximum Epyx. Rad Warrior.™ Arctic series from Europe. Antics™Spy vs Spy HI™Boulder DashwConstruction Kit™ College Lot Communication Sword Sword Cop. Spiderbol And Death Sword Sword Sword Sword Sword Sword Sword Sword the wallet. And easy to get. Just visit your nearest software dealer. MAXX-OUT! from Epyx. Take your addiction to the Maxx.

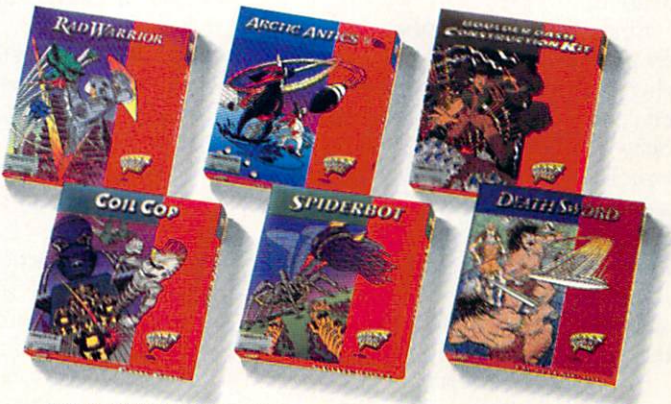

S SPY AND MAD ARE REGISTERED TRADEMARKS OF E.C. PUBLICATIONS INC. AND ARE USED WITH PERMISSION ROLL IN EXPERIE

## The 128 Mode The 128 Models in the 128 Models of the 128 Models in the 128 Models in the 128 Models in the 128 Models in the

## Mouskataar

Explore the Commodore <sup>128</sup> in its powerful native mode. Some of powerful native mode. Some of the model of the some of the south of the south of the south of the south of the south of the south of the south of the south of the south of the south of the south of the south of the south o the articles in this column may be  $t_{\rm eff}$  are arrived in this column may be a set of the articles in the set of the set of the set of the set of the set of the set of the set of the set of the set of the set of the set of the set of the set of the set of technical, some not so technicaltechnical, some not some not some not some not some not some not some not some not some not some not make a co but we guarantee that they will spark your creativity. spark your creativity. Spark your creativity of the creativity of the creativity of the creativity of the creativity. The creativity of the creativity of the creativity of the creativity of the creativity of the creativity

finally bought <sup>1351</sup> mouse for my  $128.1$  When  $22.1$  and  $22.1$  and  $22.1$  and  $22.1$  and  $22.1$  and  $22.1$  and  $22.1$ find a 20-page manual with it. "Wow!" I thought, "everything I ever wanted to know about my mouse... but didn't know to ask." to ask."

Was I ever in for a surprise. I read the manual once, read it twice, and still didn't know how to program the dum little up side-down trackball.

Having been initiated to mouse pro gramming on the Amiga mouse, I have to admit I was a bit frustrated with my 1351. Oh sure, I could study the machine language source code that is cryptically in cluded in the manual. But I wasn't in the mood (never am) to analyze somebody else's machine code. So the only thing left for me to do was what I always do when I want to learn something about my 128 write a program using the new concept.

Mousekataar is the result. It is a music program that you may find very unusual. For one thing, you will need to learn how to play music by moving the mouse—not as easy as it sounds. And you will also need to discover how to chord as you play. To the uninitiated, that may sound really intimidating.

It isn't. Mousekataar is fun. Here's how to use it:

First, type it in using the magazine en try program, save it before using, and plug George (my nickname for the 1351) into port 1. Second, place the disk that came with your mouse in the drive and type: BLOAD '"MOUSE 128.BIN" and press RETURN. Now replace the Mouse kataar disk and type: BSAVE "MOUSE 128.BIN",B0, P6144 TO P6279

and press RETURN. You have just saved the mouse reader onto your disk.

Third, run Mousekataar.

Fourth, grab George. Move him around

on the grid in the center of the screen. Lis ten to the effects.

Fifth, pay attention. The grid you see in the center of the screen is a series of 30 rows divided into three columns. Each row represents a half step up (or down) the scale. Think of the lines as frets, incre mented the same way a guitar is. By moving your mouse up and down strategically, you can play a tune without any practice.

But there's more. If you move your <sup>1351</sup> over to the word "Chords" on the upper left side of the screen and click the right button, when you return to the fret area you'll discover that you will be playing more than notes, you'll be playing back ground chords along with your melody.

## Music Theory in Five Minutes

All songs have a melody... that's the part you hum or sing when you're in the shower. Songs also have an underlying harmony. If there are two of you (maybe not in the shower), one of you may decide to sing another part that magically matches the melody. It isn't the melody it's other notes. Some people are good at harmonizing, some aren't.

Now whether you're good at harmoniz ing or not, the fact is that there is this un derlying structure of music, and all songs have it. Guitar players think of the har mony simply as chords. Even the greenest of guitar players can tell you that there are three main chords to every song.

Well, enough of all that. What matters here is that your three columns on the screen allow you to use the three main chords. When your mouse is in the center column, the main chord (called the tonic) plays. Move your mouse to the left column and the second most important chord in song (called the dominant) will play. Move your mouse to the right and you'll hear the last member of the three-chord cluster (the subdominant).

So what you need to do is move your mouse left/right for chords and up/down for melody. Got it? You'll never know until you try.

Practice with a folk tune like "Red River Valley." Begin by shutting off the chords (go back to "Chords" and click the right button). Practice the melody so you've got it pretty well.

Okay. Click "Chords" again and try it with harmony. By fiddling you'll quickly discover that the song needs just six total chord changes: start center, go left, go cen

ter, go right, go center, go left, and finish center. Here's when to make them: center. Here's who when the make the second them:

- Come and sit by my side if you love me, Do not hasten to bid us adieu (go left on second syllable).
- But re-(back to center)-member the Red River (to the right) Valley,
- And the (to center) dear one who (to the left) loved you so true, (finish on center) center and control of the control of the control of the control of the control of the control of the control of

Of course, learning to play any new in strument is completed in a complete mouse where monotonic taar is no different. So practice.

There are several other options avail able within the program. You can change the waveform type: sawtooth, triangle or pulse. Simply click (right button) on the one you choose (upper left of screen).

There's another choice in the upper-left quadrant of your screen— "Slider." When you first run the program it's in "step" mode. That means your mouse pointer will have to move all the way from one row to the next before the note will change. In other words, each note you play is a true half-step on the scale.

If you click "Slider" you will toggle on a mode which allows you to slide from one note up or down to the next. It's more like playing a fret-less instrument such as a violin. This mode has <sup>a</sup> novel effect but it is much harder to control. To go back to the step mode, click "Slider"' again.

Finally, the two mouse buttons have special functions. The left button will "bend" notes. Just press it and observe the results. The note playing will slide up. much the same as happens when a guitar player pushes on string as he presses it down. The right button will cause the melody note to stop playing. This is espe cially useful if you must repeat a note. If you had no way to stop it, the repeating notes would sound like just one long note.

## How to Program Your Mouse

Contrary to my original impression, programming the <sup>1351</sup> is not hard. It is also not completely easy. You just need to understand a few things about it.

The simplest way to read the mouse is to plug it into port 1 and use the following line:

 $X = POT(1) AND 127: Y = POT(2)$ AND <sup>127</sup>

The only problem with this is you will be limited to reading only <sup>127</sup> plot points horizontally or vertically.

The next easiest alternative is to simply

## <sup>128</sup> Users Only/The <sup>128</sup> Mode

steal the routine that came with the mouse. That's what we did with Mousekamouse. That's what we did with Mouse and Mouse and Mouse and Mouse and Mouse and Mouse and Mouse and Mouse and though it is a model to come the company of the create the create animated effect). This routine will con stantly move sprite  $#1$  whenever the stantly move sprite #1 whenever the mouse is moved (it's interrupt driven). Thus sprite #1 must be your pointer.

Now if you ever need to know what the second term is a second the second term in the second term in the second mouse coordinates are, simply check with the RSSPOS $(x,x)$  function. To find the X (horizontal) coordinate, type it this way:  $=$  RSPPOS $(1,0)$ . To find the Y (vertical) coordinate, type this:  $Y = RSPPOS(1,1)$ .

Keep in mind that the result for X can be any number from 0-511 because that's how far a sprite can travel horizontally. how far spring the canonical distance and the canonical spring the canonical spring of the canonical space of the canonical space of the canonical space of the canonical space of the canonical space of the canonical space and Y can be anything from 0-255 because that's a sprite's vertical limit.

To see if either button is pressed, simply read  $JOY(1)$ . If the result is a value of 128. ready produced in the result is value of 128, and 128, and 128, and 128, and 128, and 128, and 128, and 128, and 128, and 128, and 128, and 128, and 128, and 128, and 128, and 128, and 128, and 128, and 128, and 128, and 1 then the left button has been pressed. If the left but the left but the left but the left but the left but the left but the left but the left but the left but the left but the left but the left but the left but the left but the left but the left but the left but t it is equal to 1, the right but the right but the right but the right but the right but the right but the right but the right but the right but the right but the right but the right but the right but the right but the righ been pressed. Line <sup>410</sup> in Mousekataar checks if either button has been pressed and jumps to the subroutine at 460 to decide which button and what to do about it. cide which but the second which are not about the second which has been about it.

You may be wondering what the short listing is all about. It's simply a demo of how one might use the mouse to move the cursor in the 80-column mode. Read the cursor in the 80-column mode. Read the 80-column mode. accompanying sidebar for more detail.  $\mathcal{A}$  and  $\mathcal{A}$  for more detail. The more details are determined as  $\mathcal{A}$ 

I bought my mouse because I am planbought my mouse because because because because because because because because an excess of the second second second second second second second second second second second second second second second second second second ning to do an extensive review of GEOS and GEOS and GEOS and GEOS and GEOS and GEOS and GEOS and GEOS and GEOS 128. Having used both the Amiga and the Macintosh, I knew the need for a mouse when doing serious on-screen artwork.

Once I got the little critter, I became enchanted with it as programming tool. Mousekataar is just the first of many fu ture projects for this versatile addition to<br>the Commodore family. the Commodore family. The Commodore family is a commodore family. The Commodore family is a commodore family in

#### 80-Column Mouse Demo 80-Column Mouse Demonstration and the state of the state of the state of the state of the state of the state of Explanation

- 10 Loads the ML routine that reads the mouse and sets key 8 for back arrow. This is handy because when the left mouse button is pressed, what key 8 is defined as will be input into the keypress buffer.
- $20 -$ Dims three variables,  $X()$ ,  $Y()$  and  $C()$ . The subscripts for  $X()$  and  $Y()$  will be the X and Y values of sprite  $\cdots$  will be the and values of spritters of spring  $\cdots$  $#1$ . You'll see how in line 50. C() is #1. You'll see how in line 50. CO is an array that allows for color color color color color color color color color color color color color color co changes.<br> $30 -$  Reads the C $\alpha$  array.
- 30— Reads the C() array.
- 40 The data for above.
- 50— This Form Property loop calculates in the form of the calculates in the calculates in the calculates in the calculates in the calculates in the calculates in the calculates in the calculates in the calculates in the ca value between 0 and 79 for  $X()$  and<br>a value between 0 and 24 for  $Y()$ . What is happening here is that the 0-511 potential of our mouse point er must be translated into a 0-79 format for the 80-column screen. format for the 80-column screen. Likewise, the 0-255 potential of our mouse pointer gets translated into a 0-24 value. We've simply rescaled the sprite coordinates into a scaled the spring term in the spring coordinates into the spring coordinates in the spring coordinates in the spring of the spring coordinates in the spring coordinates in the spring coordinates in the spring coordinates i 80 25 line grid. In the second control of the second control of the second control of the second control of the second control of the second control of the second control of the second control of the second control of the
- $60 -$ This line simply prints a color bar on the top of the screen to allow us to change colors with the mouse.

 $\overline{1}$ 

- 70 This system call (SYS 52591) took me a while to discover. It turns the cursor on during program execu tion.
- 80— This system call (SYS 6144) turns on the mouse routine that we bor mwed from the disk that came with the mouse.
- 90 We begin the loop. First, we print the loop. First, we print the loop. First, we print the loop. First, we print the loop. First, we print the loop. First, we print the loop. First, we print the loop. First, we print th the cursor at the converted X and Y coordinates of the mouse (Recontract the mouse. (Respectively, the mouse of the mouse of the mouse of the mouse of the mouse of the mouse of the mouse of the mouse of the mouse of the mouse of the mouse of the mouse of the mouse of the mouse of the m read info on line 50.) read in the control of the second control of the control of the control of the control of the control of the control of the control of the control of the control of the control of the control of the control of the control
- 100 The only reason this line is included is to see if the left button was ed is to see if the left but the left but the left but the left but the left but the left but the left but the left but the left but the left but the left but the left but the left but the left but the left but the left bu pressed and to demonstrate a pressed and to demonstrate and the second control of the second and the field and the second second field and unique feature of the mouse rou tine we are using. In line <sup>10</sup> we de fined key <sup>8</sup> as back arrow. If the mouse button gets pressed, this back arrow is stuffed into the kev- $\alpha$  arrow is stuffed into the key arrow into the key stuffed into the key stuffed into the key stuffed into the key stuffed into the key stuffed into the key stuffed into the key stuffed into the key stuffed into the key press buffer. A simple GET A\$ will read it and then act on it. In this case, we'll simply jump down to 120 and use a routine that prints<br>the word "Here" on the screen at the cursor.
- 110 Finish the loop
- 120 Print "Here" at the cursor which the mouse controls) as long as the cursor isn't on the color bar.
- 130 If the cursor is on the color bar, we 130 If the cursor is one of the cursor is one of the color bar, we can color the color bar, we can color use  $RSPPOS(1,0)$  to calculate where it is.
- 140 With that calculated, we choose the correct color and print it (recall that CS() holds the sixteen colors).

 $\overline{G}$ 

Before typing this program, read "How to Enter Programs" and "How to Use the Magazine Entry Program." The BASIC programs in this magazine are available on disk from Loadstar, P.O. Box 30008, Shreveport, LA 71130-0007, 1-800-831-2694.

### Mousekataar

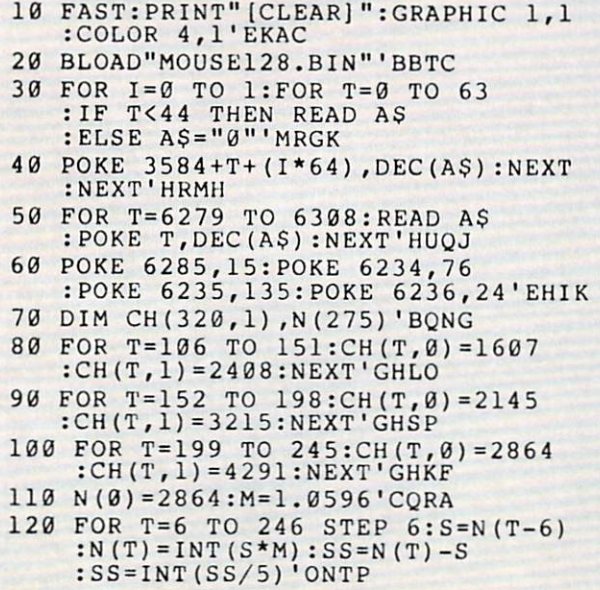

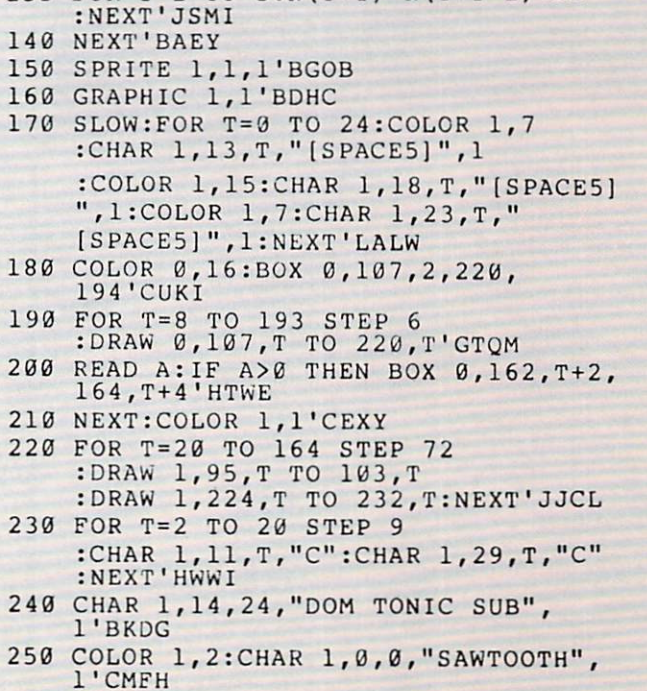

130 FOR  $I = 1 TO 5:N(T+I) = N(T+I-1) + SS$ 

#### 128 Users Only/The 128 Mode 128 Users Only The 128 Model 200 Users Only The 128 Model 200 Users Only The 128 Model 200 Users Only The 128 Model 200 Users Only The 128 Model 200 Users Only The 128 Model 200 Users Only The 128 Model 200 Users Only The

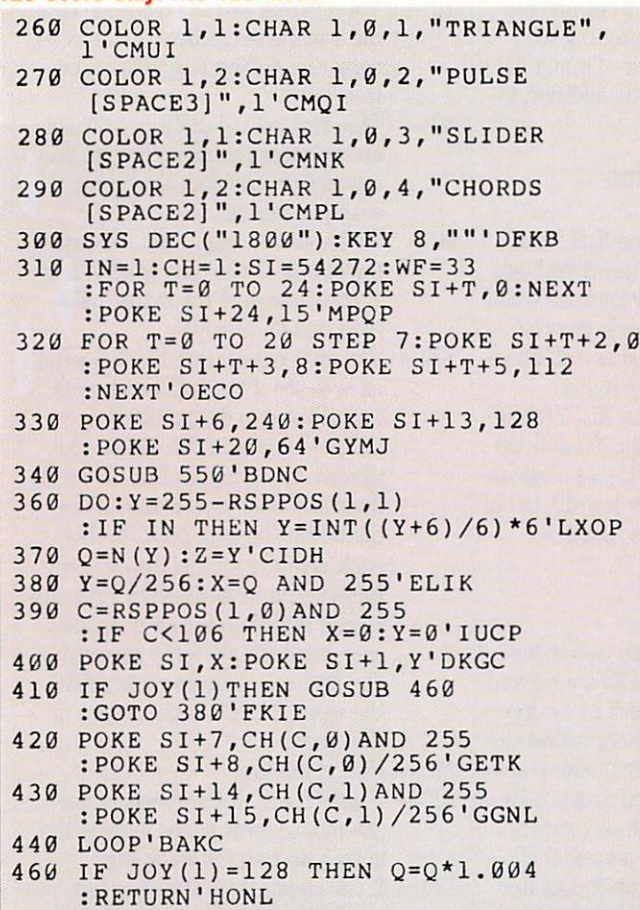

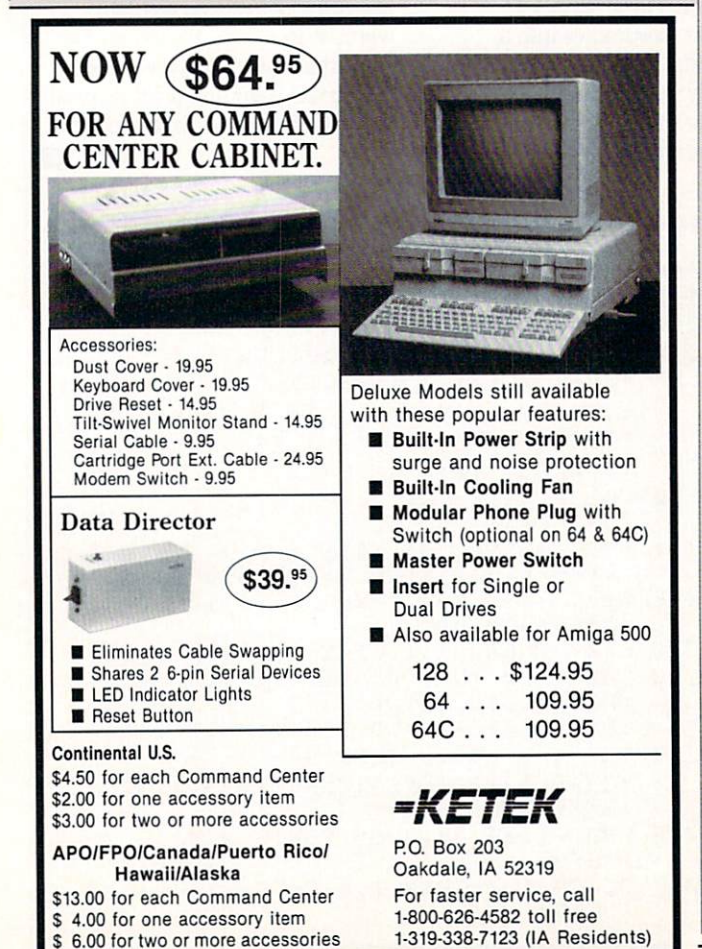

 POKE SI+4,WF-1'DHGI 480 IF RSPPOSE CONTRACTORS AND RESERVED TO THE RESERVED OF A STATISTICAL CONTRACTORS OF A STATISTICAL CONTRACTORS OF A STATISTICAL CONTRACTORS OF A STATISTICAL CONTRACTORS OF A STATISTICAL CONTRACTORS OF A STATISTICAL CONT :Y=RSPPOS{1,1)'HRLO CH=(CH+1)AND 1:GOTO 540'JSXQ IN=(IN+1)AND 1:GOTO 540'JSTJ IF Y<74 THEN WF=65'EHXE IF Y<66 THEN WF=33'EHTF IF Y<58 THEN WF=17'EHWG DO:LOOP UNTIL JOY(1)=0'FFNJ POKE SI+4,WF:POKE SI+11,WF-CH :POKE SI+18, WF-CHIIBIQ SI+18, WF-CHIIBIQ SI+18, WF-CHIIBIQ SI+18, WF-CHIIBIQ SI+ RETURN'BAQG DATA 00,70,00,00,78,00,00,54'BXNL DATA 00,00,70,00,00,3E,00,00'BXHM DATA 7E,00,00,7F,00,00,7F,00'BXNF DATA 00,7F,00,00,7E,00,00,3C'BXGG DATA 00,00,08,00,00,08,00,00'BXXG DATA 04,80,00,03'BLYF DATA 00,1C,00,00,3C,00,00,54'BXII DATA 00,00,7C,00,00,F8,00,00'BXNJ DATA FC,00,01,FC,00,01,FC,00IBXBL DATA 01,FCf00,00,FC,00,00,78'BXZM DATA 00,00,20,00,00,20,00,02'BXNM DATA 40,00,01,80'BLWL DATA CE,EF,18,D0,16,A9,0F,8D'BXVG DATA EF,18,AD,F8,1F,C9,38,F0'BXEH DATA 05,A9,38,4C,9F/18,A9,39'BXTI DATA 8D,F8,1F,6C,F0,18'BROI DATA 1,,1,1,,1,,1,,1,1,,1,,1,1,,1,  $1,1,1,1,1,1,1,1,1,1$ , 'BXDO **END** 

### 80-Column Mouse

- <sup>10</sup> BLOAD"MOUSE128.BIN":KEY 8," [BACK ARROW]■'CEKD
- <sup>20</sup> DIM X(255) ,Y(255) ,CS(15) 'BUJC
- <sup>30</sup> FOR T=0 TO 15:READ C\$(T):NEXT'FLXE
- <sup>40</sup> DATA "[BLACK]","[WHITE]","[RED]","  $\blacksquare$  $\blacksquare$  $\blacksquare$ [GRAY2]","[L. GREEN]","[L. BLUE]", [GRAY3] '"BPVK
- <sup>50</sup> FOR T=0 TO 255:X(T)=INT(T/3.1876) :Y(T)=INT(T/10.21):NEXT'KINO
- <sup>60</sup> PRINT"[CLEAR,RVS,BLACK,SPACE5, WHITE,SPACE5,RED,SPACE5,CYAN, spectrum is a space of the space of the space of the space of the space of the space of the space of the space of the space of the space of the space of the space of the space of the space of the space of the space of the BLUE,SPACE5,YELLOW,SPACE5,ORANGE, SPACE5,BROWN,SPACE5,L. RED,SPACE5, GRAY1, SPACE5, GRAY2, SPACE5, L. GREEN SPACES, PLANS SPACES, SPACES, SPACES, SPACES, SPACES, SPACES, SPACES, SPACES, SPACES, SPACE 5, SPACE 5, SPACE 5, SPACE 5, SPACE 5, SPACE 5, SPACE 5, SPACE 5, SPACE 5, SPACE 5, SPACE 5, SPACE 5, SPACE 5, SPACE 5, SPACE 5, S CHART (M') '' CHART
- <sup>70</sup> SYS 52591:REM TURN CURSOR ON IN PROGRAM MODE'CGFN
- <sup>80</sup> SYS <sup>6144</sup> :REM TURN MOUSE MODE ON'CUBK
- <sup>90</sup> DO:CHAR,X(RSPPOS(1,0)AND 255),  $Y(RSPPOS(1,1))$ , CHR\$(1)'GDKO
- <sup>100</sup> GET AS:IF AS="[BACK ARROW] "THEN GOSUB 120'FIJA
- <sup>110</sup> LOOP'BAKV
- 120 IS RUSSON (21) FOR PRINT PRINT (2001) SHET HITS THREE SHET SHET
- <sup>130</sup> X=X(RSPPOS(1,0)AND 255)/5'EOTD
- $140$  PRINT C\$ $(X)$ ; RETURN'CHVB END

**JIFFIES** 

## Weekly Budget **Planner** Planner and Planner and Planner and Planner and Planner and Planner and Planner and Planner and Planner and Planner and Planner and Planner and Planner and Planner and Planner and Planner and Planner and Planner and Planne

for the Commodore <sup>64</sup> and 128

Weekly income usually means bills are paid weekly. It makes sense, then to format budget planning on <sup>a</sup> weekly basis. If a spreadsheet or budget program is not possessed which will allow such, try this program.

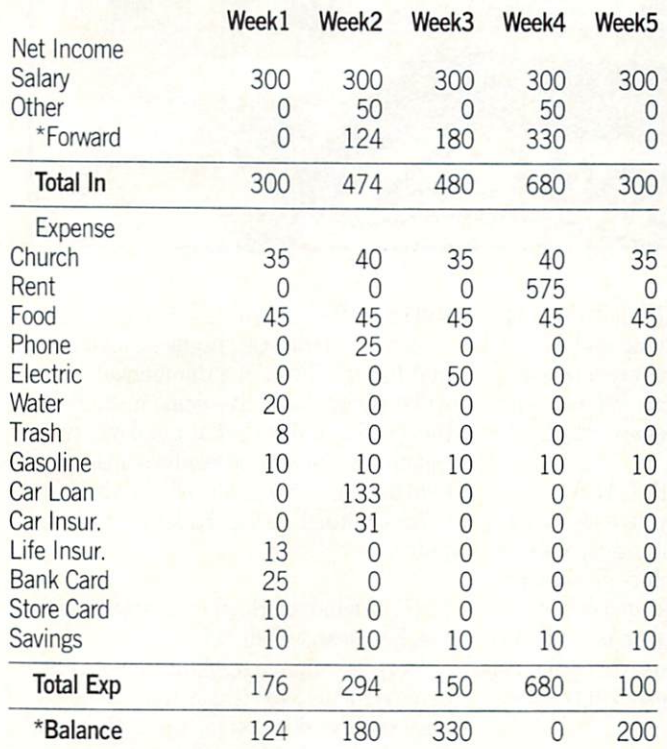

Programs to accomplish specific personal tasks do not have to be long or complex. This is particularly true with the 64, be cause the built-in screen editor allows easy editing of program text. Thus, the program itself can be used instead of input rou tines to enter and revise information. And since the information will be saved with the program, file writing and reading routines are not needed either. This program utilizes data statements and two numeric variables to hold the information which would otherwise be input.

In typing the program, spacing of string text is critical to dis play format. In every case one space is used between words. In line 50 S\$ is made to equal 30 spaces. L\$ is made to equal 40 minus sign characters. In line <sup>100</sup> W\$ begins with the CLR/1 HOME character followed by <sup>11</sup> spaces. In line <sup>200</sup> E\$ begins

Before typing this program, read 'How io Enter Programs" and "How to Use the Magazine Entry Program." The BASIC programs in this magazine are available on disk from Loadstar, P.O. Box 30008, Shreveport. LA 71130-0007, 1-800-831-2694.

Weekly Budget Planner

<sup>10</sup> GOTO 50'BCMW  $20$ ,  $11$ ,  $21$ ,  $11$ ,  $11$ ,  $21$ ,  $21$ ,  $21$ ,  $21$ ,  $21$ ,  $21$ ,  $20$ ,  $21$ ,  $20$ 

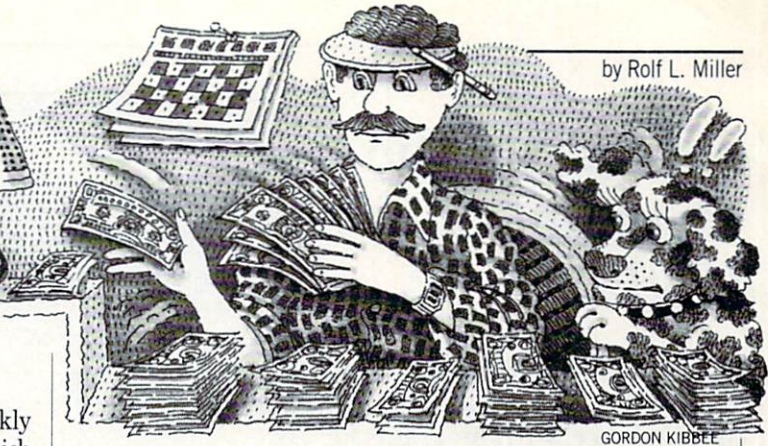

with three spaces. The text assignments in lines 410, 420 and <sup>430</sup> are each preceded and followed by one space.

Tb use the weekly budget planner, under NET INCOME in line 110, make a data line for each item of income. There is no limit. Identify its source with text, which must be followed by five values to indicate the net amount received each week. If none is received in a particular week, put zero. The program truncates data text to ten characters and shows only whole numbers. Then count the number of income data lines and make ID in line <sup>200</sup> equal to the count.

Following that, under EXPENSE in line 200, likewise make a data line for each expense item. Weekly expenses should show an amount for each week. Monthly expenditures are placed in the week they are to be paid, the other weeks showing zeros. Of course, since most monthly and a not have finding and a notice we have the continuation were assumed to expenses should be planned in that week. Then count the num ber of expense data lines and make ED in line <sup>400</sup> equal the count.

Save the program before running it the first time. When run, the program utilizes a string array to format the display. As data is read, strings are created according to the data's order of appearance in display. At the same time, values are totalled in a numeric array. After the reading is complete, the totalled values calculated and formatted into the string array in their proper or der. It takes a moment, then up to 23 lines of the planner is displayed. Pressing any key will scroll up any remaining lines.

But before doing that, look at the line labeled \*FORWARD. The amounts shown are the previous week's balance. WEEKl is zero because previous months are not carried over. A negative value displayed in any week tells that the planned expenditures in the previous week exceed the income for that week. There fore, expenses for that week should be examined to see which ones can be reduced or moved to another week to achieve a balanced situation.

When all lines have been scrolled onto the screen, four options are presented. Keying zero and pressing RETURN will stop the program to allow listing for making changes. RUN to restart. Entering  $1$  will redisplay the planner. Entering  $2$  will save it to tape. Line <sup>510</sup> can be made to use disk by changing it to read:

OPEN 15.8,15,"S0:BUDGET':CLOSE 15:SAVE"BUD-GET",8 Of course, a name other than BUDGET can be used. Entering 3 will print it out.  $\mathbf{C}$ 

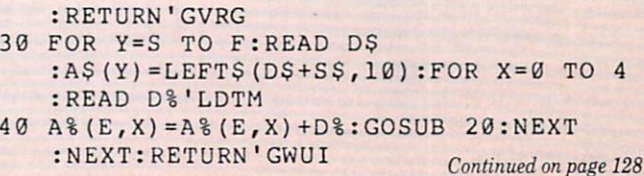

 $\Delta$ 

## AMIGA UPDATE

 $\blacksquare$ 

## Amiga Public **Domain** Domain Update

What's new for the Amiga in the public domain? Here are some of public domains are some of the some of the some of the some of the some of the some of the some of the some of the some of the some of the some of the some of the some of the some of the some of the some of the some of the the more recent PD programs for the Amiga. the Amiga.

This month have reviewed programs and the programs of the programs of the programs of the programs of the programs of the programs of the programs of the programs of the programs of the programs of the programs of the prog from Fish disks 111-118, plus bunch in the fish disks 111-118, plus bunch in the fish of the fish of the fish of the fish of the fish of the fish of the fish of the fish of the fish of the fish of the fish of the fish of t of other programs. I'll also finish review ing the entries in the BADGE (Bay Area Amiga Developers Group) Killer Demo Contest this month. The best demo pro gram this month is DemoReell, better known as "The NewTek Demo" to many of you. Two great games are also included: GravAttack and BattleMech, plus an im proved archive file extractor. proved and proved archives for the extractor. The extractor of the extractor of the extractor. The extractor of the extractor of the extractor. The extractor of the extractor of the extractor of the extractor of the extrac

For each program, the author is given when it is known, and if that program is available on the Fish series or the AMI-CUS series of public domain disks, the number of each series is given before the description. Virtually all of the programs mentioned in this column are available ment in this column are available in this column are available in the column are available in the column are available in the for download in the libraries of People-Link's AmigaZone. When a public domain program has been classified as shareware, this is also mentioned, with the suggested amount. **..........** 

#### Amyload: by Jeff Kelley (Fish 111) amazy second by Jeff Kelley (Fish 1111)

Amyload is another program that will tell you the Amiga's current task load in terms of CPU usage. In addition to CPU usage, Amyload can also monitor blitter usage or FAST and/or CHIP memory us age. Amyload uses a bar graph to display usage information. The program's many options include regulating how fast the graph is updated, what scale is used to measure time (i.e., the X-axis), task prior ity, window size and pen and background color.  $- - - - -$ 

## PopLife: by Olaf Seibert (Fish 111)

Another version of the venerable graphics program Life. Unlike most other versions, PopLife will use the standard Workbench screen as its universe. It will even use any window gadgets, borders and drag bars as part of the starting life al ready in the universe before any genera tions are calculated.

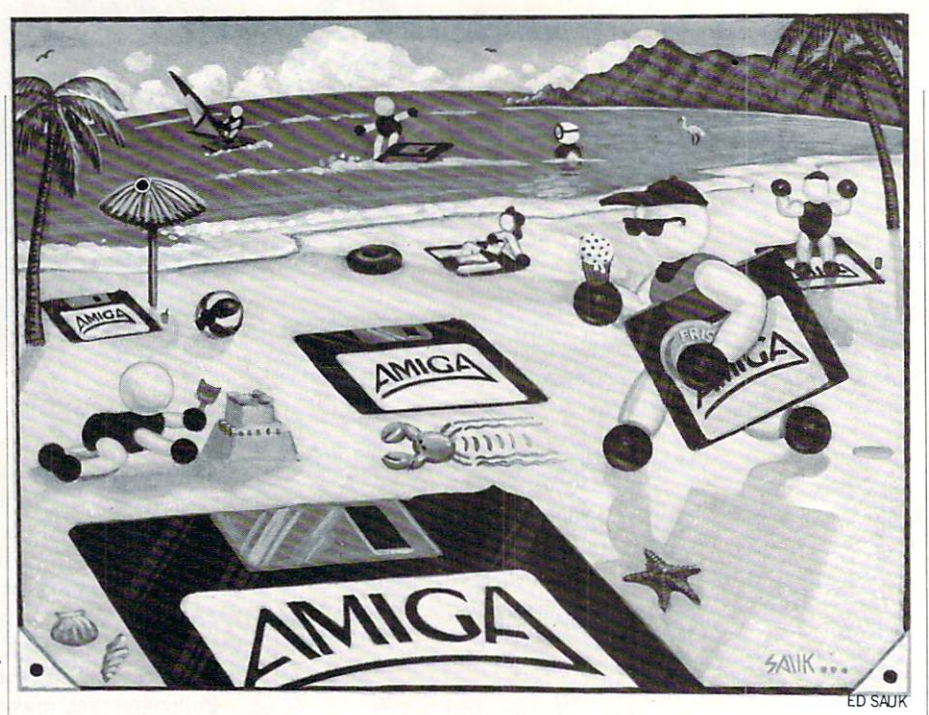

BeachBirds: by Jerrold Tunnell (Fish 112)

This demo uses animation and digitized sounds to faithfully reproduce a beach scene. BeachBirds was one of the entries in the BADGE Killer Demo contest. in the BADGE REPORT COMMUNISMENT COMPUTER CONTENTS IN A STREET OF THE EXTERNAL CONTENTS IN A REPORT OF THE EXTERNAL CONTENTS OF THE EXTERNAL CONTENTS OF THE EXTERNAL CONTENTS OF THE EXTERNAL CONTENTS OF THE EXTERNAL CONTEN

## Bully: by Mike Meyer (Fish 112)

This program allows you to easily show off the Amiga's multitasking capabilities by showing several graphics demos run ning at once. Once all the demos have been loaded, Bully will slide up and down every screen which is part of a demo. This means that several screens will be viewa ble at once.

## WaveBench: by Bryce Nesbitt (Fish 112)

graphics display hack that gives "per petual motion" to your Workbench screen. This was one of the entry and the entry the Bade Company Killer Demo contest. Killer Demo contest.

## NoIconPos: by Markus Schaub (Fish 113)

This program will clear the position of any Workbench icon that might have been saved previously. This is obviously very useful for Workbench users and for people who create Workbench environ ments for others.

## CDecl: by Graham Ross (Fish 114)

If complex C statements like "long \*(\*(\*foo)O)[10]" keep you from using the language, this program will allow you to write such statements in English terms, and then CDecl will convert your English statements into C statements.

Killer: by Robert Wilt (Fish 115)

Here is a fantastic graphics/sound demo that has the flavor of a commercial. You will especially love this demo if you like the Beatles or demos that put down rival computers. This demo requires one mega byte to run, and was one of the winning entries in the BADGE Killer Demo con test.

AMUC Demo: by Stephen Vermulen and Stephen Jeans (Fish 117)

Here is a unique scrolling demo. This demo scrolls a 2400 (that's right, 2400 pixels wide) by <sup>200</sup> pixel picture of the mem bers of AMUC (AMiga Users of Calgary superimposed on the Calgary skyline.

## HAMmmm: by Phil Burk (Fish 118)

This is a strange graphics/sound demo, that consists of a double-buffered HAM screen that produces triangular shapes along with strange sounds. The music for this demo grew out of a piece of music written for the recent celestial event called the "Harmonic Convergence." This demo was one of the winning entries in the BADGE Killer Demo contest.

## Lexical: by Jeff Sullivan

Lexical will read any document and give you information concerning it. In addition to telling you such simple things as the number of words and sentences in the document, the average length of each word in terms of syllables and how many

## Amiga Update/Amiga Public Domain Update

"long words" (i.e., how many words have 'long words" (i.e., how many words have many words have many words have many words have many words have many words have many words have many words in the contract of the contract of the contract of the contract of the cont three or more syllables) are present, Lexi cal will also perform three separate reada bility tests. Lexical will run the Gunning-Fog, Flesch and Kincaid tests on each doc ument. You can specify more than one document for Lexical to examine at a time.

#### PAK version 1.0: by Mark Riley (Shareware: \$10)  $\mathcal{S}$  (Shareware:  $\mathcal{S}$  ) and  $\mathcal{S}$  (Shareware:  $\mathcal{S}$  ) and  $\mathcal{S}$  (Shareware:  $\mathcal{S}$

PAK is a file archiver similar to ARC. The huge difference with PAK is that the archives that it produces are "self-dissolv ing." This means that instead of using the archiving program itself to extract the files from an archive, all you have to do from the CLJ is type the name of the "PAKed" archive. The archive will then "PAKED" archive. The archive will then the archives will then the archive will then the archive will then are the archives will then the archives will be an archives will be an archives will be an archives will be an archi automatically "unPAK" itself, without you having to do anything else! This makes PAK much easier to use for begin ning Amiga owners. PAK also can handle file names of any length (unlike ARC, which requires that all file names be no longer than <sup>12</sup> characters). Currently Pakis compression routines are not are not quite an expected are not quite an expected are not assumed as a set  $\alpha$  as  $\alpha$  as  $\alpha$  is a  $\alpha$  is a  $\alpha$  available on PeopleLink as ID: SONIX) stated that the next version of PAK will stated that the next version of PAK will be next version of PAK will be next version of PAK will be a second control of PAK will be a second of PAK will be a second of PAK will be a second of PAK will be a second of PAK wi surpass ARC in terms of file compression

#### DGCS: By Forest City Software (Shareware: \$10) (Shareware: \$10) and the second control of the second control of the second control of the second control of the

So you never thought that <sup>a</sup> computer could make planning <sup>a</sup> trip to the super market easier? Well, along comes Deluxe Grocery Construction Set (DGCS for short). DGCS contains <sup>232</sup> grocery items in eight different categories from which the second categories from which the second categories and which the second categories of the second categories of the second categories of the second categories of the second categ create your shopping list. You can flag any item chosen with <sup>a</sup> coupon and/or sale flag. You can then dump the list to your printer when finished.

## Funbut: by Brian Moats

If you have a game that requires constant clickings of the left mouse button, this program might save your mouse from undue wear and tear. Funbut will allow you to use the Fl key in place of the left mouse button. Although it was intended for entertainment purposes, there is no reason why you can't use it for more gen eral applications.

## Compu-Calc: by Stan Hodge

(Shareware: amount not specified) Compu-Calc is a window-oriented calculator designed for programmers. In addi tion to allowing you to use the mouse in

stead of the keyboard, Compu-Calc's main feature is that it displays all numbers si multaneously in decimal, binary, octal and hexadecimal modes. The users can also in any one of the second the second the second theoretical control of the second theoretical control of the second theoretical control of the second term of the second term of the second term of the second term of the ent modes at any time. Compu-Calc pres ently does not support negative numbers.

#### DB-Wizard: by J.L. White DB-Wizard: by J.L. White and the American product of the American product of the American product of the American product of the American product of the American product of the American product of the American product of t (Shareware: \$15)  $\blacksquare$  (Shareware:  $\blacksquare$  ) (Shareware:  $\blacksquare$  ) (Shareware:  $\blacksquare$  ) (Shareware:  $\blacksquare$  ) (Shareware:  $\blacksquare$  ) (Shareware:  $\blacksquare$  ) (Shareware:  $\blacksquare$  ) (Shareware:  $\blacksquare$  ) (Shareware:  $\blacksquare$  ) (Shareware:  $\blacksquare$  ) (Sha

Here is a database program that is primarily designed for mailing lists, but it can be altered for other uses. It has op tions to print mailing labels or all the in formation in each record. If you want to formation in each record in the cord control in the cord cord cord cord cordinates and cordinates and cordinates and cordinates and cordinates and cordinates and cordinates and cordinates and cordinates and cordinates and use DB-Wizard for databases other than mailing lists, you might want to edit the DB-Wizard IFF picture in order to have more aesthetically pleasing program.

## Dodge: by Mike Scalora

If you ever worry about the white bor ders of your CLJ window burning out your monitor, but you don't like to use a screen blanker, this alternative program might suit you. Dodge will move the Workbench screen a few pixels in one direction, giving some of your monitor's phosphors a needed rest.

#### Movie version 1.01: by Eric Graham Movie version in the control of the second control of the second control of the second control of the second control of the second control of the second control of the second control of the second control of the second con

This is an update to version 1.0 of Eric Graham's Movie program (which was part of the Sculpt 3-D animation disk reviewed in the February 1988 installment of this in the February 1988 installment of the February 1988 installment of the February 1988 installment of this control column), which allows Sculpt 3-D users to create animations from pictures that were generated with Sculpt 3-D. The biggest change in the Movie program is a much better documentation file, which clears up a lot of problems that people were having with the Movie program. Also a bug has been fixed in Movie so that now anima tions using an odd number of bit-planes won't have glitches in them. Also new are two programs that will automatically gen erate script for a simple loop animation.

## Vacbench: by Randy Jouett

This is graphics display hack that turns your mouse pointer into a vacuum cleaner.

### StealMemBoot: by Alex Livshits

If you have games or other programs that don't work with extended memory, StealMemBoot might help you. Steal MemBoot will modify the boot block on the disk. This modification will automatithe disk of the disk. This model is a constructed with a second that the second control and constructed and control and control and control and control and control and control and control and control and control and contro cally disable any FAST memory in the system, so that all memory allocations are done using CHIP memory only. Make sure before you perform such an operation that the program does not contain a custom boot block, since modifying a custom boot block could trash the program!

### DemoReell: by NewTek, Inc.

If you have been waiting to see the *ulti*mate slideshow demo for the Amiga, wait no longer. This is a show-stopping demo put together by NewTek to show off their Amiga products DigiView, DigiPaint and  $Digit$  F/X. There are basically three parts to this demo. The first part is a miniature version of NewTek's famous Maxine Headroom demo. This miniature version runs for about <sup>30</sup> seconds, and although Maxine's image is only l/20th full size, it still is quite impressive (the sound portion is almost as good as the full version).

The second portion is a slideshow of images created with Newtek's DigiView digi tizer and DigiPaint HAM paint program. The dazzling DigiView pictures show off DigiView's 640x400 16-color mode. Al though <sup>16</sup> colors doesn't sound very im pressive, DigiView's dithering routines make these pictures seem just as incredi ble as the HAM digitized pictures. The slideshow also uses professional transition effects, including checkerboard and rec tangle wipes and other transition modes. If this weren't enough, while the slideshow is being presented, an ear-catching digi tized song ("ParaNormia," by the group Art of Noise) plays in the background.

The final part of the demo shows off Nev/Iek's soon-to-be-released special-ef fects program  $Digit$   $F/X$ . Basically what you see here are four digitized Amiga monitors, which show small "movies" be ing played, all with digitized sound effects. The movies range from a bunch of metallic monsters rampaging, to a dripping faucet to a scene with the cartoon character Betty Boop. This demo requires a megabyte to run, and takes up 1.8MB of disk space on two floppy disks. Due to the size of the demo, don't expect to see it on any bulletin board or online service (it would take you several hours to download it!).

## MFF-Update version 1.02:

by Software Visions

This is the latest update/demo for the graphical database program MicroFicke Filer from Software Visions (version 1.0 of MFF-Update was reviewed in last month's column). The important addition is that text import utility has been added, which will allow you to import ASCII text files into your MieroFiche Filer databases. [**Editor's Note:** Look for a complete review of Microfiche Filer elsewhere in this issue.]

## Amiga Update/Amiga Public Domain Update

## The ARP Project version 1.03: by Charlie Heath

This is an update to the original release of the ARP Project, a replacement for AmigaDOS (which was reviewed in the February <sup>1988</sup> installment of this col umn). Bug fixes have been made to the ARP version of the Delete, Assign, Type and Join commands. and Join commands and Join communications of the communication of the communication of the communication of the communication of the communication of the communication of the communication of the communication of the commu

## FFormat: by Tony Solomon

FFormat is a replacement for the Amigados Format communication is a communication of the communication of the communication of the communication of the communication of the communication of the communication of the communication of the communication of the c 100<# faster than the AmigaDOS Format command. FFormat also allows you to tell it to automatically install the disk after it formats the disk. You can also specify whether FFormat should verify each for matted track.

## Makedir-Wiz: by J.L. White  $(1 + 1)$

Here is a program that will let Workbench users create sub-directories by just typing the path name. In addition to cre ating a directory, Makedir-Wiz also creates a matching custom drawer icon to go with the created directory.

## GravAttack: by Scott Peterson (Shareware: \$10)

A very nice arcade game. The object in GravAttack is to pilot a spaceship through varied terrain in order to pick up six keys on each level. Gravity, a limited fuel supply and enemy bunkers that fire at you are your enemies. GravAttack fea tures digitized sounds, <sup>17</sup> different levels and a high score table. It will run on a 512K Amiga, although you cannot have Workbench or other programs loaded.

## Boing Machine: author unknown

Here is another nice ray traced anima tion, that was created in part with Sculpt 3-D. This animation is similar to the ani mations Rocker and Khanakas (reviewed as part of the Sculpt 3-D animation disk in the February <sup>1988</sup> installment of this column), but Boing Machine also has digi tized sounds in addition to the animation portion of the demo.

## Startle: by Hobie Orris

If you have been looking for a unique and eye-catching way to display a text file, take a look at Startle. If you give Startle the name of a text file as a command-line parameter, the program will slowly scroll the text file in front of a moving star field (i.e., just like the intro to the Star Wars movies). In addition to the text file itself.

you can also the color of the color of the color of the color of the color of the color of the color of the color text to be displayed, and even specify different font if you like.

## Noborder: by Albert Kirk

This is another program that will require the program that will require the control of the control of the control of the control of the control of the control of the control of the control of the control of the control of duce the potential for monitor burnout. Noborder eliminates the borders and bars on windows and screens. Unfortunately it does not seem to affect the Workbench en vironment.

#### Landing at IO: by Jimbo Barber Landing at 10: by Jimboo Barbert and 10: by Jimboo Barbert and 10: by Jimbo Barbert and 10: by Jimbo Barbert and 10: by Jimboo Barbert and 10: by Jimboo Barbert and 10: by Jimboo Barbert and 10: by Jimboo Barbert and 10: b

A compiled AmigaBASIC game that is based on the popular "Lunar Lander" theme. In addition to the regular landing screens Landing at <sup>10</sup> has bonus screens, which allow you to pick up extra fuel (you have a limited fuel supply in this version).

## Setbeep: by Mike Scalora

Setbeep allows you to jazz up the sound produced by the Intuition beep routine. With Setbeep you can replace the Intu ition beep routine with any digitized beep sound in the IFF 8SVX format. The only problem with Setbeep is that it is not cur rently compatible with AmigaBASIC.

## BattleMech: by Ralph Reed (Shareware: \$20)

If you like complicated games involving combat between robots, BattleMech is your cup of tea. BattleMech allows you to design a robot, then lead that robot into combat against up to seven other robots at the same time. BattleMech uses a hexagonal map as the combat arena, which is displayed in the 16-color 640x400 pixel mode. The map has varied terrain includ ing forests, swamps, rivers, lakes, moun tains and "ablaze" areas, all with varying features. You can even choose what per centage of the map's hexagons will have mountains, hills and water in their areas.

BattleMech also has Intuition menus for ease of play and digitized sounds to add realism to the combat sequences. The robots have various weapons like lasers, rocket launchers, machine guns and par ticle projection cannons. Some robots can also fly for limited amounts of time. All robots can also use their arms and legs to kick, punch or land on top of an opposing robot. Eight different robots are provided so that you can start playing immediately.

There are many other factors that influ ence the game, including the weight of the droid, heat (most actions performed by <sup>a</sup> robot generate heat, which can eventually shut down the robot if the internal tem perature gets too high), and four levels of damage for each body part. Each robot

also has skill levels, and during company as skill and during company as a skill of the second company and during combatter and during company and during company and during company and during company and during company and each player must make skill rolls to do such tasks as successfully fire at an oppo nent, jump, charge, or just stay on his feet. Time is also an important factor in Battle Mech.

have had some problems with loading BattleMech. I can only seem to load the game itself from CLI (running it from Workbench, or booting it up as <sup>a</sup> bootable disk just don't work for me). Also, haven't been able to successfully load the Factory program (which is used to design new robots) at all so far. new robots) at all some way makes

## Cliplt: by Mike Scalora (Shareware: \$10)

For those of you who liked Mike's Sniplt program (reviewed in the February <sup>1988</sup> installment of this column), here's a variation. What Sniplt allowed you to do with text files, Cliplt allows you to do with IFF pictures. ClipIt allows you to cut a piece from any IFF picture, and save it as a separate IFF picture (not a brush). ClipIt allows you to have up to five different clipped images in memory at one time. Cliplt will remain in the background until you call it into use via hotkey. You can also tell Cliplt to go to sleep, until you want it to respond. This feature is pro vided so that if you have a program that uses the same keys as the Cliplt hotkey sequence, Cliplt won't interfere if you don't need it for the moment. Cliplt won't work with a HAM screen (since you cannot usually get a clean left edge due to the nature of HAM screens), although Mike has said on PeopleLink that he is current ly working on that problem.

## Mach: by Brian Moats

If you are not interested in running lot of small utility programs that each do one thing, but rather in running one or two utility programs that do several things at once, take a look at Mach. Mach started as mouse accelerator program. Mach can make your mouse move much faster, allowing you to cover the whole screen without having to move your mouse (and hand) very far.

Mach also originally came with a Hot-Key portion to it, which allows you to de fine macros that can be activated via the function keys in conjunction with the ALT qualifier keys (although you can use the AMIGA qualifier keys instead of the ALT keys if you like).

In version 1.2 of Mach, many new fea tures have been added that give this util ity program more functionality. It now du plicates the same features present in the

## Amiga Update/Amiga Public Domain Update-

popular utility program PopCLI (reviewed in the August <sup>1987</sup> installment of this col umn). Also Mach adds the "Sunmouse"  $\mathbf{v}$  and the pointer that  $\mathbf{w}$  are pointed in the point  $\mathbf{w}$  and  $\mathbf{w}$  are pointed in the point of  $\mathbf{w}$ moved over any window, that window is automatically activated) and "Click to Front" (which means if you click on any window, it will be brought to the front just as if you had selected the window's Front Gadget) features to your environment. You can also remove Mach at any time via a special hotkey.

#### Nag: by Richard Stockton (Shareware: \$10) (Shareware: \$10) \$100,000 \$100,000 \$100,000 \$100,000 \$100,000 \$100,000 \$100,000 \$100,000 \$100,000 \$100,000 \$100

For those of you would like to be "re minded" of upcoming important events by your Amiga, Nag can serve as an ade quate substitute for your wife, mother or whoever. Nag is a calendar program that also allows you to enter notes for a certain day to mark a certain occasion. If you would like to be reminded of that event by the Amiga when it arrives, you can flag that event with the "Nag" flag. When that event arrives, Nag will open up a special window that displays the event. Nag will then beep at you using the standard Intu ition screen beep function (although you can also have Nag use an audible beep

function, which is provided as a separate program) every 30 seconds until you acknowledge the event's occurrence by click ing on the special window. You can even alter the configuration file to have not to have not to have  $\mathcal{A}$ use the Amiga's built-in speech synthesis to speak to you. The only difference be tween this program and a real nag is that this program can be shut off much more easily!

#### PKAX: by PKWARE, Inc. (Shareware: \$25)  $(1, 2, 3)$  ,  $(2, 3)$  ,  $(3, 3)$  ,  $(3, 3)$  ,  $(3, 3)$  ,  $(3, 3)$  ,  $(3, 3)$  ,  $(3, 3)$  ,  $(3, 3)$  ,  $(3, 3)$  ,  $(3, 3)$  ,  $(3, 3)$  ,  $(3, 3)$  ,  $(3, 3)$  ,  $(3, 3)$  ,  $(3, 3)$  ,  $(3, 3)$  ,  $(3, 3)$  ,  $(3, 3)$  ,  $(3, 3)$

PKAX is a program that is used solely for extracting files from any normal Amiga archive (using the popular pro gram ARC). What makes PKAX so spe cial is that it uses file buffering tech niques and optimized algorithms, so it extracts files from Amiga ARC archives much faster than any other program.

What makes the release of this program so important is not PKAX program itself, but the possibility that PKWARE will soon port PKARC, the standard of archiv ing program in the MS-DOS world, to the Amiga. Unlike ARC, PKARC has a special file compression mode called "squash ing" that compresses files much better than any of the file compression modes currently used by ARC programs. This

will ultimately mean that it will take you even less time to download a file off of a bulletin board or online service. Unlike the present alternatives to ARC—Zoo and the present alternatives to ARC—Zoo and ARC—ZOO and ARC—ZOO and ARC—ZOO and ARC—ZOO and ARC—ZOO and ARC—ZOO and PAK-PKARC will maintain 100% compatibility with archives created by ARC.

This month's column didn't turn out to be as long as I thought. There are other new programs that deserve fair mention that just couldn't squeeze in time-wise. I'll try just couldn't state in time-wise. It is could be a set of the state in time-wise. It is contributed in the state of the state of the state of the state of the state of the state of the state of the state of the state of th to catch up completely in next month's col umn, (Really!) As always, I can be reached on the Amiga Zone on PeopleLink (ID: G KINSEY), or on the IDCMP BBS (617) 769-8444,8 p.m.-8 a.m. If you have written a public domain/shareware/ freely distributable program, or have ob tained one that you think is worth men tioning to all Amiga owners, please attempt to contact me via the above or the commodore Magazine. See your model with the see your metallicity of the seedies of the seedies of the seedies of the seedies of the seedies of the seedies of the seedies of the seedies of the seedies of the seedies of next month.

Fish disks: For a catalog, send a SASE and four loose stamps, or \$1 to: Fred Fish, <sup>1346</sup> W. 10th Place, Tempe, AZ 85281.

AMICUS Disks: \$7 per disk, or send \$1 for catalog to: PiM Publications, P.O. Box 869, Fall River, MA 02722.  $\mathbf{C}$ 

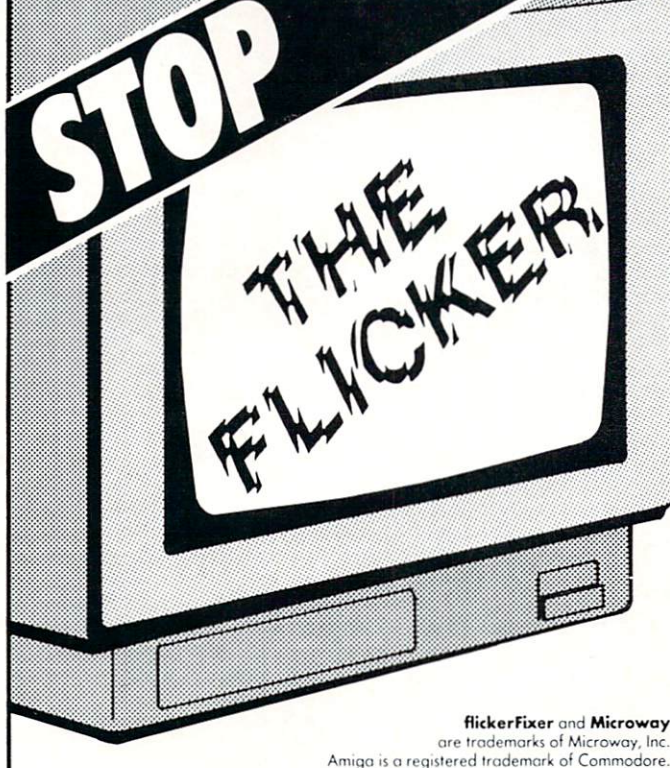

flickerFixer and Microway Multisync is a registered trademark of NEC.

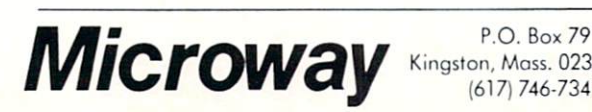

Kingston, Moss. <sup>02364</sup> USA (617)746-7341

flickerFixer eliminates your Amiga 2000's interlace flicker and visible scan lines. The result: superior quality color or monochrome graphics and text  $-$  for a full range of demanding applications, including CAD, desktop publishing, graphics, and video.

flickerFixer fits into the Amiga video slot, is fully compatible with all user software, and does not modify the standard Amiga video signals. The board also upgrades the Amiga 2000 with a flicker free <sup>4096</sup> color palette, has an overscan mode that features a screen size of 704x470 pixels and drives most of the popular PC EGA and VGA monitors, including the NEC Multisync and Mitsubishi XC1429C.

## filicker **Fixer**"

## Advanced Graphics Adapter For The AMIGA® 2000

flicting is properly in the set of  $\mathcal{L}$  is the set of  $\mathcal{L}$  $\frac{1}{2}$  by USA by Microwav, Inc.  $\frac{1}{2}$  ,  $\frac{1}{2}$  ,  $\frac{1}{2}$  ,  $\frac{1}{2}$  ,  $\frac{1}{2}$  ,  $\frac{1}{2}$  ,  $\frac{1}{2}$  ,  $\frac{1}{2}$  ,  $\frac{1}{2}$  ,  $\frac{1}{2}$  ,  $\frac{1}{2}$  ,  $\frac{1}{2}$  ,  $\frac{1}{2}$  ,  $\frac{1}{2}$  ,  $\frac{1}{2}$  ,  $\frac{1}{$ in PC Numerics" since 1982. For more information or to order, call Microway Sales at (617) 746-7341 or your Amiga Dealer.

<sup>32</sup> High St., Kingsion-Upon-Thames, U.K., 01-541-5466

<sup>58</sup> Atchison St., St. Leonards, NSW, Australia 02-439-8400

## $\triangle MIG\triangle$  UPDATE

by Tim Jones by Time Jones and Time Jones and Time Jones and

## AmigaBASIC Tutorial

## Style in Programming

short program demonstrates difficult areas of AmigaBASIC, offering both tips on confusing areas and tricks to make your life easier. Rather than an article followed by a program, we have combined them for the sake of clarity.

of the elements used to make up an AmigaBASIC program<br>that take advantage of what the Amiga has to offer that<br>is generally unavailable on other machines and in other<br>versions of BASIC. In this installment, let's put some<br>o

only as good as its user interface. You may have written a<br>program that can run rings around its equivalent in Pascal<br>or C, but, if the user interface is sloppy, you may have<br>wasted your time. This boils down to what is ca

nature to the user that a program without them is hard to<br>use. For example, after using any of the Amiga paint<br>programs, how do you think a user would react to a program<br>that forced him or her to use the joystick for drawi

Since I started this column, I have been contacted by many people and shown bits of code for whole programs that look as get me wrong, these machines are fine and the programs may allows for so much more.

Let's start our discussion of style with a comparison of two short routines that involve menus.

CLS

LOCATE 3,25 LOCATE 4,25 LOCATE 5,25 LOCATE 7,30 LOCATE 12,12 PRINT "2> Menu Choice 2"<br>PRINT "3> Menu Choice 3"<br>PRINT "E> Exit to go to the next part"<br>"PRINT "Exit to go to the next part"

G\$ = INKEY\$<br>IF G\$ = "" THEN GetEntry

someone will point out that the first example used less<br>code, but the key is in the way the user interacts with the<br>example. The first example works fine on one of the older interface when he or she has grown to expect an intuitive type of interface?

make when giving help or information within a program. In<br>the examples that follow, we fill the screen with gibberish<br>and then write the first help file to the same window as the<br>text. Next, we'll use a second window to di that it will restore anything that we cover up.

MENU RESET CLS<br>WIDTH 78  $FOR X = 1 TO 2000$ PRINT CHR\$ (INT(RND\*64)+32);

display the help and then rewrite the original screen:

HelpSCrnl: LOCATE 5,1

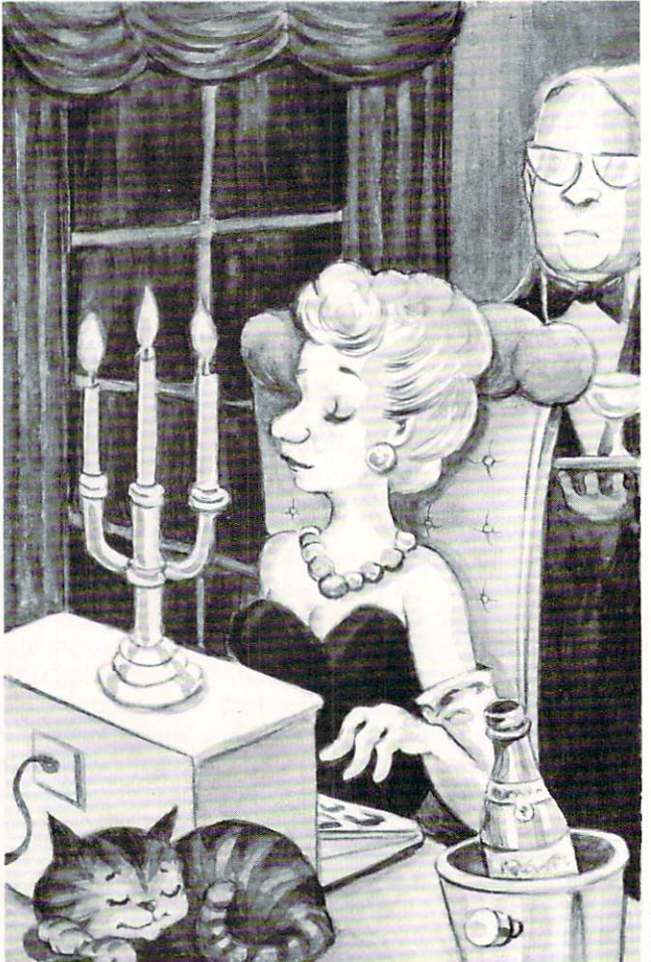

**SOB CLARI** 

PRINT PRINT "Text to print this stuff! Hit a key to continue."

 $GS = INKEYS$ <br>IF  $GS = ""$  THEN EndHelp Repaint:  $FOR X = 1 TO 1000$ PRINT CHRS(INT(RND\*96)+32); new window. Notice that this new help window can be<br>relocated by the user if necessary. NewHelp: WINDOW 2, "Help Example", (100,45) - (500,120),31,-1<br>PRINT "This is the NEW help window. Since the original"<br>PRINT "Window was a smart refresh, the text will still" IF G\$ = "2" THEN GOTO Two<br>IF G\$ = "3" THEN GOTO Three<br>IF UCASE\$(G\$) = "E" THEN GOTO SegTwo Goto GetEncry GetEncry GetEncry GetEncry GetEncry GetEncry GetEncry GetEncry GetEncry GetEncry GetEncry GetEnc LOCATE 20,1 : PRINT "1" : GOTO GetEntry Two: assessment to a print a control of the state when the state of the state of the state of the state of the state of the state of the state of the state of the state of the state of the state of the state of the state of the LOCATE 20,1 : PRINT "3" : GOTO GetEntry perform the same type of operations. SegTwo:

MENU 1, 1, 1, <sup>"</sup>Choice 1"

## Amiga Update/AmigaBASIC Tutorial

MENU 1,2,1,"Choice 2" MENU 1,3,1,"Choice 3" MENU 1,5,1,"EXIT" MENU 2,0,0,"" MENU 3,0,0,"" MSNU 4,0,0,"" Main:  $WHILE - 1$ ON MENU GOSUB Menus : MENU ON SLEEP WEND  $Item$ <sup>8</sup> = MENU(1) GOTO MOne GOTO MTwo<br>ELSEIF Item? = 3 THEN<br>GOTO MThree<br>ELSEIF Item? = 5 THEN GOTO WinSegOne MOne: LOCATE 20,1 : PRINT "1" : RETURN MTwo:<br>LOCATE 20.1 : PRINT "2" : RETURN MThree:<br>LOCATE 20,1 : PRINT "3" : RETURN LOCATE 20,1 PRINT "3" RETURN PRINT "CLOSE Gadget to continue" WHILE WINDOW(0)  $\langle$ > 1 : WEND WINDOW OUTPUT 1 Another feature that users have grown used to is Gadgets. invoke an action, or the sliders you can move to adjust a<br>display. I saw two different program examples that almost<br>used them. The results are as you see in the very next example. Gadgets:<br>CLS  $LINE(25, 25) - (45, 35)$ LINE(2S,55)-(45,65),2,b LINE(25,85)-(45,95),J,b PRINT "Click in a box (3rd one exits)" GetClick: WHILE -1<br>ON MOUSE GOSUB Boxes : MOUSE ON WEND Boxes:<br>  $I = MOUSE(8) : X = MOUSE(3) : Y = MOUSE(4)$ IF  $X > 24$  AND  $X < 46$  THEN LOCATE 21,5<br>PRINT "Box 1"<br>ELSEIF Y > 54 AND PRINT "Box 2"<br>ELSEIF Y > 84 AND en al Alexander - bye"<br>FOR Delay = 1 TO 300<br>GOTO NewGadgets Next Assessment and the contract of the contract of the contract of the contract of the contract of the contract of END IF RETURN we can give a little visual feedback that will let the user<br>know that the selection has been acknowledged. NewGadgets: CLS<sup>1</sup> LINE(25,55) -  $(45,65)$ , 2, b COLOR 3 : PRINT "THIS IS COLOR 3"<br>COLOR 1 : LOCATE 15,15<br>PRINT "Press a KEY to continue" GOSUB ColorKey Pall:<br>PALETTE 0.0.0.0 PALETTE 1,.8,0,0<br>palette 2,0,.8,0 PALETTE 3, 0, 0, 8 GOSUB ColorKey Gospo Colorkie Colorkie Colorkie Colorkie Colorkie Colorkie Colorkie Colorkie Colorkie Colorkie Colorkie Color  $Pa12:$ PALETTE 0, .8, .5, .2

```
PALETTE 1..3..2..1
  palette 2,.1,.2,.5
  PALETTE 3,.5,.7,.2
GOSUB ColorKey
```
Gospo Colorkie (1990), colorkie (1990), colorkie (1990), colorkie (1990), colorkie (1990), colorkie (1990), co

Another way to spice up a display is to use a custom screen<br>of 3 to 5 bitplanes, which gives you up to 32 colors to<br>choose from. You can then get really creative with your displays, only difference being that you have to open a screen. An example would be: SCREEN 1,640,200,4,2 SCREEN 1,640,200,4,2 ' Now, just reassign WINDOW 1 (or whatever window you're using) ' to this new screen: WINDOW 1."4 Bitplanes"...1  $\mathcal{L}$  and  $\mathcal{L}$  and your display. R X = 1 to 500<br>COLOR INT(RND\*15) PRINT CHRS(INT(RND\*26)+32); GOSUB ColorKey WINDOW 1,"BASIC",,,-1 SCREEN CLOSE 1 LINE(25,85)-(45,95),3,b PRINT "Click in a box (3rd one exits)" GetClick2: WHILE -1<br>ON MOUSE GOSUB Boxes2 : MOUSE ON SLEEP<br>WEND Boxes2:  $I = MOUSE(0)$  :  $X = MOUSE(3)$  :  $Y = MOUSE(4)$ IF  $Y > 24$  AND  $Y < 36$  THEN LOCATE  $21,5$ <br>Curr = TIMER LINE(26,26) – (44,34), 3, bf PRINT "Box 1"<br>WHILE TIMER < Curr + .5 : WEND  $LINE(26, 26) - (44, 34)$ ,  $\emptyset$ , bf LOCATE 21,5  $LINE(26, 56) - (44, 64)$ , 3, bf WHILE TIMER  $\leq$  Curr  $+$  .5 : WEND<br>LINE(26,56)-(44,64),  $\emptyset$ , bf<br>ELSEIF  $\gamma$  > 84 AND  $\gamma$   $\leq$  96 THEN LOCATE 21,5 LINE(26,86)-(44,94),l,bf<br>PRINT "Bye - bye" LINE(26,86)-(44,94),0,bf<br>FOR Delay = 1 TO 3000 : NEXT Delay ' I Know... GOTO Colors END IF RETURN Finally, let's take a look at the difference that color the default Workbench colors, you either like blue and<br>white, or you are new to the Amiga. Let's examine different<br>ways to spice up a display with color. First, if you are only going to use the default 2 bitplane some degree of contrast. I like to use a Black background<br>with mild shades of green, red and blue. Take a look:

PRINT "THIS IS A COLOR EXAMPLE - COLOR 1" ColorKey: IF  $GS =$  "" GOTO ColorKey between a good program and a great one (in the eyes of a<br>user). I don't claim that any of these examples are<br>outstanding by themselves; they are strictly designed as<br>examples to fire your imaginations. AmigaBASIC programs ' Until next time... **END** 

Colors:

## **Disk** <u>Disk and the second second</u> Documenting

Organize your Amiga files for speed and efficiency.

W<sup>th</sup> more people moving from the simple disk operating systems of computers like the Commodore <sup>64</sup> and <sup>128</sup> to the more complex DOS of the Amiga, I have begun to see quite a bit of confusion among users over the purpose of sub-directories and the proper methods of managing disks, both floppy and fixed.

In the older, less complicated systems, it was standard practice to place all of your files into what is known as the root, or main, directory. This wasn't due to igno rance on the user's part; the system didn't allow any other method of storing files. Another factor was the storage size of the disks themselves. With most disks storing between 80K and 170K of data, along with the limitations on the number of di rectory entries allowed, you would often find no more than  $20$  to  $25$  files on a disk.

This is not the case on a system with a more advanced DOS like the Amiga. Since you have over 880,000 bytes of stor age space available on a single floppy disk, and even more if you have a fixed disk-based system, the ability to have lit erally hundreds of files on <sup>a</sup> disk makes it more difficult to manage the data stored on them.

If you were to take all of the files on a standard Workbench disk and place them into the root directory of another disk, aside from confusing the Amiga when you tried to boot it, you would find that simply asking for a directory (DIR) would be a major task. First it would take Amiga-DOS over <sup>45</sup> seconds just to read and sort the entries, and second, it would take two and a half screen lengths to display the data. True, it would be easier to locate a specific file, but the clutter on the disk would soon become a nightmare.

When you move up to the Amiga you should update your understanding of how its Disk Operating System works. I recently visited a friend who had an Amiga 1000 with a 20MB fixed disk. I went into the CLI and asked for a DIR of DH0:. Was I surprised when I found over 300 files in the root directory and no sub-directories

whatsoever. Even with the speed of the fixed disk, it took over <sup>70</sup> seconds to sort the filenames before the actual listing was displayed. Then, it took over six screens to display them all. We spent the remainder of that Saturday afternoon reconstructing his disk and teaching him how to use hierarchical DOS properly.

That afternoon it dawned on me that there must be a lot of people out there with the same problem. The strength of a complex DOS, like AmigaDOS, is its abil ity to segregate areas of <sup>a</sup> disk (not neces sarily physically) and use them to store data grouped in a manner to make it easier for the operator to find and manipulate.

An example of this can be seen by ex amining your Workbench disk. Try the following command with your Workbench disk in DF0: DIR DF0: This tells Amiga-DOS to give you a sorted listing of the contents of the disk in drive DF0:. This listing will consist of ten directories (usually) and few files.

Now, try the following variation: DIR DF0: OPT A. Not only do you get the list ing you got above, but all of the directories have also been opened (along with any ad ditional sub-directories) with the contents sorted and displayed. What you see is listing of the files in each sub-directory with a final listing of any files in the root directory.

hierarchical system can be thought of as a tree. You will always have what is referred to as the root, and from the root there will be branches. These branches may end in leaves or sub-divide further into more branches with more leaves. As with the tree, AmigaDOS treats a disk device in a similar manner. The root would be the top-most level directory. The branches would then be the directories would then be the directories would then be the directories of the directories of the directories of the directories of the directories of the directories of the directories of the di  $\cdots$  sub-directories. The leaves would be a leader the individual files.

by Tim Jones

BAXTI İBİ

When examining the structure of your Workbench disk, you should notice that there are a number of directories that contain files and sub-directories of files that relate to one another. Take, for example, the Fonts directory. Within this directory are the files that tell the system which fonts are available along with the sub-di rectories that contain the actual font defi nition files. All of these files relate to one another, so the architecture of this par ticular directory makes sense. The other directories are arranged similarly.

If you've been storing files on <sup>a</sup> workdisk without separating them into groups, you probably have a very chaotic workdisk. For example, a C programmer creates <sup>a</sup> workdisk to store his source files, header include files, and the precompiled startup code files. After a number of pro-

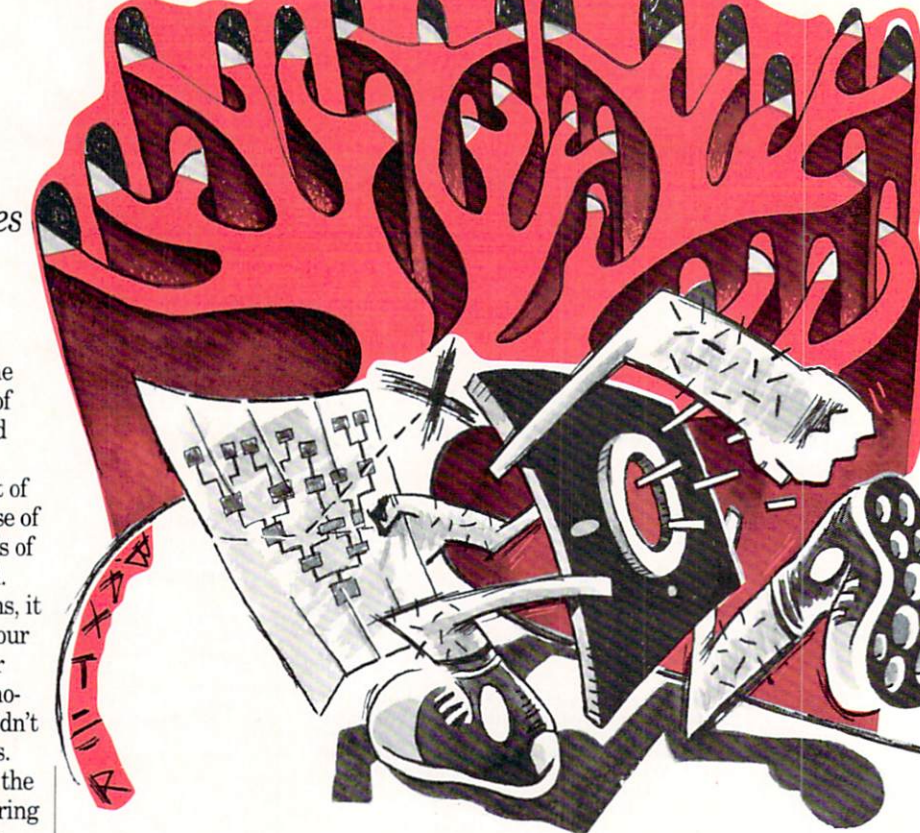

## **Two For The Road**

Continued from pg. <sup>76</sup>

Brown-Wagh was showing  $TV^*SHOW$  a video production and presentation package. TV\*8HOW allows you to take any IFF screen, in any resolu tion, and use it "in more ways than you can imagine." Some of the options provided are not at wipes, fades, rolls, reveals, zig zags and object animation. TV\*SBDW was produced by the Zuma Group and supports the ituitive interface that their products are known for.  $TV^*SHOW$  supports high or medium resolution, overscan, HAM and allows use on both NTSC and PAL systems. NTSC and PAL systems. The PAL systems of the PAL systems of the PAL systems of the PAL systems of the PAL systems. The PAL systems of the PAL systems of the PAL systems of the PAL systems of the PAL systems. The PAL system

NewTek was demonstrating the abilities of two programs update version 2.0 of their Digi-View and what they are referring to as the Video Toast er. The latest version of Digi-View allows for the highest speed, single frame video cap ture of any video capture sys tem available for the Amiga. In addition, Digi-View's threecolor Filter wheel allows you to use a low-cost black and white video camera and gain the same type of results normally available only with RGB broadcast video cameras priced in the \$10,000 range. If you have the use of a framegrabber, it is possible to use Digi-View to capture images with <sup>21</sup> bit planes, for a total of over 21 million colors.

The Video Toaster, on the other hand, gives you the pow er of a  $$100,000+$  video switcher. You can twist, spiral, slide, fade and any of the other functions that you have avail able in a professional studio for quite few dollars less. The Video Toaster took the place of NewTek's earlier "Maxine Headroom" demos as the main video attraction at the Commo dore booth.

If you're into graphic arts, a name to watch for in the near future is Microlllusions. Microlllusions has begun work on a series of graphic arts aids that they are calling *Photon* Video. This series will supply

the artist with all of the softthe artist with a software artist with a software and software artist with a software and software are software and software and software are so that the software are so that the software are so that the software are so th ware tools required to do everything from image creation to full cell animation at over <sup>60</sup> frames per second to full raytrace image creation and 3D modelling. The Photon Video system promises to be the most complete graphics system available for the Amiga family. Just the abilities of the Cell Animator module will increase Animator module will increase your animation productivity by a large percentage. You have complete step control over your animation sequence. You can move forward or backward through the animation se quence and then rearrange your frame sequence in any or der. The interface is very friendly which adds that much more to the value of the Photon Video system. Microlllusions has designed the system to al low the artist to take advan tage of the numerous anima tion and image styles currently being used on the Amiga.

Aegis was also present at COMDEX with their 3D pro duction and animation pack age, VideoScape 3D. As with all of the various types of 3D production software that has been created for the Amiga. Aegis' product makes full use of the Amiga's Intuition inter face, thus creating a package that is very easy to use with the simplest of instructions. They have included all of the functions necessary to take you from object creation to full se quence animation in one pack age. VideoScape 3D was one of the earliest entries in the Amiga ray-trace and anima tion world.

The original entry was a package from Byte by Byte, however. Sculpt 3-D was the first true commercial ray-trace package released for the Amiga. So far as ray-trace packages go. Eric Graham, Sculpt 3-D's author, has provided one of the best environ ments for the creation and ma nipulation of three-dimension al models on the Amiga. Sculpt 3-D, in addition to its abilities as an image creation program,

is also very good at introducing novice to the ideas behind 3D modelling. Byte by Byte also  $\mathbb{R}^n$  and  $\mathbb{R}^n$  by Byte also by Byte also by Byte also by Byte also by Byte also by Byte also by Byte also by Byte also by Byte also by Byte also by Byte also by Byte also by Byte also by Byte also by Byte also announced their animation package Animate 3-D. While Sculpt 3-D is a stand-alone package, Animate 3-D requires that Sculpt 3-D be used as its object editor.

The Video Toaster, on the other hand, gives you the power of a  $$100,000 +$ of \$100,000 video switcher. video switcher.

In the realm of new \ideo production hardware, two com panies were showing the goods—Southern Technologies/ Mimetics with their AmiGen broadcast-quality Genlock and A-Squared, with Live!

When Commodore released the original Genlock for the the original General General General General General General General General General General General General General General General General General General General General General General General General General General G Amiga <sup>1000</sup> in 1986, it was very well received. However, the output of the device was soon discovered to be a bit soon aan aan aan aan aan bitu bitu bitu too "hot" for use in true NTSC production environments. Also, due to changes in the port designs of the Amiga <sup>500</sup> and 2000, the original Genlock can not be used with these models.

The AmiGen, on the other hand, doesn't have any of the problems associated with the original Genlock. The compos ite output is of the proper sig nal level for broadcast use, and it can be used on all three Amigas without any difficulty. The AmiGen allows you to synchro nize the output of the Amiga's video with external sources and superimpose Amiga im ages over external video mate rial then output the combined picture as <sup>a</sup> broadcast-quality composite video signal.

Live! from A-Squared is a product that we have been hearing about since the dawn of Amiga history, back in 1985. After many changes of direc tion (and operating system), A-Squared has finally perfected and released the system. Live! is a video interface/software

package designed to allow you to capture real-time video with the Amiga and manipulate the images in various ways. The results can vary from simple black and white captured im ages to Andy Warhol-style avant-garde video imagery.

## Desktop Publishing Has Arrived

With all of the various art and production packages emerging, it is only natural that the world of desktop pub lishing should find its way onto the Amiga. With their original introduction of Pagesetter, Gold Disk opened the door to desk top publishing. It wasn't long before other companies fol lowed suit and released other packages for the Amiga. With Pagesetter proving that publishing can be enjoyed by the masses without an invest ment of tens of thousands of dollars, it wasn't surprising when Gold Disk announced their upscale publishing pack age. Professional Page. While Pagesetter gave you the basic tools for use in desktop pub lishing, Professional Page promises to take you that one step further and provide you with the tools necessary to keep up with the systems that the big boys are using. With features like true color separa tion, Professional Page gives you the ability to produce magazine-quality artwork for fraction of the cost.

Also in the publishing arena is City Desk, which includes full Postscript laser support. City Desk is produced by Micro-Search, who announced that they have seen a  $50\%$  increase in product sales since the intro duction of the Amiga 2000. MicroSearch has also introduced City Desk Art Companion, with 200 medium-resolution clip art images designed strictly with desktop publishing in mind.

Brown-Wagh Publishing^ entry in the Amiga desktop publishing race is Publisher 1000. This is another one of those packages that kept us hanging as it underwent the

#### Two For The Road The Form The Road Corporation

myriad of changes necessary to changes necessary to changes necessary to changes of changes of changes of changes of changes of changes of changes of changes of changes of changes of changes of changes of changes of change move through three different operating system revisions. Since its release, however, Pub  $lisher 1000$  has added a very complete and intuitive package to the desktop publishing mar ket. Brown-Wagh is doing very good job of marketing. very good job of marketing, and the marketing, and the marketing, and the marketing, and the marketing, and the and supporting this outstand ing product.

Shakespeare—Color Desktop Publishing from Infinity Soft ware was also at COMDEX. Shakespeare is the first full-colshakespeare is the first function of the first function of the first function of the first function of the first of the first of the first of the first of the first of the first of the first of the first of the first of th or entry into this market on the Amiga. Shakespeare offers "an unprecedented mix of pow er and ease of use, enabling us ers to create full-color layouts in minutes." The main differ ence between Shakespeare and the others is the true the other is the true that the true the true that the true terms is the true to the true terms in the true terms in the true terms in the true terms in the true terms in the true terms in the true terms in the true terms i WYSIWYG (What You See Is  $\mathcal{M}$  is the VS  $\mathcal{M}$  is the VS  $\mathcal{M}$  is the VS  $\mathcal{M}$  and  $\mathcal{M}$ What You Get ) environment is a series of the Common of the Common Series of the Common Series of the Common S While the others show you the final result of your work as WYSIWYG, Shakespeare actu ally allows you to see changes as you make them. Text edit ing, style and font changes are shown as they occur, so you have instant feedback when a change is made. change is made.

## Hardware Abounding

In addition to the video pro duction hardware I mentioned above, there were also a numabove, there were also numerically also numerically also numerically also numerically also numerically also numerically also numerically also numerically also numerically also numerically also numerically also numerically ber of hardware items that fall under a more general hardware category.

Easyl, a pressure tablet from Anakin Research is now available in models for the Amigan and the Amigan and the Amigan and the Amigan and the Amigan and the Amigan and t 500 and 2000. The earlier **500 and 2000. The earlier except and 200** 1000-based version of the Easyl proved to be a major improvement, giving artists an image creation. Now, with its availability on the Amiga <sup>500</sup> and 2000, artists, designers, animators and desktop pub lishers have the finer control lishers have the finer control that could make life with the Amiga much more enjoyable.

Byte by Byte has announced the release of The Byte Box, OK to 2MB memory expansion box for the Amiga 500. The Byte Box is a self-powered, ex-

ternal device that allows you to increase the usefulness of your control of your control of your control of your control of your control of your control of your control of your control of your control of your control of your control of your control of you <sup>500</sup> by adding up to 2MB of Fast RAM. Unlike the 501 memory unit from Commomemory unit from Common Common Common Common Common Common Common Common Common Common Common Common Common Co dore, The Byte Box is true Fast RAM. When speaking with Scott Pete rson of Byte by Byte, he explained, "The Byte Box was designed to be as sim plistic as possible. We have pliestic as possible. We have a possible to a possible to a possible to a possible to a possible to a possible to a possible to a possible to a possible to a possible to a possible to a possible to a possible to a possible kept the component count to minimum, thus increasing the reliability of the unit." The reliability of the unit." The unit can be purchased with ei ther OK, 512K, 1MB or 2MB of memory installed the state of the state of the state of the state of the state of the state of the state of the state of the state of the state of the state of the state of the state of the state of the state of the state

As I mentioned above, Commodore was also previewing their newest MS-DOS compati bles: the new, multi-speed PCbles: the new particles: the new particles and the new particles of the new particles of the new particles of the new particles of the new particles of the new particles of the new particles of the new particles of the new 10 III and the 80386-based PC  $60/40$ . The PC-10 III is a new version of the PC-10 I and  $\Pi$ , Commodore's first U.S. releases in the MS-DOS world. It supports three processor speeds—4.77MHz, /MHz and 9MHz, has a smaller footprint and now offers a 3.5-inch internal drive.

The PC 60/40 is to the PC 60/40 is to the PC 60/40 is total and the PC 60/40 is total and the PC 60/40 is total new machine, utilizing the new architecture of Intel's <sup>80386</sup> microprocessor. For demonstra tion purposes, the PC 60/40 was running a self-driven CAD demo. The screen display rate was so fast that you couldn't read the text used to explain each screen. For those of you familiar with the MS-DOS familiar with the MS-DOS world, the PC 40/60 turned in a  $\cdots$  world, then  $\alpha$  and  $\alpha$  turned in the product of  $\alpha$ Norton SI Rating of 19.7 with <sup>a</sup> DI Rating of 5.3. I'm sure we'll be hearing more about these machines in the near future.

#### All Work and No Play... All Work and No Play...

Since one of the main com ments made about the Amiga Company of the Amiga Company of the Amiga Company of the Amiga Company of the Amiga in its early days dealt with its potential to become the "ul timate game machine," it wasn't surprising to see quite a few games being played in the player of the second control of the second second the second second the second second second second second second second second second second second second second second second second second s Commodore booth.

Among those displaying en tertainment software were tertainment software were Electronic Arts, Firebird Li censees and Mindscape. Elec tronic Arts' big hitters were Ferrari Formula One and Re

turn to Atlantis, Ferrari Formula one is a race and the property of the control of the control of the control of the control of the control of the control of the control of the control of the control of the control of the control of the control of the uses every ounce of perfor mance in the Amiga to ensure that you are in for the ride of your life. You are given the choice of the <sup>16</sup> international race tracks involved in the For mula One circuit and you can mula one circuit and you can be comedy to control the control of the control of the control of the control of the control of the control of the control of the control of the control of the control of the control of the con drive any given track, or select to marathon your way through the entire circuit. Return To Atlantis is an undersea roleplaying adventure game, in which you take over the perso na of an undersea explorer emna of an understanding the second control of an understanding the second control of the second control of the second ployed by <sup>a</sup> secret organiza tion. There are fourteen mis sions that you must undergo in search of your ultimate goal— The Secret of Atlantis. The Secret of Atlantic Atlantic Contract of Atlantic Contract of Atlantic Contract of Atlantic Contract of Atlantic Contract of Atlantic Contract of Atlantic Contract of Atlantic Contract of Atlantic Contract of Atlantic C

Firebird was showing off their line of text/graphic adventure games and Starglider, an arcade-type space shoot 'em up. With the success of their adventure game, The Pawn, it is no surprise to find that its se quel, Guild of Thieves, is just as good, What is odd is that the text parser and graphics are actually better. I was told that the creators brought in profes sional artists and writers to aid in the development of Guild of Thieves and the future text/gra phics games that Firebird will be releasing.

Starglider, on the other hand, is a straight-forward arcade action game, very similar to the arcade hit Star Wars, but to the arcade hit Star Wars, but the arcade hit Star Wars, but the arcade hit Star Wars, but the arcade hit St with a twist. In order to increase the playability of the game, the authors have also created a very good science fiction at the control that explains the control that explains the control three process of the control to the co game in a manner which increases its enjoyment tremen dously. In fact, all of the Fire bird games have supportive no vellas that are an integral part of each game.

Mindscape was exhibiting their line of entertainment software. The most notable are the animated text/graphics games Deja Vu and Uninvited. These games are fully graphics oriented and complete with very realistic sound effects, or all the sound effects, or all the sound effects, or all the sound effects, or they can be played as straight text. In Deja Vu, you are re

quired to discover your identity of the second second second second second second second second second second second second second second second second second second second second second second second second second second ty, reconstruct pieces of a crime puzzle and then clear your name. In Uninvited you and your brother are stranded and separated in a strange house. You must avoid the—uh, sur prises, while attempting to find your brother and get out with your life {and sanity).

Also in the Mindscape line up is the Cinemaware series, a up is the Cinemaware series, which is the Cinemaware series, the Cinemaware series, which is the Cinemaware series, set of adventure/arcade games with extremely high graphics quality. Cinemaware takes you  $\mathbf{q}$  and  $\mathbf{q}$  are takes you take  $\mathbf{q}$  and  $\mathbf{q}$  are takes you take  $\mathbf{q}$ from being land baron baron in measurement of the control of the control of the control of the control of the control of the control of the control of the control of the control of the control of the control of the control dieval Europe in Defender of the Crown, to portraying Sinbad in Sinbad and the Thrown of the Falcon and into the near of the Falcon and into the falcon and future as the only trained par ticipant in the battle for world peace via Star Wars in SD I.

### Elsewhere...

Supra Corporation and Pro gressive Peripherals and Soft ware had booths of their own. Supra was showing a new line of hard drives for the Amiga family. Watch for review of the Supra Drive <sup>500</sup> in an up coming issue of Commodore Magazine.

Progressive Peripherals and Software had quite <sup>a</sup> lineup of products to preview at their booth. In addition to Desktop VizaWrite and SuperBase Pro fessional, they were also show ing off PIXmate, an image en hancement package; IntroDAD and CADA and CADA and CADA and CADA and CADA and CADA and CADA and CADA and CADA and and UltraCAD; the EXP series of memory expansion boards for the Amiga 500; the Prodrive, a new, ultra-small external 3.5-inch drive; and Access 64, a software/hardware package that allows the use of Com modore <sup>64</sup> and <sup>128</sup> serial port devices with the Amiga.

## Until Spring...

Although I tried to cover as Although tried to cover a second tried to cover a second tried to cover a second tried to cover as a second tried to cover a second tried to cover a second tried to cover a second tried to cover a second tried to cover a s much of the show as I could, it seems that two weeks wouldn't two wouldn't two weeks wouldn't two weeks wouldn't two weeks wouldn't two weeks wouldn't two weeks wouldn't two weeks wouldn't two weeks wouldn't two weeks wouldn't two weeks wouldn't two week have been enough time to visit every booth and vendor that every booth and very booth and very comparate dealt with the Commodore dealth the Commodore and Commodore and Commodore and Commodore and Commodore and Commodore and Commodore and C line. If I've left you out, my sincerest apologies. I hope to see you at Spring COMDEX '88.

C.

## **Two For The Road**

Continued from pg. 77

#### The Exhibit Hall The Exhibit Hall and Exhibit Hall and Exhibit Hall and Exhibit Hall and Exhibit Hall and Exhibit Hall and Exhibit Hall and Exhibit Hall and Exhibit Hall and Exhibit Hall and Exhibit Hall and Exhibit Hall and Exhibit Hall a

Meanwhile back in the ex hibit hall, hardware and soft ware companies were showing new Amiga products to thou sands of enthusiasts. Here, in no particular order, are some notable exhibits:

One of the biggest booths be longed to Discovery Software. They were premiering the most popular game at the show—the Amiga version of the smash arcade coin-op game Arkanoid, licensed from Taito America. Arkanoid is a secondgeneration version of the fam ous game Breakout. Discovery has faithfully duplicated the arcade-quality graphics in the Amiga version, and some thought that the Amiga ver sion actually sounds better than the arcade version. Arkanoid retails for \$49.95. Arkanoid retails for the second complete the second control of the second control of the second complete second

Discovery was also showing Amnix, which is a Unix-style shell program. Amnix has over <sup>40</sup> resident high-speed com mands. Resident commands are commands that reside in are communicating that is a distance with memory, but don't create a wasteful duplication that can happen while using a RAMdisk to store your commands. Amnix also supports command histories, aliases and many other features. Amnix also re tails for \$49.95. tails for \$49.95.

Byte-by-Byte held the atten tion of many onlookers at their booth with arguably the best graphics demos at the show. They were showing sample ray-traced HAM animations created with Sculpt 3-D, their ray tracing/solid modeling package, and the soon-to-be re leased support package for Sculpt 3-D, Animate 3-D, which allows you to create ani mations from frames that have been rendered with Sculpt 3-D. been rendered with Sculpt 3-D.

The battle of the Amiga compilers has started up again. Lattice fired the opening salvos in this round with the anin this round with the annual complete the annual control of the annual control of the annual control of the annual control of the annual control of the control of the control of the control of the control of the control o nouncement of version 4.0 of Lattice C for the Amiga. Lattice's major claim is that ver sion 4.0 is much faster. The faster and the faster. The faster and the faster and the faster and the faster and

advertising highlights bench mark comparisons that show that Lattice 4.0 clearly sur passes version 3.4 of Manx's Aztec C in Dhrystone, Float

Arkanoid is a secondgeneration version of the famous game Breakout.

and IEEE Savage bench marks. Version 4.0 of Lattice also supports 16-bit integers, which can significantly reduce the size of compiled programs as well as increase the execuasser were asserted as the executive the executive the executive the executive the executive the executive the tion speed of the program.

Not to be outdone, Manx was displaying <sup>a</sup> major update of their Aztec C compiler. Although they have updated the C compiler itself to version 3.6, the big story was Manx's an nouncement that the Source Level Debugger (SDB) for the Aztec compiler is now avail able. The SDB's display envi ronment uses two separate resizeable windows to display code, plus a command line window. Some of SDB's features are macros, line-by-line tracing and back tracing, conditional breakpoints (on lines, functions or variables), and display and modification of variables (glo bal, local and static), structures or expressions. The SDB retails for \$75 (most people who al ready own Aztec C will not receive the SDB as a free upgrade, although some owners of the commercial package many be able to purchase it at  $\mathbf{p}$  be able to purchase it at at  $\mathbf{p}$ a reduced price).

SunRize introduced a digitizer which will digitize black and white images in real-time. Retail price is \$219. They were also demonstrating Studio Magic, a digital sound studio program which supports MIDI (including sequencer support), Fast Fourier Transforms, over a dozen digital effects and is designed to complement their inexpensive Perfect Sound audio digitizer. Studio Magic retails for \$99.95.

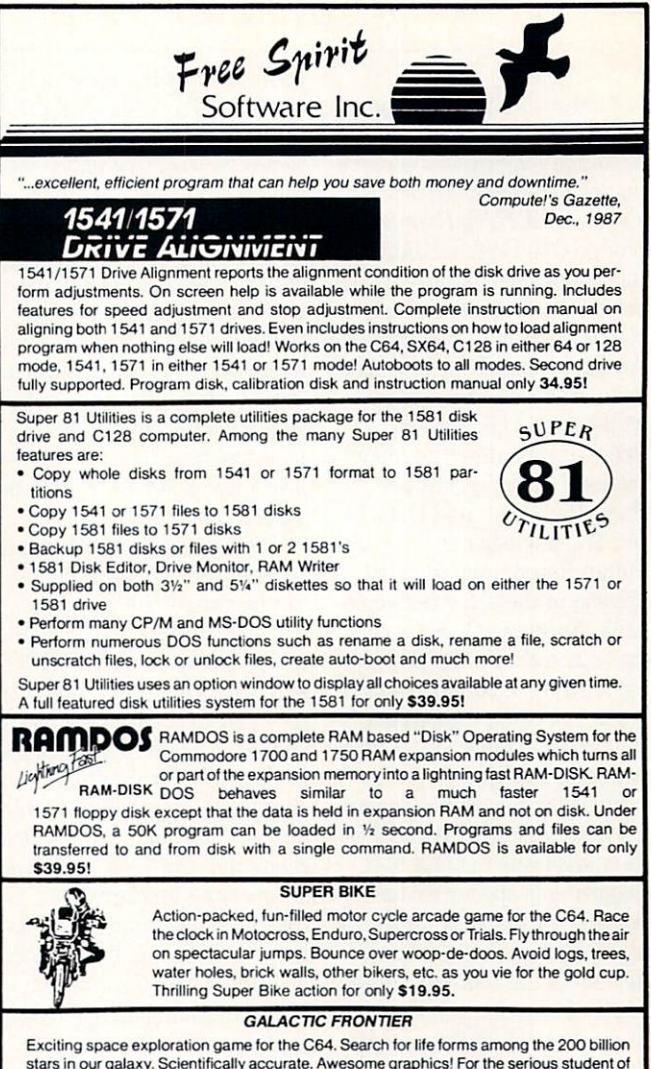

astronomy or the casual explorer who wants to boldly go where no man has gone before. Only \$29.95!

## $\sigma$ orchbearer

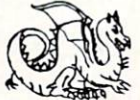

Torch of Truth and hid it somewhere within the many sanctuaries and dungeons of Pastoria. With the people thus blinded, Vaultheart began to take the land. The time has come to take it back!

The land of Pastoria is a large island with many smaller islands surrounding. You will explore many of them on your quest for the lost torch. Although you start as a common citizen, you are far from com<br>mon. You possess the last of the mysterious luck stones! Study magic, increase your fight-

ing strength and speak with the townspeople. All this will help you on your quest. Torchbearer is a challenging, graphic adventure game for the C64. \$29.95.

### ULTRA DOS UTILITIE **MODULE** 1

- Backup tnose valuable files on your Hard Disk the easy way
- 
- Auto configures to multi-hard drive systems or multi-partitions
- Supports up to 8.5 meg of memory
- . Uses a unique double buffered file copy routine for lightning fast copies
- Full Intutiion interface for maximum ease of use
- 
- 1) by creation date
- 
- 2) with 'Point and click' selection (name, directory, dnve) 3| using 'wild-card' search patterns
- Fully supports Multi-tasking, does not monopolize CPU to achieve its speed. Designed to operate in the 'background'<br>• Compatible with any Hard drive that follows conventional AmigaDOS file
- $\blacksquare$
- 512K Amiga required • Hard Drive NOT REQUIRED. Ultra DOS Utilities Module 1 works equally well with dual floppy drives!

Ultra DOS Utilities, Module 1 is only \$59.95!

Order with check, money order, VISA, MasterCard, COD. Free shipping & handling on US, Canadian, APO, FPO orders, COD & Foreign orders add \$4,00. Order from: on US. Canadian, APO, FPO orders. COD Foreign orders add \$4.00. Order from:

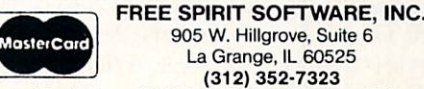

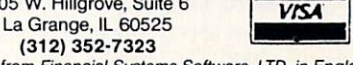

Selected Products available from Financial Systems Software, LTD. in England. 0905-611-463

## **Two For The Road**

As the number of Amiga us ers grows, so does the number of Amiga publications. Enigma magazine premiered its first is sue at AmiEXPO. Enigma is produced in England, but is in tended for international distribution. In the premier issue R.J. Mical gives an overview of Amiga history. This issue also includes articles from such well-known U.S. authors as well-known U.S. authors as the contract of the contract of the contract of the contract of the contract of the contract of the contract of the contract of the contract of the contract of the contract of the contract of the Peggy Herrington (the "denmother" of Amiga authors), Steve Pietrowicz and Harv Laser. The publisher of Enigma, Julian Rosen, is available to anyone in the U.S. via People-Link. Enigma will be concentrating on the Amiga 500. but since all three Amiga comput ers are software compatible that shouldn't discourage most potential readers. potential readers.

Two disk magazine compan ies were present at AmiEXPO. Jumpdisk was the first disk magazine to appear for the Amiga. A Jumpdisk representative claimed that all  $Jump$ disk programs will require only 512K of memory and that Jumpdisk will continue to be dominated by AmigaBASIC programs.

The other disk magazine at AmiEXPO was relative new comer Vertex Associates with the fourth issue of AMnews. the fourth issues of the fourth in the fourth issues of the fourth in the fourth is a state of the fourth in the fourth in the fourth in the fourth in the fourth in the fourth in the fourth in the fourth in the fourth in t This issue contained three disks packed with information and programs for \$9.95. Unlike most disk magazines, AMnews does not include a lot of public domain programs. It also uses its own custom multi-color iconic user interface, instead of iconic user interface, instead of Workbench. This is what an Amiga magazine on disk should look like. Vertex Associ ates will also be coming out with a whole line of low cost, fast arcade games. They were showing Footman, a two player Pacman-type game, and Quasar, which is remotely similar to Galaxian.

Spirit Technology had their new memory expansion board, called the Inboard, for the called the India and India and India and India and India and India and India and India and India and India and Amiga 500. Like their memory board for the 1000. the <sup>500</sup> In

board installs inside the maboard installation in the material continuing the material continuing the material continuing the material continuing the material continuing the material continuing the material continuing the material continuing the mate chine and has <sup>a</sup> socket for the <sup>68000</sup> so that the board is posi tioned between the <sup>68000</sup> and the mother compared on the Indian order of can hold up to 1.5MB of mem ory and comes with a clock calendar, as well as 2.4K of batendar, as well as 2.4K of bath as 2.4K of bath as 2.4K of bath as 2.4K of bath as 2.4K of bath as 2.4K of bath tery-backed RAM. The battery-backed RAM. The bat tery-backed RAM allows you to keep special utility programs in memory at all times, even when you re-boot or turn off when you re-boot or turn of the property of the property of the property of the property of the property of the property of the property of the property of the property of the property of the property of the property of th y machine. The second state of the second state of the second state  $\mathcal{L}_{\mathcal{A}}$ board retails for \$279 (with no memory installed). memory's installed and the memory  $\blacksquare$  is a second contract of the memory installed and the memory in

sic programs at AmiEXPO. For beginning was an analysis was also as a series of the beginning was also beginning was a series of the beginning of the beginning of the beginning of the beginning of the beginning of the beginning of the beginning of showing HotLicks. an easy-touse program that is both IFF and MIDI compatible. You can and MIDI compatible in the compatible of the compatible of the film of the film of the film of the film of the product play notes via either the mouse or the keyboard. If you use the keyboard, you can remap it to simulate a musical keyboard,  $\mathcal{L}$  and  $\mathcal{L}$  can change the octave the octave the octave the octave the octave the octave the octave the octave the octave the octave three can continue that the octave three can continue that the octave three ca range that the keyboard covers at any time. HotLicks has rhythm guides, and the popu lar jam mode (made famous by Electronic Ails' Instant Mime). It also has built-in tape record er-style controls, metronome and jukebox functions. Hotand just box functions. However, the property of the second state of the second state of the second state of the Licks retails for \$49.95 Licks retails for \$49.95.

## There was a flood of There was flood of the state of the state of the state of the state of the state of the state of the state of the state of the state of the state of the state of the state of the state of the state of the state of the stat new music programs at AmiFXPO.

The Other Guys also entered the Amiga music market with Synthia, a digital synthesizer that allows you to create IFF instruments or modify existing instruments. You can operate in a variety of synthesis modes including additive mode, pluck string mode, interpolative mode (introduces natural im perfections into instruments and their materials), and subtractive mode. There are many special effects included, like re verberation, filters, amplifica tion and amplitude modula tion. Synthia supports harmon ics from the first up to the 16th ical from the first up to the 16th and 16th and 16th and 16th and 16th and 16th and 16th and 16th and 16th and harmonic. A music player that takes up very little memory is

also included. Despite the long also include the long-term include the long-term include the long-term include the long-term include the longlist of features, the representa tive I talked to said that Synthia is a very easy program Synthia is very expected the contract of the contract of the contract of the contract of the contract of the contract of the contract of the contract of the contract of the contract of the contract of the contract of the c to use. Synthia retails for \$99.99. \$99.99.

Sound Quest was showing off an Editor/Librarian program, which is exclusively intended for a might of the second or the second Roland D-50 LA Synthesizer. Their D-50 Master Editor/Li brarian uses a screen that is jammed full with patch panel controls and information. They were also showing Amiga ver sion 2.4 of Texture, a widely acclaimed professional MIDI soft  $\mathcal{L}$  was packaged that originated that originated that originated that originated that  $\mathcal{L}$ on the IBM-PC. Texture reon the IBM-PC. Texture re quires a Roland MPU-401 MIDI interface plus an MIF-MIDI INTERFACE AN EXPERIMENTAL PROPERTY AND PROPERTY AND THE PROPERTY OF THE PROPERTY AND THE PROPERTY OF PROPERTY OF AMG adapter and retails for \$199.95.

Mimetics was demonstrating their well-known Soundscape, which turns your Amiga into a multitasking multi-track re cording studio. Soundscape re tails for \$149.95.

The music program that was The music program that was not the music program that was considered to the music program to the music program turning the most heads was New Wave Software's Dynamic Drums. Dynamic Drums al lows you to create your own and these thinks which are a company in a case and the different digitized drum sam ples. With two megabytes of memory, you can have ten dif ferent songs and <sup>99</sup> patterns in memory. It supports random izing (for a more human effect), adjustable volume and tuning, as well as MIDI. When you read about the program, it doesn't really seem like a big deal. When you actually get chance to hear what it can do, you'll be amazed. Dynamic Drums retails for \$79.95.

For those power users who won't settle for just a 68000 in their Amiga, CSA had <sup>68020</sup> boards for the Amiga line. All three versions support optional <sup>68881</sup> math co-processor up grade capability. While the CPU runs at 14MHz, you can run the <sup>68881</sup> co-processor as high as 20MHz. A CSA representative told me that he had just received the received the company the benchmark tests for the

CSA boards with the 20MHz 68881. The Whetstone result for CSA's board was 1122. For a comparison to more expensive machines, a Sun 3/260 Workstation, which is rated at MIPS and retails for an affor dable \$45,000 tests out at 1144 dable tests out at 1144, and 1144, and 1144, and 1144, and 1144, and 1144, and 1144, and 1144, and 1144, and 1 Whetstones.

There were lots of other new and interesting graphics and animation packages on the AmiEXPO floor. Impulse was premiering their new 3D pack age called Silver, a ray-tracing/ solid modeling package with built-in animation support. The program supports many object primitive shapes, include shapes, ing spheres, triangles, rectan gles, rings and cylinders. Silver retails for \$169.95.

DL Productions was pre viewing  $Lightbox$ , a program that simulates the lightboxes used by cartoon artists to cre ate Disney-style animation. The program supports different IFF resolutions and can animate the drawing at any time. Price is yet to be determined; the product is set for release this spring.

Those who were still present on Sunday were rewarded with the arrival of Very Vivid. Very Vivid premiered their software package Mandala to the AmiEXPO attendees at their booth and staged a world premier with a dazzling presentation at the Tunnel, a popular Manhattan disco. Mandala is complex package that allows people to play music like never before. You stand before a camera, which captures your im age, then mixes it with com puter graphics. The combined image is then displayed. You can see yourself move on the screen, with graphic objects scattered all around you. Now the fun part starts. If you "touch" one of the graphic ob jects, a collision is detected, a MIDI event is then triggered, and Mandala sends the MIDI event to an external synthesiz er which creates a sound.

What this means is that you can play music just by moving your hands and feet or other
#### Two For The Road

parts of your body! If you get ments, you just touch the "scene changer" object which is always positioned directly above you, and new scene applications application of the second control of the second control of the second control of the second control of the second control of the second control of the second control of the second cont pears with new objects and sounds. Anyone who sees this system in action is completely awestruck.

On a more down-to-earth On more down-to-earth level, two different Commodore level, two different Commodore <sup>64</sup> emulators for the Amiga were at the show. The emulator  $\cdots$  were at the shown. The emulator  $\cdots$ first unveiled a while ago, GO-64, was being shown and sold at AmiEXPO by its dis tributor, Southern Technol ogies.

The newer emulator at the show was Readysoft's The <sup>64</sup> Emulator. Both products actu ally run most Commodore <sup>64</sup> programs on your Amiga, and both allow you to hook up <sup>1541</sup> drive to your Amiga by means of an adapter that you plug into the Amiga's serial port. Both emulators have trouble when trying to load heavily-protected <sup>64</sup> games, and both emulators completely and both emulators completely and both emulators completely and both emulators completely and both emulators completely and both emulators completely and and and any other complete state of the complete state of the comple take over the Amiga. As for differences between the emula tors, GO-64 does not emulate the SID chip, and The 64 Emuthe Side chip, and The first chip, and The first chip, and The first chip, and The first chip, and The 64 Emu lator has a special monochrome graphics mode that increases the emulation speed. GO-64 re tails for \$69.95, and The <sup>64</sup> Emulator retails for \$59.95 Emulator retails for \$59.95 (\$39.95 without the serial port adapter).

Microlllusions was showing and previewing many different products. Already available are Faery Tale Adventure (re viewed in the January <sup>1988</sup> is sue) and DynamicCAD. New products at the show include the first of their One-on-One series of games, FirePower and Blackjack Academy. FirePower is a two-player tank game that includes support for two people to play via modem hookup. BlackJack Academy is everything you could possibly think of in a serious blackjack simulation. Also shown was the lat est demo of Land of Legends, their fantasy role-playing

game that supports auto-map ping, and EbonStar, an excit ing looking arcade game with four-player capability. MicroIllusions also had Music-X, their sophisticated music package with optional MIDI interface and SMPTE support.

#### **The Seminars** The Seminars of the Seminars and Seminars and Seminars and Seminars and Seminars and Seminars and Seminars and

At AmiEXPO, there were <sup>35</sup> different seminars each focus ing on a particular aspect of the Amiga. The seminars fea tured Commodore representa tives, third party representa tives and noted independent experts. Important seminars were given more that once. were given more than the given more than the concern more than the concern of the concern of the concern of the concern of the concern of the concern of the concern of the concern of the concern of the concern of the conce with different speakers for each session. For example, the speakers for the first Introduc tion to the Amiga <sup>500</sup> seminar on Saturday morning were Peter Baczor, User Group Sup port Manager for Commodore, and Jim Gracely, Managing Editor of Commodore Maga zine. A second Introduction to zine. second Introduction to  $t_{\rm{max}}$  500 seminar on  $t_{\rm{max}}$ Sunday afternoon was headed by Jeff Porter, Technology Di rector for Commodore International. International.

The Introduction to the The International Company of the International Company of the International Company of the International Company of the International Company of the International Company of the International Company of the International C Amiga <sup>2000</sup> seminar was also held twice. The Saturday morning seminar featured Gail Wellington, Commodore's Di rector of CATS (Commodore-Amiga Technical Support), and Bill Reed from CSA, while the Monday seminar featured Bob Ryan, Technical Editor for AmigaWorld.

There were three seminars devoted to desktop publishing. On Saturday morning an entry-level desktop publishing seminar featured representa tives from New Horizons (ProWrite), Vertex (Redact), MicroSearch {City Desk) and Brown-Wagh {Publisher 1000). Another desktop publishing seminar that afternoon, fo cused on the professional end of desktop publishing. Repre sentatives from WordPerfect. Infinity {Shakespeare), and MicroSearch were on hand. Yet another desktop publishing seminar on Sunday focused on

the Amiga's unique position in that market. Kailash Ambwani, President of Gold Disk (Pagesetter and Professional Page) was the speaker.

Some of the more unusual Some of the more unusual

#### Using all 24 bits of RGB color of RGB color and RGB color and RGB color and RGB color and RGB color and RGB color and RGB color information information translates to a mindtranslates to mind-translates to mind-translates to the control of the control of the control of the control of boggling <sup>16</sup> million colors at once. colors at the colors and colors at our colors and colors at our colors at the colors at the colors at the color

seminar topics included Com puter Journalism and the Marput excess Journalism and the Marine Marine and the Marine Marine Marine and the Marine Marine Marine Marine Marine Marine Marine Marine Marine Marine Marine Marine Marine Marine Marine Marine Marine Marine Marine Marine M ketplace; Beginning a Business with Amiga; Move Over Marvel (Creating Comics on the Amiga); Interior Design: Art, Antiques and Amiga; Lo cal Area Networks; The Amiga as 32-bit Desktop Worksta tion and Modula-2. tion and Modula-2.

Let me describe a couple of the seminars I was able to atthe seminars was able to attend the seminars was able to attend the seminary of at a computer for at a seminar tend. The first seminar I attended was on Amiga Laser Art. The guest speaker was Patrick Murphy, Art Director for NightLight Laser Design Studio. NightLight Laser De sign Studio creates profession al laser light shows and has been using the Amiga for over <sup>a</sup> year to control the laser beam which generates shapes and designs by tracing the dot from the laser beam very fast through a pre-programmed pathement of an interesting of an anti-section and can be called used, with costs as low as \$500 for home use to \$5000-\$10,000 for lasers used in planetarium shows and other applications where the projection wall is far away from the viewers.

Murphy discussed how laser beam is generated, then controlled by scanners, which are tiny mirrors that deflect the beam (similar to the charged deflector plates inside your TV that control the elec tron gun), so that you can move the laser dot. NightLight uses the Amiga to control the scanners via the audio circuits and audio circuits and audio circuits and audio circuits and audio circuits and in the Amiga. The standard

audio outputs on the back of the Amiga are directly hooked up to the scanner amplifiers which control the scanner mir rors. The stereo audio outputs on the Amiga allow Night Light to easily control both mirrors (one each for vertical for vertical control one each for vertical control one each for vertical control on and horizontal motion) without having to design expensive add-on hardware. Nightlight chose the Amiga due partly to the stereo audio output, but also since it has room for a lot of memory, and the Genlock device allows you to design your drawings while having which contains while having which contains a structure of the structure of the structure of the structure of the structure of the structure of the structure of the structure of the structure of t the wall or other area where the laser will be projected be hind the drawing via a live camera. camera. A camera a camera de camera

Another seminar attended at the seminar attended at the seminar attended at the seminar attended at the seminar attended at the seminar attended at the seminar attended at the seminar attended at the seminar attended at th at AmiEXPO focused on Im age Processing. The guest speakers were Rich Miner. speakers were Rich Miner, Computer Graphics Research Manager at the University of Lowell (MA), and Bob Hoover from Mimetics.

Miner covered various topics related to the concept of image processing and mentioned the Amiga software and hardware Amiga software and hardware and hardware and hardware and hardware and hardware and hardware and hardware and available. In the area of desk top publishing, packages on the Amiga now allow you to in corporate images into your doc uments. Amiga desktop video software allows porting of still images into real-time or nonreal-time video productions.

Image manipulation and processing systems do exist on the Amiga, but Miner feels that the few products currently available are very basic and have a long way to go before they can truly be considered professional-level packages. Likewise in the area of imag ing scanners and sensors, prod ucts like DigiView have begun to bring the Amiga into this area, but Miner stated that there are currently no page scanning systems available for the Amiga, which would be giant leap forward for those who would like to scan pages and then port the scan into an Amiga desktop publishing package.

The Amiga is also just start-

### Two For The Road

ing to enter the area of image display and electronic printing. New products that allow color separations have helped in this are a set on Lowell and University of Lowell and University of Lowell and University of Lowell and University of Lowell and has built an image co-process ing board for the Amiga, but it is not on the market yet. As far as image storage goes, the Amiga is very strong in static graphic images due to the IFF

format, but weak in the area of storing single video frames and storing animation, although progress is being made. progress is being and the main of the company of the company of the company of the company of the company of the company of the company of the company of the company of the company of the company of the company of the comp

miner saddle that is not the interest of the interest of the interest of the interest of the interest of the interest of the interest of the interest of the interest of the interest of the interest of the interest of the i the area of machine vision sys tems the Amiga has nothing to offer and seems to be making little progress for the near fu ture. The Amiga is also sorely lacking in the area of image recognition, although Miner

said that the University of Lowell would be showing an image recognition system at the Electronic Imaging Conferthe Electronic Imaging Conference Imaging Conference Imaging Conference Imaging Conference Imaging Conference Imaging Conference Imaging Conference Imaging Conference Imaging Conference Imaging Conference Imaging Conferenc ence (November 1987) that worked on the Vax, Apollo, and Amiga.

Miner then reviewed the areas in the image processing are as in the image processing processing and the internal processing and the image processing and the image processing and market for which there is cur rently high demand. Interac tive imaging is no problem for the Amiga right now, and it will continue to be a driving force in this area. Integration of graphics and video is also no problem for the Amiga, except that there is not enough inte gration between the Amiga products themselves. There are still graphic products and imaging products, but little of both for the Amiga. The Amiga and Amiga.

**Bob Hoover from Mimetics** about the second manuscript in the manuscript of the second control of the second control of the second control of the second control of the second control of the second control of the second control of the second control

## COMDEX/AmiEXPO **Vendors** vendors and the contract of the contract of the contract of the contract of the contract of the contract of the

A-Squared the control of the control of the control of the control of the control of 61 May 2012 12: 20 May 20 May 20 May 20 May 20 May 20 May 20 May 20 May 20 May 20 May 20 May 20 May 20 May 20 May 20 May 20 May 20 May 20 May 20 May 20 May 20 May 20 May 20 May 20 May 20 May 20 May 20 May 20 May 20 May 20 Oakland. CA <sup>94611</sup> (415) 339-0339

Aegis Development 2210 Wilshire #2777 Wilshire #2777 Wilshire #2777 Wilshire #2777 Wilshire #2777 Wilshire #2777 Wilshire #2777 Santa Monica, CA 90403<br>(213) 392-9972 (213) 392-9972

**Anakin Research** Anakin Research <sup>100</sup> Westmore Dr., Unit 11C Rexdale, Ontario, Canada M9V 5C3 <sup>14161</sup> 744-4246

**B.E.S.T.** B.E.S.T. B. F. B. E. L. B. E. L. B. E. L. B. E. L. B. E. L. B. E. L. B. E. L. B. E. L. B. E. L. B. E. L. B. E. L. B. E. L. B. E. L. B. E. L. B. E. L. B. E. L. B. E. L. B. E. L. B. E. L. B. E. L. B. E. L. B. E. L. B. E. L. P.O. Box <sup>230519</sup> Tigard, OR 97224 The property of the property of the property of the property of the property of the property of the property of the property of the property of the property of the property of the property of the property of the property o (503) 684-6655 (800) 368-BEST

Brown-Wagh Publishing <sup>16795</sup> Lark Ave., Suite <sup>210</sup> Los Gatos. CA <sup>95030</sup> (408) 395-3838

Byte by Byte Arboretum Plaza II. Suite <sup>150</sup> <sup>9442</sup> Capital of Texas Highway N. Austin, TX <sup>78759</sup> (512) 343-4357

Computer Systems Associates <sup>7564</sup> Trade St. San Diego, CA <sup>92121</sup> (619) 566-3911

Discovery Software <sup>163</sup> Conduit St. Annapolis, MD 21401 (301)268-9877

Electronic Arts <sup>1820</sup> Gateway Dr. San Mateo, CA <sup>94404</sup> (415)571-7171

Firebird Software Software Software Software Software Software Software Software Software Software Software Software Software Software Software Software Software Software Software Software Software Software Software Softwa Distribution of the state of the control of the **Activision** <sup>2350</sup> Bayshore Pkwy. Mountain View. CA <sup>94043</sup> (415) 960-0410

Gold Disk Disk Disk Disk Disk 2171 Dunwin Dr, 2007, 2007, 2007, 2007, 2007, 2007, 2007, 2007, 2007, 2007, 2007, 2007, 2007, 2007, 2007, 200 Mississauga, Ontario, Canada L5L 1X2 (416)828-0913

Impulse, Inc. <sup>6870</sup> Shingle Creek Pkwy. #112 Minneapolis, MN <sup>55430</sup> (612) 566-0221

Infinity Software 1144 65th St., Suite C Emeryville, CA <sup>94608</sup> (415)420-1551

Lattice <sup>2500</sup> S. Highland Ave., Suite <sup>300</sup> Lombard, IL <sup>60148</sup> (312)916-1600

Manx Software Systems One Industrial Way Eatontown, NJ <sup>07724</sup> (201)542-2121 (800)211-0440

Microlllusions P.O. Box <sup>3475</sup> <sup>17408</sup> Chatsworth St. Granada Hills, CA <sup>91344</sup> (818)360-3715 (800)522-2041

**MicroSearch** <sup>9896</sup> Southwest Freeway Houston, TX <sup>77074</sup> (713)988-2818

**MicroWay** MicroWay 2012 12:00 PM 2012 Cordinates Park, Bld. 2002, 2003, 2004, 2004, 2004, 2004, 2004, 2004, 2004, 2004, 2004, 2004, 2004, 2004, 2004 Plymouth, MA <sup>02360</sup> (617) 746-7341

Mimetics Corp. P.O. Box <sup>1560</sup> Cupertino, CA <sup>95014</sup> (408) 741-0117

Mindscape, Inc. 3444 Dundee Rd. **344 Dunie Rooms & Commission** 1312) 480-7667 North Brook, Indian Brook, Indian Brook, Indian Brook, Indian Brook, Indian Brook, Indian Brook, Indian Brook,

NewTek <sup>115</sup> W. Crane St. Tbpeka, KS <sup>66603</sup> (913) 354-1146

**New Wave Software** New Wave Software Software Software Software Software Software Software Software Software Software Software Software Software Software Software Software Software Software Software Software Software Software Software Softwa P.O. Box <sup>438</sup> St. Clair Shores, MI <sup>48080</sup> (313)771-4465

Opcode Systems **1024 Hamilton Ct. 2024** Menlo Park, CA <sup>94025</sup> 1415)321-8977

The Other Guys <sup>55</sup> N. Main St.. Suite <sup>301</sup> Logan, UT <sup>84321</sup> (801)753-7620 (800) 942-9402

Oxxi Inc. Oxxidation and in the first of <sup>3428</sup> Falcon Ave. Long Beach, CA <sup>90807</sup> (2131 427-2080

Progressive Peripherals Software <sup>464</sup> Kalamath St. Denver, CO <sup>80204</sup> (303) 825-4144

R&DL Productions 11-24 46th Ave. Long Island City, NY <sup>11101</sup> Readysoft<br>P.O. Box 1222 Lewis to the control of the control of the control of the control of the control of the control of the control of the control of the control of the control of the control of the control of the control of the control of the (416) 731-4175

Sound Quest 5 Glenaden Ave. Toronto, Ontario Canada M8Y 2L2 1416)234-0347

Southern Technologies <sup>3212</sup> Beltline, Suite <sup>301</sup> Dallas. TX <sup>75234</sup> (214) 247-7373

Spirit Technology <sup>220</sup> West <sup>2950</sup> S. Salt Lake City, UT <sup>84115</sup> (801) <sup>4854233</sup>

SunRize Industries <sup>3801</sup> Old College Rd. Bryan, TX <sup>77801</sup> (409)846-1311

Supra Corp. Supra Corp. (2008). The corp. (2008). The corp. (2008). Albany, NY <sup>97321</sup>  $11333$  Commercial Commercial Commercial Commercial Commercial Commercial Commercial Commercial Commercial Commercial Commercial Commercial Commercial Commercial Commercial Commercial Commercial Commercial Commercial Comme 1503) 967-9075

Taurus Impex Distributed by: Haitex Resources <sup>208</sup> Carrollton Park, Suite <sup>1207</sup> Carrollton, TX <sup>75006</sup> (214) 241-8030

Very Vivid 302-1499 Queen St. W. Toronto, Ontario, Canada M6R 1A3 (416) 537-7222

WordPerfect Corp. <sup>288</sup> West Center St. Orem, UT <sup>84057</sup> (801)225-5000

#### Two For The Road

then talked about the products related to image processing that Mimetics produces. Mimetics does make a Genlock  $\mathbf{u}$  and  $\mathbf{u}$  and  $\mathbf{u}$  and  $\mathbf{u}$  both Bobby Bobby Bobby Bobby Bobby Bobby Bobby Bobby Bobby Bobby Bobby Bobby Bobby Bobby Bobby Bobby Bobby Bobby Bobby Bobby Bobby Bobby Bobby Bobby Bobby Bobby Bobby Bobby concentrated on their frame buffer board for the Amiga <sup>2000</sup> during the seminar. The main feature of Mimetics' frame buffer is that it can cap ture a single color frame of live video from any NTSC source. This device requires a hard drive, since one stored color frame takes up from 600K to over 1.2MB of disk space, which at the high end is be yond the storage size of an Amiga floppy disk.

Hoover stressed that this board does not store live video per say, since the Amiga is just not ready for the gigantic amounts of storage space that that would require. For exam ple, if you really wanted to store a 30-second commercial on disk in full fidelity, you would need about <sup>a</sup> gigabyte (that's 1000MB!) of storage space. Mimetics' board deals with single images of video only. Mimetics allows you to convert the stored image to any format you want, includ ing RGB format and IFF for mat. This allows you to manip ulate live video images, by first converting it to IFF HAM, bringing it into a product like DigiPaint and manipulating it, and then converting the image back to a color frame and putting it back on the card. If an Amiga program that produces images saves more information (color-wise) than the Amiga can display, the frame buffer can take that information and display it with more color that than any present-day Amiga ever could.

As for what applications sup port this, Hoover said that Byte-by-Byte's rendering pack age Sculpt 3-D is compatible with the frame buffer, in addi tion to raw RGB image files that were created with NewTek's DigiView digitizer. With the frame buffer you are no longer limited by the Ami

ga's graphics modes or even by the <sup>4096</sup> color limit of the Amiga! The frame buffer sup ports up to <sup>24</sup> bits of RGB color information, as opposed to the <sup>12</sup> bite of color information that the Amiga custom chips support. Using all <sup>24</sup> bits of RGB color information trans lates to a mind-boggling 16 million colors at once. You can attempt to create video-quality animations via this method, alanimation of the method, all the method, all the state of the control the control the control to the control that the control the though keep in mind that ren dering programs take many hours at a time. Multiply hours at time. Multiply at the time of the second control of the second control of the second control of the s many hours times <sup>30</sup> frames per second, and you are talking about over a full week's worth of rendering time just for one second on video for a normal

For those who don't have the time to render all their images, Mimetics may soon come out with a service that allows you to send them your rendering data scene files. Mimetics will render the images, port the fin ished image data file to the  $f$  and  $f$  and  $f$  and  $f$  and  $f$  and  $f$  and  $f$  and  $f$  and  $f$  and  $f$  and  $f$  and  $f$  and  $f$  and  $f$  and  $f$  and  $f$  and  $f$  and  $f$  and  $f$  and  $f$  and  $f$  and  $f$  and  $f$  and  $f$  and  $f$  and  $f$  and  $f$  and  $f$  a images on VCR tape via an animation-based VCR.

Amiga.

The seminars were usually very interesting, as well as be ing <sup>a</sup> break from the general chaos of the exhibit floor. One thing that could not be escaped were the crowds of people. The measure of a seminar's popularity was how many people were standing in the back, in the aisles, and anywhere else they could possibly fit and still be able to see, or at least hear the speakers. Although the AmiEXPO management did warn people in the program guide to get to the seminars early, I don't think they were prepared for the sardine-type state of most of the seminar moms. rooms.

If you're interested in more detailed seminar information AmiEXPO management has made available audio tapes of each of their <sup>35</sup> seminars. The tapes are \$9 each. For more information contact: Audio Transcripts, <sup>610</sup> Madison St., Alexandria, VA 22314; (703)- 549-7334.  $\mathbf{C}$ 

### How to Program Your Joystick

Continued from page <sup>58</sup>

- <sup>250</sup> RETURN'DAQB
- <sup>300</sup> R=R-1:GOSUB 600:POKE V,R :RETURN'FMBC
- <sup>350</sup> R=R-1:D=D-1:GOSUB 600:POKE V+1,D :POKE V,R:RETURN■JVOM
- <sup>400</sup> R=R-1:D=D+1:GOSUB 600:POKE V+1,D :POKE V,R:RETURN'JVNI
- <sup>450</sup> RETURN'BAQD
- <sup>500</sup> R=R+1:GOSUB 600:POKE V,R :RETURN'FMAE
- <sup>550</sup> R=R+1:D=D-1:GOSUB 600:POKE V+1,D :POKE V,R:RETURN'JVNO
- <sup>560</sup> R=R+1:D=D+1:GOSUB 600:POKE V+1,D :POKE V,R:RETURN'JVMP
- <sup>600</sup> IF D=251 THEN D=0:REM SCREEN
- <sup>610</sup> IF D=-l THEN D=250'FGTF
- <sup>620</sup> IF PEEK{V+16)=1 THEN 700'FJMH
- <sup>650</sup> IF R=-l THEN POKE V+16,
- PEEK(V+16)+l:R=88'KQMP
- <sup>655</sup> IF R=256 THEN R=0:POKE V+16, PEEK(V+16)+1'JRQT
- <sup>660</sup> RETURN'BAQG
- <sup>700</sup> IF R=89 THEN POKE V+16, PEEK( $V+16$ ) - 1:  $R=0$  'JQXK
- <sup>710</sup> IF R=-l THEN POKE V+16, PEEK(V+16)-1:R=255'KRHM
- 720 RETURN'BAOD 720 RETURN AT A 200 RETURN OF THE RETURN AND RETURN AT A 200 RETURN AND RETURN AT A 200 RETURN OF THE RETURN OF
- <sup>730</sup> C=C+1:IF C>15 THEN C=0'GJDJ
- <sup>740</sup> POKE 53280,C:POKE 53281,C
	- :RETURN'DQTK

#### HeartLab<sup>™</sup>............ \$59.95 \$59.95

#### The Exciting, New Development Kit from the Body Lab Series.

This unique development kit contains a medically approved Pulse-Rate sensor, a series of software applications, and simple BASIC commands which enable you to program the Pulse-Rate sensor and other Bodylog sensors.

### Explore, Experiment, Enjoy!

The programs and Pulse-Rate sensor collect heart signals and then transform them into animations, video games, and sounds. No programming skills are needed to lestthe physical fitness of friends, family, team, class, or club members. Save and print progress records of their fitness and heart information. If you have printer, you can even provide them with customized graphs and charts. All the protocols provided are physiologically approved with scientifically accepted formulae and data- collecting techniques.

### Develop Your Own Applications

Programmers, with minimal BASIC skills, can develop their own programs and even produce commercial applications for the health and fitness market. The same Pulse-Rate sensor is currently being used in hospitals, health facilities, and stress management clinics. The sensor is also compatible with other professional Bodylog products.

This package contains: Programmable Pulse-Rate Sensor, Sensor Adapter Cable, HearlLab Software Disk. HearlLab Step-By-Step Workbook, and Pulse-Hate Sensor Manual. Available for the Commodore 64/128. VISA, MasterCard, and Discover card phone orders accepted.

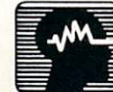

#### Call or write to order & for FREE information.

BODYLOG, Inc., <sup>34</sup> Maple Avenue, Armonk, N. Y. <sup>10504</sup> Tel. 800-233-2911 · 914-273-6480 (Inside N.Y.) · 800-356-2932 (In Canada)

You may be surprised at what you find inside!

END

#### <sup>64</sup> and <sup>128</sup> Software Reviews/WordPro <sup>128</sup> with FilePro <sup>128</sup> Continued from page <sup>30</sup>

The second preview option allows you to bit map your text. This means the words will be shown as small blocks rather than  $\mathcal{L}$  as shown as small blocks rather than  $\mathcal{L}$  as small blocks rather than  $\mathcal{L}$  . The small blocks rather than  $\mathcal{L}$ readable text. The advantage to this dis play is that documents using columns of numbers or more than <sup>80</sup> columns can all be displayed instantly on a single monitor screen. This allows you to determine if your margins are correct and columns start and end where you intended. If you use a word processor daily, the amount of time and paper the preview option saves will pay for the word processor in the first

WordPro 128 will write files to disk using either PRG or SEQ format. Because WordPro <sup>128</sup> can read or write either type file, anything you've written using an other word processor can be loaded into this one, edited and resaved.

As a less than perfect speller, I am always interested in the spell-checking fea tures of a word processor. WordPro 128's speller checks a document very quicklynormally in under a minute. The document is then displayed with each word it did not recognize highlighted. You can ei ther edit and correct the highlighted words, or if they are spelled correctly (e.g., the speller will not recognize people's names) either ignore it or add it to the ex isting 100,000-word list.

One thing liked about this check which is not true of some others I've used is the sequence in which it displays unre cognized words. Rather than jump from point to point in the document to display words alphabetically, the words are dis played and edited in the sequence in which they appear in the document. This means I can read the document for contents as I correct misspelled words.

The program will let you selectively print even- or odd-numbered pages. This means you can print all the even-num bered pages of a document then flip the paper over and print the odd-numbered pages on the back. WordPro <sup>128</sup> will even print using true proportional spacing (pro viding your printer can handle it). If pro portional spacing is used, the spacing be tween characters is determined by the width of the character. Proportional spac ing causes the printer to micro-adjust spacing between letters so all are uniform rather than snaggletoothed.

Not only does WordPro <sup>128</sup> have lots of power, but it is also easy to get to that power. While I used the help screens often the first couple of days, I found myself intuitively using keystrokes by the third day, not because I have a good memory,

#### but because the key commands make sense

If you need <sup>a</sup> database, FilePro <sup>128</sup> is simple to use yet fairly flexible—plus the data created by it can be shared with WordPro 128. Files are easy to create and once created can be formatted to print to screen or printer in any form the user needs including mail labels with multiple columns. FilePro <sup>128</sup> can read SEQ files but uses flexible relative files to store in formation. This means the number of records a file can hold is not limited by the comptuer's free ROM. A file on a single disk can contain up to 4000 records. With the 4000 records. With the 4000 records. With the 4000 records. With the 4000 records. With the 4000 records. With the 4000 records. With the 4000 records. With the 4000 records. W the <sup>1571</sup> disk drive, files can be recalled using burst speed. Files created by the program are portable and can be used by program are program and can be used by used by used by used by used by used by used by used by used by used by WordPro 128. This provides the heavy users both power and flexibility at a reasonable price.

FilePro <sup>128</sup> can handle sorts using one or all of a record's fields. Each record can contain up to 20 fields with a maximum of <sup>99</sup> characters in each. Each field can be defined as literal (all keys), shifted (shift ed keys),  $\#$  (numeric), or Y/N (yes/no) condition of the legislation of

FilePro 128 is not a data manager, but instead simple but flexible database—it allows you to store, sort and recall data. If you are a power user who needs to generate graphics or calculate math, you are out of luck with this one. But the program is sufficient for the needs of most users. Above all, this is a database you need not be afraid of; you won't spend hours deci phering.

The one fault I had with FilePro 128 The one fault had a second through the control of the file product of the file product of the file product of the control of the control of the control of the control of the control of the control of the control of the con was the omission of a help screen like that employed by WordPro 128.

WordPro <sup>128</sup> was first introduced in July of 1985, retailed for \$90 and con tained neither the spelling checker nor FilePro 128. In the interim the program has gotten better and more affordable.

All this retails for under forty bucks. As if to add sugar to an already sweet deal the program disks are not copy protected. The user is encouraged to work from backup copies and store the master disks out of harm's way. But if something does happen to the master disk, Spinnaker will replace it for only \$5.

Though WordPro <sup>128</sup> does not surpass all the word processors on the market for the 128, and FilePro <sup>128</sup> cannot compete with the powerful data managing pro grams on the market, the combination produces an almost unbeatable product. It's powerful, flexible, professional and underpriced. The combination of the power and the price is pretty close to amazing.

#### The Worthwhile Imposters The World Importance Importance Importance

Continued from page <sup>69</sup>

Word Train: The logical supplement to the preceding units. Sorter stresses isolat ed character recognition. Labeler re-em phasizes locating letters combined with primary spelling skills. Additionally, Labeler's words are phonetically pure there by relating the sound of a word to its spelling. Word Train furthers this sequence while introducing an embryonic logic, called the "One Difference Rule."

Word Train's props consist of three de livery trucks, each carrying one three-let motive with three empty box cars. The train's locomotive exhibits a three-letter target word on its side. The lesson's object is to transfer the trucks' words into the train's boxcars according to a preset rule.

The student chooses a word from one of three trucks that has two of the same letters and one different letter than the loco motive's word. This word is loaded onto motive words word is a motive of the second or a second the first boxcar. The second boxcar re ceives a word with one letter different than the first car's. This same sequence repeats for the third car.

Since three letters must be evaluated to reach a correct answer, this exercise demands heightened decision making from the student. As in all the Reader Rabbit exercises, errors are treated lightly.

Matchup: A multi-part exercise emphasizing concentration, memory and spell ing skills by matching pairs of cards. The cards are divided into three major groups: picture to picture, picture to parts of words, and words to words.

The first screen presents the pictures and names of the items comprising the topic. Next, <sup>12</sup> cars are presented face down. After turning cards over, one at a time, the student must recall the locations of two matching cards.

Matchup's related to several popular ta ble games that offer more or less the same challenge. The advantage of the comput erized version lies in its ability to effort lessly change cards to reinforce specific skills. The challenge level can be modified to reflect the age and skills of the child by choosing another group of cards.

In addition to the intrinsic educational value these programs provide and their underlying promise to entertain, students will hone their computer proficiency skills. Granted, the computer is not a substitute for professional instruction. When combined with first-rate software, howev er, a computer can provide the reinforcement, the extra edge, a child needs to excel.  $\mathbf{C}$ 

#### Software Reviews/Age of Adventure Software Reviews/Age of Adventure Reviews/Age of Adventure Reviews/Age of Adventure Reviews/Age of Adventure R

Continued from page <sup>20</sup> just to keep you from getting too cocky at the controls.

First the goal of the game at the begin ning of play is an absolute mystery. You only know that you must attempt to ap pease Zeus by completing a series of twelve deadly deeds. The specific actions these tasks require will only be revealed at a personal visit to the Oracle of Zeus, a sacred holy ground where the heaven's powerful father outlines, in pieces, the dif ferent steps of your quest. When you've completed twelve of these mini-missions, each time returning to the Oracle to re port your progress and learn of the next phase of your trial, you will have proven your worth to the gods, receiving immor tality as your everlasting reward.

To help you get around, a handy map has been provided, with all the major cities and landmarks pinpointed. But knowing where to go and actually getting there are two different stories. Sixty-one rooms have been provided for exploration, taking you across forests, over mountains and around oceans to meet everything from poisonous snakes to punishing sixhanded giants. Gold must be gathered, equipment purchased, and enemies over powered as you struggle to survive the elements created and placed by the play ful yet deadly whims of the gods.

Like "Ali Baba," this adventure's puz zles and pitfalls are designed to put your strategic skill and reasoning ability to the test. Success will take a combination of character strength and player smarts. It's satisfying and challenging blend, with fans of Greek mythology getting an extra charge, since the settings, characters and quests are all strung along a familiar Homeric thread.

#### **Conclusion**

Although a bit simplistic by today's standards, the graphics in both games are clear, colorful and functional. Randomized events keep the adventures fresh with each replay, and both employ a "save" feature, which allows you to take periodic breaks without sacrificing progress.

Even without the luxury of spectacular visual enhancements, these adventures still stand strong, providing hours of capti vating and exciting game play. The pack age has certainly aged well—a testament to Stuart Smith's genius as a fantasy weaver and game designer. If you were unfortunate enough to miss either of these challenges the first time around, don't make the same mistake twice. Here they are again. Enjoy.  $\mathbf{C}$ 

#### Amiga Software Reviews/Arazok's Tomb Amiga Software Reviews/Arazok's Tomb

Continued from page <sup>40</sup>

new to adventure games and another area in which Arazok's Tomb excels.

The sound effects and speech are espe cially good in Arazok's Tomb, and both are optional. However, I would recommend giving the game a listen, for the steady tick of the clock and speech of the charac ters you come across broaden the dramat ic aura of the game.

So far. I've only told you about the good things in Arazok's Tomb, There are two bad points that must be mentioned. First the parser that the adventure uses is ter rible. The game doesn't understand sim ple words like CUT, PRESS and TOUCH. let alone any four-letter words (I had to try them—it is, after all, an adult adventure). Also, the interpretation of some com mands, such as PUT ELIXIR IN CHAL ICE and others, is questionable.

When I'm looking straight down the mouth of a giant snake on my screen and his tongue is moving, it sends chill down my spine.

The other gripe I have is the lack of specific instructions, particularly for saving and restoring games. Only through trial and error did find out that you are sup posed to use the original disk as <sup>a</sup> save disk for games in progress. There is space reserved on the disk for a few games. This fact is *not* mentioned in the manual, and I am very hesitant to write anything to the original disk, and the results which it can be reading to result be reading to result and the real of the real of the real of the real of the real of the real of the real of the real of the real of the real of the real of turned to its original state. Some clearer instructions and some reorganization of

Still, Arazok's Tomb is an excellent for-Still, Arabische is an excellent form form form in the ay into the darker realms of existence. Combining spells, general magic, evil creatures, a castle, island and (perhaps?!) even Arazok himself with the excellent use of the Amiga's powerful operating sys tem, Arazok's Tomb kept my imagination busy for many, many hours.

As any avid adventurer can acknowl edge, finishing a game leaves you with the feeling that you can conquer the world. In a way, after completing a quest or discovering the secrets of some long lost buildings or lands, you actually have con quered a "world." In the case of Arazok's Tomb, your adventure may have even greater importance because of the classic struggle between good and evil,  $\bullet$ 

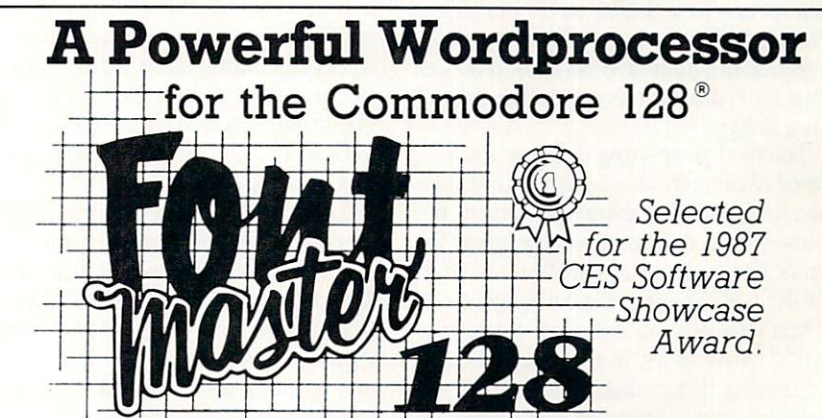

From the author of Fontmaster II comes Fontmaster 128. an enhanced version for the Commodore 128. This powerful word processor with its many different print styles (fonts), turns your dot matrix printer into a more effectual tool. Term papers, newsletters, and foreign languages are just a few of its many applications.

- \* Program disk with no protection uses hardware key
- Supplement disk includes foreign language fonts
- <sup>56</sup> Fonts ready to use
- Font editor/creator included \* Font editor/creator included<br>\* On screen Font preview<br>\* 80 column only
- On screen Font preview
- 
- Supports more than <sup>110</sup> printers
- \* Includes a 102,000 word Spell Checker

Commodore 128 is a registered trademark of Commodore Business Machines, Inc.

**Julie 1.5 Inc. 2804 Arnold Rd. Salina, Ks. 67401 (913) 827-0685** 

#### Software Reviews/Plundered Hearts-

Continued from page <sup>22</sup> atmosphere of the game. Briggs included her family in the game as different char acters and remarked that the father in the story has <sup>a</sup> real-life counterpart in her grandfather. Other names that she used for people, places and things are food-re lated for no apparent reason other than Briggs thought it was cute and funny: Andy Crulley (crueller), Lafond Deux (fondue), etc.

The most interesting tale Briggs has for naming and characterization involves the handsome pirate, Nicholas Jamison. She passed out a survey to all the women at Infocom and asked them to describe the man of their dreams and to include spe cific details such as hair color, eye color and movie star example. Briggs told me that "the overwhelming answers were blue eyes, dark hair and a Mel Gibsontype figure and personage. 'James' was the dominant name chosen. I thought that 'James' was too simplistic for a hero's name and that it was already overused, so I stuck a 'Nicholas' in front of it, and the last name became 'Jamison.'"

Included in each package is a velvet reticule that contains the original note from Jean Lafond describing your father's condition and <sup>a</sup> <sup>50</sup> guinea note with which to purchase new clothes on St. Sinistra. Plundered Hearts keeps with the grand tradition of interactive fiction and leaves little to be desired except another game from Briggs.

The most interesting aspect of Plun dered Hearts for me was trying to think like a woman. The female players of the game will have no problem. In trying to think like a woman, I typed in "SCREAM" and the game responded, "Papa always says, 'Action, not reaction, girl!'" Other times, in true male form, tried doing things that were deemed "un ladylike" and "impossible" because of the character's strength. Training your mind to a different mindset is a refreshing experience in itself. rience in itself.

Plundered Hearts outdid my expecta tions for the game. After finishing the game and bringing myself back from the seventeenth century, I felt like I had just finished a novel that I had written myself through my actions. Briggs' careful selec tion of words and knowledge of the time period helped immensely in my enjoy ment of the game. Don't let the fact that the main character is a woman scare you away! Plundered Hearts won my respect by not relying on this gimmick and deli vering a challenging adventure with which to pass the time.  $\blacksquare$ 

#### Amiga Software Reviews/Facc/Facc II Amiga Software Reviews/Facc/Facc II— Continued on page <sup>36</sup>

caching routines are now totally separate from the user interface. When you load Facc II you won't see any window or other appearance of a user interface.  $Face II$ contains only the vital caching routines, and once you load them in, Face II buries itself in the operating system, never to be seen again.

So how do you control Face II directly? The real answer is that you don't. Once you have executed Face II, you then load one of two user interfaces. These allow you ones on the second material distance secondly the to talk to  $Face \, II$  so you can control the cache. The simpler user interface is called SatisFacction. SatisFacction is provided so that people who want the original  $Facc$ so that people who was the original Face original Face user interface to appear in Face II can do so. There is a price for this simplicity you are not able to access  $Face \, \textit{If}$  s many new features via SatisFacction. new features and satisfaction and the second control of the second control of the second control of the second

The more comprehensive user interface more compre a several exception in the compressive user in provided in Face II, called Facction, allows you complete access to all of Face IPs new features. When you load up Facction, you will notice that the top part of its window looks identical to SatisFacction's (and to Face's), but there are several new gadgets and windows in the bottom part of the Facction window.

One improvement in  $Face II$  is that it now understands the structure of an AmigaDOS disk. It knows that certain disk blocks containing information about di rectories, file headers, file lists are very important, and that these blocks will tend to be accessed much more frequently that disk blocks that contain only file data. If you choose, you can tell  $Face \, II$  to give special preference to cache buffers that contain one of these special disk blocks. When  $Face II$  has to throw away a buffer that is not empty, it will always select one that contains file data disk blocks first and try to save all the buffers containing special disk blocks. This tremendously in creases performance and makes each buff er allocated to  $Face \, II$  via Facction (or SatisFacction) save even more time and wear and tear on your floppy drives than Face could.

Another big improvement is that Face II supports ASDG's own Low Memory Server (LMS) program (reviewed in the December <sup>1987</sup> "Amiga Public Domain" column). Since  $Face \, H$  is a program that can never have enough memory (the more buffers you allocate to  $Facc II$ , the better it performs), you may be tempted to give  $Face II$  all the free memory you have. But if another Amiga program really needs some memory, wouldn't it be nice if  $Face \, II$ would automatically give up the buffers

that it doesn't really need so that this oththat it doesn't really need so that the sound so that the sound of the sound of the sound of the sound of the sound of the sound of the sound of the sound of the sound of the sound of the sound of the sound of the sound of er program can function? Now that Face II, via Facction, can support the LMS, this is possible. What is even better is that via Facction, you can define <sup>a</sup> low memory condition (in terms of both free Chip mem ory and free Fast memory). This low mem ory threshold option is very useful, since some Amiga programs might act rather piggy when they ask for more memury from the system. This way you can make sure that  $Facc I I$  acts intelligently concerning whether it should give up buffers. (The LMS program does not have any in telligence, rather it is simply an alarm that gets triggered any time an Allocmem() call fails anywhere in the system.)

 $Face II$  also offers the option to turn write retention on or off. Facc always retained blocks that were written, but now you can click the Write Retention gadget in Facction to choose for yourself. For ex ample, if you are using a database program and have just saved a record to disk, you will usually be accessing that record later. It would make sense to tell Face II to save those buffers. On the other hand, let's say you were in AmigaDOS backing up an important disk file (using the standard Copy command). Since you don't want to touch the backup, but just access the origi nal file, you should tell Face II via Facction's Write Retention gadget not to save the buffers that belonged to the backup.

There are many other new features in  $Face II$ , like the ability to freeze the cache contents at any time or dump the entire cache or purge all the buffers that belong to a particular floppy disk. You can also type in the number of buffers you want with the Less and More but the Less and More but the Less and More but the Less and More but the Less and More via the Direct Dial bar in Facction.

 $Face II$  also has a major bug fix, in that it will not interfere when you format floppy or perform a diskcopy. Face was occasionally destructive when formatting or disk copying was taking place, and could ruin the contents of the destination disk or cause an invalid format to appear to be successful.

There is also one other major enhance ment in  $Face II$ , in that if you use Facction, you can now access all the features of Facc II from CLI! All you mouse-haters and touch typists can use  $Facc II$  just as conveniently as everyone else.

 $Face II$  retails for the same low price as Facc-\$34.95. If you don't own a hard drive, and especially if you have two or more disk drives and a decent amount of memory, you'd be crazy not to use this pro gram. The amount of time saved by using Facc II is tremendous!  $\mathbf{G}$ 

#### **Adventure Road**

#### Continued from page 566

ture's real authors. According to the pull down game credits on the Amiga version, Colossal Adventure was "designed and programmed by Mike, Nick and Pete Aus tin." Now I know Crowther and Woods let their game slip into the public domain, so they don't have any rights to it, and I'm aware that Level 9 doesn't have to give them credit. But dozens of other versions and rewrites of the game have done so, and some even pay them royalties.

The text passages in Colossal Adventure read like those of the original, but puzzles have been reworked to bring the top score to <sup>1100</sup> points. Adventure Quest is a sequel of sorts, beginning as "you stand at the end of a road, outside a small brick building" but taking place hundreds of years a recover and east either evening construction of the Wizards Guild, it's up to you to seek out the Demon Lord in his Black Tower and slay him in order to save the land. Dungeon Adventure takes place the day after you polished off the Demon Lord, when you realize the Black Tower's former tenant left behind <sup>a</sup> store house of trea sure and decide to retrieve it.

Each of the games is independent of the others, so they may be played in any or der. (On an Amiga you can even play two or three at once.) They all employ the ex cellent parser introduced in the U.S. in Knight Ore, which even adds RAM save and restore features for Amiga Adventur ers. Despite the super-intelligent parser, the game itself doesn't have much to say. Upon examining most objects, I was enlightened with the likes of: "Tbtally irrelevent" (sic) and "Unimportant."

Graphics are fast-loading on most ma-Graphics are fast-loading on most management of the control of the control of the control of the control of the chines and load into RAM on the Amiga. But the graphics are fantasy worlds away from those seen in previous Firebird games. They look kind of blocky and demgames. They look kind of blocky and demonstrated by the blocky and demonstrated by the blocky and demonstrated by the blocky and demonstrated by the blocky and demonstrated by the blocky and demonstrated by the blocky and onstrate little detail or style. Amiga own ers will be disappointed to learn they'll view virtually the same illustrations seen in the <sup>64</sup> version, for they seem to have simply been ported over instead of re drawn to take advantage of this and other drawn to take a dvantage of this and other this and other this and other this and other this and other this and computers' more powerful graphic and sound capabilities. These machines also offer voice-synthesized narration of each scene's description and your commands.

So unless you just want to see what an old British adventure game looks like with new graphics, I suggest you skip Jewels of Darkness. The only real jewel in Colossal Adventure—and you can get au thentic versions for the Amiga and 64, one that actually give royalties as well as

credit to Crowther and Woods—in Elec tronic Arts' Golden Oldies Volume One.

#### **An Amiga Best Quest** An Amiga Best Quest

A few weeks after turning in my selections for Best Adventure and Role-playing Games of 1987, I discovered one that would certainly have made the list of Amiga titles had I seen it in time—Faery Tale Adventure. It's not just another playalike whose author was content to emu late the style of Ultima or Wizadry. Inlate the style of Ultima or Wizadry. In stead, David Joiner came up with a whole new game system especially designed for the Amiga. (Microlllusions says <sup>a</sup> <sup>64</sup> ver sion is in the works, and Til report on the conversion as soon as it shows up.)

Faery Tale is a one-character role-playing game with a twist. You begin as one of three brothers who must defeat an evil necromancer and recover a magic talisman in order to save the medieval land of man in order to save the medieval land of the media in the media land of the media land of the media land of the media land of the media of the media of the media of the media of the media of the media of the media of the Holm. The twist is that after your charac ter is killed four times, you begin anew as another of the brothers rather than have your character resurrected in a temple. Each brother has different ratings in traits such as bravery, luck, kindness and vitality.

The interface is equally innovative, al lowing you to use joystick, mouse or key board to move and make decisions. Ani mation and music is superby and music is superby and the first intervals of the first intervals of the first intervals of the first intervals of the first intervals of the first intervals of the first intervals of the firs vast array of magic items and weapons to fool around with while being attacked by gangs of roving Mages, Skeletons and oth er incredibly detailed and animated creaer incredibly detailed and animated crea tures.

#### Clubs of the Month Alberta and Month and Month and Month and Month and Month and Month and Month and Month and Month and Month and Month and Month and Month and Month and Month and Month and Month and Month and Month and M

Faery Tale Adventure: Don't let your character get killed! Kill all the monsters! Get all the gold! Just kidding. I have only Get all the gold the gold the gold the gold the gold the gold the gold the gold the gold the gold the gold the played this long enough to come up with <sup>a</sup> trick that's useful in the early part of the game, so <sup>64</sup> gamers just starting on it will find this more helpful than Amiga owners find this more helpful than  $\pi$  is more than Amiga of the find than  $\pi$  is more than  $\pi$ who've been struggling for months. To get a decent weapon, wait until a gang of monsters attacks, then use umwnn and loot the bodies. And don't stray too far from the first town until you've got <sup>a</sup> good supply of food and light.

Maniac Mansion: To enter the basement, have one kid rwnn the ictigzng ment, have one kid rwnn the ictique one kid rwnn the ictique one kid rwnn the ictique one kid rwnn the iction of the iction of the iction of the iction of the iction of the iction of the iction of the iction of the iction pgygn and another one ready to enter the door when it opens. To get past the tentacle, fill the glass jar with yevgt from the hewegv. Go upstairs and give him all the food from the fridge and the shelves, then the yevgt. In order to find the combination to the safe, you need to use the telescope and turn it to the tkijv. (Tb decode clues, count two letters back.)  $\mathbf{C}$ 

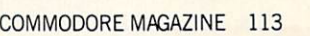

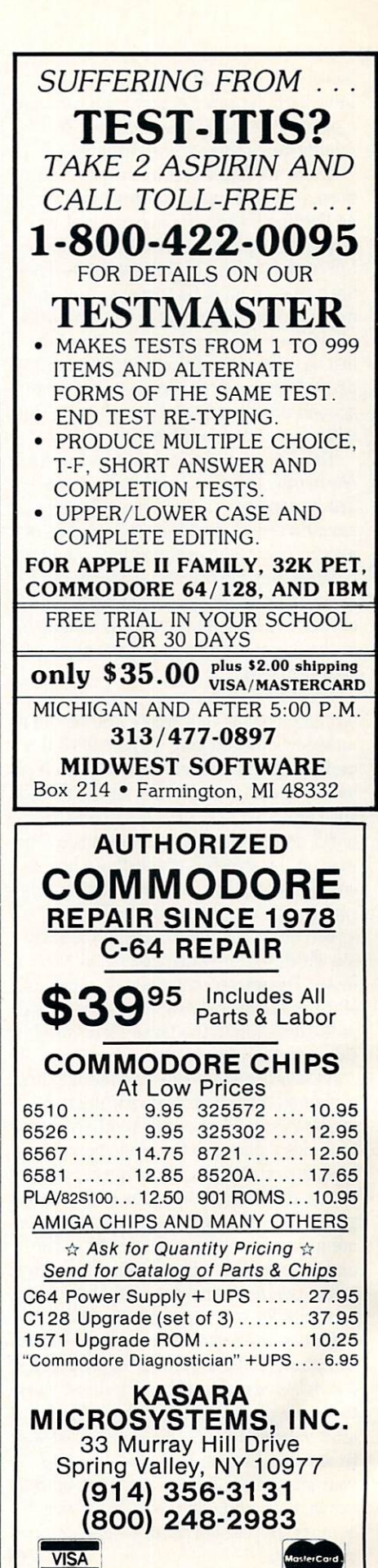

## **Software Reviews/Battles In Normandy – The Hard Facts**  $\lvert$  Continued from n

Continued from page <sup>24</sup> limit to the number of ways you can play a scenario. A game like Battles in Normandy keeps these things in mind.

There are four turns in each day: a.m., noon, p.m. and night. For the most part, no fighting should be done at night be cause this type of combat takes a heavy toll on the soldiers in the battalions. There are a maximum of 63 turns, so that the most a scenario can last is 16 days, with all action ending in the p.m. turn of the last day. Because of this restriction, Bat tles in Normandy challenges a player to action immediately and doesn't bore him with long, drawn-out battles. with long, drawn-out battles. With long, drawn-out battles. With long, and the long of the second control of the second control of the second control of the second control of the second control of the second control of the

The design option is a set of the design option in Battles in Battles in Battles in Battles in Battles in Battles in Battles in Battles in Battles in Battles in Battles in Battles in Battles in Battles in Battles in Battle Normandy leaves nothing to be desired. The options even allow you to modify a scenario or switch sides in the middle of playing one. Your modifications take preplaying ones we see the contractions tends to pay cedence over the original game on the fol lowing turn. A complete description of all choices available in the design module is in the manual, and you can use them at your own pace.

The screen graphics are packed with in formation about your troops and should be understood before play. To help with this understanding and others, Battles in Nor  $m$ andy includes a full tutorial that walks you through a few turns of the Sword scenario, detailing what you need to do. The map on the screen is divided into hexag onal locations that indicate different ter rain types and players' units. The on screen map is detailed enough to clearly see which unit is which and where you can move. The screen contains only a portion of the available playing area, as indicated in the drawing in the lower right-hand side of the screen.

As mentioned already, the manual and command cards help dramatically in play ing Battles in Normandy. Another feature that aids a player is the color map that unfolds to show the entire Normandy pen insula, divided into here is in the contract of the contract of the contract of the contract of the contract of the contract of the contract of the contract of the contract of the contract of the contract of the contract o game. The areas that each scenario covers are indicated on the map as well as the terrain type. You will see that a lot of area on the peninsula has been left absent from the period of the second from the second from the second from the second scenarios for you to create your own.

Battles in Normandy runs the gamut of war games. History can be duplicated if so desired, or you can sit back and just watch the game play itself through <sup>a</sup> scenario after varying factors. This is the best way to see how a scenario works—use it to your advantage. In any case, pick up Bat tles in Normandy and see what a war game is supposed to be like—all contained on one disk.  $\blacksquare$ 

Continued from page <sup>73</sup>

#### Connecting a Hard Drive

It seems Commodore never anticipated that <sup>64</sup> and <sup>128</sup> end users would need or want to connect a hard drive to those computers. (Back in the early days of the 64.) put the early days and a second in the first series of the hardware and software developers be lieved the homely cassette recorder would be the storage device of preference.) Be cause of this oversight, connecting a hard drive is not as simple as just plugging it in. An obvious solution is to either use the serial (disk) port or daisy chain the hard drive to a floppy drive. This solution will work, but because data must still be work, but because a must still because the must be a must be a must still be a must be a must be a must be a must bottlenecked through the same data bus, speed gains of more than five times those of the 1541 drive are difficult. of the 1541 drive are difficult. The 1541 drive are different are different are different are different are different are different and the 1541 drive are different are different are different and the 1541 drive are differ

The Lt. Kernal avoids this bottleneck by using the 64's user (game) port instead. by using the 64's user (game) port instead. The 64's user (game) point in stead of the 64's user (game) point in stead of the 64's user (game) point in the 64's user (game) point in the 64's user (game) point in the 64's u A variety of bus detours (some more successful than others) are used by other hard drive developers in order to increase the exchange rate.

Because speed is essential if a drive is Because speed is essential in the cause of the speed in the cause of the cause of the cause of the cause of the cause of the cause of the cause of the cause of the cause of the cause of the cause of the cause of the cause going to be useful, I suggest you find out how the drive physically connects to the computer, and the unit's byte transfer rate (size without speed is a waste) before buving. The Lt. Kernal requires you open buying the Lie and requires you open the Lie and the Lie and the Lie and the Lie and the Lie and the Lie and the Lie and the Lie and the Lie and the Lie and the Lie and the Lie and the Lie and the Lie and the Lie and the L your computer (voiding the warranty) after which you must connect <sup>a</sup> couple of wires to specific chip pins in the <sup>64</sup> instal lation. In the <sup>128</sup> installation you must remove and reinstall one microchip as well as connect two jumper cables.

must admit was heart to attempt to attempt to attempt to attempt to attempt to attempt to these changes on my own, but after I read the instructions (complete with dia grams), both operations were painless and safe. The biggest danger with installing unit yourself appears to be causing a discharge of static electricity (which could paralyze a chip) or bending a chip's connector. The instructions tell how to avoid nector. The instructions tell how to avoid the instructions tell how to avoid the instruction of the instruction both. I've made the connections on both the 64 and 128 without a hitch, and as my wife says, "If Gary can do it, it can't be that difficult."

The Lt. Kemal uses an adaptor box (which plugs in the serial port) and cable to connect the two. If you need to move the units, you simply unplug the adaptor box; there's no need to reopen the computer. This connection scheme allows the unit to transfer bytes at rates up to 65.000 per second. You do lose the use of the comput er's game port with this set up. The wire connection allows the unit to intercept DOS commands immediately upon start up rather than having to load software wedge each time you turn the unit on. As

a result, the marriage between the computer and drive appears to be as harmoniputer and drive appeal of a belief statement and drive appeal of a statement of a both and drive appeal of the ous as if the computer had been designed to recognize <sup>a</sup> hard drive all along.

#### Do's and Don't's

good hard disk can spin at <sup>3600</sup> rpms and transfer data at the rate of 65,000 bytes per second. Because of this it is es sential the drive either be well ventilated or have its own cooling fan. Microchips (whether in a computer or a peripheral) are more prone to misbehave if they are allowed to heat up, so save yourself some grief and keep it cool. grief and keep it cool. The cool is controlled and cool. The cool is controlled and cool. The cool is controlled and cool. The cool is controlled and cool. The cool is controlled and cool. The cool is controlled and cool.

Along with heat, has been attended to be a second between the second between  $\mathcal{A}$ protected from dirt and sudden jolts. Be cause the head glides so close to the sur face of the platter, it is imperative the en vironment around it be clean—even mavironment around it be clean—even ma terial such as cigarette smoke can inter fere with the head reading or writing data to the platter. To help eliminate this dan ger, most developers of hard drives seal the moving parta of the drive to prevent contamination.

Because the drive's four heads come so close to the surface of the rapidly spinning platter, any sudden jar could cause the head to scrape the surface with destruc tive consequences. Anyone who has cringed at the sight and sound of a stereo's needle skipping destructively across the surface of a favorite LP can begin to visualize the danger of a drive's head bouncing across the surface of a platter spinning at <sup>3600</sup> rpms. Believe me, you don't want to

The most boring yet most important chore you must faithfully perform as a hard drive user is backup your important files.

experience the destruction that can cause to your valuable files. to your value of the files of the second state of the second state  $\mathcal{L}_1$ 

To minimize the danger of a jolt, the drive should be located on a solid surface. If the unit needs to be shipped or just moved from one side of the room to the other, the heads should first be parked in safe position. Along with the expanded DOS each drive has a command to do DOS EACH DOS EACH DATA DOS ESTADO IMPORTANTE A NOVA ELECTRICAL DE LA DISTINTACIÓN DE LA DISTINTACIÓN DE LA DIST just this.

On the Lt. Kernal the command is called SHIP. Before you move the unit, you simply type SHIP, and the heads re tract safely away until another command

#### The Hard Facts

is given. The SHIP command is so simple to execute, I try to remember to park the heads every time I finish with the unit. If you have anything comparable to bouncing six-year-old boy around your unit, I suggest you do the same—better safe than sorry.

## As more people add hard drives to their systems, you can look for prices to decrease. decrease. The contract of the contract of the contract of the contract of the contract of the contract of the contract of the contract of the contract of the contract of the contract of the contract of the contract of the

The most boring yet most important chore you must faithfully perform as hard drive user is backup your important files. Even the most dependable drive may some day fail, and without a backup copy of your programs stored safely away, you face weeks of work to reconstruct them.

Let me add a horror story to emphasize the importance of protecting your invest ment. A professor from the local university came to see me one day. She was almost in tears. She had just spent an inspired year writing and had nearly finished her first novel. She had saved every word of it on here hard drive but for a newer foolished but for bothered to backup any of it. No, the hard drive did not fail, but when thieves broke into her apartment one night, they took her system and along with it the novel. Her insurance replaced the system, but nothing will replace the novel. She is out full year of writing which she may or may not be able to reconstruct, all because she didn't backup the novel.

### Why are Hard Drives Expensive?

That's a fair question. In a world where we have become accustomed to computers priced like disposable pens, the price of any hard drive for the <sup>64</sup> or <sup>128</sup> computer will sober a prospective buyer. The Xetec will so the Xetech prospective buyers. The Xetech process that is the Xetech process of the Xetech party of the Xetech party of the Xetech party of the Xetech party of the Xetech party of the Xetech party of the Xetech par Let a retails for close to the form of close to the control of the control of the control of the control of the is about mid range for a 64 drive. For most of us, coming up with that much cash is not simple. You can justify some of the charge by comparing storage cost byte against byte. If you normally pay \$2 per floppy disk, you can justify the first S236 dollars of the price, because the 20MB drive will eliminate the need to purchase <sup>118</sup> floppies.

But the only way you can fully recoup the cost is with your time. If your time is valuable, a fast hard drive (properly installed) can save you hours of working time each week in loading programs and recalling and storing files.

As more people add hard drives to their systems, you can look for prices to de crease. At this writing, relatively few <sup>64</sup> and 128 owners use hard drives—that is certain to change. Since its introduction, the price of the <sup>1541</sup> disk drive has dropped (because of more units sold) from around \$400 to close to \$150, the same around  $\mathbf{4}$  to the same same same to  $\mathbf{4}$  the same control to  $\mathbf{4}$ should be true of hard disk drives.

Another cost depressing factor will be the introduction of competition in the market. The already huge base of poten tial buyers increases each time another <sup>64</sup> or <sup>128</sup> is sold. This continually growing market has not gone unnoticed by the hard drive industry. Because of that, we can all expect to see more, better and less expensive hard disk drives on the shelves in the future. in the future.

### Who Needs a Hard Drive?

Separating our needs from our wants is often difficult. I've always found when wanted something long enough I could convince myself I needed it. When it comes to hard drives it is easy to fall into this same want/need trap. I can justify the expense and luxury of a unit because of the size of my software library and the hours I spend each day using productivity software to collect, create and store files. The disk pays for itself with the time it saves me locating and replacing floppy disks. It also helps me keep my work area less cluttered and frees space on my shelves for things other than program boxes.

If you are using your <sup>64</sup> or <sup>128</sup> for busi ness, I'm sure you can justify a unit even more easily than I can. Any electronic bulletin board sysop would find it impossible to operate without a hard drive. Program to operate without hard drive. Program developers, especially those using com piled languages, will find a hard drive's speed and size a godsend. The same is true for users of large databases. Also, anyone using the <sup>128</sup> in CP/M mode (which relies heavily on disk access) is <sup>a</sup> good candidate for hard drive ownership.

But if your software library is small or you use your system primarily for enter tainment, buying a hard disk drive would be a mistake. Hard drives are designed for business applications.

Knowing whether you need or simply cult question to answer. This isn't a tool to own simply because the fellow down the block has one. For speed and size, howev er, there's no substitute—and that's the hard truth.

## **WILL & TESTAMENT** WILL THE STREET WAS CITED FOR THE RESIDENCE OF THE STREET WAS CITED FOR THE RESIDENCE OF THE STREET OF THE STREET OF THE STREET OF THE STREET OF THE STREET OF THE STREET OF THE STREET OF THE STREET OF THE STREET OF THE STR **DiskWILL™**

NOW FOR COMMODORE 64/128

Also available for IBM. Apple lle/llc,TIPC

**NONLAWYERS:** Protect your estate and<br>family. Use your computer in the privacy family. Use your computer in the privacy of your home to write your home to write your own legal and the second and the second and the second second and comprehensive Will.

Designed by an Attorney for legal use in every State except Louisiana. Book discussions and the control of the control of the control of the control of cusses Wills, provisions you should con sider, and the easy-to-use DiskWILL

Stores all information for two Wills. Screen preview and edit before printing. Easy routine allows revision as needs change. change.

Satisfaction guaranteed

SELF-HELP LEGAL SERVICES P.O. Box <sup>10694</sup> Minneapolis, Minnesota 55458 Minnesota 55458 (Minnesota 55458 (Minnesota 55458 (Minnesota 55458 (Minnesota 55458 (Minnesota 55458 (Minnesot (612) 924-3323

\$29.95 S29.95 MC/VISA or check. The check of the check of the check. The check of the check of the check. The check of the check of the check of the check of the check of the check of the check of the check of the check of the ch (MN residents: add \$1.80 tax)

Save \$2.00 by mailing this ad with payment or by mentioning this ad with your phone order.

dore Electronics Ltd. Commodore 64 and 128 are registered trademarks of Commo-

## A defense  $\cdots$ against cancer can be cooked up in your kitchen.

There is evidence that diet and cancer are related. Follow these modifications in your daily diet to reduce chances of getting cancer:

1. Eat more high-fiber foods such as fruits and vegetables and whole-grain cereals.

2. Include dark green and deep yellow fruits and vegeta bles rich in vitamins A and C.

3. Include cabbage, broccoli, brussels sprouts, kohlrabi and cauliflower.

4. Be moderate in consump tion of salt-cured, smoked, and nitrite-cured foods.

5. Cut down on total fat in take from animal sources and take from animal sources and

6. Avoid obesity.

7. Be moderate in consump tion of alcoholic beverages.

No one faces cancer alone.

AMERICAN CANCER SOCIETY

#### Amiga Software Reviews/The Director—

Continued from page <sup>44</sup> veats to consider. A presentation of any length requires substantial amounts of memory. A 320 X 200 32-color image consumes about 40,000 bytes of memory. On 512K Amiga, only about eight to ten im ages could be held in memory at one time. Consider also that digitized sound files and large point fonts could consume up wards of 20,000 bytes each. While The Director includes commands to free un used memory when no longer needed, it is used memory when no longer needed, it is in the longer needed, it is in the longer needed, it is in the longer safe to assume that at least one megabyte would be a practical requirement, and this figure applies as well to the computer that is showing the filmstrip. Although the im ages and fonts can remain on a diskette until actually needed, continuous loading during the presentation prohibits fast

The process of putting a script together is often tedious and time consuming. You must constantly flip between your text editor and the CLI screen to run The Director to see what your script actually looks like and to make the proper correc tions. Unless The Director, your text edi tor, and your script are loaded into RAM (which again consumes a significant  $(1 + 1)$  and again consumer significant consumers significant consumers significant consumers significant consumers  $(1 + 1)$ amount of memory), the process becomes slower, as those programs must be reload ed each time they are run. Errors in your script are succinctly reported on the CLI screen. On several occasions (while imple menting erroneous or invalid commands), my Amiga reported software error, gave the property of the property of the control of the control of the property of the control of the control of the control of the control of the control of the control of the control of me a Guru and reset itself.

Finally, pre-production planning is a must! An effective filmstrip which utilizes blits, dissolves and wipes must use images of the same resolution and color palette to operate properly. The dissolving of a 32color image onto <sup>a</sup> HAM image more than often will produce undesirable results. More importantly, placing portions of dif ferent images on <sup>a</sup> single screen absolute ly requires such uniformity. As a result, readily available images and artwork which contain different palettes cannot as which contains a contain different palettes cannot as a contact of a contact as a contact of as contact of a contact of a contact of a contact of a contact of a contact of a contact of a contact of a contact of a contact o practical matter be used with most of the special effects commands.

Despite these minor drawbacks, The Director is an exciting, unique program which allows almost anyone with imagination to produce stunning, professional graphic presentations. The program is not copy protected, and for the protected, and for the protected, it is likely and for the protected, it is likely ly to become a classic to accompany  $De$  $luxePaint II$  on your library shelf. If an Oscar were to be presented for Technical Ex cellence in Amiga Graphics, the winner cellence in Amiga Graphics, the winner and winner and winner and winner and winner and winner and winner and winner and winner and would certainly be (the envelope, please)—The Director.  $\overline{G}$ 

#### Amiga Update/Disk Documenting

Continued from page <sup>102</sup>

gramming sessions, he may have five ver sions of his main source file, a number of backups of those files, edited header files, old header files, a number of superfluous notes and bits of code that didn't work and the startup code files. Soon a directory of the disk looks like a collection of files that, given enough time, could add quite a bit of confusion to the development cycle.

If that same programmer had created directories on the disk to hold each set of files, it would be much easier to determine which files belonged together. I suggest creating directories called SOURCE, HEADERS, STARTUP and MISC. Then, the program hunks would be placed into SOURCE, the header include files would be placed into HEADER, etc. Now, glance at the root directory listing will tell me what's on the disk without my having to decipher the messy listing that exists without the directories.

There is another advantage to neat disk There is another advantage to neat the neat disk and the neatly considered organization: speed. Each time you call up directory, the DIR command has to gath er all of the hash table entries for all of the files in the current directory. If you are working from a fixed disk, as I mentioned above, this operation could take quite while. By rearranging my friend's file col lection into <sup>11</sup> different directories, each with any necessary sub-directories, we de creased the time required for a DIR to under five seconds. Quite <sup>a</sup> plus since it pre viously took over 70 seconds. viously took over 70 seconds. The second second seconds were 70 seconds. The first seconds were 70 seconds. The

There are a number of directories that AmigaDOS requires for proper operation of your Amiga. The directories that you should see on an unmodified Workbench are C, L, S, T, LIBS, DEVS. FONTS, TRASHCAN, SYSTEM, UTILITIES and EMPTY. Of these, C is where AmigaDOS looks if it can't find the program file in your current directory: L is where deviceyour current directory; is where device-device-device-device-device-device-device-device-device-device-devicespecific handlers, like the disk validator and RAM handler, are stored (as well as overlay files for some compilers); and S is where the system looks for the Startup-Se quence file and for files to be EXECUTED if they are not they are not they are not the current director of the current director of the current director ry. The DEVS directory contains the de vice driver for your printer, the System-Configuration (or Preferences) file, keymaps for alternate keyboard setups, the clipboard device driver and the MountList and the MountList and the MountList and the MountList and the Mount and drivers for any additional hardware you may have added to your system. FONTS, as I mentioned above, contains the information for the various fonts that you have available. The LIBS directory contains the various ".library" files required by the Workbench for icons, the

Translator, specialized math calls and is also a good place to keep your ".bmap" also a good place to keep your to keep your to keep your to keep your to keep your to keep your to keep your means of the second to keep your to keep your to keep your to keep your to keep your to keep your to keep your to files if you are a power AmigaBASIC programmer. The T directory is used by certains a programs and editors to store segments to store segments ments of code or data to allow you to re store a file in case of problems. It is also used by the Clipboard for temporary stor age.

The other directories, SYSTEM, SYSTEM, SYSTEM, SYSTEM, SYSTEM, SYSTEM, SYSTEM, SYSTEM, SYSTEM, SYSTEM, SYSTEM, TIES, TRASHCAN and EMPTY exist simply as additional storage areas on the disk to help reduce the clutter in the root disk to help reduce the clutter in the root directory. They aren't used by AmigaDOS except for specialized functions. The direc tories that are absolutely required on <sup>a</sup> bootable disk are L. LIBS and DEVS. The bootable disk are L, LIBS and DEVS. The LIBS are LIBS and DEVS. The LIBS and DEVS. The LIBS and DEVS. The LIBS and DEVS. The LIBS and DEVS. The LIBS are LIBS and DEVS. The LIBS and DEVS. The LIBS and DEVS. The LIBS are LIB others are only required dependent on the application being run from the disk. ProWrite, for example, would also require the FONTS directory for proper operation.

#### AmigaDOS Lends a Hand

Now that you have rearranged your files into the various sub-directories, the first problem that comes to mind is—"But now I have to CD every time I want to use a program in a different directory." Well, that is one answer. A better answer, howthat is one answer and is one answer, there is not an answer. ever, is to use the AmigaDOS command PATH. The Syntax for the PATH com mand is: PATH [pathname] [ADD] (SHOW1 [RESTORE] An example for getting to ProWrite might look like: PATH DH0:PROWRITE ADD.

Now, assuming you had set up the ProWrite directory properly, no matter where you are at any time, you can access *ProWrite* by just typing its name. This is similar to what AmigaDOS does for you at startup—your PATH is set to the current directory and the C: directory. The other options, SHOW and RESTORE, are is sued without any path names. For exam ple, to reset your PATH to the system de fault, you would issue the following:

PATH RESTORE Using PATH SHOW is the same as just typing PATH; the SHOW is implied if there are no argu ments. Also, if you just enter: PATH pathname], you will get the same effect as using the ADD option.

#### Hierarchy *Isn't* Anarchy! History Isn't Anarchy Isn't Anarchy Isn't Anarchy Isn't Anarchy Isn't Anarchy Isn't Anarchy Isn't Anarchy Isn't

If you follow the simple suggestions made here, you should find that disk man agement will become less of a burden. If agement will be compared with burden. If  $\alpha$  is the burden set of burden. If  $\alpha$ you dread the task of reorganizing your disks, I suggest that you look for one of the public domain or shareware disk utili ties that are available. You can probably find one through a local bulletin board or user group that supports the Amiga.  $\bullet$ 

#### Tips  $\&$  Tricks/64 and 128

#### Continued from page <sup>14</sup>

marie the component of the second second second second second second second second second second second second second second second second second second second second second second second second second second second second

screen is just as squashed as your printed picture. From then on, anything that you draw on the screen will be duplicated identi cally on the printer. James Williamson

Multiplan miracle: I have used the Epyx version of Microsoft's *Multiplan* for a long time with my Commodore 64, and have found it to be one of the most useful programs I own.

When I recently got a 128, I was eager to see how *Multiplan* looked on its 80-column screen. It was wonderful to see twice as many columns as before, but to my pleasant surprise this wasn't the best improvement with the 128.

Multiplan runs much faster on the <sup>128</sup> than it does on the 64, and the difference is quite noticeable, even when working with fairly small spreadsheets. Not only that, but switching to <sup>128</sup> mode eliminates all those accesses to the disk drive. In fact, with the <sup>128</sup> you don't even need to transfer the MRSWAP file to your data disks!

Kathleen Mead, CPA Kathleen Mead, CPA (CPA), CPA (CPA), CPA (CPA), CPA (CPA), CPA (CPA), CPA), CPA (CPA), CPA), CPA (CPA), CPA), CPA Westerville, OH

All about rounding: When programming business or math ematical applications in BASIC, the subject of rounding comes up in several different ways. This tip gives methods of dealing with two of them.

First, the computer itself sometimes introduces small errors that need to be rounded off by the program. This problem occurs because the computer does its math by flipping bits in binary; to work with decimal numbers, it converts them to binary repre sentation, processes them, then converts them back to decimal form. During the binary processing, the computer sometimes needs to do rounding or truncating of its own. When this hap pens and the binary is converted to decimal, the result is very slightly different than what we would expect.

Tb see this error creation in action, execute this line then watch your screen:

FOR  $X=1$  TO 15 : PRINT SQR( $X^*X$ )- $X$ : NEXT

Mathematically, the square root of  $X$  times  $X$  is surely  $X$ . And  $X$ minus  $X$  is surely zero. But as you can see on the screen, the computer introduces some tiny errors. For more of the same, ex ecute this:

100 FOR  $X = 6$  TO 12 STEP 0.1 <sup>100</sup> FOR TO <sup>12</sup> STEP 0.1 200 PRINT X 300 NEXT 300 NEXT 200 NEXT 200 NEXT

As the numbers flash by on the screen, you'll easily see the er rors in the eighth decimal place.

One way to eliminate this type of error is to pass X through the STR\$ and VAL functions. You can see the effect by adding this to the program above:

 $110 X\$ =  $STR$(X) : X = VAL(X$)$ 

The second angle on rounding comes when the logic of a program requires that <sup>a</sup> number be rounded, even though that number is perfectly accurate. For example, when a program dealing with dollars and cents encounters a result with three or more decimal places, it's usually desirable to round that result to two places.

There are many routines to do this sort of rounding. The one contained in the accompanying listing uses uses uses uses uses use and the accompanying usertion, FNR, to do the rounding.

The function definition is contained in line 120. It must be executed before the rounding routine will work. N1 is the number to be rounded, and N2 is the decimal representation of the clos est power of ten to be rounded to. If  $N2 = 0.01$ , the function will round to the nearest hundredth. If  $N2 = 100$ , the function will round to the nearest 100.

Lines 160-200 let you test the routine for various values of Nl and N2.

```
Joknathan Greer
Tyrane, PA
Tyrane,PA
```

```
<u>the model of the state of the state and</u>
    J. GREER"
```

```
120 - 120130
REM N1=NUMBER TO BE ROUNDED
140
REM N2=WHAT TO ROUND IT TO
150 :
170
N1=0:INPUT"[SPACE4]
In the contract of the state of the state of the state of the state of the state of the state of the state of the state of the state of the state of the state of the state of the state of the state of the state of the stat
P = 190J. GREER"
      .01 ETC
      ------
      # TO BE ROUNDED"; N1
      IIF N1 = 0 THEN ENDFN R(N1)
```

```
200 <del>- - - - - - -</del>
```
64 Program Pauser: Type this in and run it, and you'll have a convenient way to pause most BASIC and many machine lan guage programs, not to mention listings to the screen.

After you've run the program, load another one that you'd like to experiment with. When you're ready for a pause, just hold down the left SHIFT key (or the SHIFT LOCK key), then tap the CTRL key and everything will stop. The screen border will turn light grey to alert you to the paused condition. Releasing the SHIFT or SHIFT LOCK key will resume execution.

Because the CTRLLEFT SHIFT combination is seldom used in normal operation, there's very little chance of your inadver tently pausing your main program.

Using the STOP/RESTORE key combination will remove your ability to pause programs. To reactivate it, enter SYS679.

After you've saved this program and are familiar with how it works, you might want to add a NEW statement at the end of line 40. This will remove the BASIC loader once the utility is ac tive.

Jason D. Clark Jason D. Clark Las Vegas, NV

- <sup>10</sup> REM <sup>64</sup> PROGRAM PAUSER JASON CLARK
- <sup>20</sup> REM CTRL+LEFT SHIFT TO PAUSE
- 30 For January 1999 To 88, 1999 To 741 :NEXT
- 40 SYS 679 : REM ENABLES THE PAUSER
- <sup>51</sup> DATA 173,020,003,141,202,002,173,
- <sup>52</sup> DATA 003,141,203,002,120,169,002, <sup>141</sup>
- <sup>53</sup> DATA 021,003,169,192,141,020,003, <sup>088</sup>

#### Tips  $\&$  Tricks/64 and 128

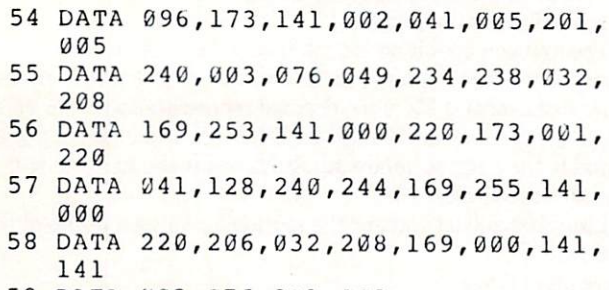

<sup>59</sup> DATA 002,076,201,002

<sup>128</sup> editing precaution: An advantage of the <sup>128</sup> is that BASIC retains its variables when the program is changed. This lets you stop your program, edit it. then continue where you left off with the GOTO command. Needless to say, this is impossible with the <sup>64</sup> and most other computers.

There's a downside to this advantage, however. If you are in a subroutine and do this editing in the main program, the location of the GOSUB command may get changed. When your restarted program attempts to execute the inevitable RETURN, it will at tempt to return to the wrong place, with unpredictable results. So use this feature with care.

Ian Adam Vancouver, B.C. Canada

<sup>128</sup> Sprite Rotator: This program can speed up your sprite edit ing sessions. It lets you design sprite 1, then rotates that sprite in 90-degree steps and puts the result into sprites 2, 3 and 4.

When you run it, you are immediately presented with a SPRDEF screen. (Your <sup>128</sup> System Guide contains detailed instructions for using this automated sprite editing screen. Look in the index under SPRDEF.) Select sprite 1 and design your sprite, being careful not to use the three rightmost columns (there's no place to rotate them to). When you're finished design ing your sprite, press SHIFT/RETURN, and the <sup>128</sup> will prompt you for another sprite number. Press RETURN at this point, and wait for <sup>128</sup> Sprite Rotator to do its work.

When it finishes rotating and transferring the sprites, the program will put you back into SPRDEF mode, where you can examine all four sprites and work on them some more if you'd like. Exit SPRDEF just as you did above, and the program will give you a chance to move your sprites around using a joystick plugged into Port 2.

Finally, the program lets you save the sprites under any name you choose. Tb use them later in your programs, just execute

#### BLOAD "filename", B0, P3584

where "filename" is the name under which you saved them. John Mahowald

Minnetonka, MN

```
100 NS="128 SPRITE ROTATOR-JOHN
    MAHOWALD
110 FOR J=l TO 8:SPRITE J,0:NEXT
120 PRINT"[CLEAR]";N$:PRINT"[DOWN2]
    PRESS SPACEBAR TO BEGIN..."
130 GET A$: IF A$<>CHR$(32) THEN 130
```

```
140 DIM A(21,21):COLOR 0,1:COLOR 4,1
    :SPRITE 1,C,2:PRINT"[CLEAR]"
```
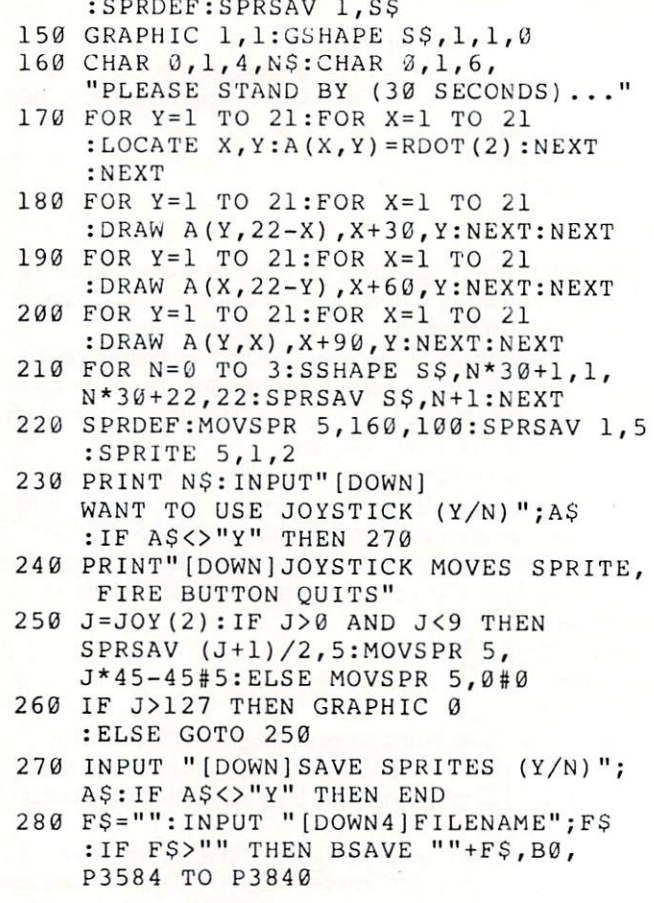

<sup>128</sup> TEMPO Table Maker: When working with music in BASIC 7,0, the TEMPO statement is used to control how fast the notes are played. The accompanying program prints a table showing the actual playing times for whole notes through sixteenth notes, for TEMPOs from 1 to 60. The printout takes 60 lines, so be sure to start with the printhead near the top of the paper.

If you wonder about faster tempos, just make the appropriate change in line  $130$ . The values of T following the FOR statement will control the range of tempos you print out. Lucy S. Terrier

Alton, IL

- <sup>100</sup> REM <sup>128</sup> TEMPO TABLE MAKER
- <sup>110</sup> OPEN 4,4:CMD 4:PRINT,
- "NOTE DURATIONS IN MILLISECONDS"
- <sup>120</sup> PRINT"TEMPO[SPACE4]WHOLE[SPACE3] HALF[SPACE3]QUARTER[SPACE2]EIGHTH [SPACE2]SIXTEENTH"
- <sup>130</sup> FOR T=l TO 60:PRINT T;"[SPACE3]";
- : IF T<10 THEN PRINT" "; <sup>140</sup> U=19220/T:FOR N=0 TO
- :  $D = INT(U/2^N)$
- <sup>150</sup> DS=RIGHT\$("[SPACE4]"+STRS(D),6)+" [SPACE2]"
- <sup>160</sup> PRINT D\$;:NEXT:PRINT:NEXT:PRINT#4 :CLOSE

<sup>128</sup> Bird Art: This gives an interesting display on the screen, plus some insight into the advanced use of sprites. It displays eight "birds" flying around on your screen.

Lines  $130-150$  draw ten-pixel-long lines at locations X and Y,

### Tips & Tricks/64 and  $128$

at angles stored in A and B. These become the flapping wings. Line <sup>190</sup> puts the sprites in motion. Lines 220-230 flap the wings, and line <sup>240</sup> jumps back to line <sup>200</sup> where the birds change their direction.

Changing the values of A and B will create a different effect. Kevin Janzer

a a de de la de la castronica establecente de la castronica de la castronica de la castronica de la castronica<br>De la castronica de la castronica de la castronica de la castronica de la castronica de la castronica de la ca

```
130 REK, 128 BIRD ART BY KEVIN JANZER
110 A=0:B=360:L=10:X=10:Y=10:DIM AS(50)
120 FAST
130 DO:COLOR 0, 15:COLOR 4, 15
    :GRAPHIC 1,1
140 DRAW 1,X,Y TO L;B:DRAW 1,X,Y TO L;
    A:SSHAPE A$ (N),0,0,20,20:A=A+10
    :N=N+1
150 B=B-10:LOOP UNTIL B<0
160 L=1:DO:SPRITE L,1,1:L=L+1
    :LOOP UNTIL L>8
170 SLOW
180 GRAPHIC Ø, 1:L=1
180 GRAPHIC 1919 - 1919 - 1919 - 1919 - 1919 - 1919 - 1919 - 1919 - 1919 - 1919 - 1919 - 1919 - 1919 - 1919 - 
190 DO:MOVSPR L,160,100:L=L+1
    :LOOP UNTIL L>8
200 DO
210 M=INT(RND(1)*360):FOR J=l TO
    :MOVSPR J,M-(10*J)#5:NEXT
220 FOR B=0 TO N: SPRSAV A$(B), 1
     :SPRSAV AS(B),2:SPRSAV AS(B),3
     :SPRSAV AS(B),4
230 SPRSAV AS(B),5:SPRSAV AS(B),6
     :SPRSAV AS(B), 7:SPRSAV AS(B), 8
     :NEXT
240 LOOP
```
Glare-free lighting: While remodeling my computer room, I discovered the perfect lighting system—glare free, and with adjust able brightness to suit both keyboarding and reading or other close-up work. Best of all, the total system costs under \$30, in cluding even the light bulbs.

My system is perfect for computers sitting on flat tables with out overhead shelves or hutches, but it can be adapted to many other situations. It uses indirect lighting in "computer mode," and direct lighting in "reading mode."

The raw materials are two adjustable-arm lamps of the kind made by Luxo, Ledu and many others. They mount on a desk or table, and hold <sup>a</sup> single shaded bulb at the end of an adjustable swing-arm assembly consisting of four rods and four springs.

Lamps like this are available from many different sourceshardware stores, office supply stores, and contemporary furni ture stores, to mention just a few. The expensive models cost over \$50, but discount stores often have attractive ones for about \$10. The bulbs are usually sold separately.

Choose your lamps based on style and price, but find a model rated to hold a 100-watt bulb. These usually have ceramic sockets, while the lower-rated units have sockets made of plastic. My 100-watt Ledus cost \$12 each, and they'd be at home in the most luxurious office.

Put 100-watt bulbs in your lamps, then mount them behind your monitor, one on the right and one on the left. Mine are about nine inches to either side, where they don't interfere with other items on the desk.

The secret to glare-free operation is to use the lamps for indi rect lighting. In computer mode, place them higher than your head and aim them toward the wall and ceiling. With a little experimentation, you'll find a position that gives ample light on your desk and keyboard, with little or no glare on your screen and no light source directly in your vision. Tighten their knobs until the lamps stay where you want them, and stand by for well-lighted glare-free computing.

While <sup>200</sup> watts of indirect light is fine for most keyboarding, it's not quite enough for serious reading or for looking closely at equipment. For those applications, turn one or both of your lamps around so they shine directly on the desk, and move the shaded bulbs closer to what you're working on. Two hundred watts direct incandescent light, up close and very personal, is more than enough for any computer room task. Louis F. Sander

Pittsburgh, PA

Sight improver: If computing leaves you with tired eyes and fuzzy vision, have your sight checked by an eye doctor. I encountered this trouble myself, but put off having an eye exam be cause I had always had perfect vision. Finally I had my eyes examined, and sure enough, I needed glasses, but only for reading and computing. My glasses look good, they feel good, and most importantly they keep my eyes from blurring at the computer.

The eye exam itself was painless, inexpensive and interesting, and my insurance paid for most of it. Most of the work was done by a computerized auto-refractor, which does in one second what the doctor used to do in thirty minutes. Louis F. Sander

Pittsburgh, PA

Slow disk loading: I use a Tymac CONNECTION interface with my <sup>128</sup> system, and it's one of my favorite pieces of equipment. One day two friends pointed out that it took my drives two minutes to load a program that their systems handled in twenty seconds! Directories in my word processor also took forever to load.

At first, I thought the problem was with my drives or in the computer itself, or maybe even a bad cable. But after swapping components with my friend's system, I discovered that the culprit was my interface. When I disconnected it, everything loaded quickly and accurately.

The problem was in the CONNECTION'S SRQ line, which is used by the fast serial bus as bi-directional fast clockline. The slow serial bus doesn't use it at all. To correct the problem, I removed the cover from the end of the interface connector and client the black with the black with the pine is the pine of the term of the black of the black of the black of the black of the black of the black of the black of the black of the black of the black of the black of the bl

I'm not sure, but maybe this problem occurs with other interfaces too. If your system is very slow in the <sup>128</sup> mode, this could be the fix you need. Marshall Freedland marshall Freedom to the extension of the state of the state of the state of the state of the state of the state of the state of the state of the state of the state of the state of the state of the state of the state of the

Miami, FL

Rejuvenating cloth ribbons: When the ribbon gets kinky or fuzzy, but there's still lots of ink left, you can use a low-tech electrical device to rejuvenate it. Take the ribbon out of the car tridge, smooth it down and place it between two sheets of paper. Set an electric clothes iron on <sup>a</sup> low setting and iron the ribbon back to usefulness.

Steven Sellore Saint John, NB. Canada Canada Canada ao Frantsa.

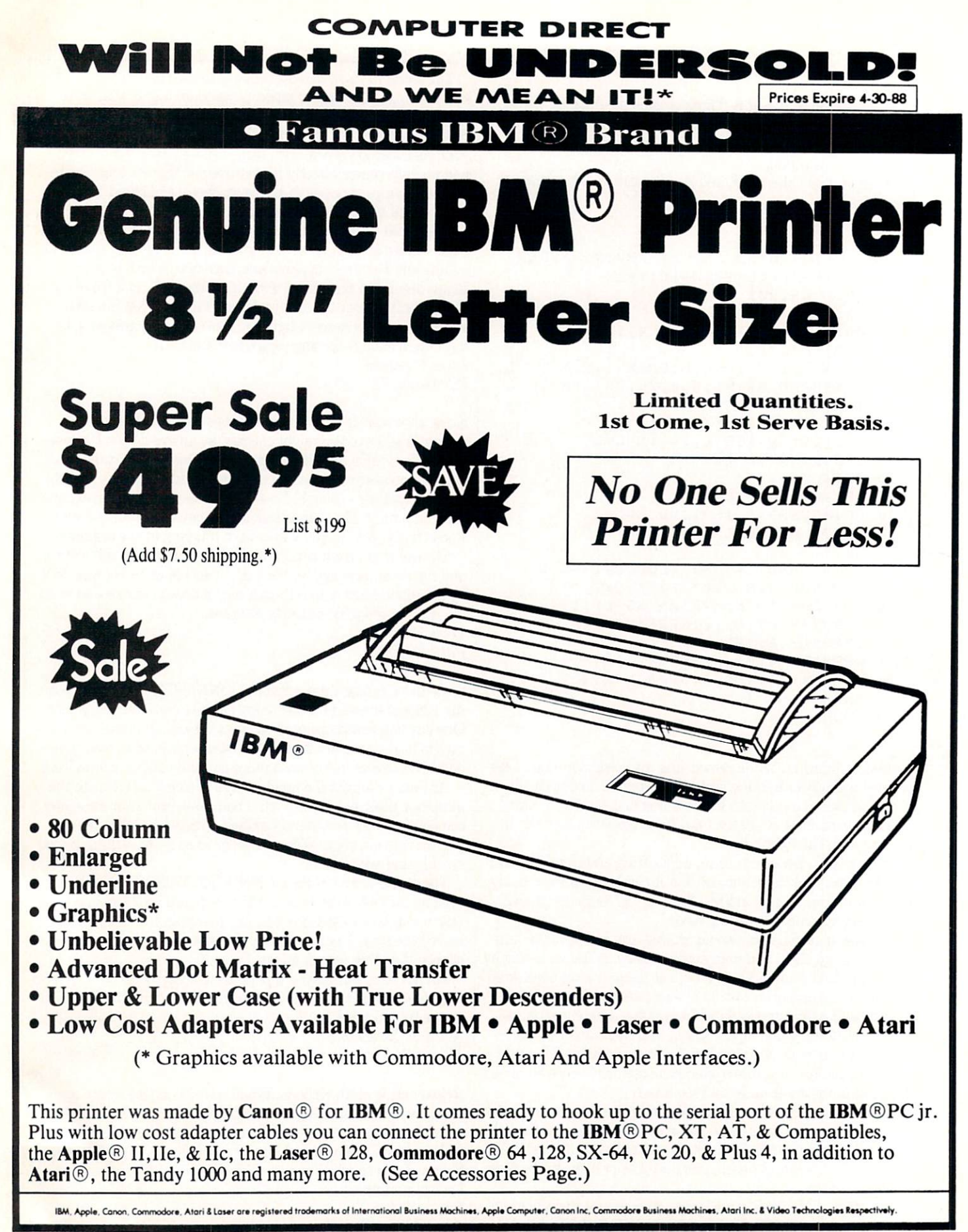

## 15 Day Home Trial . 90 Day Immediate Replacement Policy

**COMPUTER DIRECT** 22292 N. Pepper Rd, Barrington, IL. 60010 Call (312) 382-5050 To Order!

ois residents add 61/2 % sales tax. All orders must be in U.S. Dollars. We ship to all points in the U.S., CANADA, PUERTO RICO, call for charges outside continental U.S. or C.O.D. MAIL ORDERS enclose cashier check, money o levailability subject to change iO7 day) For phone orden and day expreu mail. Prim and availability lubject to change wilhoul notice. Shipping and handling charta are no< refundable. rder! comparable payment method (excluding any applicable sales taxes). A physical copy order of the<br>
current valid lower priced ad must be supplied with the order, or within 15 days of date of purchase. VISA — MASTERCARD

## **COMPUTER DIRECT** Is 1st In PRICE, SUPPORT, & GUA! RAI WE LOVE OUR CUSTOMERS! Prices Expire 4-30-88

Famous Star Micronics National Brand

Super Hi-Speed <sup>200</sup> CPS Printer

# Star Micronics LV-2010 10" Printer with Near Letter Quality

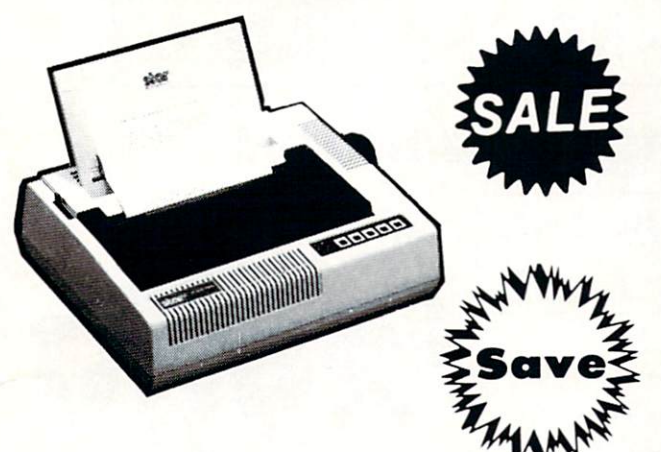

(Add S1O.OO shipping.\*)

- High Speed <sup>200</sup> CPS Draft
- Near Letter Quality
- Standard Pull Tractor and Automatic Standard Pull Tractor and Automatic Single Sheet Loading
- Standard Parallel and Serial Interface Ports
- Continuous Underline Continuous United States United States Continuous United States United States United States United States United States United States United States United States United States United States United States United States Unit
- **IBM** Compatible
- Ultra Hi-Resolution Bit Image Graphics

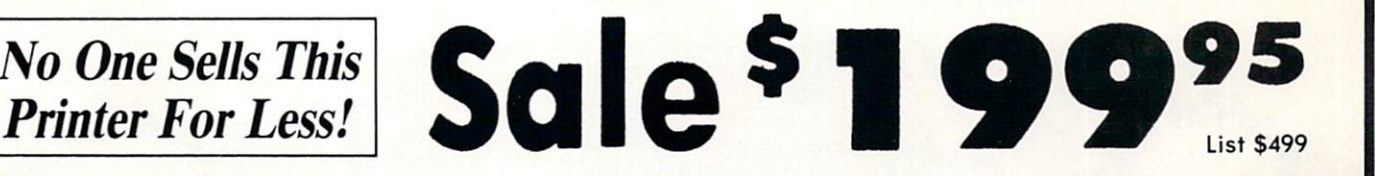

## **SPECIFICATIONS**

Printing Method Serial Impact Dot Matrix

Printing Speed <sup>200</sup> Characters Per Second Draft <sup>45</sup> Characters Per Second NLQ

**Print Buffer** 16K Bytes

Call

Paper Feed Sprocket or Friction Feedback or Friction Feedback or Friction Feedback or Friction Feedback or Friction Feedback or Friction Feedback or Friction Feedback or Friction Feedback or Friction Feedback or Friction Feedback or

**Dimensions**  $4\frac{1}{2}$ " (H) x 13 $\frac{1}{2}$ " (D) x 16 $\frac{1}{4}$ " (W)

Character Sets 96 Std. ASCII; 96 NLQ ASCII -83 Special & 50 Block Graphic Characters <sup>50</sup> Block Graphic Characters

Printing Direction Bidirectional, logic seeking; Unidirectional in bit image and NLQ modes

**Ports Centronics Parallel and Serial** 

Line Spacing 1/6", 1/8" or 7/72" Standard n/72" or n/216" Programmable

15 Day Home Trial . 90 Day Immediate Replacement Policy

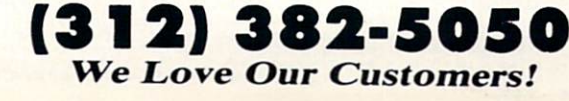

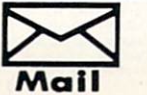

**COMPUTER DIRECT** COMPUTER IN A REPORT OF THE COMPUTER OF THE COMPUTER OF THE COMPUTER OF THE COMPUTER OF THE COMPUTER OF THE COMPUTER OF THE COMPUTER OF THE COMPUTER OF THE COMPUTER OF THE COMPUTER OF THE COMPUTER OF THE COMPUTER OF THE CO <sup>22292</sup> N. Pepper Road Barrington, IL. 6OO1O

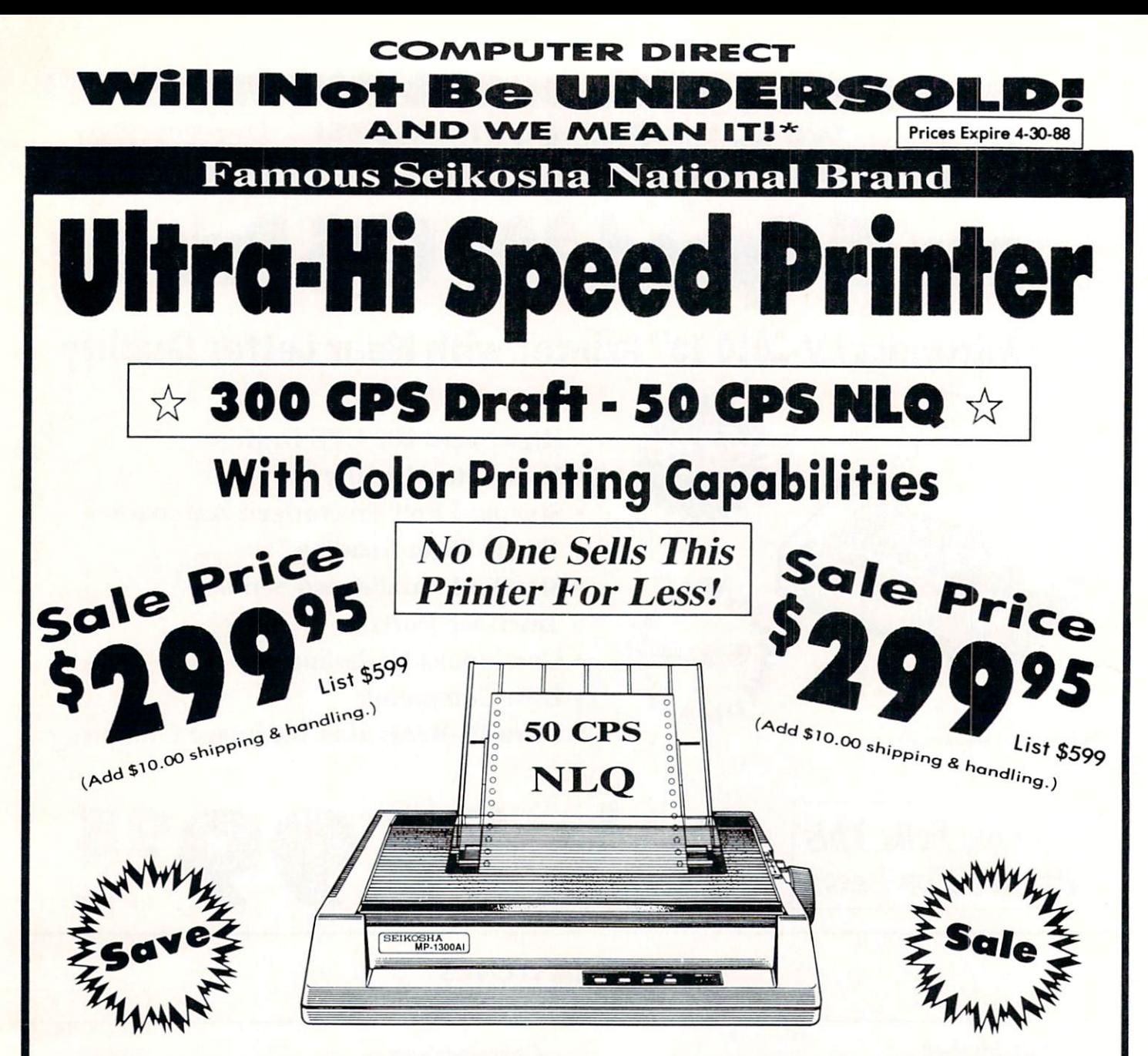

## Optional Color Printing Kit . . . List \$199.95 Sale \$99.95

Hi-Speed Printing (300 CPS Draft) With Minimum Noise . Superb Near Letter Quality . Variety of Characters and Graphics . IBM and Epson Modes . Built-in 10K Buffer . Built-in Parallel & Serial Interface Ports • Automatic Paper Loading and Ejection • Download Character Setting . Front Panel Margin Setting . Bottom Feed . Optional Easy Handling 7-Color Printing Kit

**Print Method** Impact Dot Matrix Print Speed Draft- <sup>300</sup> CPS NLQ- <sup>50</sup> CPS **Character Sets** 

Character Sets 185 Characters Kinds, 8 International Fonts, <sup>256</sup> Download Characters

Dimensions  $18.5$  (W)  $\times$  14.1 (D)  $\times$  5.5 (H) inch **Weight** Approx. <sup>19</sup> lbs Printing Direction Ribbon (Life exp.) Black: cassette (8 million characters)

#### Line Spacing

7/72", 1/8", 1/6", n/216", n/144", n/72' Paper Feed Adjustable tractor and friction feed Replacement Ribbons Black ................. Sale \$14.95 4-Color..............Sale \$19.95

## 15 Day Home Trial . 90 Day Immediate Replacement Policy

COMPUTER DIRECT <sup>22292</sup> N. Pepper Rd, Barrington, IL. <sup>60010</sup> Call (312) 382-5050 To Order!

ny express mail. Prices and availability sub<br>htal U.S.) **COMPUTER DIRECT** will mat er check, money order, or personal check. Allow 14 days delivery, 2<br>e without notice. Shipping and handling charges are not refundable.<br>nationally advertised delivered price on the exact same product with |wnhuc VISA MASTERCARD C.O.D.

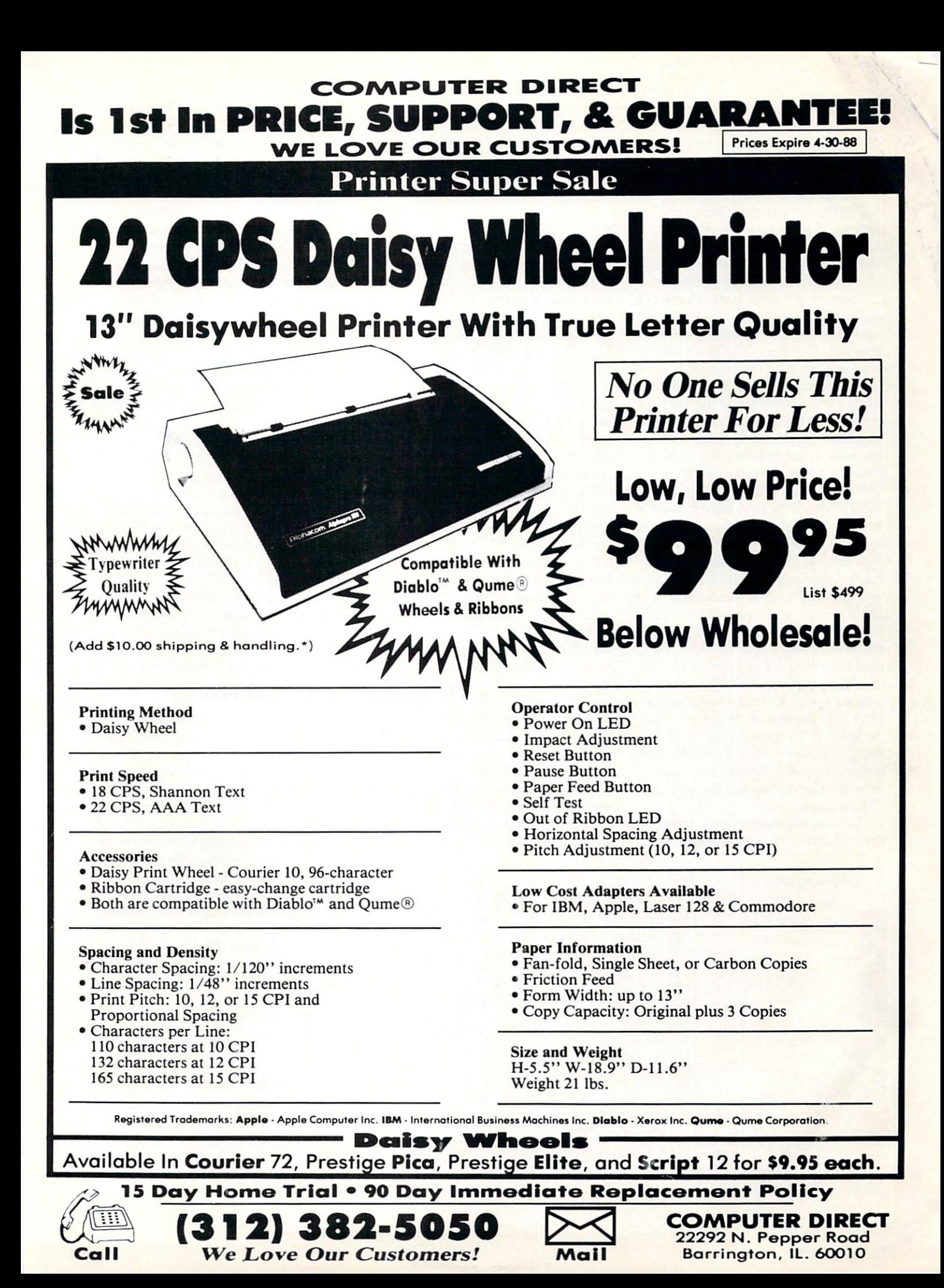

#### HOW TO ENTER PROGRAMS

The programs which appear in this magazine have been run, tested and checked for bugs and errors. After a program is tested, it is printed on <sup>a</sup> letter quality printer with some formatting changes. This listing is then photo graphed directly and printed in the maga zine. Using this method ensures the most error-free program listings possible.

Whenever you see a word inside brackets, such as [DOWN], the word represents a keystroke or series of keystrokes on the keyboard. The word [DOWN] would be entered by pressing the cursor-down key. If multiple keystrokes are required, the number will directly follow the word. For example, [DOWN4J would mean to press the cursor-down key four times. If there are multiple words within one set of are multiple words with  $\alpha$  and  $\alpha$  is the set of order with our set of our set of our set of our set of our set of our set of our set of our set of our set of our set of our set of our set of our set of our set of our brackets, enter the keystrokes directly after one another. For example, (DOWN, RIGHT2] would mean to press the cursordown key once and then the cursor-right key twice. Note: Do not enter the commas.

In addition to these graphic symbols, the keyboard graphics are all represented by a word and a letter. The word is either SHFT or CMD and represents the SHIFT key or the Commodore key. The letter is one of the letters on the keyboard. The combination [SHFT E] would be entered by holding down the SHIFT key and pressing the E. A number following the letter tells you how many times to type the letter. For example, [SHFT A4.CMD B3] would mean to hold the SHIFT key and press the A four times, then hold down the Commodore key and press the **B** three times.

The following chart tells you the keys to press for any word or words inside of

brackets. Refer to this chart whenever you aren't sure what keys to press. The little graphic next to the keystrokes shows you what you will see on the screen.

#### **SYNTAX ERROR** SYNTAX ERROR ERROR ERROR ERROR ETA ERROR ETA ERROR ETA ERROR ETA ERROR ETA ERROR ETA ERROR ETA ERROR ETA ERROR ETA ERROR ETA ERROR ETA ERROR ETA ERROR ETA ERROR ETA ERROR ETA ERROR ETA ERROR ETA ERROR ETA ERROR ETA ERROR E

This is by far the most common error encountered while entering program. Usually (sorry folks) this means that you have typed something incorrectly on the line the syntax error refers to. If you get the message "?Syntax Error Break In Line 270", type LIST <sup>270</sup> and press RETURN. This will list line <sup>270</sup> to the screen. Look for any non-obvious misscreen. Look for any non-obvious mission and any non-obvious mission mission mission mission mission mission takes like a zero in place of an O or viceversa. Check for semicolons and colons re versed and extra or missing parenthesis. All of these things will cause a syntax error.

There is only one time a syntax error will tell you the "wrong" line to look at. If the line the syntax error refers to has function call (i.e., FN A(3)), the syntax error may be in the line that defines the function, rather than the line named in the error message. Look for a line near the beginning of the program (usually) that has DEF FN A(X) in it with an equa tion following it. Look for a typo in the equation part of this definition.

#### ILLEGAL QUANTITY ERROR

This is another common error message. This can also be caused by a typing error, but it is a little harder to find. Once again, list the line number that the error mes sage refers to. There is probably <sup>a</sup> poke statement on this line. If there is, then the error is referring to what is trying to be poked. A number must be in the range of

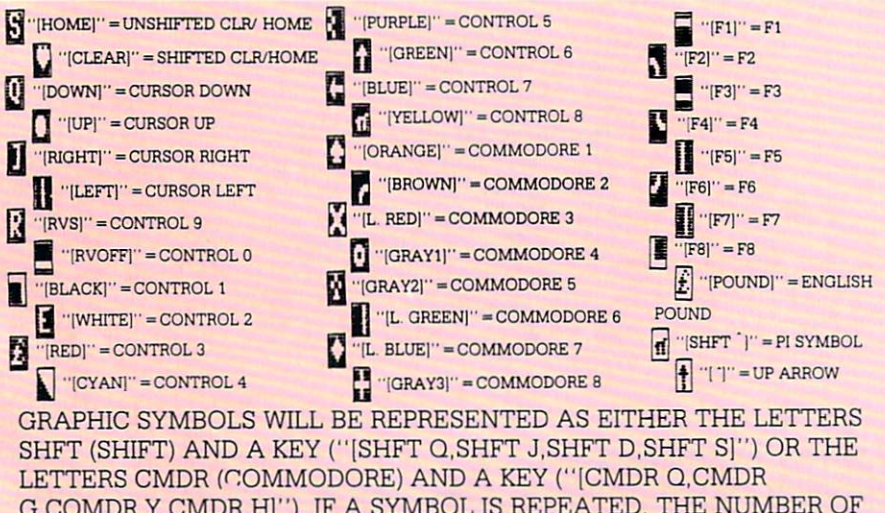

G,COMDR Y.CMDR Hj"). IF SYMBOL IS REPEATED, THE NUMBER OF REPITITIONS WILL BE DIRECTLY AFTER THE KEY AND BEFORE THE COMMA ("ISPACE3.SHFT S4.CMDR M2]").

zero to <sup>255</sup> to be poke-able. For example, the statement POKE 1024,260 would pro duce an illegal quantity error because <sup>260</sup> is greater than 255.

Most often, the value being poked is a variable (A,X...). This error is telling you that this variable is out of range. If the variable is being read from data state in the state of the state state is being reading to the state state of the state of the state of the state of the state of the state of the state of the state of the state of the stat ments, then the problem is somewhere in the data statements. Check the data statements for missing commas or other typos.

If the variable is not coming from data statements, then the problem will be a little harder to find. Check each line that contains the variable for typing mistakes.

#### OUT OF DATA ERROR

This error message is always related to This error are messaged in a week in the second to always related to the second to the second to the second to the the data statements in a program. If this error occurs, it means that the program has run out of data items before it was supposed to. It is usually caused by a problem or typo in the data statements. Check first to see if you have left out a whole line of data. Next, check for missing commas between numbers. Reading data from page of a magazine can be a strain on the brain, so use a ruler or a piece of paper or anything else to help you keep track of where you are as you enter the data.

#### **OTHER PROBLEMS** OF A second control of the problems of the problems of the problems of the problems of the problems of the problems of the problems of the problems of the problems of the problems of the problems of the problems of the pro

It is important to remember that the 64 It is important to a generate the first theory of  $\alpha$ and the PET/CBM computers will only ac cept a line up to 80 characters long. The VIC 20 will accept a line up to 88 characters long. Sometimes you will find a line in a program that runs over this number of characters. This is not <sup>a</sup> mistake in the listing. Sometimes programmers get so carried away crunching programs that they use abbreviated commands to get more than <sup>80</sup> (or 88) characters on one line. You can enter these lines by abbrevi ating the commands when you enter the line. The abbreviations for BASIC com mands are on pages 133-134 of the VIC <sup>20</sup> user guide and 130-131 of the Commodore <sup>64</sup> user's guide.

If you type a line that is longer than  $80$ (or 88) characters, the computer will act as if everything is ok, until you press RE TURN. Then, <sup>a</sup> syntax error will be dis played (without a line number). Many people write that the computer gives them syntax error when they type the line, or that the computer refuses to accept a line. Both of these problems are results of typ ing a line of more than 80 (or 88) characters.

#### How to Enter Programs

## THE PROGRAM WON'T RUN!!

This is the hardest of problems to re solve; no error message is displayed, but the program just doesn't run. This can be caused by many small mistakes typing program in. First check that the program was written for the computer you are us ing. Check to see if you have left out any lines of the program. Check each line of the program for typos or missing parts. Fi nally, press the RUN/STOP key while the program is "running". Write down the line the program broke at and try to follow the program backwards from this point, look ing for problems.

#### **IF ALL ELSE FAILS** IF ALL ELSE FAILS AND RESIDENCE AND RESIDENCE AND RESIDENCE AND RESIDENCE AND RESIDENCE AND RESIDENCE AND RESIDENCE AND RESIDENCE AND RESIDENCE AND RESIDENCE AND RESIDENCE AND RESIDENCE AND RESIDENCE AND RESIDENCE AND RESI

You've come to the end of your rope.

#### **HOW TO USE THE MAGAZINE ENTRY PROGRAMS** HOW TO USE THE MAGAZINE ENTRY PROGRAMS

The Magazine Entry Programs on the Magazine Entry Programs on the Magazine Entry Programs on the Constitution of the Magazine Entry Programs on the Magazine Entry Programs on the Magazine Entry Programs on the Magazine Ent next pages are two BASIC machiness are the complete two BASIC materials are the contract of the contract of the language programs that will assist you in entering the programs in this magazine correctly. There are versions for both the correctly. The version of the correct of the correct the version of the second correct of the version of the version of the version of the version of the version of the version of the version of the version of the version Commodore <sup>64</sup> and the Commodore 128. Once the program is in place, it works its magic without you having to do anything else, The program will not let you enter <sup>a</sup> line if there is a typing mistake on it, and better yet, it identifies the kind of error for you.

#### Getting Started

Type in the Magazine Entry Program carefully and save it as you go along (just in case). Once the whole program is typed in, save it again on tape or disk. Now RUN the program. The word POKING will appear on the top of the screen with a number. The number will increment from <sup>49152</sup> up to <sup>49900</sup> (4864-5545 on the 128) and just lets you know that the program is running. If everything is ok, the program will finish running and say DONE. Then type NEW. If there is a problem with the data statements, the program will tell you where to find the problem. Otherwise the program will say "mistake in data state ments." Check to see if commas are miss ing, or if you have used periods instead of commas. Also check the individual data items. items.

Once the program has run, it is in memory ready to go. To activate the pro gram type SYS49152 (SYS4864 on the 128), and press RETURN. You are now ready to enter the programs from the magazine. To disable the Entry Program, just type KILL |RETURN] on the <sup>64</sup> or

You can't get the program to run and you can't find any errors in your typing. What do you do? As always, we suggest that you try a local user group for help. In a group of even just a dozen members, someone is bound to have typed in the same program. The user group may also have the pro gram on a library disk and be willing to make a copy for you.

If you do get a working copy, be sure to compare it to your own version so that you can learn from your errors and increase you understanding of programming.

If you live in the country, don't have a local user group, or you simply can't get any help, write to us. If you do write to us, include the following information about the program you are having problems with:

SYS4867 on the 128.

The checksums for each line are the The checksum correct checks for the check are the check same for both the <sup>64</sup> and 128, so you can enter your <sup>64</sup> programs on the <sup>128</sup> if you'd like. like.

#### Typing the Programs

All the BASIC program listings in this magazine that are for the <sup>64</sup> or <sup>128</sup> have an apostrophe followed by four letters at the end of the line (e.g., 'ACDF). If you plan to use the Magazine Entry Program to enter your programs, the apostrophe and letters should be entered along with the rest of the line. This is checksum that the Magazine Entry Program uses.

Enter the line and the letters at the end and then press RETURN, just as you nor mally would.

If the line is entered correctly, a bell is sounded and the line is entered into the computer's memory (without the charac ters at the end).

If <sup>a</sup> mistake was made while entering the line, a noise is sounded and an error message is displayed. Read the error mes sage, then press any key to erase the mes sage and correct the line.

#### **IMPORTANT** IMPORTANT COMPLETED AT LCCC.

If the Magazine Entry Program sees mistake on a line, it does not enter that line into memory. This makes it impossi ble to enter a line incorrectly.

### $\mathbb{R}$  and  $\mathbb{R}$  are  $\mathbb{R}$  and  $\mathbb{R}$  and  $\mathbb{R}$  and  $\mathbb{R}$  are  $\mathbb{R}$  and  $\mathbb{R}$  are  $\mathbb{R}$  and  $\mathbb{R}$  are  $\mathbb{R}$  and  $\mathbb{R}$  are  $\mathbb{R}$  and  $\mathbb{R}$  are  $\mathbb{R}$  and  $\mathbb{R}$  are  $\mathbb{R}$  and What They Mean

There are five error messages that the Magazine Entry Program uses. Here they are, along with what they mean and how

The name of the program

- The issue of the magazine it was in The computer you are using Any error messages and the line
- numbers

Anything displayed on the screen printout of your listing (if possible)  $p = p \cdot p \cdot p \cdot p \cdot p \cdot p \cdot p$ 

All of this information is helpful in an swering your questions about why a program doesn't work. A letter that simply states "I get an error in line <sup>250</sup> whenever I run the program" doesn't give us much to go on. Send your questions to:

Commodore Magazine <sup>1200</sup> Wilson Drive West Chester, PA <sup>19380</sup> ATTN: Program Problem Have fun with the programs!

 $\overline{G}$ 

#### to fix them.

NO CHECKSUM: This means that you forgot to enter the apostrophe and the four letters at the end of the line. Move the cursor to the end of the line you just typed and enter the checksum.

QUOTE: This means that you forgot (or added) a quote mark somewhere in the line. Check the line in the magazine and correct the quote.

KEYWORD: This means that you have either forgotten a command or spelled one of the BASIC keywords (GOTO. PRINT..) incorrectly. Check the line in the magazine again and check your spell ing.

# OF CHARACTERS: This means that you have either entered extra charac ters or missed some characters. Check the line in the magazine again. This error message will also occur if you misspell BASIC command, but create another keyword in doing so. For example, if you misspell PRINT as PRONT, the <sup>64</sup> sees the letter P and R, the BASIC keyword ON and then the letter T. Because it sees the keyword ON, it thinks you've got too many characters, instead of a simple misspelling. Check spelling of BASIC com mands if you can't find anything else wrong.

UNIDENTIFIED: This means that you have either made a simple spelling error, you typed the wrong line number, or you typed the checksum incorrectly. Spelling errors could be the wrong number of spaces inside quotes, a variable spelled wrong, or a word misspelled. Check the line in the magazine again and correct the mistake.  $\mathbf{C}$ 

## Magazine Entry Program—64-

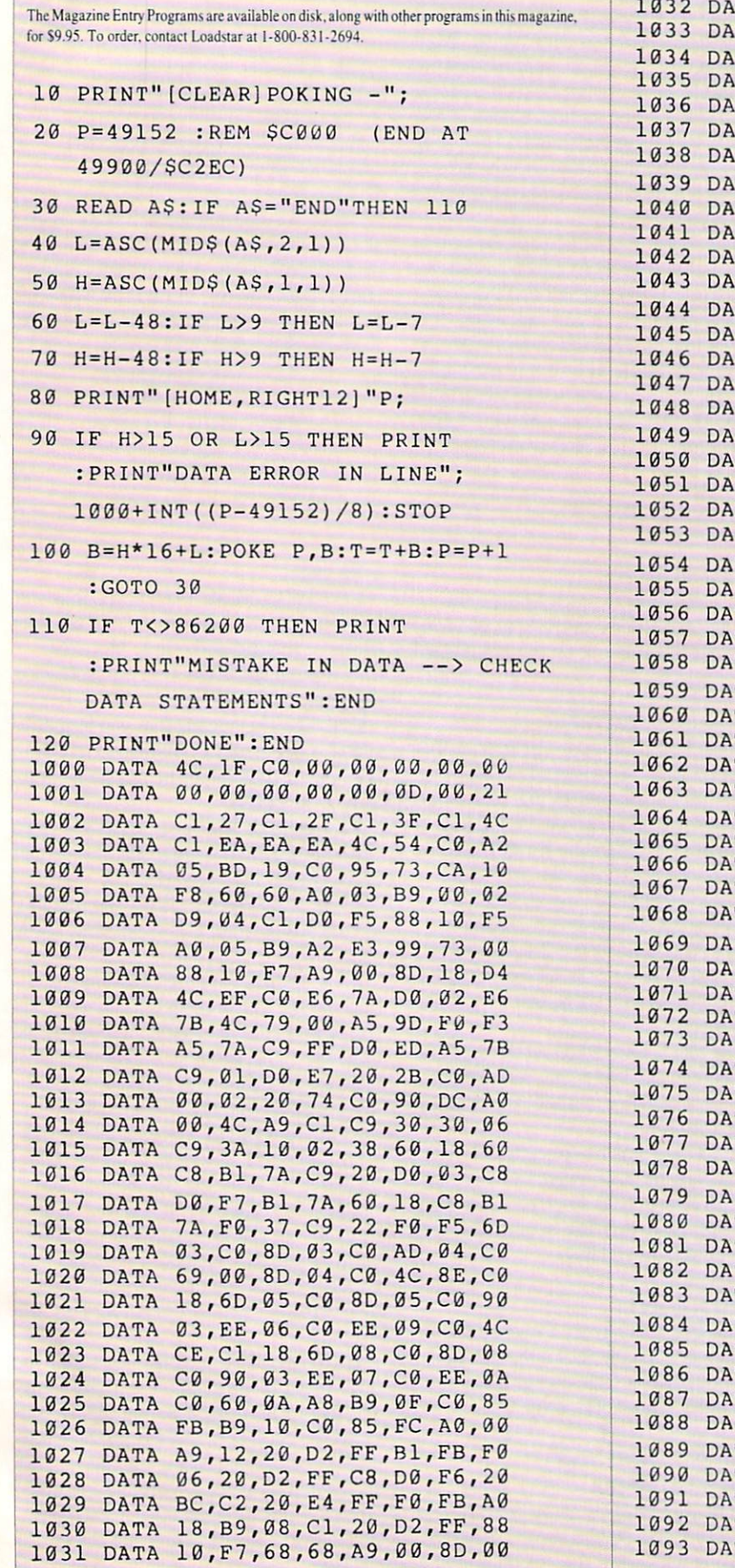

**TELEVIS** 

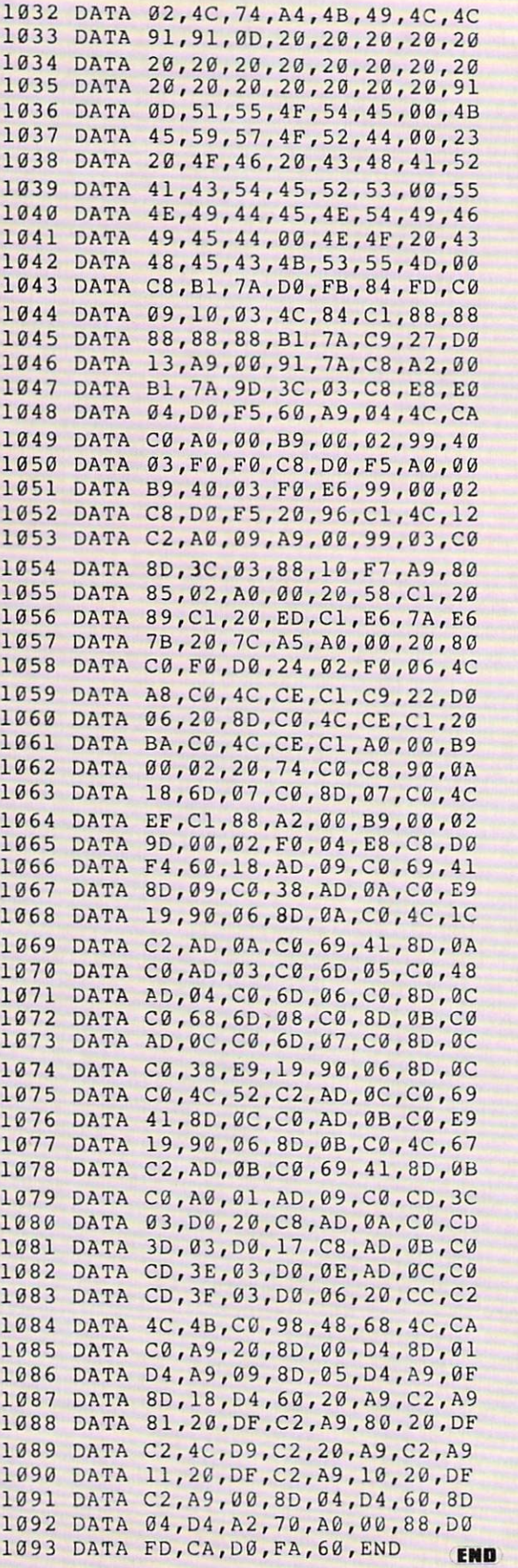

For the control of the control of the control of the control of the control of the control of the control of the control of the control of the control of the control of the control of the control of the control of the cont

#### Magazine Entry Program—128

5 TRAP 200 PRINT"(CLEAR]POKING -"; P=4864 :KEM \$1300 (END AT 5545/S15A9) READ A5:IF A\$="END"THEN <sup>110</sup> 80 PRINT" [HOME, RIGHT12] "P: 80 PRINT, RIGHTLE RESERVE AND RIGHTLE RESERVE AND RESERVE AND RESERVE AND RESERVE AND RESERVE AND RESERVE AND RESERVE AND RESERVE AND RESERVE AND RESERVE AND RESERVE AND RESERVE AND RESERVE AND RESERVE AND RESERVE AND RESE B=DEC(A\$):POKE P,B:T=T+B:P=P+1 :GOTO 30 :GOTO <sup>30</sup> 110 IF T<>59382 THEN PRINT :PRINT"MISTAKE IN DATA --> CHECK DATA STATEMENTS":END 120 PRINT"DONE": END 120 PRINT"DON'T BE A 200 PRINTED FOR A 200 PRINTED FOR A 200 PRINT. THE END AND INVESTIGATION OF A 200 PRINT. PRINT:PRINT"DATA ERROR IN LINE"; 1000+INT( (P-4 864)/8) :END DATA 4C,1E,13,4C,3A,13,00,00 DATA 8E,00,F7,00,42,41,51,57 DATA 0D,00,0D,43,08,14,0b,14 DATA 16,14,26,14,33,14,A9,00 DATA 8D,00,FF,AD,04,03,8D,12 DATA 13,AD,05,03,8D,13,13,A2 DATA 4A,A0,13,8E,04,03,8C,05 DATA 03,60,AD,12,13,8D,04,03 DATA AD,13,13,8D,05,03,60,6C DATA 12,13,A5,7F,D0,F9,AD,00 DATA 02,20,5B,13,90,F1,A0,00 DATA 4C,6F,14,C9,30,30,06,C9 DATA 3A,10,02,38,60,18,60,C8 DATA Bl,3D,C9,20,D0,03,C8,D0 DATA F7,B1,3D,60,18,C8,B1,3D DATA F0,35,C9,22,F0,F5,6D,06 DATA 13,8D,06,13,AD,07,13,69 DATA 00,8D,07,13,4C,75,13,18 DATA 6D,08,13,8D,08,13,90,03 DATA EE,09,13,EE,0C,13,60,18 DATA 6D,0B,13,8D,0B,13,90,03 DATA EE,0A,13,EE,0D,13,60,0A DATA A8,B9,14,13,85,FB,B9,15 DATA 13,85,FC,A0,00,8C,00,FF DATA A9,12,20,D2,FF,B1,FB,F0 DATA 06,20,D2,FF,C8,D0,F6,20 DATA 79,15,20,A3,15,20,E4,FF DATA F0,FB,A0,1B,B9,EF,13,2O DATA D2,FF,88,10,F7,68,68,A9 DATA 00,8D,00,02,4C,B7,4D,91 DATA 91,0D,20,20,20,20,20,20 DATA 20,20,20,20,20,20,20,20 DATA 20,20,20,20,20,20,91,0D DATA 51,55,4F,54,45,00,4B,45 DATA 59,57,4F,52,44,00,23,20 DATA 4F,46,20,43,48,41,52,41

 bitter is  $100$ ,  $100$ ,  $100$ ,  $100$ ,  $100$  DATA 49,44,45,4E,54,49,46,49 DATA 45,44,00,4E,4F,20,43,48 DATA 45,43,4B,53,55,4D,00,C8 DATA B1,3D,D0,FB,98,30,04,C9 1041 | 1041 | 1042 | 1043 | 1043 | 1043 | 1043 | 1043 | 1053 | 1063 | 1074 | 1083 | 1083 | 1083 | 1083 | 1083 | DM...  $D2$  |  $30$  |  $20$  |  $20$  |  $20$  |  $20$  |  $20$  |  $20$  |  $20$  |  $20$  |  $20$  |  $20$  |  $20$  |  $20$  |  $20$  |  $20$  |  $20$  |  $20$  |  $20$  |  $20$  |  $20$  |  $20$  |  $20$  |  $20$  |  $20$  |  $20$  |  $20$  |  $20$  |  $20$  |  $20$  <u>2040 PM 2040 PM 2040 PM 2040 PM 2040 PM 2040 PM 2040 PM 2040 PM 2040 PM 2040 PM 2040 PM 2040 PM 2040 PM 2040 PM 2040 PM 2040 PM 2040 PM 2040 PM 2040 PM 2040 PM 2040 PM 2040 PM 2040 PM 2040 PM 2040 PM 2040 PM 2040 PM 2040 </u> DMan bolocles  $100$  DATA 60,4C,5C,15,4C,C5,14,A0 2010 <u>Printing Part | Carl | Carl | Carl | Carl | Carl | Carl | Carl | Carl | Carl | Carl | Carl | Carl | Carl | Carl | Carl | Carl | Carl | Carl | Carl | Carl | Carl | Carl | Carl | Carl | Carl | Carl | Carl | Carl | Carl</u> DMAM,  $0.978$   $0.978$  DATA 20,0D,43,84,FA,A0,FF,20 DATA 7,13,F0,D8,24,FD,F0,06 Distrit  $20/92/20/30/92/21/21/22$  DATA D0,06,20,74,13,4C,8F,14 bitting  $1077$  DATA B9,00,02,20,5B,13,C8,90 1033 DHIH BULLOVOD PUILZOVOD PUILZO DATA 4C,B0,14,8 8,60,18,AD,0C 1031 DATA 13/93/11/92/22/22/22/ bitter volume  $100$  Direct  $157$ ,  $157$ ,  $157$ ,  $157$ ,  $157$  DM: DATA 08,13, 48,AD,07,13,6D,09 Dittit 20,00,00,00,00,00,00,00,00 bilitic opportunities and  $100$  DATA 13,8D,0F,13,38,E9,19,90 DATA 06,8D,0F,13,4C,0 5,15,AD 1066 <u>Piisti va jauliarium jauliarium jau</u> DATA 0E,13,E9,19,90,06,8D,0E 2000 DIISII 201201201201201201  $-0.6$   $-0.1$ 10,00,00,00,00,00,00,00,00,00,00 1071 - 1071 - 109 - 109 - 109 - 109 - 109 - 109 - 109 - 109 - 109 - 109 - 109 - 109 - 109 - 109 - 109 - 109 - 1 DATA AD,0E,13,CD,02,0B,D0,0E --------------------------------- Distrit  $1070$   $110$   $111$  DATA 8,4C,AF,13,A9,04,4C,AF DM  $1071$  DATA 8D,00,D4,8D,01,D4,A9,09 DATA 8D,0 5,D4,A9,0F,8D,18,D4  $1079$   $1079$   $1079$   $108$  DMM  $15, 1001$   $1001$  DATA 15,20,61,15,A9,11,20,9C  $1.11 - 1.11$  DATA 8D,04,D4,60,8D,04,D4,A2 DATA 70,A0,00,88,D0,FD,CA,D0 DATA FA,60,END END

## **Jiffies/Weekly Budget Planner**

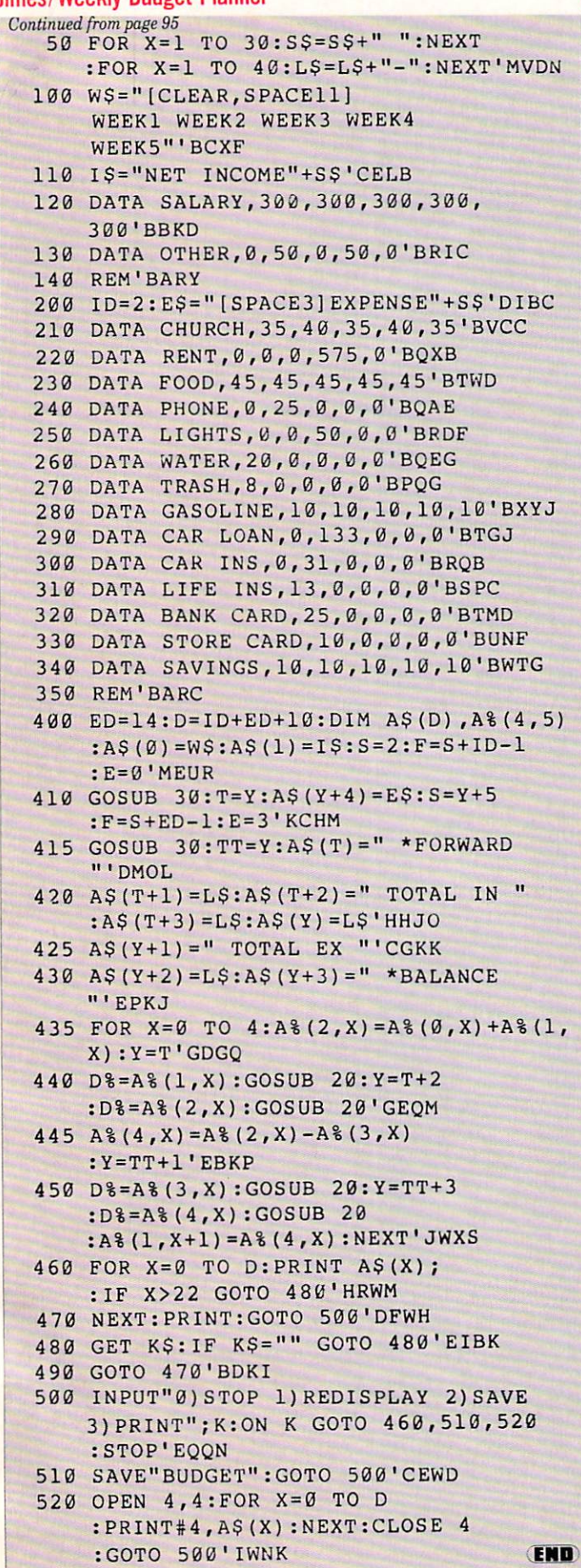

## **ADVERTISERS INDEX**

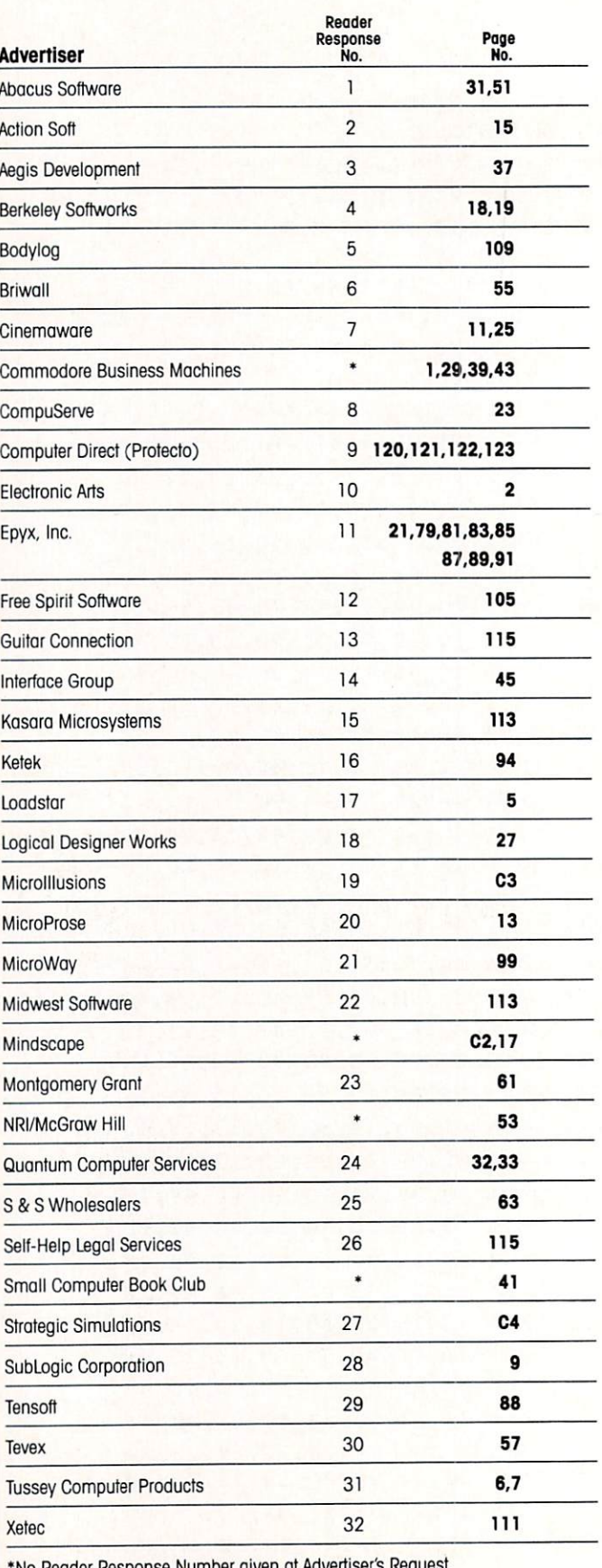

\*No Reader Response Number given af Advertiser's Req

FACTOR Mere you Enter a Magical Land where you<br>Enter a Magical Land wentures of the<br>articipate intey seek Adventure. Enter a Magical Land where you<br>Enter a Magical Ladventures of three<br>participate in the adventure. With<br>participate is easy Tale Adventure. Enter a Magical Land where you<br>Find and the adventures of three<br>participate in the adventure. With<br>prothers as they seek Adventure. With<br>the in the Faery Tale screens, the lot of<br>the in the Sound Monday and<br>over 19,200 pla Enticipate they see Adventure<br>prothers as they falle Adventure the<br>fate in the Faery Tale screens, the lot<br>fate in the Faery bout through a land full of<br>over takes you through and<br>quest takes entities are dragons and<br>vicio the in the 1-200 playable with a later<br>over 19,200 you through a later<br>quest takes you throughanted<br>quest takes you through a later<br>vicious monsters factor of the discover fate in 19,200 play are ough a factor<br>over 19,200 play are included<br>quest takes you through a ned<br>quest takes you through a and<br>vicious monsters, earsone dragons and<br>princesses, fearsone dragons of two<br>princesses, included over 19,26 s you the enchanted<br>quest takes you the enchanted<br>quest takes monsters, enclanged and<br>vicious monsters, earsone dragons and<br>princesses, tearsone drugged and the principle.

**Elaciach** 

Flachlach

Julian finds a cave

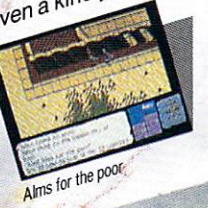

PACIST

**HREPONYER** 

**Black Tark Practice Indiana Inc. Black and the street Wanted to know**<br>Everything you ever wanted to know<br>Everything one of Black Jack. For the<br>about the gning, or cademy on and **Example of BlackJack, For the**<br>Everything you ever wanted to know<br>Everything you ever wanted to know<br>about the game of the proposition<br>and apovice learkJack A instruction our Everything you ever wanted a For the<br>Everything you ever wanted a For the<br>about the game of the pro polishing<br>novice learning, or the pro polishing<br>skills, BlackJack Academstruction and<br>skills, Blackpowered, nevelop your Everything you of Black<br>about the game of the pro polishing<br>about the game of the pro polishing<br>novice learning a cade instruction and<br>skills. BlackJack powered instruction your<br>skill high powered instruction Every the game or the proportion<br>about the game or the proportion and<br>novice leack Jack Academy of and<br>skills, Black Jack Academy your<br>both high pame play. Develop your<br>both high ame play. about elearning, Academy<br>novice learning, Academy<br>skills, BlackJack dinstruction and<br>both high powered instruction your<br>position and have fun playing<br>realistic gange we my! skills, but powered beyeld<br>both high pame play. Develop<br>realistic game fun playing<br>skills, and hacademy! realistic game fun pro<br>realistic and have fun pro<br>skills, and have demy!

Split hands

**FIRE POWER** Fire Power is an action packed<br>Fire Power is an action packed<br>Fire ade style tank battle game to Fire Power is an action packed<br>Fire Power is an action packed<br>arcade style tank battle game that<br>arcades can plot you hill and capture Fire Power is an action peane that<br>Fire power is tank battle game that<br>arcade style tanuous shoot 'em up<br>teatures continuous moves to<br>teatures continuous of the hill and capture Fire Power tank barroot 'en't<br>arcade style tank barroot 'en't<br>features continuous moves to<br>excitement! fle plil and cap!<br>pacome king ti flag of his enaid Fire Power tank wus shoot of<br>arcade style tank wus shoot of<br>teatures continuour moves to<br>teatures in plot your moves capture<br>excitement is flag while<br>become king of his endless<br>wour oppour fighting catures sind features<br>excitement Plot ye hill and<br>become king of the while<br>become king of this export<br>your oppointing the states featurement! Plut, the hill and<br>excitement! Plut, the hill and<br>become king of the hill endless<br>become high fighting between single,<br>continually fighting Features single,<br>continually tyours! Features inty!

> A successful rescue miss A successful result<br>nears completion

exciteme king of the and while<br>become ponent's flag while endless<br>your opponent's flag while endless<br>continually fighting Features single,<br>attempts at yours! Features single,<br>atouble and modern because opportuniting on the site<br>your opportuniting on the same of the continually fighting at yours! Feature sites at yours!

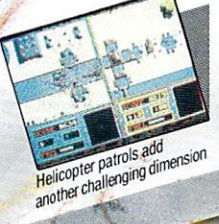

OTHER PRODUCTS FROM **THER PRODUCTIONS**<br>**MICROILLUSIONS**<br>**ROMANTIC ENCOUNTERS** 

Game in play

- **ROMANTIC ENCORPORTED**<br>ATTHE DOLLER Adult experience
- 
- . ROMTHE DOMINIC APPITE<br>A true to life Adult experies<br>A true to **ID OF LEGENDS** A true to live<br>LAND OF LEGEND<br>The ultimate dungeon
- 
- **EBONSTAR**<br>
Hot Arcade style space<br>
Hot Arcade style space<br>
all Microillusions Entertainment and<br>
All Microillusions Entertainment and<br>
Educational products available (GS,<br>
Educational y for and APC Apple)<br>
Amiga C64/128,

17408 Chatsworth St., Granada Hills, Ca. 91344 Inside CA 818/360-3715 - Outside CA 800/522-2041 - FAX 818/360-1464

110C/AP

# THE LONG-AWAITED SEQUEL SO AWE-INSPIRING<br>IT SURPASSES EVEN THE ORIGINAL!

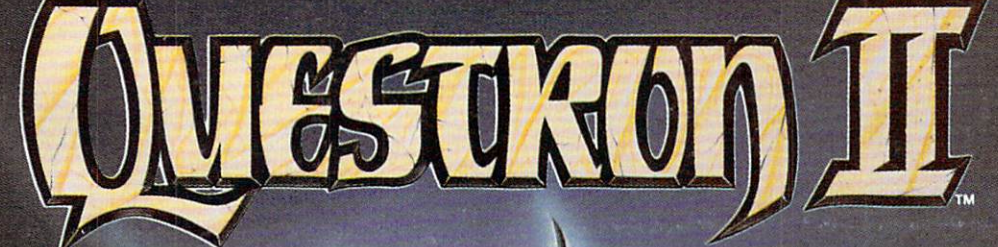

It wasn't easy to outdo the<br>original, legendary Questron original, e producendo movingi e mortouriginalmente accedementalmente construction fantasy role-player and the continuum continuum continuum of the continuum continuum continuum continuum conti But we did. And you're look

ing at it.

QUESTRON II's all-new, state-of-the-art graphics is nothing short of stunning. The wilderness, towns, characters and monsters of our magical The animated 3-D dungeon displays will also a construct to the construction of the construction of the construction of the construction

binding storyline, and you have a fantasy game that will ignite your imagination.

computer/software or game store or game store or game store or game store or game store or game store or game store or game store or game store or game store or game store or game store or game store or game store or game

Look for it at your local control to the control of the second control of the control of the control of the control of the control of the control of the control of the control of the control of the control of the control o

QUESTRON II. It's the closest you can come to real fantasy.

Apple II Series, IBM/Compatible (\$44.95)<br>Atari ST, Amiga (\$49.95)

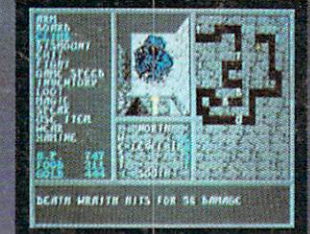

A Death Wraith attacks in one of the many dungeon levels.

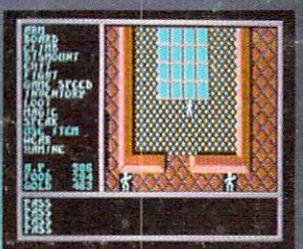

## STRATEGIC SIMULATIONS, INC.

Also play THE ETERNAL DAGGER" - Sequel to SSI's awardwinning Wizard's Crown" Hordes of monsters from the Demon World have entered Middle World through magic portal. To defeat the invading force, your party of eight must embark on quests to search for magical weapons, build up your abilities and solve and solve and solve and solve and solve and solve and solve and solve and solve in the Demonstrate puzzles. Locate the Demonstrate of the Demonstrate the Demonstrate one of the one of the one one one one one one of the one of the one of the one of the one of the one of the one of the one of the one of enchanted weapon that can seal it  $-$  the Eternal Dagger.

Commodore 64/128, Apple II Series, Atari 8-Blt. \$39.95.

you, VISA and MC holders can order<br>direct by calling (415) 964-1353.<br>Or send your check to: SSI, 1046<br>N. Rengstorff Ave., Mountain View,<br>CA 94043. California residents, add<br>applicable sales tax. Please specify<br>computer for

FT2AU

All rights reserved